0000000001111010**100000101010101010101** 

**Dick random** 0 to 20 0010101010101010101010 01101001010101010100001101

001010101010101010101010

101010101010 1101010100011 **Informace** 

1010101 10000118

10101010161

1010101010<del>1010101010</del>#

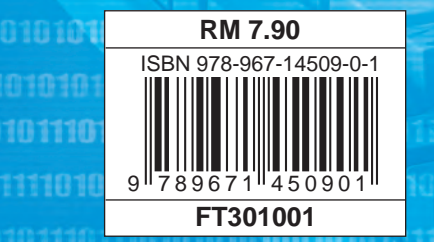

1001101001 /100110100101

0001110101069001038107310

**ASAS SAINS KOMPUTER TINGKATAN 1** <u>(၈</u> **AS SAINS KOMPUTER TINGKATAN 1** 

**1**

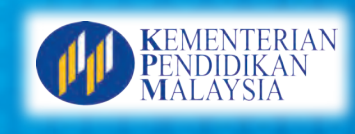

ASAS

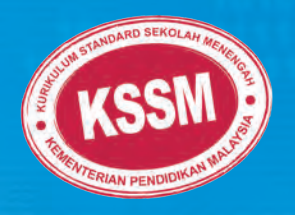

# SAINS KOMPUTER **TINGKATAN 1**

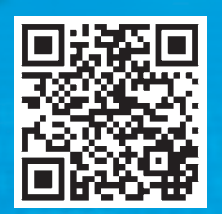

# KURIKULUM STANDARD SEKOLAH MENENGAH

# ASAS **SAINS KOMPUTER**

# **Tingkatan 1**

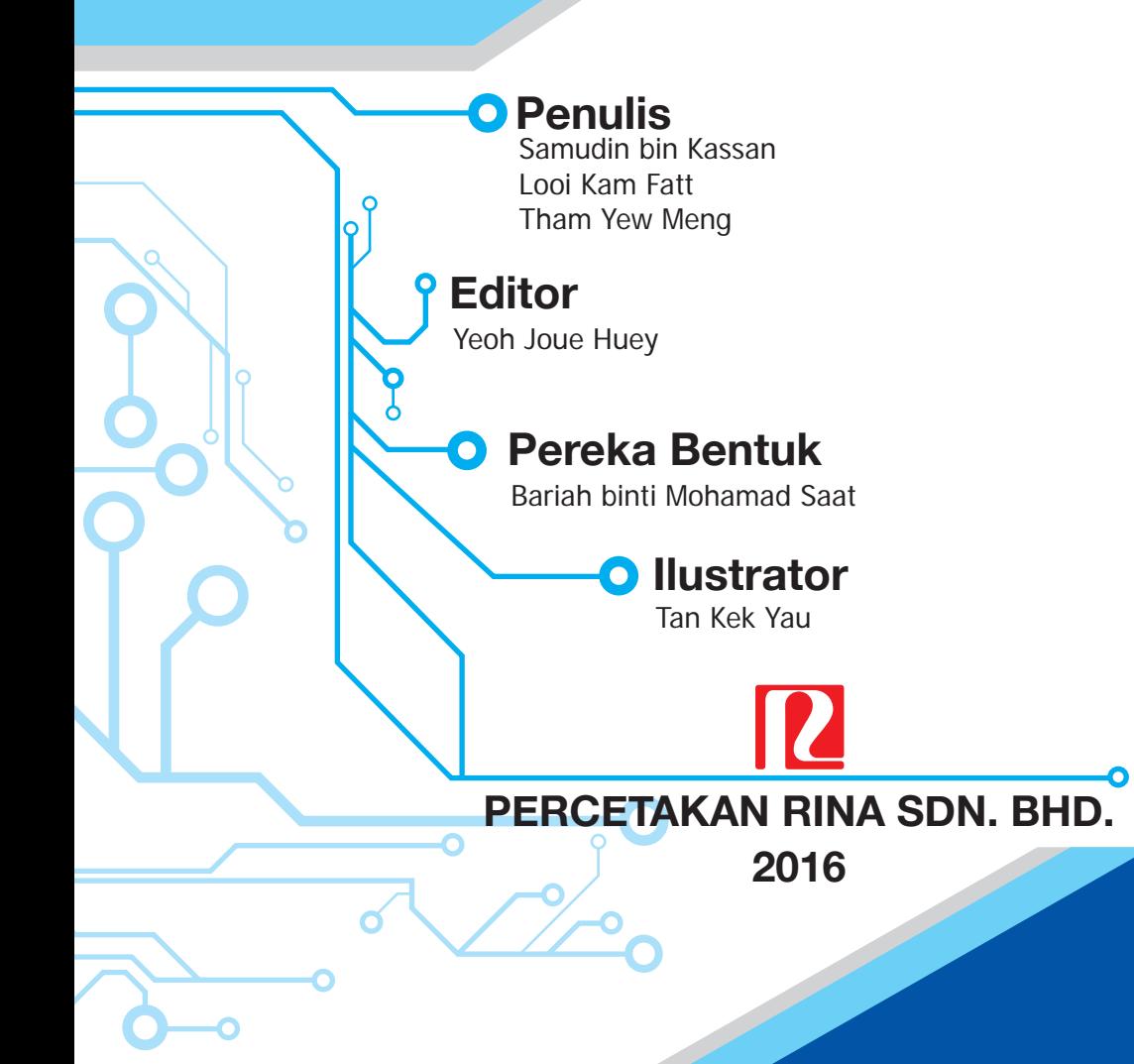

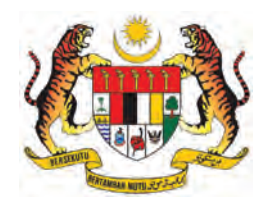

# **RUKUN NEGARA**

# **Bahawasanya Negara Kita Malaysia**

mendukung cita-cita hendak;

Mencapai perpaduan yang lebih erat dalam kalangan seluruh masyarakatnya;

Memelihara satu cara hidup demokrasi;

Mencipta satu masyarakat yang adil di mana kemakmuran negara akan dapat dinikmati bersama secara adil dan saksama;

Menjamin satu cara yang liberal terhadap tradisi-tradisi kebudayaannya yang kaya dan pelbagai corak;

Membina satu masyarakat progresif yang akan menggunakan sains dan teknologi moden;

MAKA KAMI, rakyat Malaysia, berikrar akan menumpukan seluruh tenaga dan usaha kami untuk mencapai cita-cita tersebut berdasarkan prinsip-prinsip yang berikut:

# **KEPERCAYAAN KEPADA TUHAN KESETIAAN KEPADA RAJA DAN NEGARA KELUHURAN PERLEMBAGAAN KEDAULATAN UNDANG-UNDANG KESOPANAN DAN KESUSILAAN**

(Sumber: Jabatan Penerangan, Kementerian Komunikasi dan Multimedia Malaysia)

# **KEMENTERIAN<br>PENDIDIKAN IALAYSIA**

**No. Siri Buku:** 0065

KPM-2016-978-967-14509-0-1-0065

Cetakan Pertama 2016 © Kementerian Pendidikan Malaysia

Hak Cipta Terpelihara. Mana-mana bahan dalam buku ini tidak dibenarkan diterbitkan semula, disimpan dalam cara yang boleh dipergunakan lagi, ataupun dipindahkan dalam sebarang bentuk atau cara, baik dengan cara elektronik, mekanik, penggambaran semula mahupun dengan cara perakaman tanpa kebenaran terlebih dahulu daripada Ketua Pengarah Pelajaran Malaysia, Kementerian Pendidikan Malaysia. Perundingan tertakluk kepada perkiraan royalti atau honorarium.

Diterbitkan untuk Kementerian Pendidikan Malaysia oleh: Percetakan Rina Sdn. Bhd. (31964-X) Lot 45, Persiaran Mewah, Bandar Tun Razak, 56000 Cheras, Kuala Lumpur. Tel: 03-91721444 Faks: 03-91721421 Laman Web: www.percetakanrina.com

Reka Letak dan Atur Huruf: Percetakan Rina Sdn. Bhd. Muka taip teks: Optima Saiz taip teks: 11 poin

Dicetak oleh: Percetakan Rina Sdn. Bhd. (31964-X) Lot 45, Persiaran Mewah, Bandar Tun Razak, 56000 Cheras, Kuala Lumpur.

Penerbitan buku teks ini melibatkan kerjasama banyak pihak. Sekalung penghargaan dan terima kasih ditujukan kepada semua pihak yang terlibat:

**PENGHARGAAN**

- Jawatankuasa Penambahbaikan Pruf Muka Surat, Bahagian Buku Teks, Kementerian Pendidikan Malaysia.
- Jawatankuasa Penyemakan Pembetulan Pruf Muka Surat, Bahagian Buku Teks, Kementerian Pendidikan Malaysia.
- Jawatankuasa Penyemakan Naskhah Sedia Kamera, Bahagian Buku Teks, Kementerian Pendidikan Malaysia.
- Pegawai-pegawai Bahagian Buku Teks dan Bahagian Pembangunan Kurikulum, Kementerian Pendidikan Malaysia.
- Pedro Plassen Lopes
- Benoit Bouchard: www.b-noy.com

# Kandungan

**Pendahuluan v**

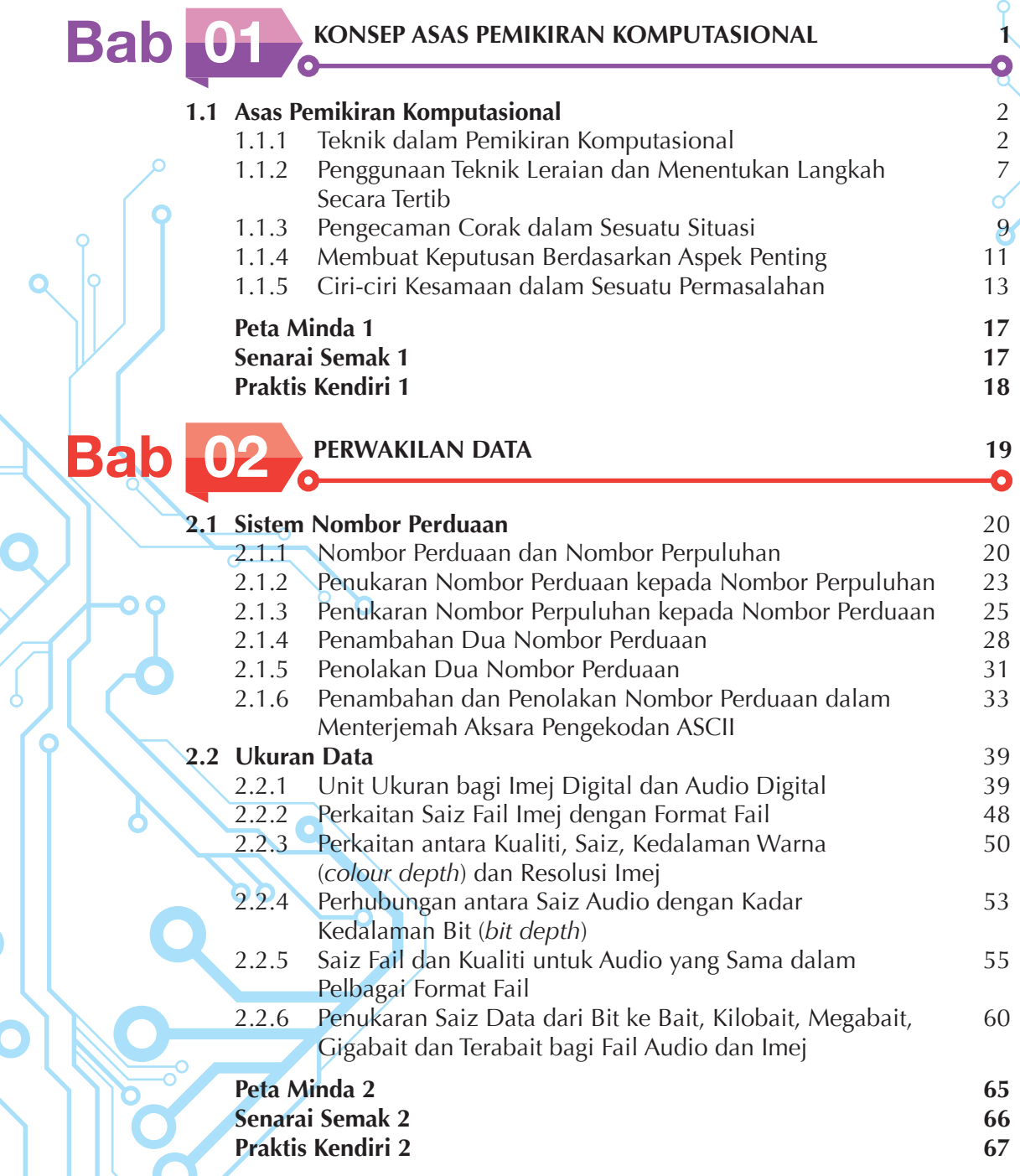

 $\overline{C}$ 

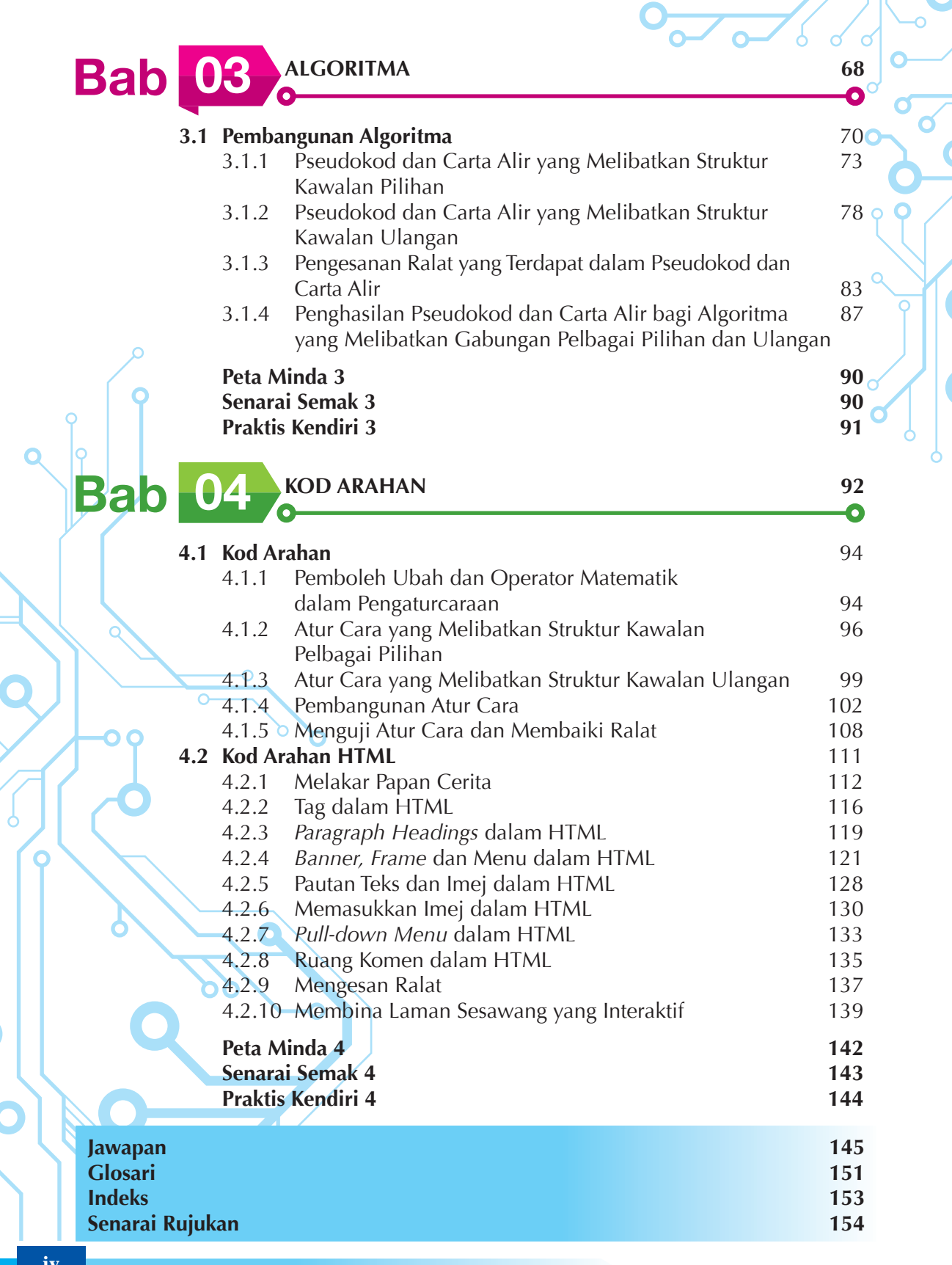

 $\epsilon$  $\overline{a}$ 

**iv Kandungan**

 $\circ$ 

# Pendahuluan

**Buku Teks Asas Sains Komputer Tingkatan 1** ini ditulis berdasarkan Dokumen Standard Kurikulum dan Pentaksiran (DSKP) Asas Sains Komputer Tingkatan 1. Kurikulum Standard Sekolah Menengah (KSSM) memberi fokus kepada penguasaan ilmu pengetahuan, kemahiran dan nilai yang sesuai dengan tahap kebolehan murid berdasarkan Standard Kandungan, Standard Pembelajaran dan Standard Prestasi yang disusun dalam DSKP. Pernyataan Standard Kandungan ini merupakan pernyataan spesifik tentang perkara yang patut diketahui oleh murid dan boleh dilakukan dalam suatu tempoh persekolahan merangkumi aspek pengetahuan, kemahiran dan nilai. Standard Pembelajaran pula merupakan suatu penetapan kriteria atau indikator kualiti pembelajaran dan pencapaian yang boleh diukur secara lebih spesifik bagi setiap standard kandungan.

Buku ini memberi penekanan kepada strategi pengajaran dan pembelajaran dalam Asas Sains Komputer. Pelbagai aktiviti dirancang berpandukan pembelajaran berasaskan inkuiri yang dapat mencetuskan pemikiran kritis dan kreatif murid. Pembelajaran kendiri adalah diutamakan dalam buku ini supaya murid dapat mentaksir pembelajaran sendiri. Strategi ini menggalakkan inisiatif murid dan menjadikan murid lebih bertanggungjawab terhadap pembelajaran.

Elemen Merentas Kurikulum (EMK) telah diterapkan dalam proses pengajaran dan pembelajaran Asas Sains Komputer yang mana penggunaan bahasa pengantar yang betul diberikan keutamaan. Semangat patriotik dan nilai-nilai murni juga dapat dipupuk. Ciri-ciri Teknologi Maklumat dan Komunikasi (TMK) juga turut diterapkan dalam buku ini.

Elemen Kemahiran Berfikir Aras Tinggi (KBAT) turut diberi penekanan semasa penyediaan buku ini. Konsep ini bertujuan menerapkan ciri-ciri berfikir secara kreatif, kritis, logik dan metakognitif agar murid mampu memberikan penjelasan, membuat keputusan, menyelesaikan masalah, menginovasi, mencipta dan menunjukkan hasil akhir mengikut konteks yang diperlukan.

Dalam usaha meningkatkan dan membudayakan kemahiran berfikir ke arah menghasilkan murid yang berfikiran kritis dan kreatif serta inovatif, buku ini telah menggunakan empat daripada lapan Peta Pemikiran dalam penerangan. Peta Pemikiran yang digunakan termasuk peta bulatan, peta buih, peta dakap dan peta alir.

# **Ciri-ciri Istimewa Buku ini**

Buku ini disusun secara sistematik dan dilengkapkan dengan ciri-ciri menarik yang diwakili oleh ikon-ikon berikut:

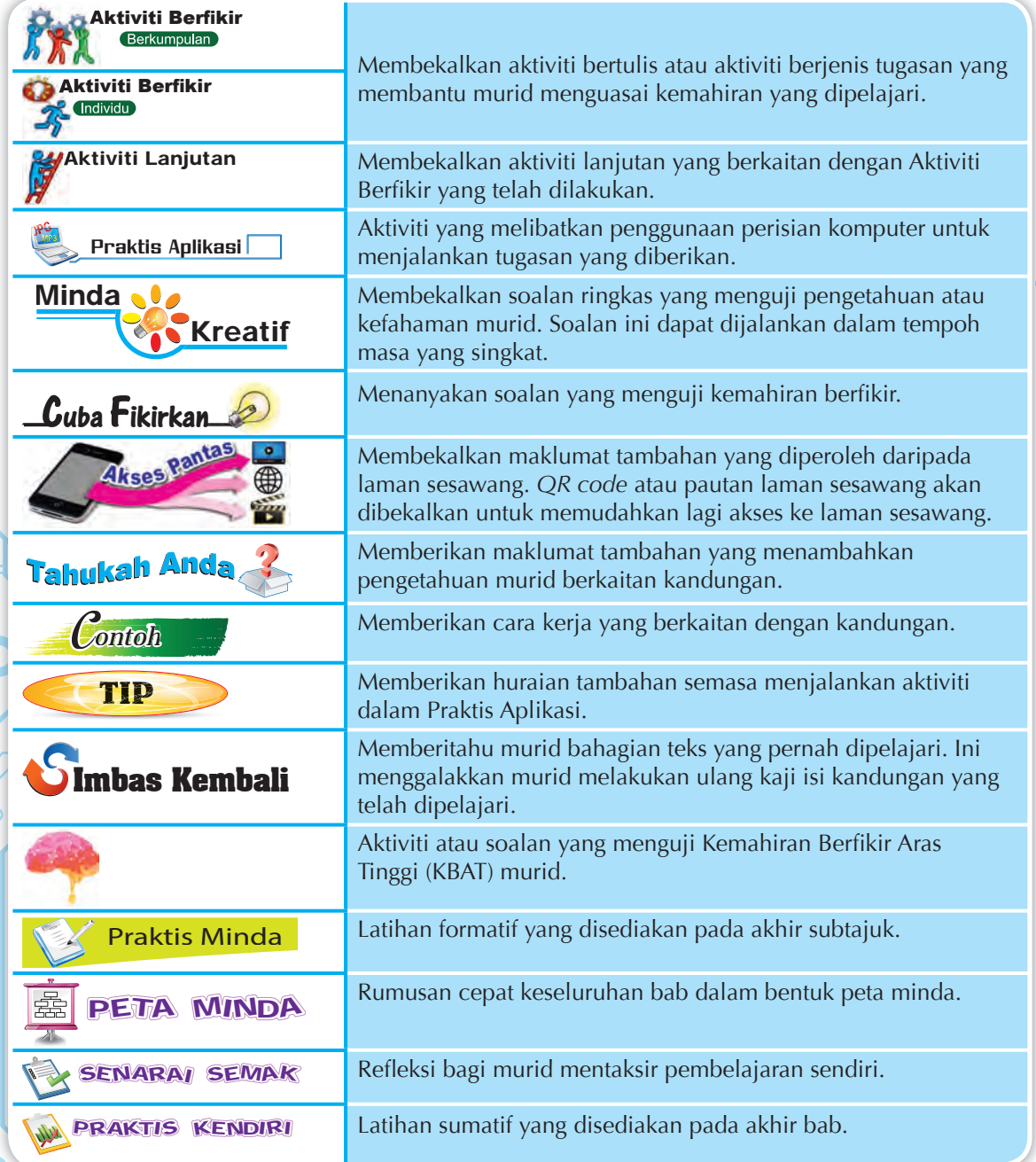

Secara keseluruhannya, buku ini ditulis supaya dapat membantu guru dan murid bagi menjayakan matlamat dan objektif KSSM.

Sidang Pengarang

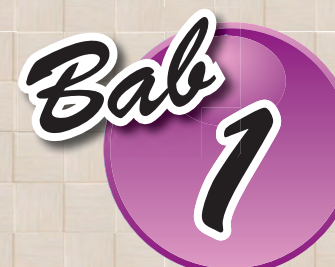

# KONSEP ASAS **PEMIKIRAN 1820 NUNDER ASAS**<br> **1949 PEMIKIRAN**<br> **1979 KOMPUTASIONAL**

# Standard Kandungan

1.1 Asas Pemikiran Komputasional

Pernahkah anda menikmati popia basah? Apakah inti yang paling anda gemari dalam popia basah? Tahukah anda proses penyediaan makanan yang digemari ramai ini?

# KATA KUNCI

- Pemikiran Komputasional
- Leraian
- Pengecaman Corak
- Peniskalaan
- Pengitlakan

### **Langkah 1: Pilih kulit popia** Kulit popia boleh dibuat sendiri atau dibeli dari kedai. Antara pilihan kulit popia ialah • kulit popia gandum

- 
- kulit popia beras (*rice paper*)
- kepingan rumpai laut (*seaweed sheet*)

### **Langkah 2: Sediakan inti** Pelbagai pilihan boleh digunakan untuk inti popia. Antaranya ialah

- inti sayur inti otak-otak
	- -
- $\bullet$  inti udang
- inti daging inti karipap<br>• inti udang inti manis
	-
- inti telur inti tauhu

### **Langkah 3: Sapu sos dan balut popia**

Terdapat pelbagai pilihan sos popia. Antaranya ialah

- $\bullet$  sos cili  $\bullet$  sos manis
- sos kacang sos ciptaan sendiri

Letakkan inti dan balut. Popia basah sudah siap dan boleh dijamu.

Langkah-langkah di atas menunjukkan cara membuat popia basah. Tahukah anda semasa mereka bentuk langkah-langkah membuat popia basah di atas, anda telah melakukan konsep yang diperlukan dalam pemikiran komputasional? Konsep pemikiran komputasional dapat diketahui dengan membaca halaman seterusnya.

# **Standard** Pembelaiaran

Pada akhir pembelajaran, murid boleh:

- menerangkan teknik Leraian (*Decomposition*), Pengecaman Corak (*Pattern Recognition*), Peniskalaan (*Abstraction*) dan Pengitlakan (*Generalisation*) dalam pemikiran komputasional untuk menyelesaikan masalah.
- menyelesaikan sesuatu tugasan menggunakan teknik leraian dan menentukan langkah secara tertib.
- mengesan unsur persamaan dan perbezaan untuk pengecaman corak dalam sesuatu situasi.
- membuat keputusan bagi menentukan aspek penting dalam sesuatu permasalahan.
- menentukan ciri-ciri kesamaan dalam sesuatu permasalahan.

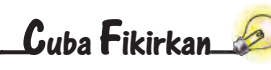

Bagaimanakah pemikiran komputasional dapat membantu kita menyelesaikan kebanyakan masalah dalam kehidupan kita?

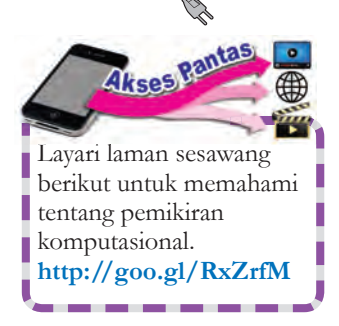

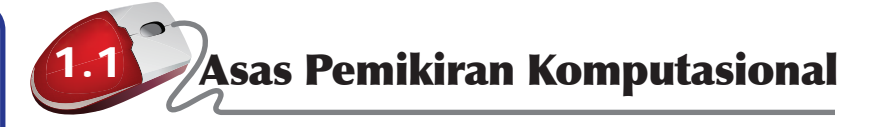

Pemikiran komputasional bukanlah berfikir tentang komputer atau "berfikir" seperti komputer. Sebenarnya, komputer tidak boleh berfikir sendiri.

Pemikiran komputasional ialah satu proses pemikiran bagi tujuan menyelesaikan masalah oleh manusia sendiri berbantukan mesin atau kedua-duanya sekali dengan menggunakan konsep asas sains komputer.

Pemikiran komputasional memecahkan sesuatu masalah kepada bahagian-bahagian yang lebih kecil. Proses seterusnya ialah mengesan dan menggunakan pengecaman corak bagi menyelesaikan masalah. Perkara-perkara yang tidak penting ditinggalkan. Akhir sekali ialah proses membentuk satu model penyelesaian masalah berdasarkan ciri-ciri kesamaan seperti dalam Rajah 1.1.

Kemahiran-kemahiran yang diperlukan untuk melaksanakan pemikiran komputasional ialah kemahiran berfikir secara logik dan kemahiran membina algoritma. Kemahiran lain yang penting dipupuk bersama termasuk kreativiti, belajar daripada kesalahan, berupaya menjelaskan dan dapat bekerja sepasukan.

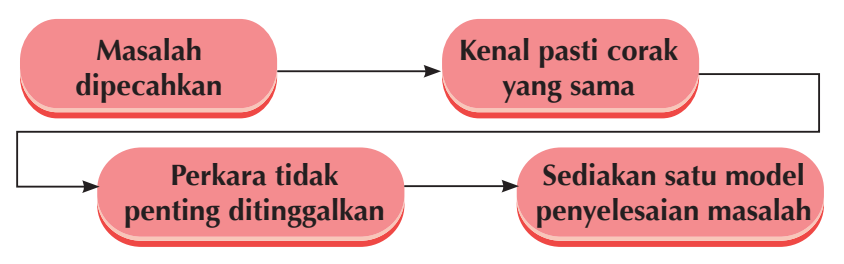

**Rajah 1.1** Proses pemikiran komputasional

**1.1.1 Teknik dalam Pemikiran Komputasional**

**Empat** teknik asas digunakan dalam pemikiran komputasional.

# **Teknik Leraian (***Decomposition***)**

Teknik leraian melibatkan pemecahan suatu masalah atau sistem yang kompleks kepada bahagian-bahagian kecil bagi memudahkan pemahaman dan penyelesaian. Selepas itu, bahagian-bahagian yang kecil boleh diteliti, diselesaikan atau direka bentuk secara berasingan. Hal ini akan membolehkan sesuatu masalah yang besar dapat diselesaikan dengan mudah.

Rajah 1.2 menunjukkan masalah binaan anak tangga yang menggunakan batu bata. Berapakah jumlah batu bata yang digunakan untuk membina tangga ini?

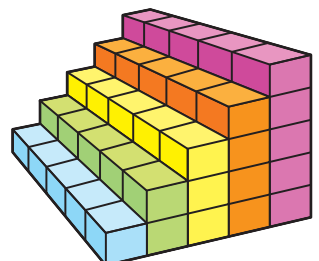

**Rajah 1.2** Masalah binaan anak tangga

Teknik leraian boleh digunakan untuk menyelesaikan masalah ini dengan memisahkan binaan anak tangga kepada beberapa bahagian yang lebih kecil dan ringkas. Binaan anak tangga dibahagikan kepada lima bahagian mengikut anak tangga. Rajah 1.3 menunjukkan cara teknik leraian digunakan.

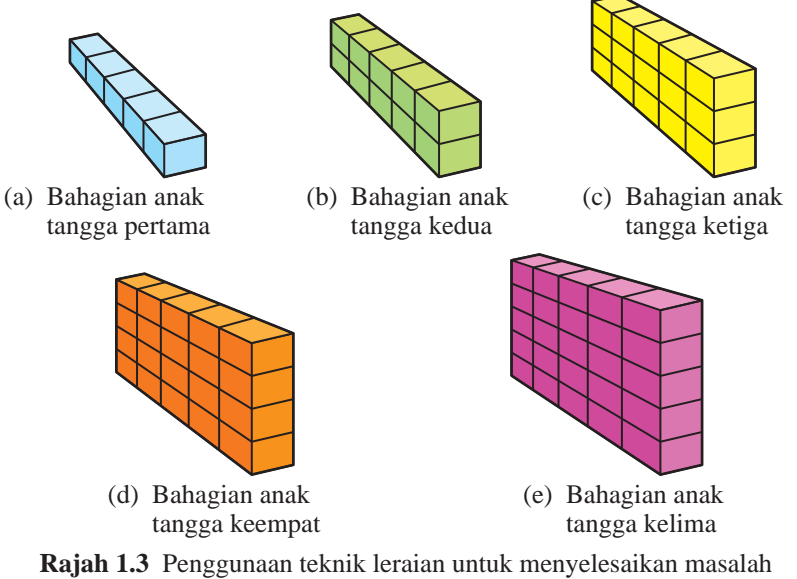

**Cuba Fikirkan**

**http://goo.gl/1DnjfW**

Layari laman sesawang ini untuk memahami teknik leraian.

Akses Fantas

Bagaimanakah teknik leraian digunakan untuk membina sebuah rumah? Cuba gunakan peta pemikiran untuk menjelaskannya.

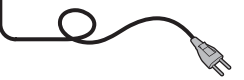

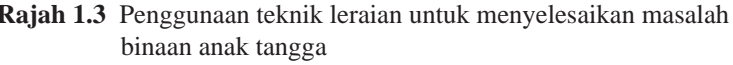

Masalah utama telah dipecahkan kepada lima masalah yang lebih kecil dan ringkas. Bilangan batu bata pada setiap bahagian akan dikira bagi mendapatkan jumlah batu bata keseluruhan.

# **Teknik Pengecaman Corak (***Pattern Recognition***)**

Selepas meleraikan masalah, bahagian-bahagian kecil yang telah dipisahkan akan dianalisis untuk mengenal pasti corak-corak tertentu. Corak-corak tersebut terdiri daripada kesamaan atau ciri-ciri yang sama untuk masalah yang lebih kecil. Penelitian pada kesamaan dan corak-corak dalam masalah yang lebih kecil ini dapat membantu menyelesaikan masalah kompleks dengan lebih berkesan.

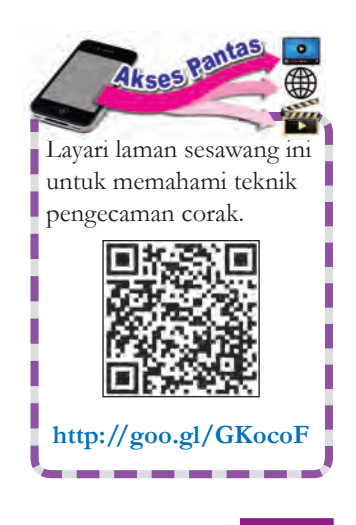

Masalah binaan anak tangga dalam Rajah 1.2 menunjukkan ciri-ciri kesamaan yang dapat membantu dalam menyelesaikan masalah itu ialah kelima-lima bahagian masalah tersebut mempunyai bilangan batu bata yang sama banyak sebagai tapak. Corak yang membezakan ialah bilangan lapisan batu bata.

Bilangan batu bata yang ada sebagai tapak dan bilangan lapisan batu bata dikenal pasti bagi menentukan jumlah batu bata yang digunakan bagi setiap bahagian masalah. Rajah 1.4 menunjukkan cara pengecaman corak dilakukan.

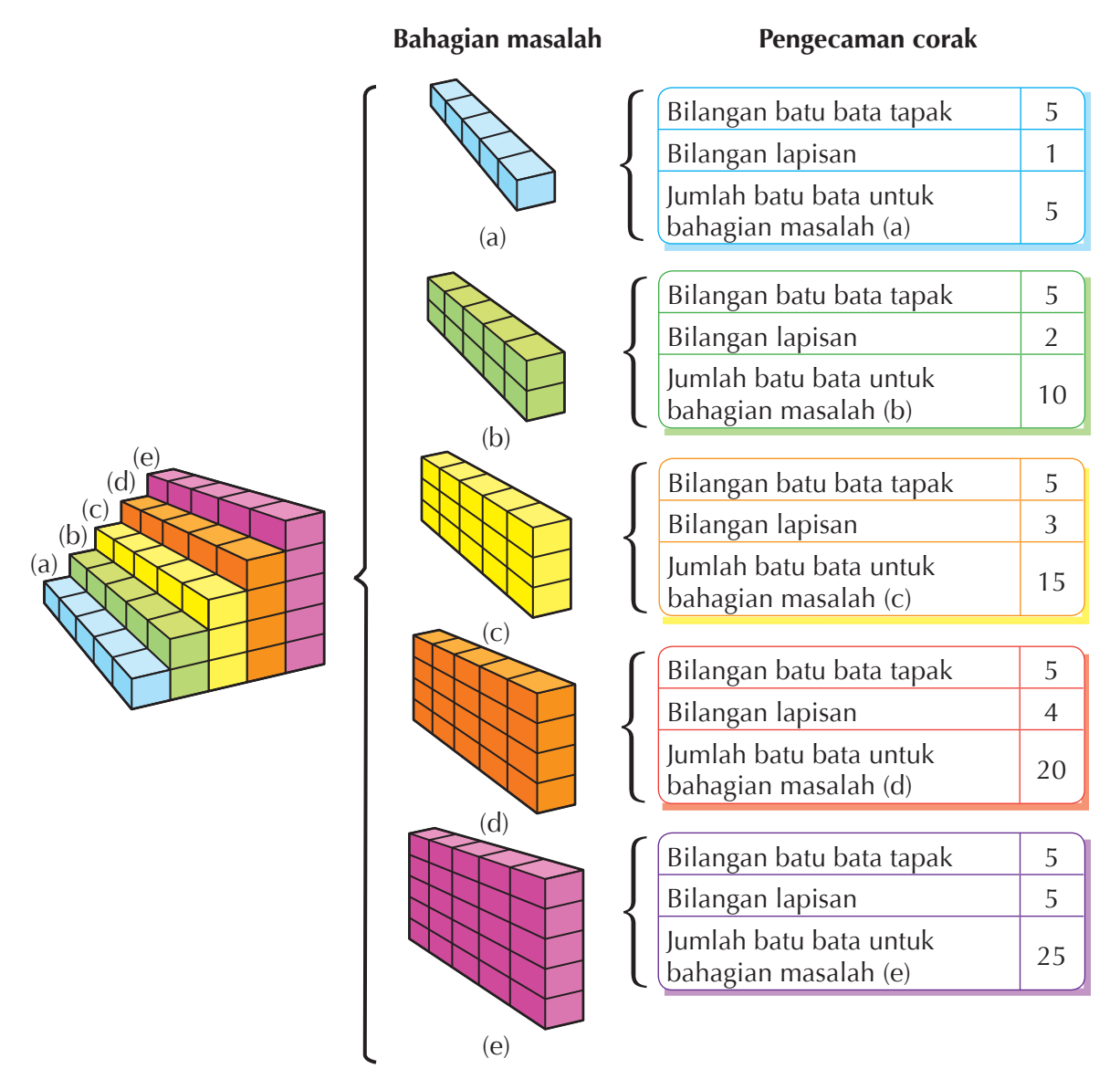

**Rajah 1.4** Penggunaan teknik pengecaman corak untuk menyelesaikan bahagian masalah

Apakah penyelesaian bagi masalah binaan anak tangga dalam Rajah 1.2? Berapakah jumlah batu bata yang perlu digunakan untuk membina tangga tersebut? Dapatkah anda mencari jawapannya berdasarkan Rajah 1.4?

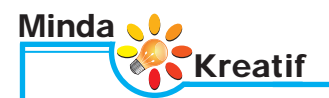

Dengan mengenal pasti corak, suatu ramalan akan dapat dibuat, suatu peraturan dapat dicipta dan seterusnya lebih banyak masalah serupa akan dapat diselesaikan.

- **1.** Sekiranya satu anak tangga ditambah pada binaan anak tangga, berapakah bilangan batu bata yang perlu ditambah?
- **2.** Apakah corak yang dapat anda cam dalam kelima-lima jadual pada Rajah 1.4?
- **3.** Apakah persamaan yang terdapat dalam kelima-lima bahagian masalah binaan anak tangga?
- **4.** Apakah perbezaan yang terdapat dalam kelima-lima bahagian masalah binaan anak tangga?

## **Teknik Peniskalaan (***Abstraction***)**

Teknik peniskalaan meninggalkan aspek-aspek kurang penting yang terdapat dalam corak-corak yang dicamkan dan memfokus kepada aspek-aspek penting yang dapat membantu dalam penyelesaian masalah.

Aspek-aspek yang penting bagi menyelesaikan masalah dalam masalah binaan anak tangga termasuk:

- Lebar tangga terdiri daripada lima biji batu bata.
- Bilangan anak tangga ialah lima.

Manakala contoh aspek-aspek yang kurang penting dalam masalah binaan anak tangga termasuk:

- Saiz batu bata.
- Bahan yang digunakan untuk membuat batu bata.

# **Teknik Pengitlakan (***Generalisation***)**

Teknik pengitlakan melibatkan pembinaan model bagi masalah yang diselesaikan. Model boleh dalam bentuk **formula**, **teknik**, **peraturan** atau **langkah-langkah** bagi menyelesaikan masalah. Model dibina setelah pengecaman corak dan peniskalaan dilakukan ke atas dua atau lebih masalah yang hampir sama. Model yang dihasilkan boleh digunakan untuk menyelesaikan masalah lain yang serupa. Jadual 1.1 ialah ringkasan yang diperoleh daripada Rajah 1.5.

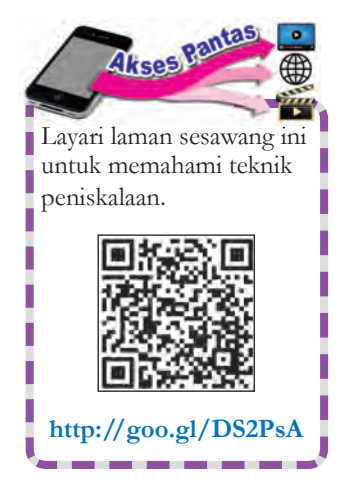

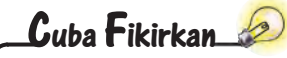

Apakah aspek-aspek lain yang penting dan kurang penting yang anda dapat fikirkan?

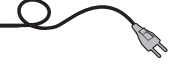

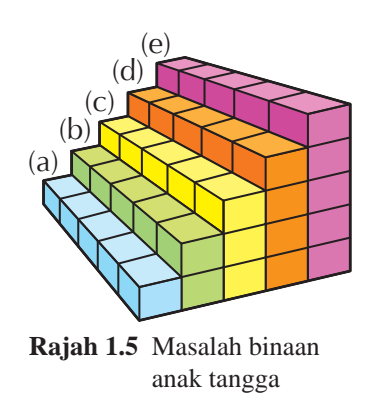

**Jadual 1.1** Ringkasan untuk penyelesaian masalah binaan anak tangga

| <b>Bahagian</b><br>masalah | <b>Bilangan bata</b> |       |               |               |  |  |
|----------------------------|----------------------|-------|---------------|---------------|--|--|
|                            | Panjang              | Lebar |               | Tinggi Jumlah |  |  |
| (a)                        | 5                    |       |               | 5             |  |  |
| (b)                        | 5                    |       | $\mathcal{L}$ | 10            |  |  |
| (C)                        | 5                    |       | 3             | 15            |  |  |
| (d)                        | 5                    |       |               | 20            |  |  |
| (e)                        | $\overline{5}$       |       | 5             | 25            |  |  |
|                            | 75                   |       |               |               |  |  |

Berdasarkan Jadual 1.1, satu model dalam bentuk formula dibina.

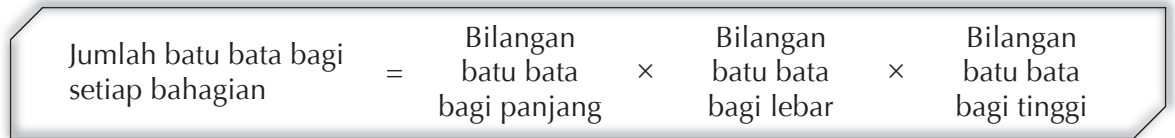

Jadual 1.2 menunjukkan ringkasan yang diperoleh daripada Rajah 1.6. Corak data pada Jadual 1.2 hampir sama dengan corak data pada Jadual 1.1. Oleh itu, model (formula) untuk menyelesaikan masalah binaan anak tangga juga boleh digunakan untuk menyelesaikan masalah Rajah 1.6.

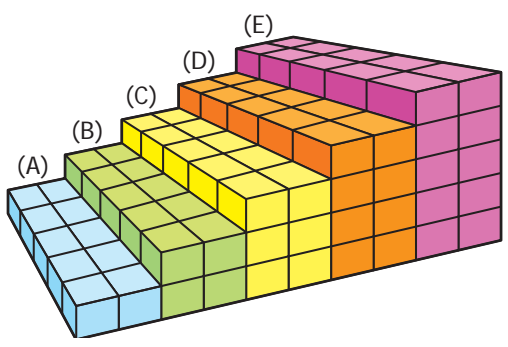

**Rajah 1.6** Masalah yang hampir sama dengan masalah binaan anak tangga

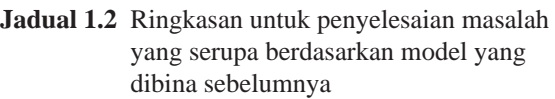

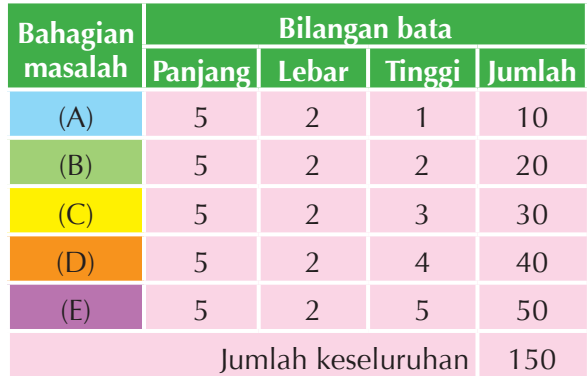

Model atau formula yang dihasilkan untuk menyelesaikan masalah binaan anak tangga juga boleh digunakan untuk mengira isi padu kiub atau kuboid.

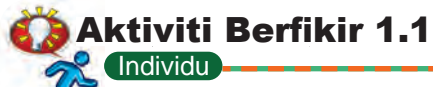

## **Masalah mencari jumlah bilangan kiub**

- **1.** Gambar foto di sebelah menunjukkan binaan piramid yang disusun dengan menggunakan blok berbentuk kiub. Kaji binaan piramid ini.
- **2.** Gunakan teknik leraian, teknik pengecaman corak, teknik peniskalaan dan teknik pengitlakan untuk menjawab soalan-soalan yang berikut:
	- (a) Berapakah bilangan kiub bagi setiap tingkat?
	- (b) Berapakah jumlah kiub yang diperlukan bagi menghasilkan binaan piramid enam tingkat?
- **3.** Catatkan langkah-langkah yang telah anda jalankan untuk menjawab Soalan 2.

# **1.1.2 Penggunaan Teknik Leraian dan Menentukan Langkah Secara Tertib**

Teknik leraian membolehkan kita memahami sesuatu proses kerja dengan lebih mudah dan membantu kita memberi penerangan yang lebih jelas kepada orang lain atau menyediakan algoritma yang lebih tepat.

Sebagai contoh teknik leraian membantu kita memahami aktiviti memberus gigi. Kita boleh menggunakan soalan-soalan berikut untuk meleraikan aktiviti ini.

- **1.** Apakah jenis berus gigi yang digunakan?
- **2.** Apakah jenis ubat gigi yang digunakan?
- **3.** Berapa kalikah gosokan untuk memberus gigi di sebelah kiri dan kanan masing-masing?
- **4.** Berapakah kuat tekanan berus ke atas gigi?

Teliti situasi tugasan landskap bagi penggunaan teknik leraian.

# **Tugasan Landskap**

Andaikan anda ialah seorang juru landskap. Syarikat anda ditugaskan untuk menyiapkan sebuah taman permainan di sebuah kawasan di luar bandar. Anda dipilih untuk mengkaji dan menganggarkan kos yang diperlukan bagi menyiapkan taman permainan seperti dalam Rajah 1.7. Luas binaan laluan pejalan kaki ialah 800 meter persegi dan anggaran kos bagi pembinaan setiap kemudahan ditunjukkan dalam Jadual 1.3.

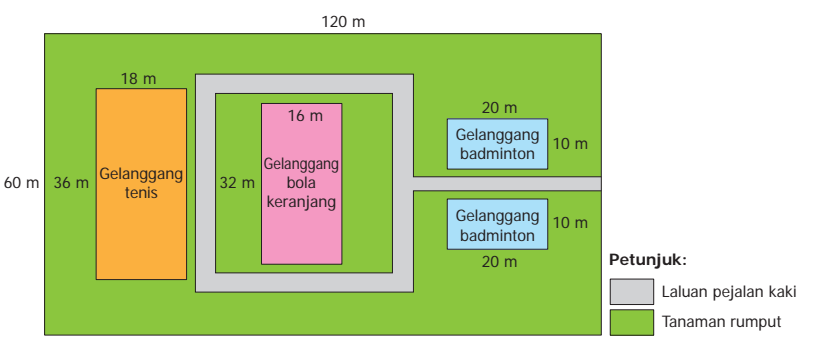

**Rajah 1.7** Luas binaan taman permainan

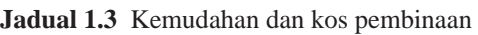

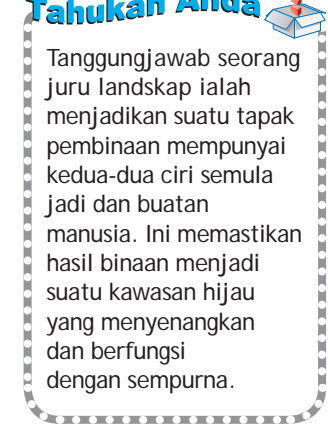

a Amad

 $\sqrt{2}$ 

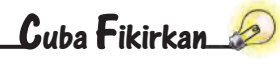

Mengapakah kos pembinaan gelanggang badminton dan gelanggang tenis berbeza?

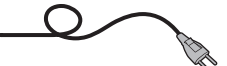

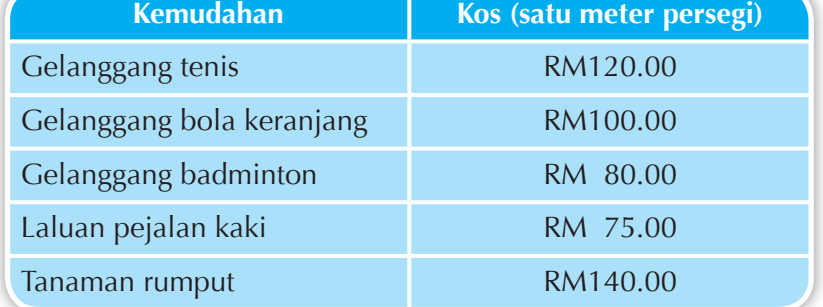

Tugasan landskap ini akan lebih mudah diselesaikan sekiranya dipecahkan kepada masalah yang lebih kecil iaitu:

- Berapakah kos membina gelanggang tenis?
- Berapakah kos membina gelanggang bola keranjang?
- Berapakah kos membina gelanggang badminton?
- Berapakah kos membina laluan pejalan kaki?

Setelah masalah-masalah yang lebih kecil ini diselesaikan, kos menanam rumput akan dapat dikira. Seterusnya kos keseluruhan pembinaan gelanggang akan dapat dikira. Jadual 1.4 menunjukkan kiraan kos untuk membina taman permainan dengan menggunakan formula berikut:

Kos pembinaan = Bilangan binaan  $\times$  Luas pembinaan  $\times$  Kos untuk satu meter persegi

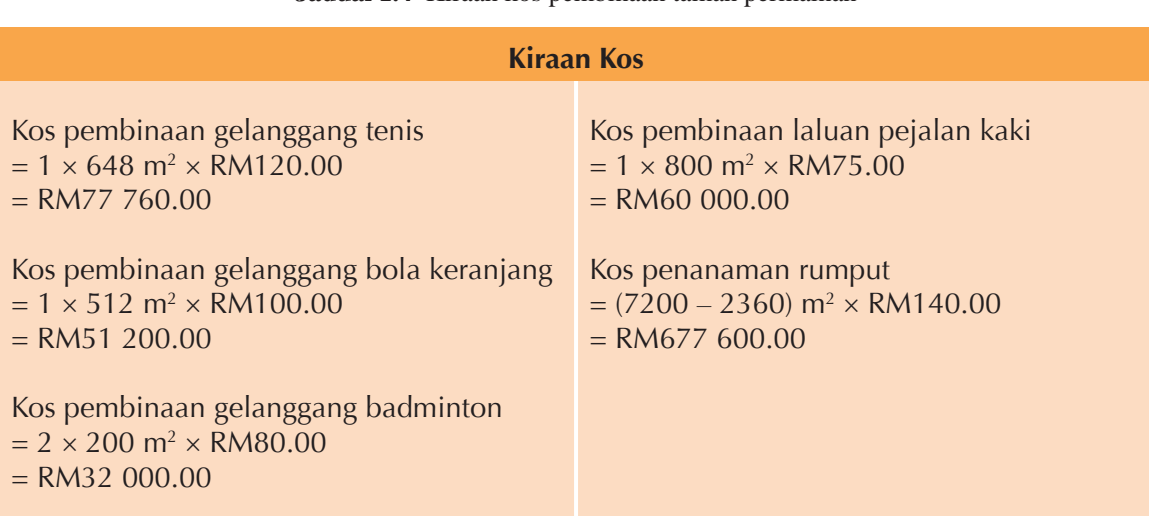

**Jadual 1.4** Kiraan kos pembinaan taman permainan

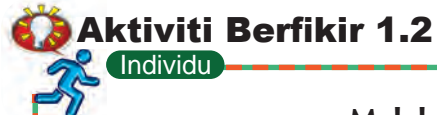

# **Melakukan teknik leraian secara tertib**

Encik Ahmad telah membuat pelaburan Saham Amanah dalam Tabung Amanah Saham Malaysia sebanyak RM50 000.00. Pihak Tabung Amanah Saham Malaysia telah membayar dividen keuntungan sebanyak lapan peratus ke atas simpanan RM10 000.00 pertama dan bonus sebanyak lima peratus ke atas baki pelaburan. Bantu Encik Ahmad mengira dividen dan bonus yang diperoleh dengan meleraikan pengiraan kepada beberapa bahagian kecil secara tertib.

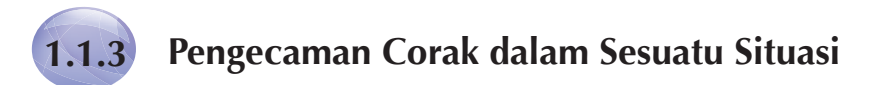

Pengecaman corak merupakan satu teknik yang boleh dilakukan antara masalah-masalah yang berlainan atau antara bahagian kecil dalam masalah yang sama. Pengecaman corak membolehkan kita menghasilkan satu idea yang boleh digunakan untuk menyelesaikan masalah lain yang mempunyai persamaan. Masalah yang mempunyai corak yang sama akan lebih mudah diselesaikan kerana kita boleh menggunakan kaedah penyelesaian masalah yang sama.

Rajah 1.8 menunjukkan satu simulasi pergerakan untuk menyusun empat murid mengikut nombor pada jersi dengan urutan menaik. Bolehkah anda mengecam corak pergerakan tersebut?

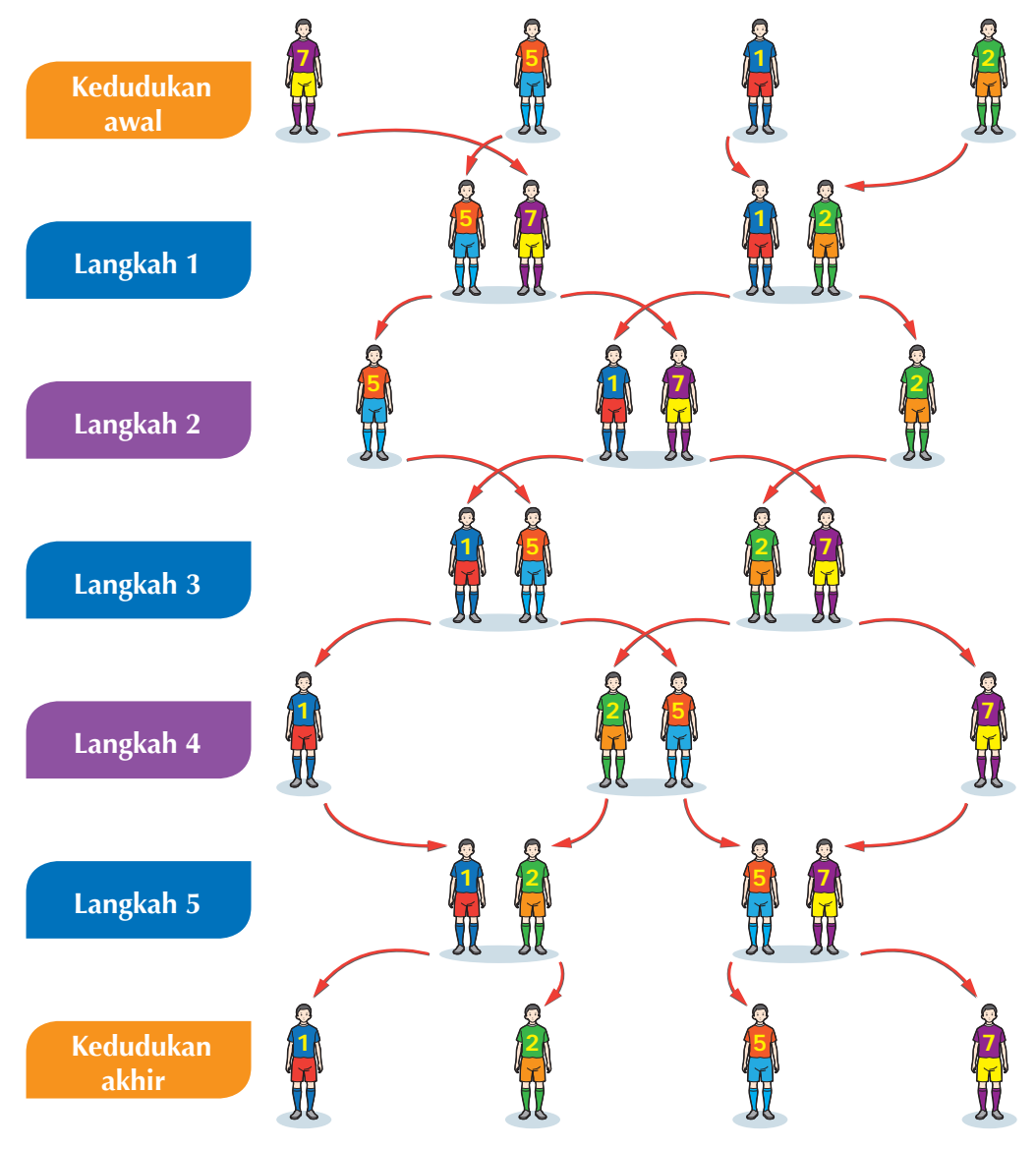

**Rajah 1.8** Siri pergerakan untuk menyusun nombor

Terdapat unsur persamaan dan perbezaan dalam Langkah 1 hingga Langkah 5. Rajah 1.9 menjelaskan lagi siri pergerakan dalam Rajah 1.8 dalam bentuk kad nombor.

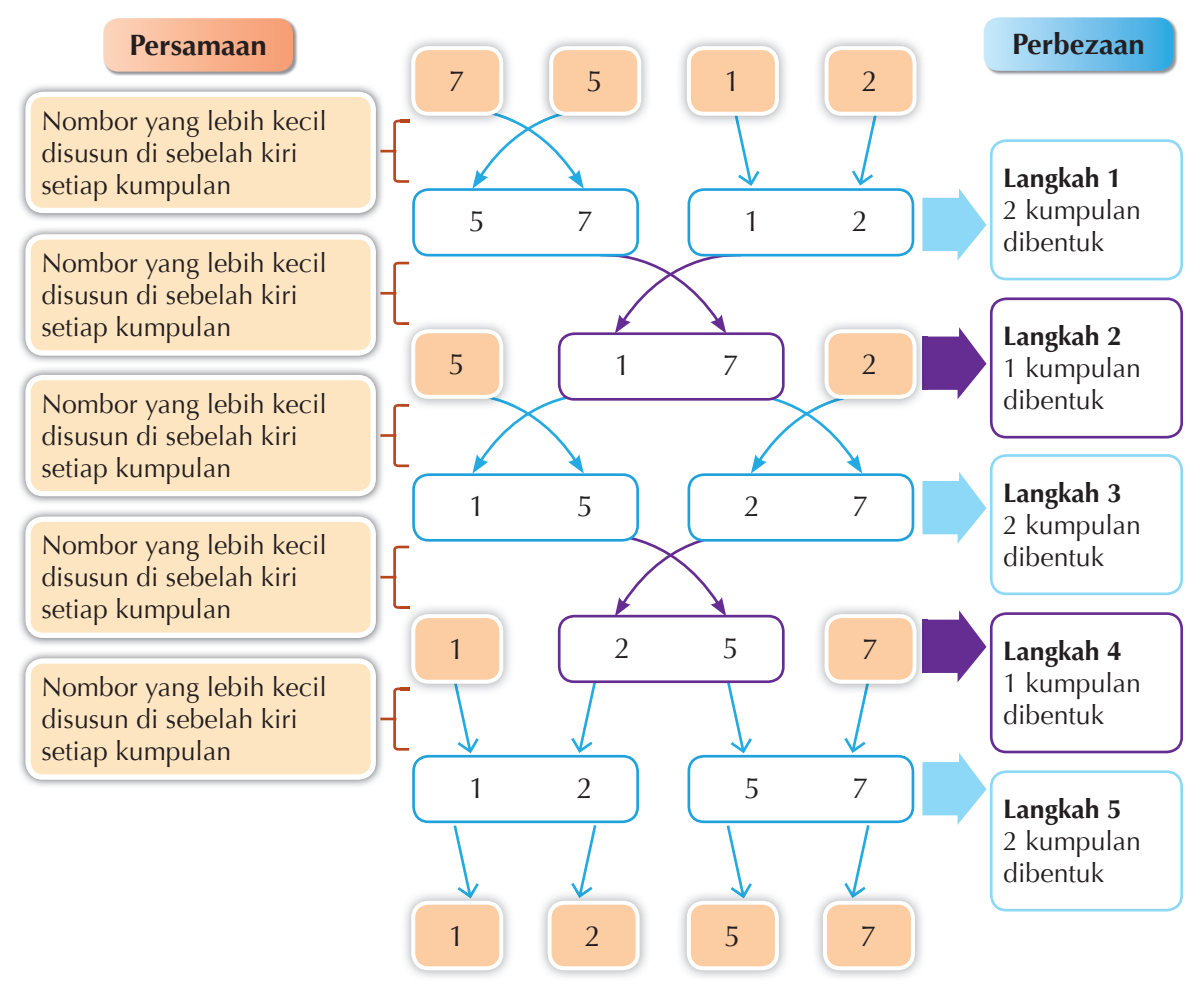

**Rajah 1.9** Unsur persamaan dan unsur perbezaan dalam corak pergerakan nombor

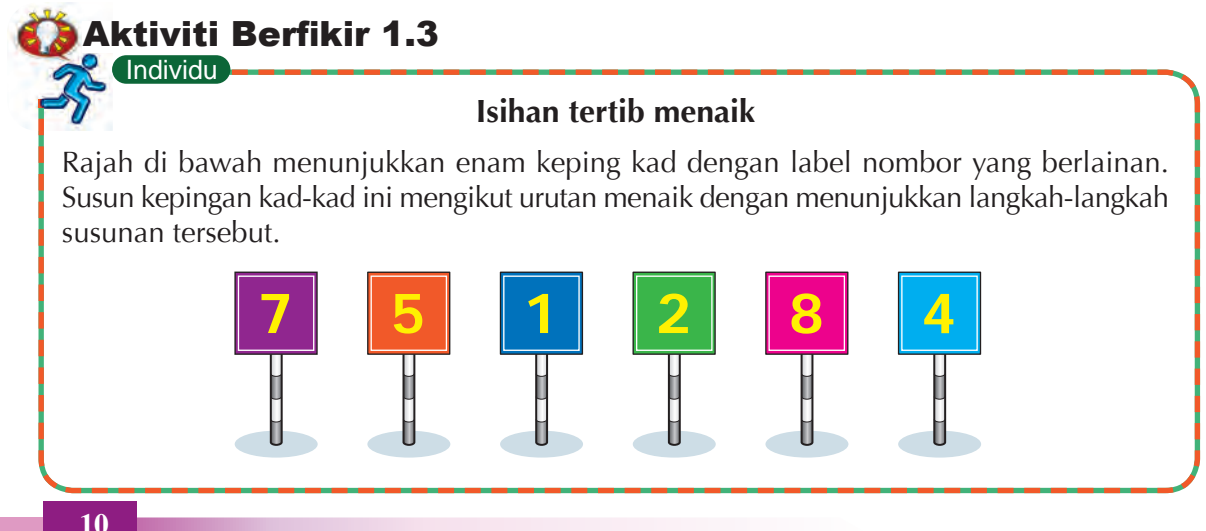

# **1.1.4 Membuat Keputusan Berdasarkan Aspek Penting**

Sebelum membuat keputusan, aspek-aspek penting perlu dikenal pasti untuk mengambil kira pilihan-pilihan yang ada. Lazimnya, aspek-aspek penting ialah faktor-faktor yang akan mempengaruhi hasil atau output yang dikehendaki. Misalnya, dalam proses menghantar data melalui atas talian, komputer akan mencari laluan yang paling kurang halangan atau kekangan.

Seorang posmen ditugaskan untuk menghantar surat ke tujuh buah kampung iaitu Kampung A, B, C, D, E, F dan G. Rajah 1.10 menunjukkan jarak antara kampung tersebut dalam kilometer. Posmen diminta untuk mengelakkan laluan A-D kerana terdapat jalan rosak. Pilih satu laluan yang mengambil masa yang paling singkat bagi posmen menyiapkan tugasnya.

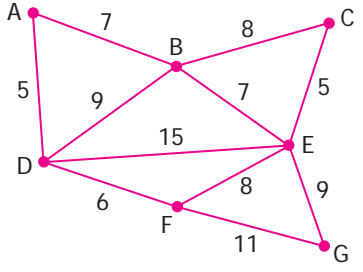

**Rajah 1.10** Jarak antara tujuh kampung dalam kilometer

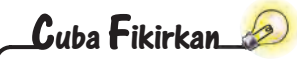

Apakah aspek penting lain yang mempengaruhi posmen untuk menyiapkan tugas?

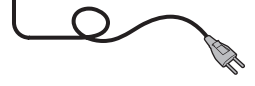

Aspek-aspek penting untuk menyelesaikan tugasan ini adalah:

- **1.** Pilih laluan yang tidak mengandungi laluan A-D.
- **2.** Pilih laluan yang paling dekat.

Beberapa pilihan laluan ditunjukkan pada Rajah 1.11.

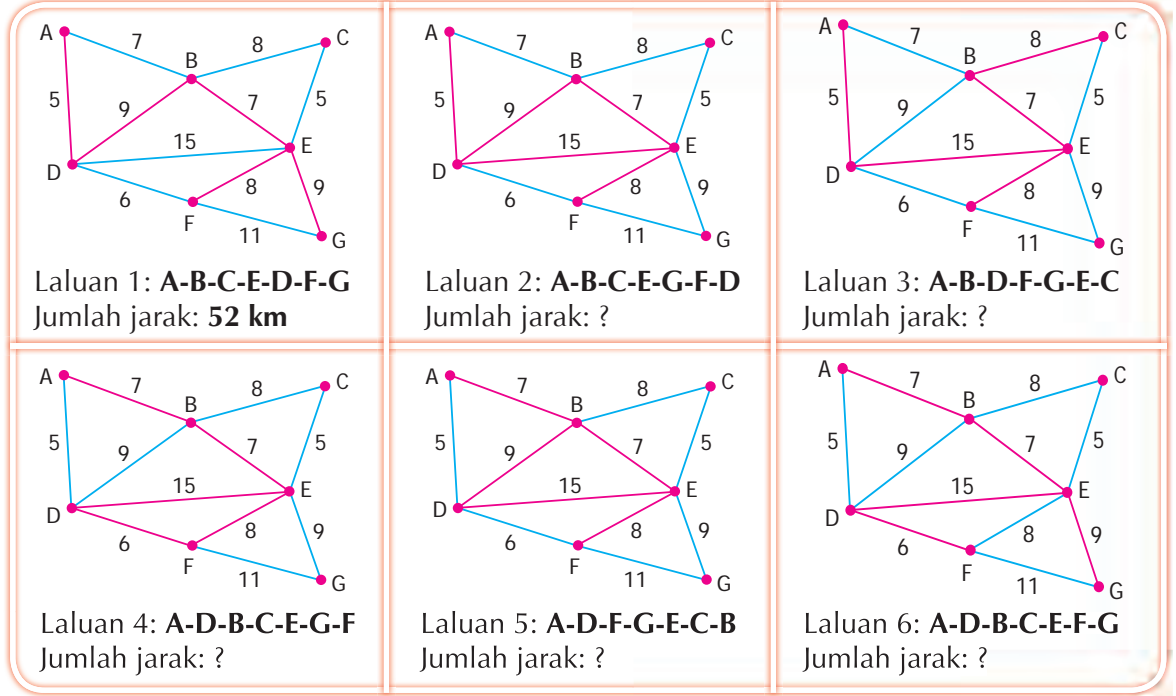

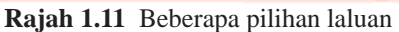

| Laluan                                                             |                                                                     |                                                                  |                                                                  |                                                                |                                                                    |  |  |  |
|--------------------------------------------------------------------|---------------------------------------------------------------------|------------------------------------------------------------------|------------------------------------------------------------------|----------------------------------------------------------------|--------------------------------------------------------------------|--|--|--|
|                                                                    | $\overline{2}$                                                      | 3                                                                |                                                                  | 5                                                              | 6                                                                  |  |  |  |
| $1. A-B$<br>$2. B-C$<br>$3. C-E$<br>4. E-D<br>$5. D-F$<br>$6. F-G$ | $1. A-B$<br>$2. B-C$<br>$3. C-E$<br>$4.E-G$<br>$5. G-F$<br>$6. F-D$ | $1. A-B$<br>$2. B-D$<br>$3. D-F$<br>$4. F-G$<br>5. G-E<br>6. E-C | $1. A-D$<br>$2. D-B$<br>$3. B-C$<br>4. C-E<br>5. E-G<br>$6. G-F$ | $1. A-D$<br>$2. D-F$<br>$3. F-G$<br>4. G-E<br>5. E-C<br>6. C-B | $1. A-D$<br>$2. D-B$<br>$3. B-C$<br>4. C-E<br>$5. E-F$<br>$6. F-G$ |  |  |  |
| Jumlah jarak (km)                                                  |                                                                     |                                                                  |                                                                  |                                                                |                                                                    |  |  |  |
| 52                                                                 |                                                                     |                                                                  |                                                                  |                                                                |                                                                    |  |  |  |

**Jadual 1.5** Penyelesaian bagi tugasan posmen

Aspek penting dalam tugasan posmen ialah laluan yang tidak mengandungi laluan A-D dan jarak laluan yang terpendek. Maka, Laluan 4, Laluan 5 dan Laluan 6 tidak memenuhi syarat yang ditetapkan. Terdapat tiga laluan yang memenuhi syarat iaitu Laluan 1, Laluan 2 dan Laluan 3.

Laluan 2 ialah pilihan yang terbaik kerana Laluan 2 mempunyai jarak yang terdekat dan memenuhi syarat yang ditetapkan iaitu tidak menggunakan laluan A-D. Oleh yang demikian, keputusan dapat dibuat dengan memilih Laluan 2, iaitu pilihan yang terbaik.

# Individu **Aktiviti Berfikir 1.4**

# **Penyelesaian masalah**

Anda ialah seorang jurutera di sebuah syarikat telekomunikasi. Anda ditugaskan membuat cadangan bagi penyambungan kabel rangkaian telekomunikasi bagi 10 buah menara. Tentukan laluan terdekat yang menyambungkan kesemua menara bagi mengurangkan kos pemasangan. Rajah di sebelah menunjukkan kedudukan 10 buah menara tersebut. Nilai pada laluan menunjukkan jarak dalam kilometer.

Gunakan langkah-langkah berikut sebagai panduan untuk menyelesaikan masalah ini.

- **1.** Susun semua laluan mengikut urutan menaik.
- **2.** Pilih laluan yang paling dekat untuk bermula.
- **3.** Pilih laluan terdekat seterusnya.
- **4.** Jika laluan membentuk kitaran (*cycle*), tinggalkan laluan tersebut.
- **5.** Ulang langkah 3 untuk semua laluan.

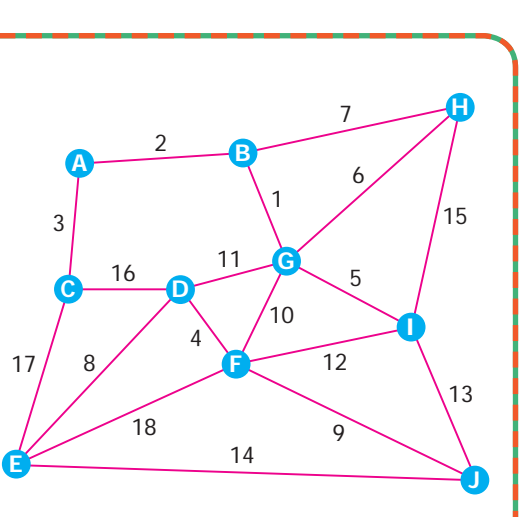

# **1.1.5 Ciri-ciri Kesamaan dalam Sesuatu Permasalahan**

Kebolehan untuk mengenal pasti kesamaan atau perbezaan merupakan kemahiran asas bagi penyelesaian masalah dan mereka bentuk algoritma. Apabila ciri-ciri kesamaan atau perbezaan dapat dikesan, masalah boleh dipecahkan kepada bahagian-bahagian kecil yang lebih mudah diselesaikan. Lebih banyak corak yang kita temui, lebih cepat dan mudah masalah dapat diselesaikan.

Dua situasi yang berikut menggambarkan permasalahan yang dihadapi oleh dua buah syarikat yang berlainan. Teliti kedua-dua situasi yang diberikan dan kenal pasti kesamaan yang wujud dalam kaedah yang digunakan untuk menyelesaikan masalah dalam keduadua situasi ini.

# **Situasi 1 Syarikat pembungkusan**

Anda ialah penyelia di sebuah syarikat pembungkusan. Terdapat 10 bungkusan seperti dalam Rajah 1.12 yang perlu dibungkuskan dalam empat kotak iaitu Kotak A, Kotak B, Kotak C dan Kotak D. Kotak yang disediakan mempunyai ketinggian 200 cm. Kaedah yang paling efisien untuk memasukkan semua bungkusan ke dalam kotak-kotak A, B, C dan D ditunjukkan dalam Rajah 1.13.

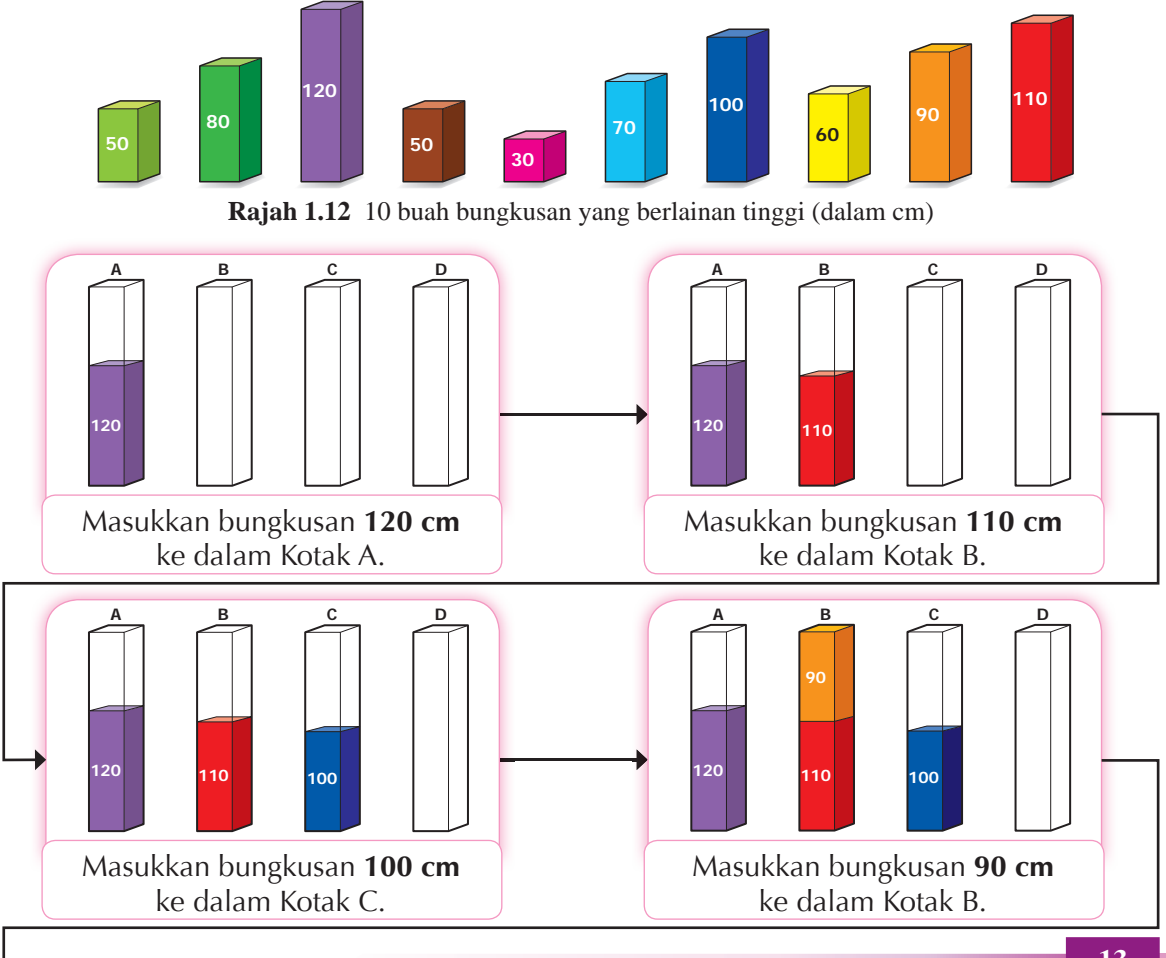

**BAB 1 Konsep Asas Pemikiran Komputasional <sup>13</sup>**

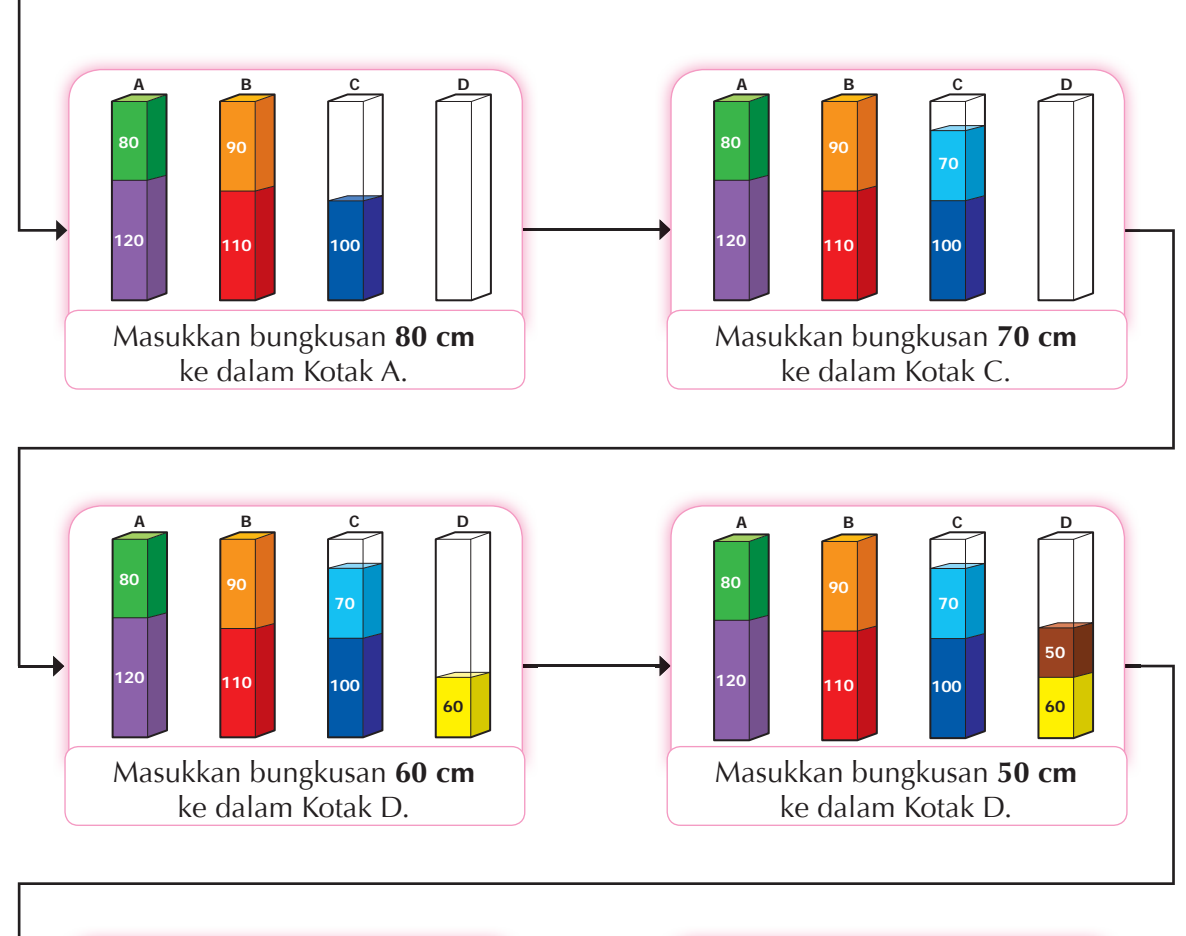

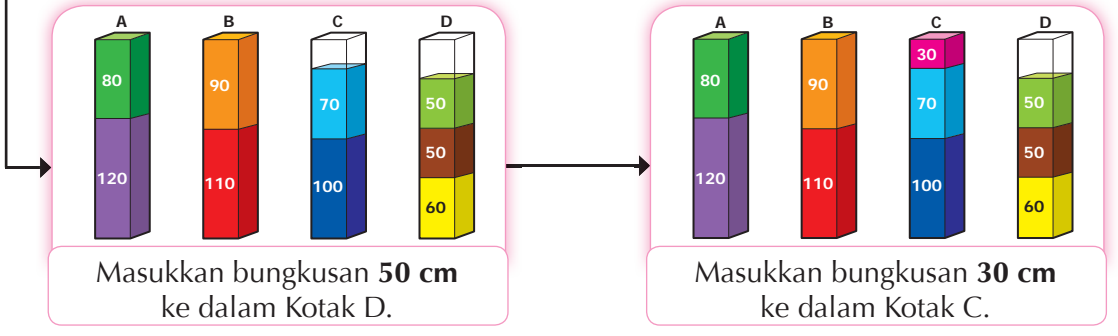

**Rajah 1.13** Kaedah penyelesaian masalah bagi Situasi 1

Berdasarkan Rajah 1.13, dapatkah anda mengecam corak dalam langkah-langkah penyelesaian yang dilaksanakan?

Syarikat pembungkusan ini telah menggunakan empat buah kotak untuk memuatkan 10 bungkusan. Perhatikan kaedah yang digunakan adalah memasukkan bungkusan mengikut urutan ketinggian bungkusan iaitu bermula dengan bungkusan yang paling tinggi. Seterusnya, bungkusan yang kedua besar diisikan ke dalam kotak yang baharu dengan syarat kotak yang telah digunakan tiada ruang yang mencukupi.

# **Situasi 2 Syarikat pelancongan**

Anda ialah penyelia sebuah syarikat pelancongan. Syarikat anda telah menerima tempahan untuk membawa pelancong seramai 76 orang daripada 10 kumpulan yang berbeza ke suatu destinasi. Pihak syarikat menyediakan beberapa buah bas pelancongan. Setiap bas boleh memuatkan seramai 20 penumpang. Anda ditugaskan untuk menyusun penumpang supaya setiap ahli dalam kumpulan menaiki bas yang sama. Jadual 1.6 menunjukkan jumlah ahli dalam setiap kumpulan.

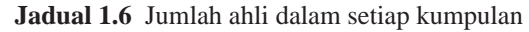

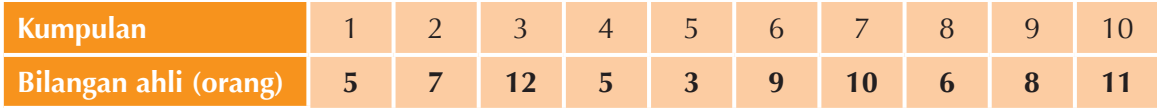

Lihat Rajah 1.14 untuk penyelesaian bagi masalah dalam Situasi 2. Berapakah bilangan bas yang diperlukan?

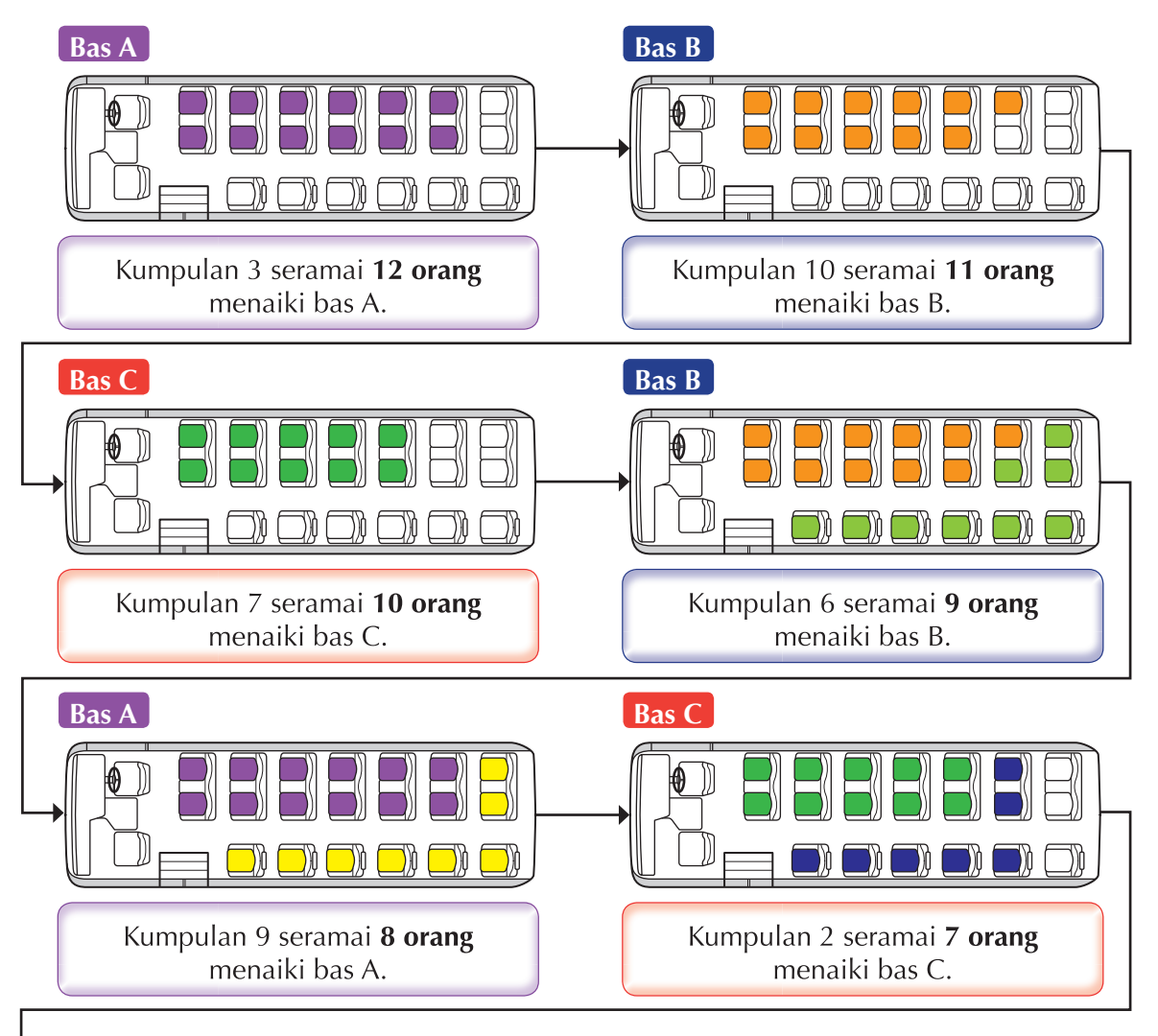

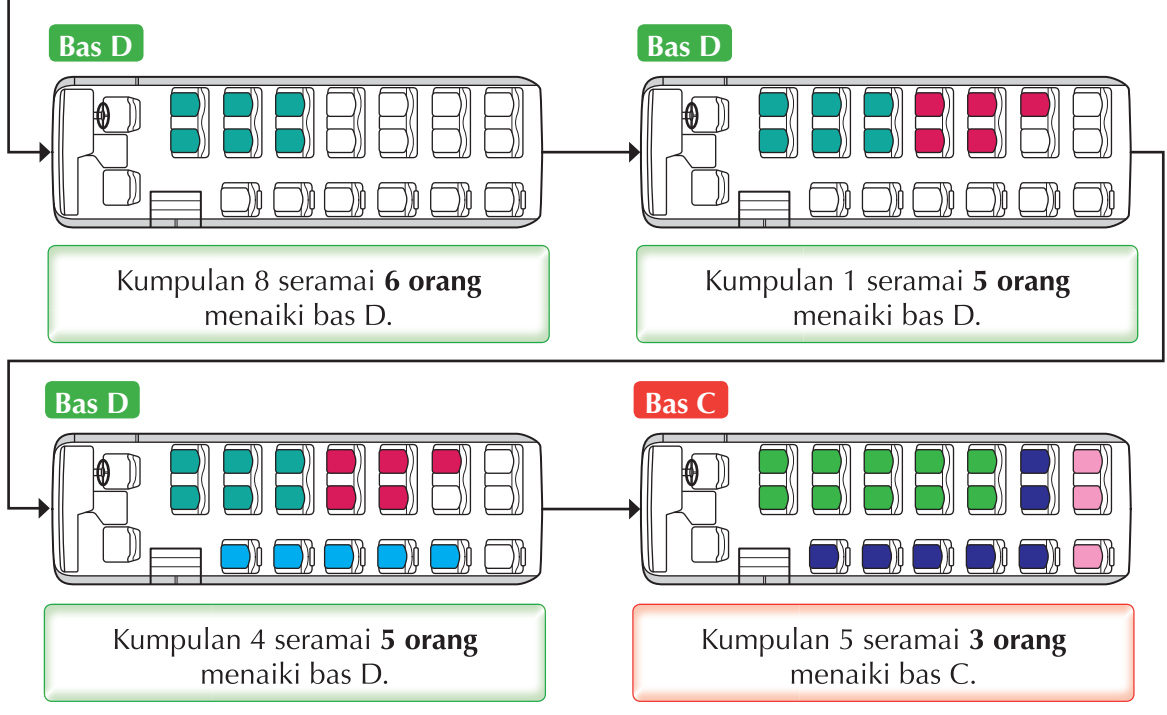

**Rajah 1.14** Kaedah penyelesaian masalah bagi Situasi 2

Syarikat pelancongan ini perlu menggunakan empat buah bas untuk memuatkan seramai 76 pelancong. Terangkan kaedah penyelesaian masalah yang digunakan dalam Situasi 2.

Dalam Situasi 1 dan Situasi 2, corak persamaan antara kaedah penyelesaian masalah ialah mengisi ruang yang pertama dengan bilangan yang paling banyak dan diikuti dengan bilangan yang kedua banyak. Langkah ini diulangi sehingga semua ruang dipenuhi.

#### Individu **Aktiviti Berfikir 1.5 Menyusun tempat duduk majlis persembahan** Anda dilantik sebagai pengurus bagi majlis persembahan kebudayaan tarian tradisional. Terdapat beberapa kumpulan yang akan mengambil bahagian seperti dalam jadual di bawah. **Kumpulan** Tarian Inang Tarian Zapin Tarian Naga Tarian Bharata Natyam Tarian Sumazau Tarian Ngajat Tarian Dalingdaling **Jumlah ahli (orang)** 8 8 8 2 4 6 2 6

Peserta akan ditempatkan di empat buah meja khas. Setiap meja dapat memuatkan sepuluh peserta. Setiap kumpulan mestilah ditempatkan di meja yang sama. Tunjukkan bagaimana anda menyelesaikan masalah ini.

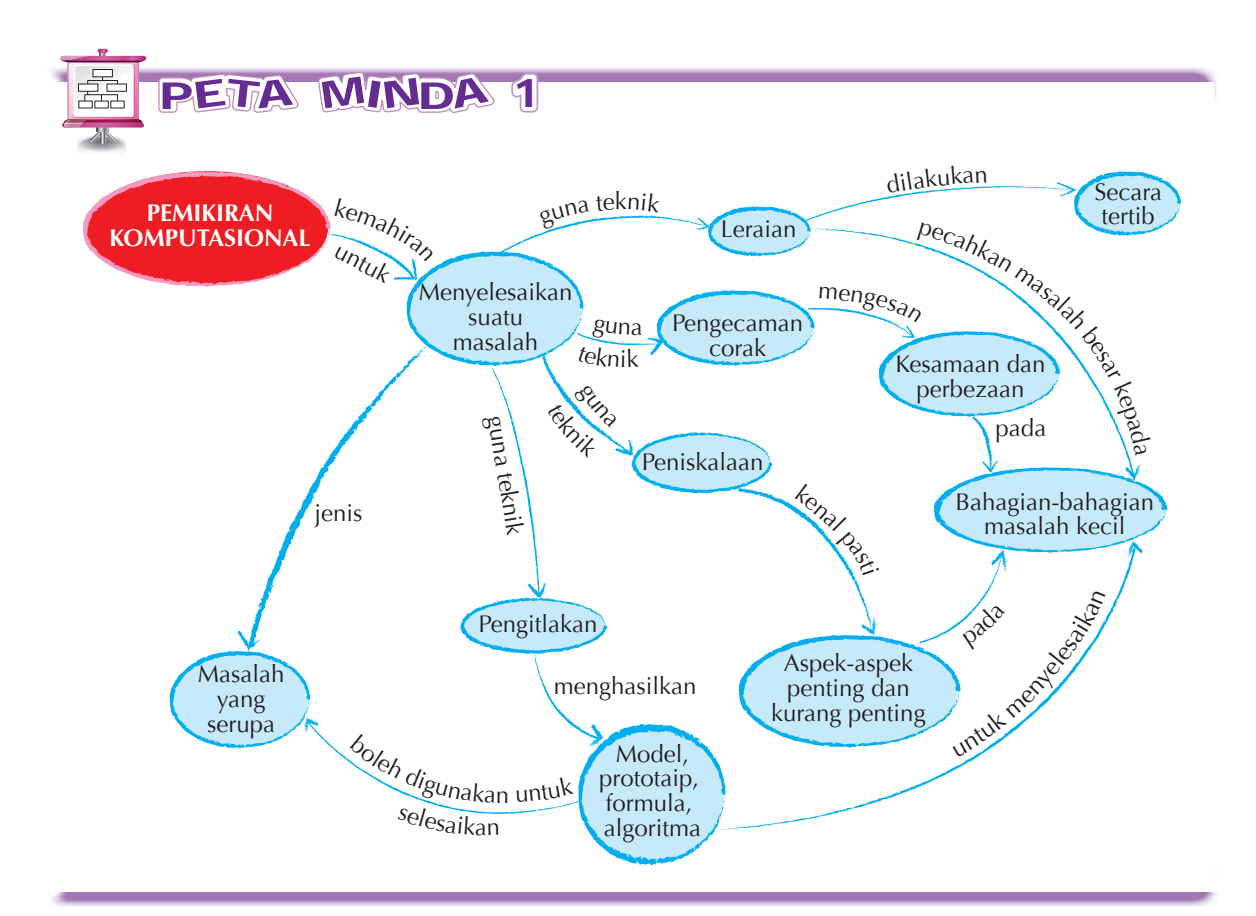

# SENARA<sup>I</sup> SEMAK 1

Saya boleh:

- menjelaskan maksud pemikiran komputasional.
- menjelaskan proses-proses penyelesaian masalah.
- menghuraikan teknik leraian.
- menjelaskan kepentingan teknik leraian.
- menggunakan teknik leraian dan menentukan langkah secara tertib.
- menghuraikan teknik pengecaman corak.
- mengesan unsur persamaan dan perbezaan untuk pengecaman corak dalam sesuatu situasi.
- menghuraikan teknik peniskalaan.
- membuat keputusan bagi menentukan aspek penting dalam sesuatu permasalahan.
- menghuraikan teknik pengitlakan.
- menerangkan hasil teknik pengitlakan dan kegunaannya.

- **1.** Apakah **empat** teknik penyelesaian masalah dalam pemikiran komputasional?
- **2.** Terangkan **dua** teknik penyelesaian masalah dalam pemikiran komputasional.
- **3.** Rajah di bawah menunjukkan cara melukis segi tiga sama sisi dan segi empat sama sisi.

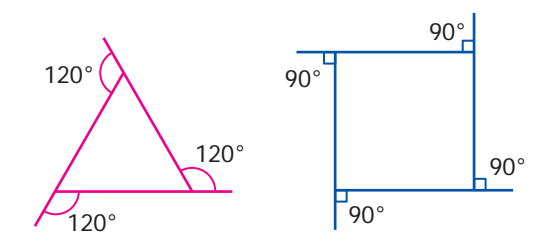

- (a) Apakah corak yang boleh kamu kenal pasti dalam kedua-dua rajah di atas?
- (b) Nyatakan persamaan untuk kedua-dua rajah di atas.

PRAKTIS KENDIRI

- (c) Berdasarkan corak dan persamaan kedua-dua rajah di atas, lukiskan sebuah rajah segi lima sama sisi (pentagon) dan segi enam sama sisi (heksagon).
- **4.** Jadual berikut menunjukkan dua kaedah yang berlainan untuk menyusun murid mengikut ketinggian dalam urutan menaik. Dalam setiap langkah, hanya dua orang pada kedudukan bersebelahan dibenarkan bertukar kedudukan.

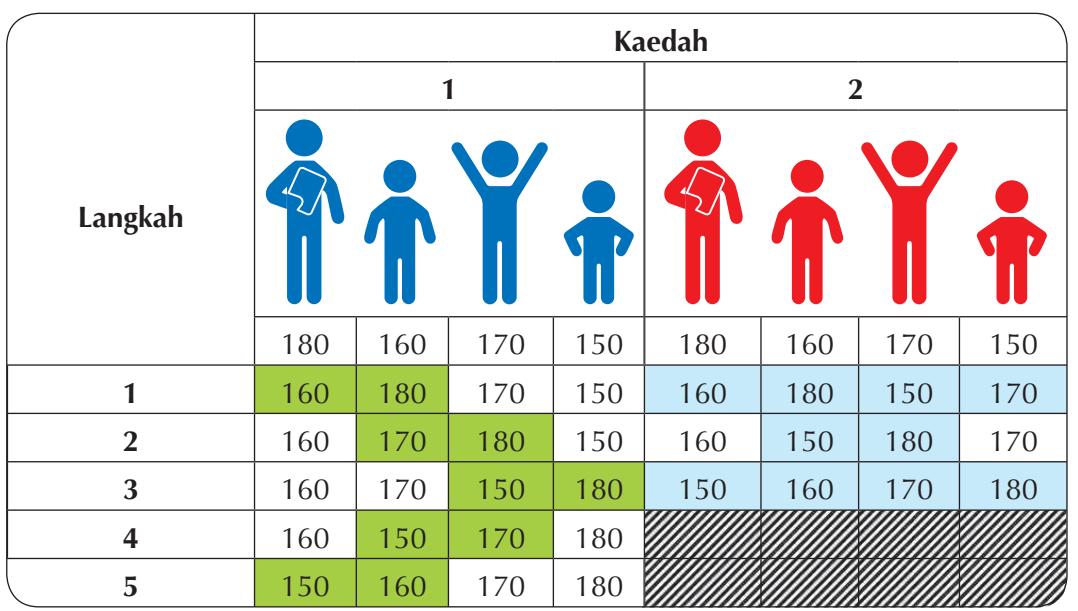

- (a) Bandingkan kedua-dua kaedah tersebut dan berikan ulasan.
- (b) Apakah ciri-ciri persamaan kedua-dua kaedah yang digunakan di dalam jadual?

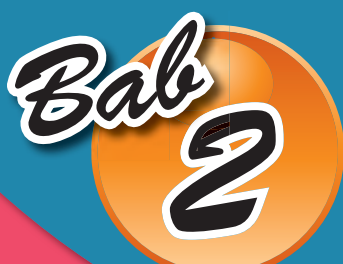

# **PERWAKILAN**

Standard Kandungan

2.1 Sistem Nombor Perduaan 2.2 Ukuran Data

Cikgu, adakah kualiti gambar digital mempengaruhi cetakan gambar itu?

Cikgu, adakah kualiti gambar digital yang diimbas ini sama dengan gambar foto daripada kamera digital?

Cikgu, bagaimanakah pengimbas boleh menukar gambar foto tercetak kepada gambar digital dan boleh dipaparkan dalam komputer?

# KATA KUNCI

- 
- 
- 
- BMP MP3
- Dimensi Piksel
- 
- 
- 
- Kaedah pelengkap TIFF
- Kaedah pinjam WAVE
- Aksara Kedalaman warna
	- Kod ASCII
- Bit Midi
	-
	-
- GIF Resolusi • Saluran
- Kadar bit Sistem perduaan
- Kadar sampel Sistem perpuluhan
	-
	-

Tahukah anda bahawa imej daripada kamera digital boleh digunakan untuk menghasilkan pelbagai persembahan digital dan cetakan? Bolehkah anda gunakan fail imej dari laman sesawang untuk kegunaan yang sama?

# **Standard** Pembelaiaran

Pada akhir pembelajaran, murid boleh:

- mengenal pasti nombor perduaan dan nombor perpuluhan.
- menukar nombor perduaan kepada nombor perpuluhan.
- menukar nombor perpuluhan kepada nombor perduaan.
- melakukan operasi tambah bagi dua nilai nombor perduaan.
- melakukan operasi tolak bagi dua nilai nombor perduaan.
- menggabungkan kemahiran operasi tambah dan operasi tolak nombor perduaan dalam menterjemah aksara pengekodan ASCII.

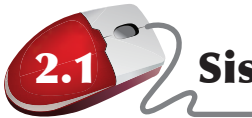

# 2.1 Sistem Nombor Perduaan

Isyarat elektrik boleh wujud dalam keadaan *Off* dan *On*. Data diwakilkan dalam komputer sebagai isyarat elektrik dengan menggunakan digit 0 untuk *Off* dan digit 1 untuk *On*. Komputer melihat semua data sebagai satu siri nombor perduaan. Semua data yang diproses oleh komputer perlu ditukarkan kepada format nombor perduaan.

Litar dalam suatu pemprosesan komputer dibentuk daripada berjuta-juta transistor. Transistor ialah suis halus yang diaktifkan oleh isyarat elektronik yang diterima. Perwakilan data dalam bentuk digit 0 untuk *Off* dan 1 untuk *On* adalah gambaran *Off* dan *On* transistor.

Suatu program komputer adalah satu set arahan. Pengatur cara menuliskan kod komputer yang terdiri daripada set arahan. Setiap set arahan akan diterjemahkan kepada kod mesin yang menggunakan kod nombor perduaan supaya unit pemprosesan dapat melaksanakannya. Sebagai contoh, perisian, muzik, dokumen dan maklumat yang diproses oleh komputer disimpan dalam bentuk nombor perduaan.

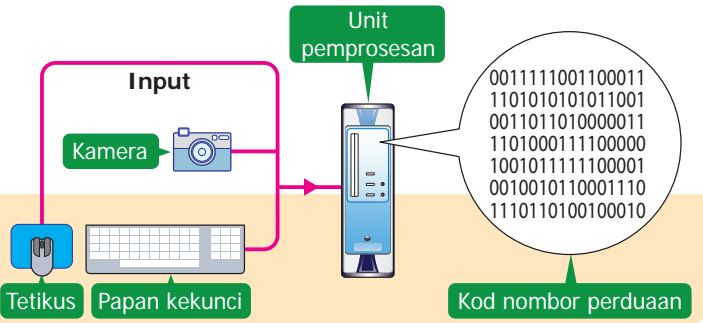

**Rajah 2.1** Semua maklumat dalam komputer disimpan dalam bentuk nombor perduaan

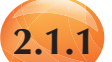

# **2.1.1 Nombor Perduaan dan Nombor Perpuluhan**

Manusia menggunakan sistem perpuluhan dalam kehidupan seharian. Sistem ini menggunakan digit-digit 0, 1, 2, 3, 4, 5, 6, 7, 8 dan 9 untuk mewakili sebarang nombor. Sistem perpuluhan juga dikenali sebagai **Sistem Asas 10** kerana terdapat sepuluh pilihan digit daripada 0 hingga 9.

Nilai sesuatu digit dalam sistem perpuluhan bergantung kepada nilai tempatnya dalam nombor yang berkenaan. Nilai sesuatu digit dikira dengan mendarabkannya dengan nilai tempatnya.

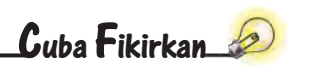

Data dalam komputer disimpan dan diproses dalam bentuk isyarat elektrik yang terdiri daripada sifar untuk *off* dan satu untuk *on*. Bagaimanakah perkataan dan nombor diwakili dengan hanya menggunakan kedua-dua digit ini?

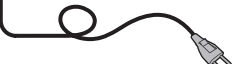

Jadual 2.1 menunjukkan nilai digit-digit bagi nombor 345.

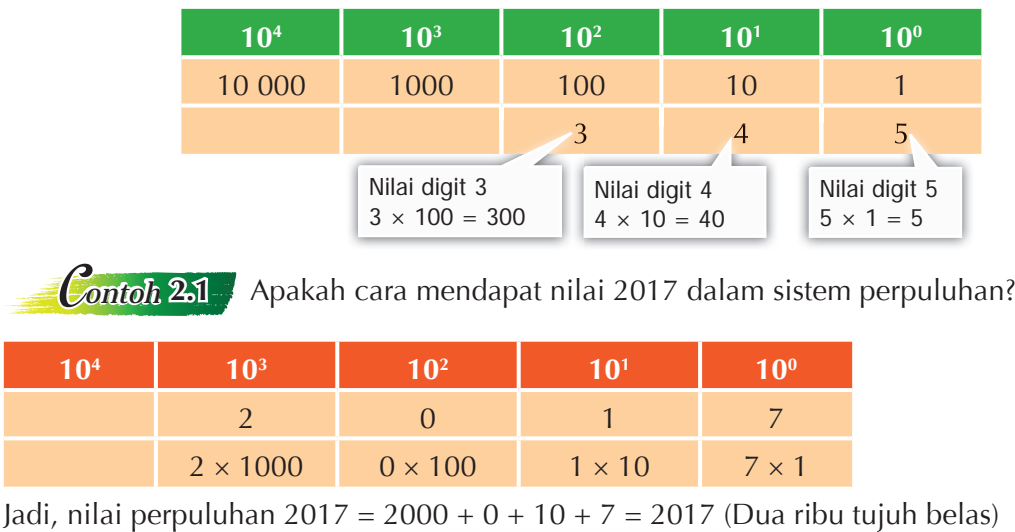

**Jadual 2.1** Nilai digit-digit dalam nombor 345

Komputer menggunakan sistem perduaan untuk menyimpan data. Sistem ini menggunakan dua digit sahaja iaitu 0 dan 1 untuk mewakili data. Sistem perduaan juga dikenali sebagai **Sistem Asas 2** kerana terdapat dua pilihan digit iaitu 0 dan 1.

Nilai sesuatu digit dalam sistem perduaan bergantung kepada nilai tempatnya dalam nombor yang berkenaan. Darabkan digit itu dengan nilai tempatnya untuk menentukan nilai sesuatu digit. Jadual 2.2 menunjukkan nilai digit-digit dalam nombor perduaan 1011.

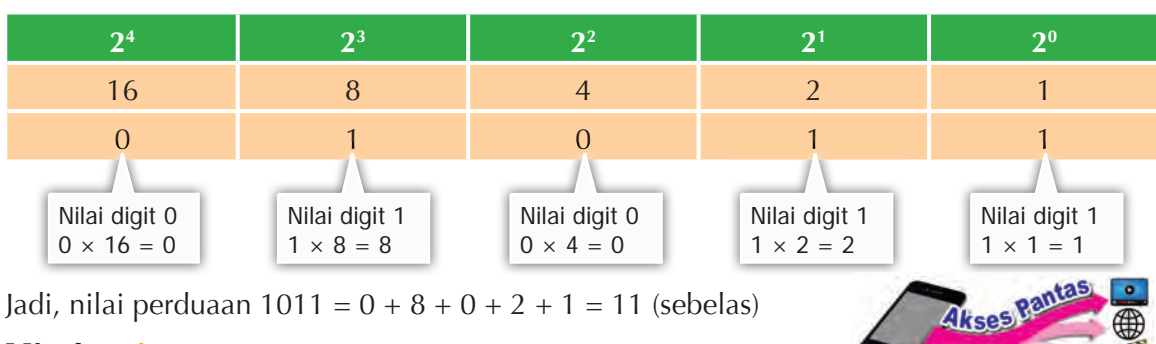

**Jadual 2.2** Nilai digit-digit dalam nombor perduaan 1011

Jadi, nilai perduaan 1011 = 0 + 8 + 0 + 2 + 1 = 11 (sebelas)

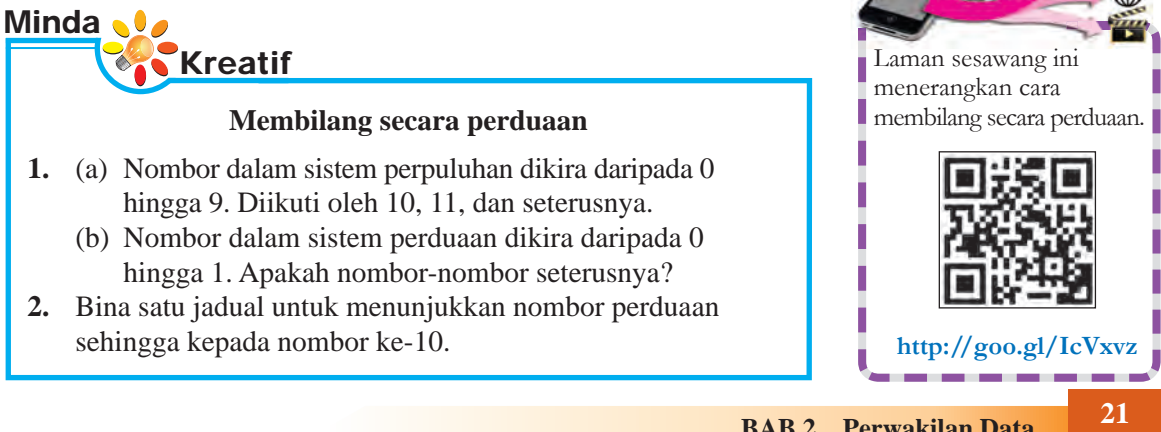

## Individu **Aktiviti Berfikir 2.1**

# **Pengiraan dengan menggunakan nyalaan mentol**

Jadual di bawah menunjukkan susunan tiga biji mentol pada nilai tempat nombor perduaan. Mentol menyala mewakili "1" dan mentol tidak menyala mewakili "0". Teliti jadual berikut dan berikan nilai dalam perpuluhan untuk setiap baris.

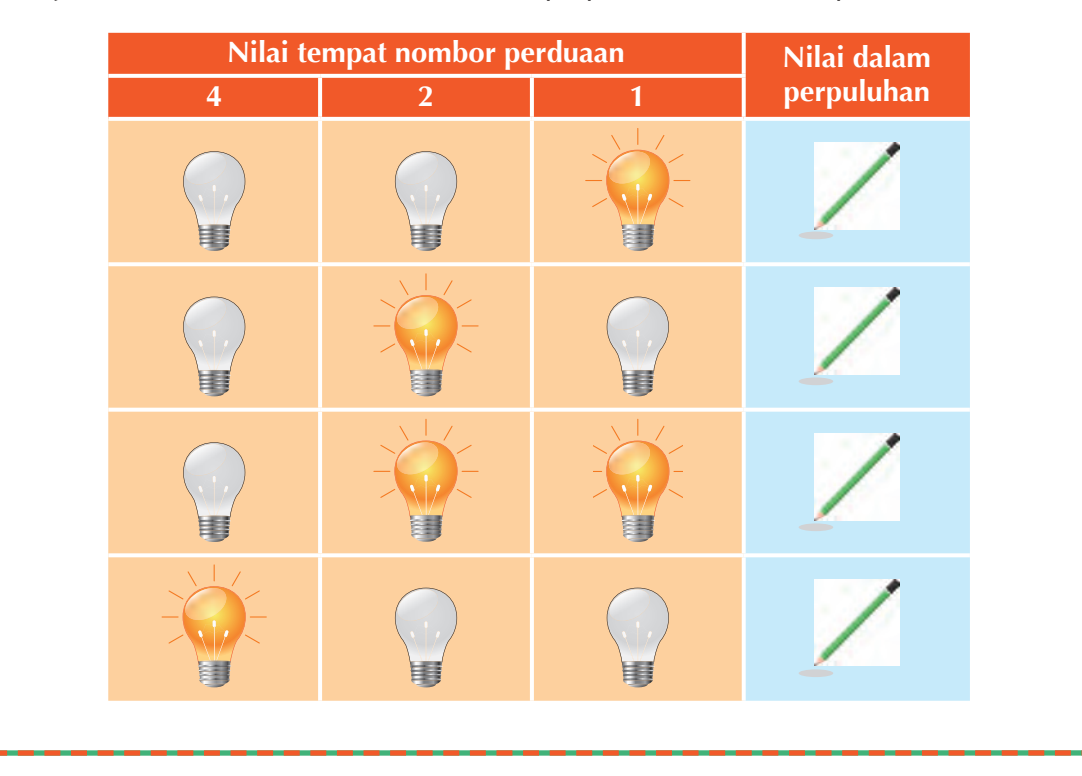

# Aktiviti Lanjutan 2.1

Berdasarkan jadual dalam Aktiviti Berfikir 2.1, hasilkan satu jadual yang menggunakan empat biji mentol. Berapakah nilai maksimum yang dapat dihasilkan?

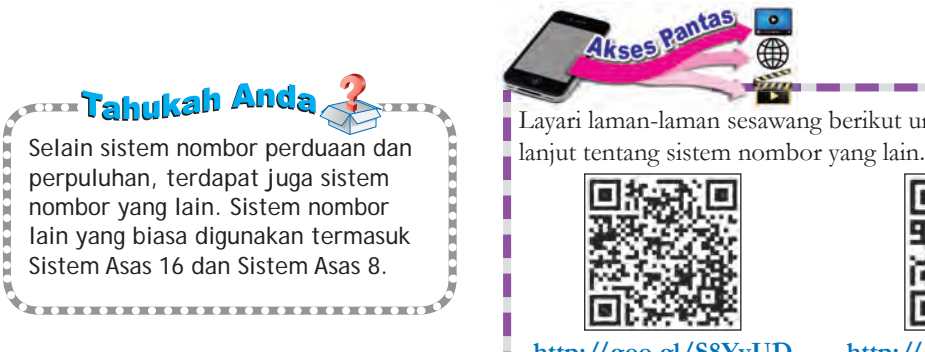

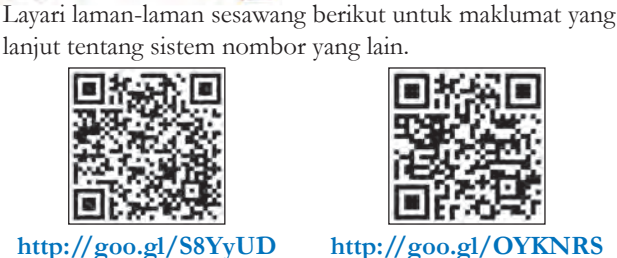

# Aktiviti Berfikir 2.2

**Berkumpulan** 

# **Poster tarikh perduaan**

**1.** Bina sebuah poster tarikh perduaan. Poster yang direka bentuk perlu dapat memaparkan tarikh dalam hari, bulan dan tahun mengikut format hh.bb.tttt. Jadual di bawah menunjukkan suatu contoh reka bentuk tarikh perduaan.

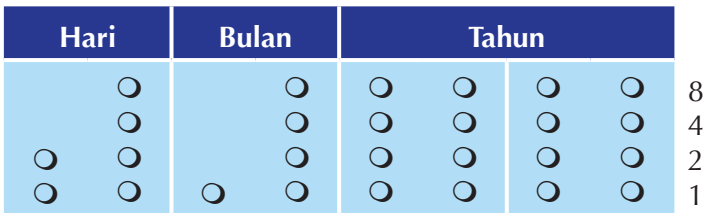

- **2.** Sediakan poster untuk hasil reka bentuk poster tarikh perduaan kumpulan anda bagi memaparkan tarikh lahir salah seorang daripada ahli kumpulan anda.
- **3.** Setiap kumpulan perlu menampalkan poster yang dihasilkan pada dinding untuk dipamerkan.

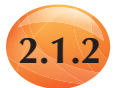

# **2.1.2 Penukaran Nombor Perduaan kepada Nombor Perpuluhan**

Pada masa kini, semua komputer dan kebanyakan alatan elektronik menggunakan sistem nombor perduaan untuk menyimpan dan mengolah data. Oleh yang demikian, pemahaman terhadap sistem nombor perduaan menjadi penting. Pembelajaran tentang cara sesuatu nombor perduaan bertukar kepada nombor perpuluhan dan sebaliknya adalah satu cara bagi memahami sistem nombor perduaan.

Nilai tempat dalam sistem perduaan ialah 1, 2, 4, 8, 16, 32 dan seterusnya. Setiap nilai tempat nombor perduaan adalah dua kali lebih besar daripada sebelumnya.

Rajah 2.2 menunjukkan proses penukaran nombor perduaan kepada nombor perpuluhan. Perhatikan bahawa hanya dua buah mentol yang menyala iaitu pada nilai tempat 1 dan 2. Mentol pada nilai tempat 4 dan 8 tidak menyala. Jika kita menggunakan 1 untuk mewakili mentol yang menyala dan 0 untuk mewakili mentol yang tidak menyala, maka nombor perduaan yang diwakili oleh susunan mentol ini ialah 0011. Nilai perpuluhannya ialah  $(0 \times 8) + (0 \times 4) + (1 \times 2) + (1 \times 1) = 3.$ 

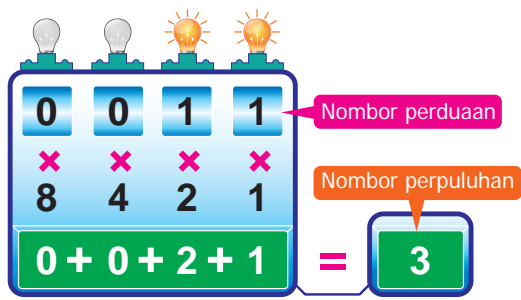

**Rajah 2.2** Penukaran nombor perduaan 0011 kepada nombor perpuluhan

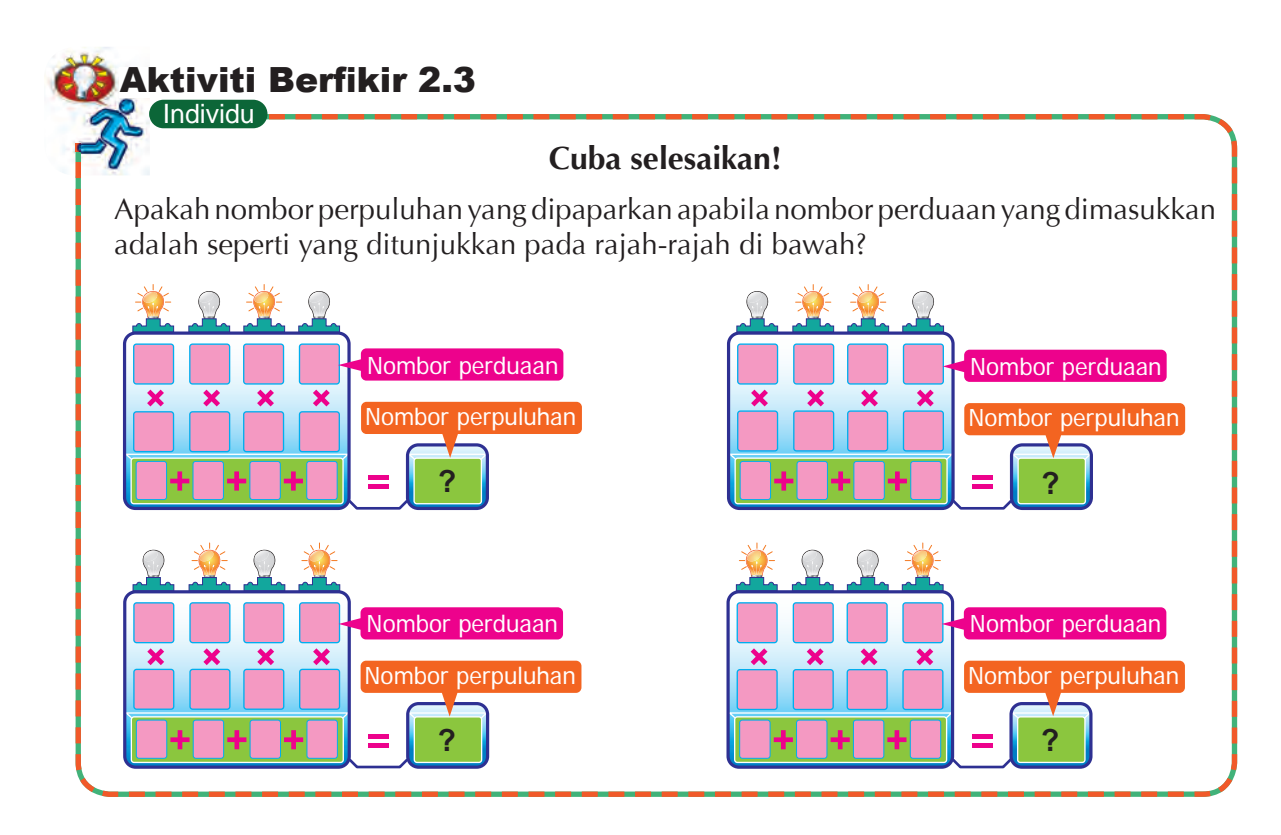

Jadual 2.3 dan Jadual 2.4 menunjukkan nilai tempat nombor perpuluhan dan nombor perduaan. Persamaan yang dapat anda perhatikan ialah nilai tempat bagi nombor perpuluhan dan nombor perduaan mengikut urutan (Nombor Asas)<sup>n</sup>, di mana n = 0, 1, 2, 3 dan seterusnya.

### **Jadual 2.3** Nilai tempat nombor perpuluhan **Jadual 2.4** Nilai tempat nombor perduaan

| 10 <sup>3</sup>                                                                           | $\sqrt{10^2}$ | $\begin{vmatrix} 1 & 10^1 \end{vmatrix}$ 10 <sup>0</sup> | $\sqrt{2^3}$                                          | $2^2$ | $\vert 2^{1} \vert$ |  |
|-------------------------------------------------------------------------------------------|---------------|----------------------------------------------------------|-------------------------------------------------------|-------|---------------------|--|
| <b>Seribu</b>                                                                             |               |                                                          | Seratus   Sepuluh   Satu   Lapan   Empat   Dua   Satu |       |                     |  |
| $10 \times 10 \times 10$ $10 \times 10$ 10 10 $1 \times 2 \times 2 \times 2$ 2 $\times 2$ |               |                                                          |                                                       |       |                     |  |

C*ontoh* **2.2** Tukarkan nombor perduaan **10111010** kepada nombor perpuluhan.

Tuliskan nilai tempat nombor perduaan dalam jadual bermula dari baris kanan. Masukkan nilai nombor perduaan yang diberi. Kemudian, cari hasil darab baris pertama dengan baris kedua.

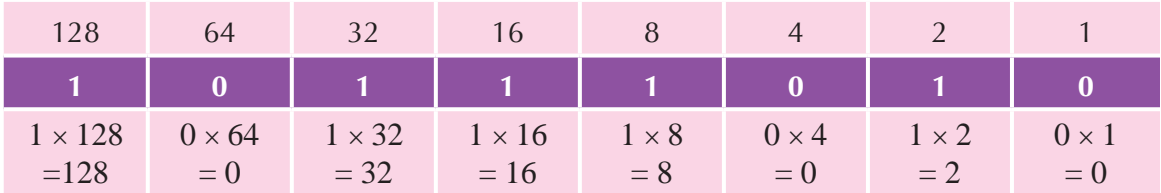

Jumlahkan hasil darab setiap lajur = 128 + 0 + 32 + 16 + 8 + 0 + 2 + 0 = 186

Oleh itu, **10111010** dalam perduaan adalah sama dengan 186 dalam perpuluhan seperti yang ditunjukkan dalam rajah berikut.

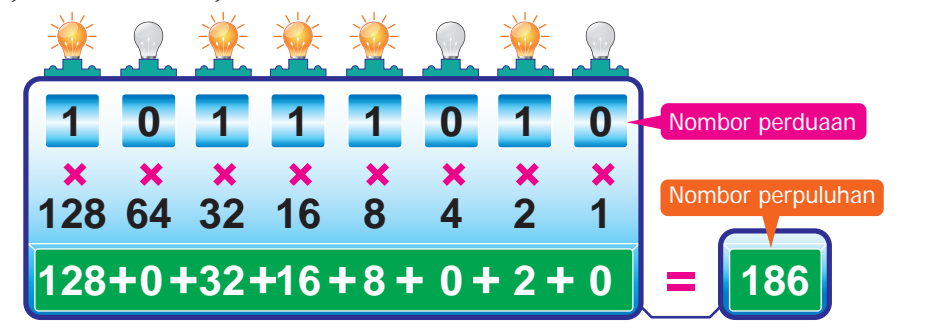

# **Cuba Fikirkan**

Jadual berikut menunjukkan nilai tempat dalam nombor perduaan. Apakah dua nilai tempat paling kiri dalam jadual tersebut?

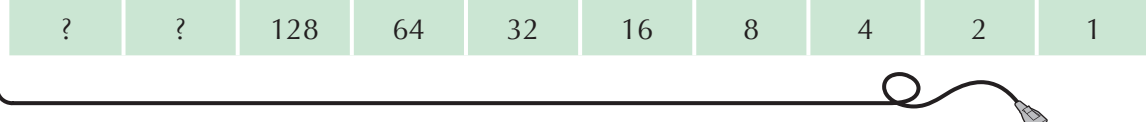

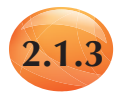

# **2.1.3 Penukaran Nombor Perpuluhan kepada Nombor Perduaan**

Seperti yang telah diterangkan dalam halaman 23, pembelajaran tentang kaedah penukaran nombor perpuluhan kepada nombor perduaan juga penting. Dua kaedah yang sering digunakan untuk menukar nombor perpuluhan kepada nombor perduaan ialah:

# **Kaedah bahagi dengan 2 dan gunakan bakinya**

Dalam kaedah ini, nombor asal dibahagi dengan 2. Catatkan hasil bahagi dan bakinya. Hasil bahagi pertama dibahagikan dengan 2 sekali lagi dan hasil bahagi serta bakinya dicatatkan. Hasil bahagi akan dibahagikan dengan 2 sehingga tidak boleh dibahagi lagi dan setiap bakinya dicatatkan. Nilai nombor perduaan diambil berdasarkan bakinya secara menyongsang.

# **Kaedah ambil daripada baki**

Bandingkan nilai nombor perpuluhan dengan nilai tempat terdekat nombor perduaan yang kurang daripada nombor perpuluhan tersebut. Jika nilai tempat kurang daripada nilai nombor perpuluhan, catatkan perbezaannya dan tandakan 1 pada nilai tempat tersebut. Ulangi proses ini sehingga nilai tempat yang terakhir.

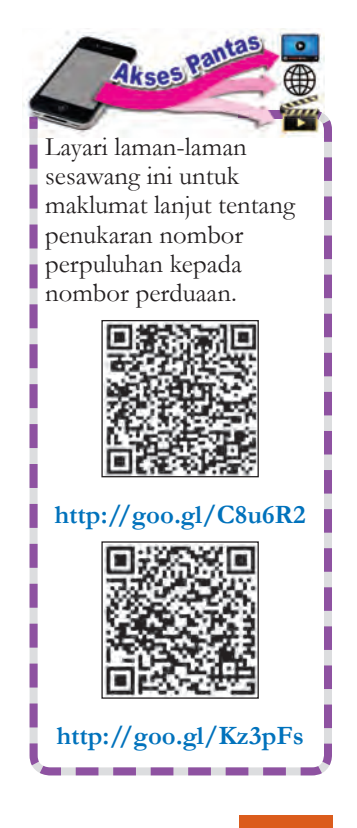

C*ontoh* **2.3** Tukarkan nombor perpuluhan 84 kepada nombor perduaan.

Menggunakan kaedah bahagi dengan 2 dan gunakan bakinya, dan kaedah ambil daripada baki.

# Kaedah bahagi dengan 2 dan gunakan bakinya

**Algoritma** yang digunakan adalah seperti di bawah.

- 1. Bahagi nombor perpuluhan dengan 2.
- 2. Tuliskan hasilnya dan baki (0 atau 1).
- 3. Ulangi Langkah 1 dan Langkah 2 sehingga hasil bahagi tidak boleh dibahagikan lagi.
- 4. Tuliskan semula hasil baki dari bawah ke atas.

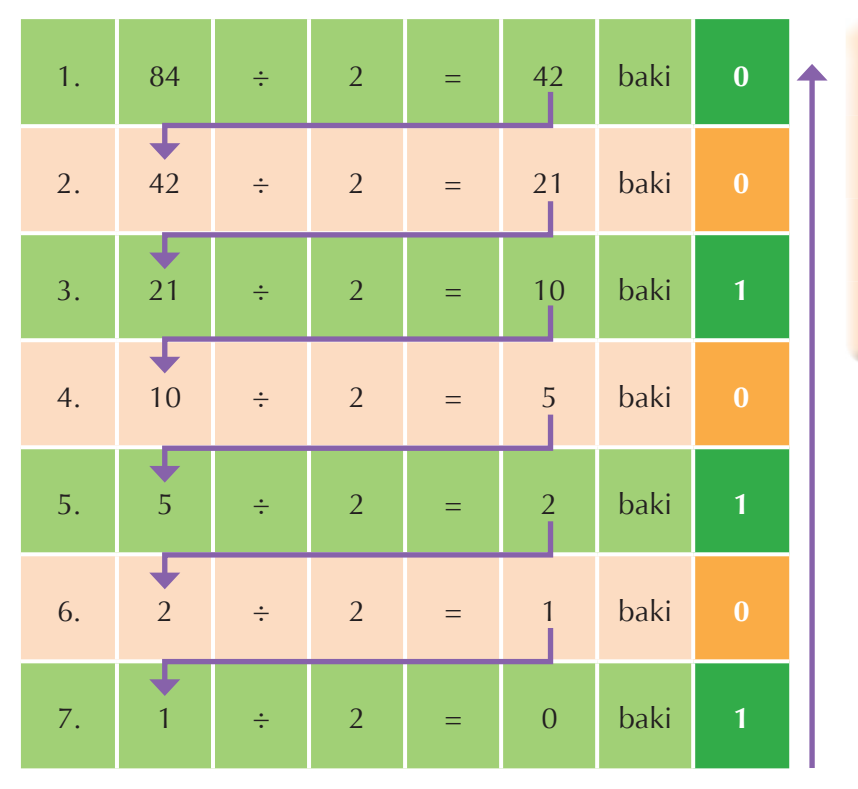

**Imbas Kembali**

Anda telah pelajari tentang algoritma semasa di Tahun 6. Algoritma adalah satu set langkah bagi menyelesaikan masalah. Anda akan belajar algoritma dengan lebih lanjut di Bab 3.

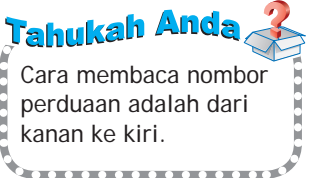

Baki yang ditulis dari bawah ke atas menghasilkan jawapan **1010100.**

# Semakan:

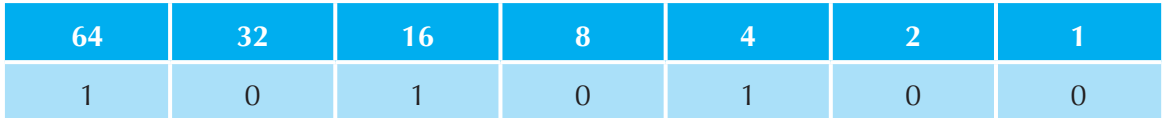

Jumlahkan hasil darab baris pertama dan baris kedua dalam jadual di atas.  $(1 \times 64) + (0 \times 32) + (1 \times 16) + (0 \times 8) + (1 \times 4) + (0 \times 2) + (0 \times 1) = 84$ 

# Kaedah ambil daripada baki

## **Langkah 1**

Bolehkah 64 diambil daripada **84**? Oleh sebab 64 boleh diambil daripada 84, maka tempatkan **1** pada lajur nilai tempat 64 dan tolakkan 64 daripada 84, iaitu 84 – 64 = **20**.

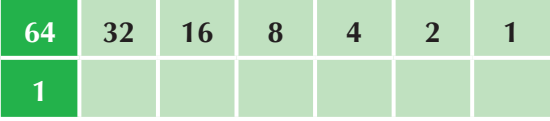

### **Langkah 2**

Bolehkah 32 diambil daripada **20**? Oleh sebab 32 tidak boleh diambil daripada 20, maka tempatkan **0** pada lajur nilai tempat 32.

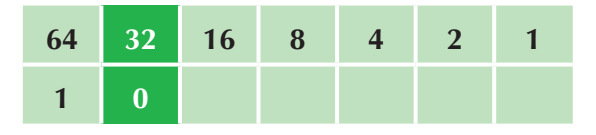

## **Langkah 3**

Bolehkah 16 diambil daripada **20**? Oleh sebab 16 boleh diambil daripada 20, maka tempatkan **1** pada lajur nilai tempat 16 dan tolakkan 16 daripada 20, iaitu 20 – 16 = **4**.

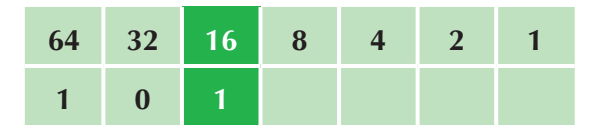

### **Langkah 4**

Bolehkah 8 diambil daripada **4**? Oleh sebab 8 tidak boleh diambil daripada 4, maka tempatkan **0** pada lajur nilai tempat 8.

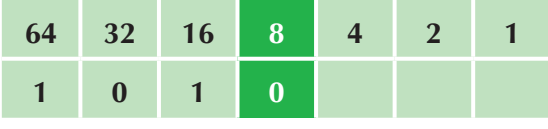

### **Langkah 5**

Bolehkah 4 diambil daripada **4**? Oleh sebab 4 boleh diambil daripada 4, maka tempatkan **1** pada lajur nilai tempat 4 dan tolakkan 4 daripada 4, iaitu 4 – 4 = **0.**

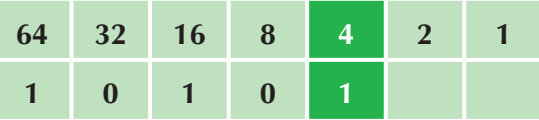

### **Langkah 6**

Bolehkah 2 diambil daripada **0**? Oleh sebab 2 tidak boleh diambil daripada 0, maka tempatkan **0** pada lajur nilai tempat 2.

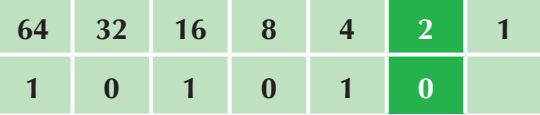

### **Langkah 7**

Bolehkah 1 diambil daripada **0**? Oleh sebab 1 tidak boleh diambil daripada 0, maka tempatkan **0** pada lajur nilai tempat 1.

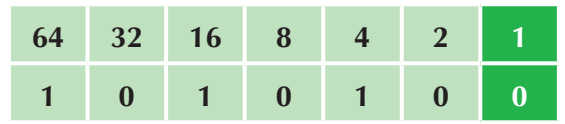

Semua lajur nilai tempat telah diisi. Nilai nombor perpuluhan 84 dalam nombor perduaan ialah **1010100**.

Semakan:

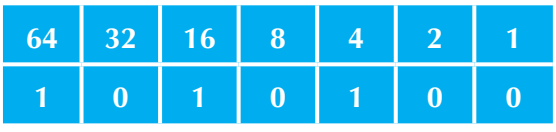

Jumlahkan hasil darab baris pertama dan baris kedua dalam jadual di atas.

 $(1 \times 64) + (0 \times 32) + (1 \times 16) + (0 \times 8) +$  $(1 \times 4) + (0 \times 2) + (0 \times 1)$  $= 64 + 0 + 16 + 0 + 4 + 0 + 0$ = **84**

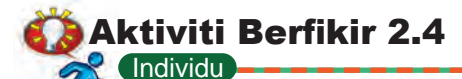

# **Penyelesaian masalah**

- **1.** Tukarkan nombor-nombor perduaan yang berikut kepada nombor perpuluhan.
	- (a) 10010101 (c) 11111010
- - (b) 10101010 (d) 11000110
- 
- **2.** Tukarkan nombor-nombor perpuluhan yang berikut kepada nombor perduaan dengan menggunakan kaedah bahagi dengan 2 dan gunakan bakinya, dan kaedah ambil daripada baki.
	- (a) 75 (c) 101
	- (b) 99 (d) 152
- -

# **24** Aktiviti Lanjutan 2.2

# **Mari bermain permainan interaktif**

Layari laman sesawang berikut yang menunjukkan permainan tentang penukaran antara nombor perpuluhan dan nombor perduaan. Cabar diri anda tanpa menggunakan kalkulator!

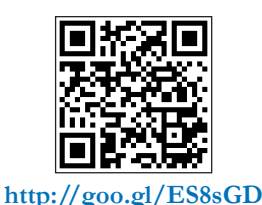

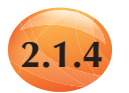

# **2.1.4 Penambahan Dua Nombor Perduaan**

Mempelajari cara penambahan nombor perduaan memberikan kita kefahaman yang lebih baik tentang cara komputer berfungsi khususnya dari segi olahan nombor. Anda akan dapati cara penambahan nombor perduaan adalah serupa dengan cara penambahan nombor perpuluhan.

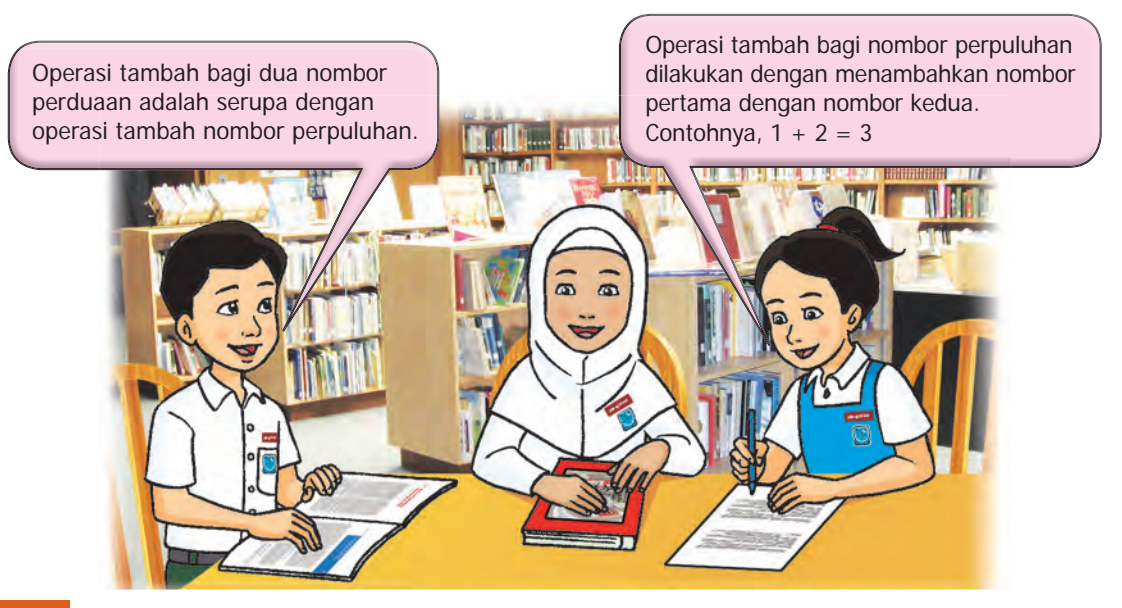
Jadual 2.5 menunjukkan **lima tatacara** yang perlu diikuti apabila melakukan **operasi tambah** bagi dua nombor perduaan.

| <b>Tatacara</b> | Operasi tambah | Hasil tambah | Semakan (nombor perpuluhan) |
|-----------------|----------------|--------------|-----------------------------|
|                 | $0 + 0$        |              | $0 + 0 = 0$                 |
|                 | $0 + 1$        |              | $0 + 1 = 1$                 |
|                 | $1 + 0$        |              | $1 + 0 = 1$                 |
|                 | $1 + 1$        | 10           | $1 + 1 = 2$                 |
|                 | $10 + 1$       |              | $2 + 1 = 3$                 |

**Jadual 2.5** Lima tatacara operasi tambah

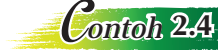

C*ontoh* **2.4** Hitung hasil tambah bagi dua nombor perduaan 100 dan 101.

Tuliskan nombor mengikut kaedah lajur. Mulakan dari sebelah kanan, kemudian tambahkan nombor-nombor tersebut.

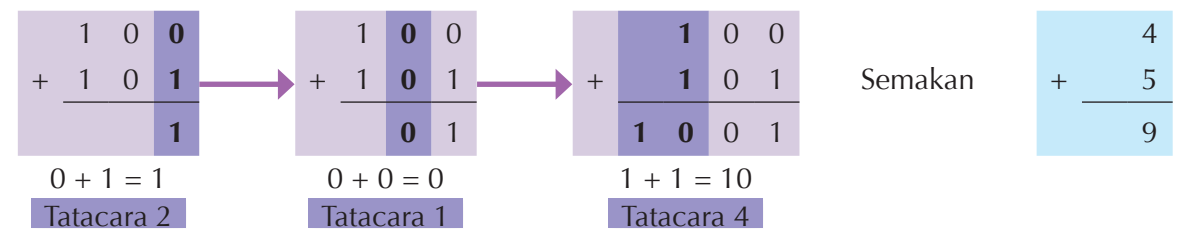

Nombor perduaan 1001 bersamaan dengan nombor perpuluhan 9.

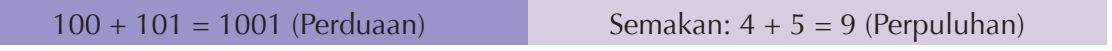

C*ontoh* **2.5** Cari hasil tambah bagi dua nombor perduaan 1010 dan 111.

Tuliskan nombor mengikut kaedah lajur. Mulakan dari sebelah kanan, kemudian tambahkan nombor-nombor tersebut.

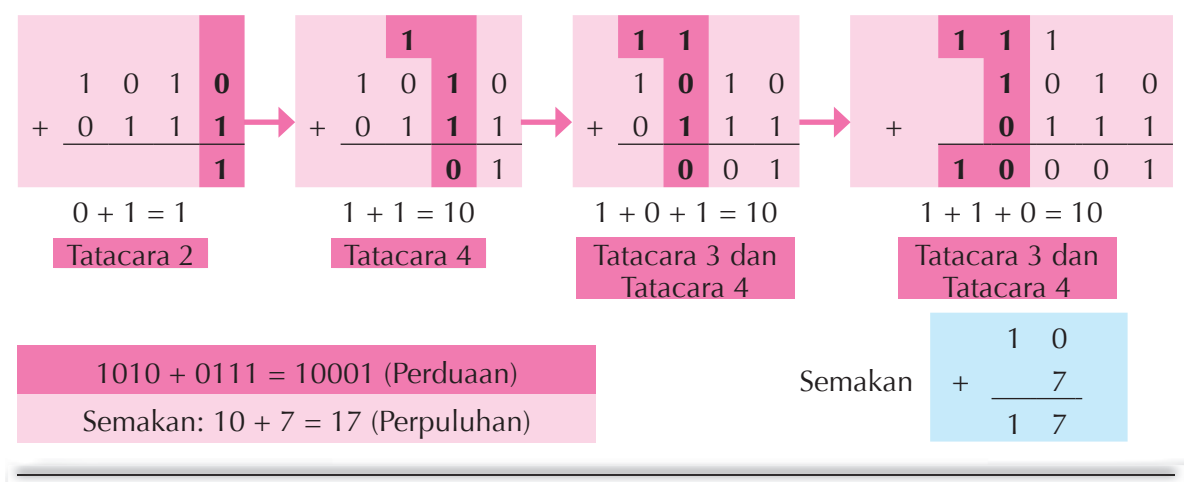

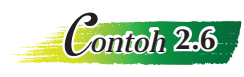

C*ontoh* **2.6** Cari hasil tambah bagi dua nombor perduaan 01010011 dan 01110110.

Peta alir di bawah menunjukkan langkah-langkah mencari hasil tambah dua nombor perduaan iaitu 01010011 dan 01110110.

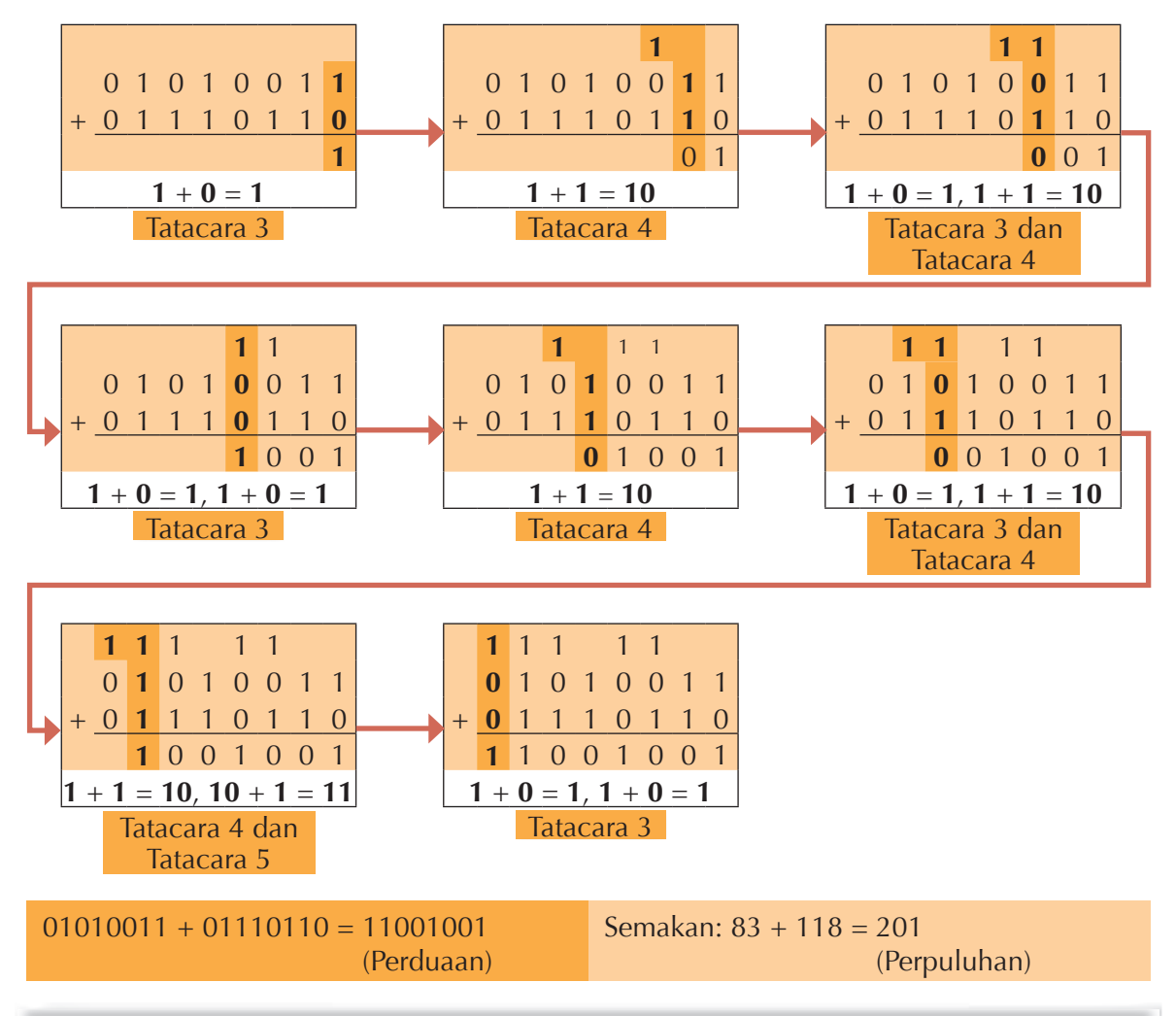

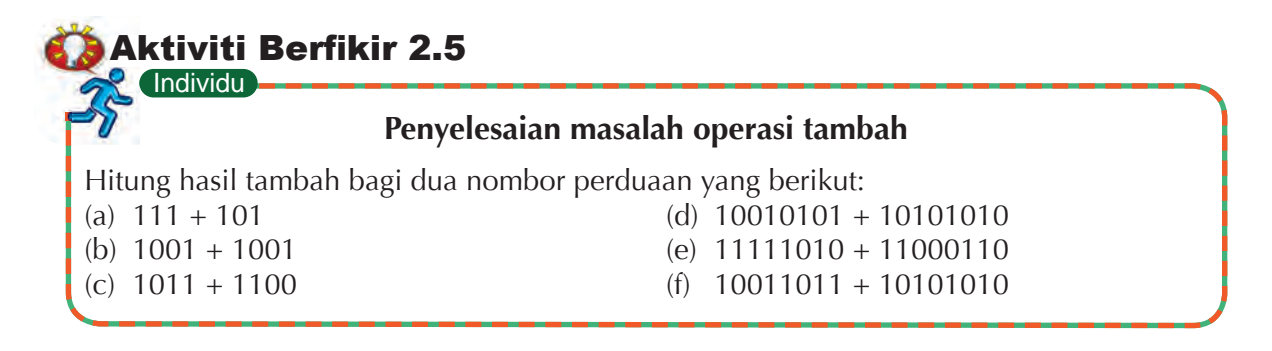

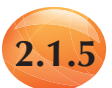

# **2.1.5 Penolakan Dua Nombor Perduaan**

Anda akan pelajari kaedah penolakan nombor perduaan iaitu kaedah pinjam. Kaedah ini adalah serupa dengan kaedah penolakan untuk nombor perpuluhan. Jadual 2.6 menunjukkan **empat tatacara** yang perlu diikuti apabila melakukan **operasi tolak** bagi dua nombor perduaan.

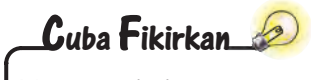

Mengapakah 10 – 1 tidak bersamaan 9?

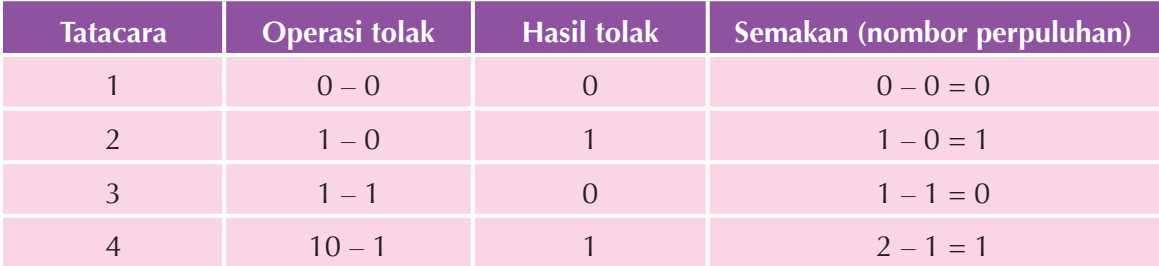

#### **Jadual 2.6** Empat tatacara operasi tolak

C*ontoh* **2.7** Hitung hasil tolak bagi dua nombor perduaan 1101 – 1001.

Mulai dari kanan, lakukan operasi tolak mengikut tatacara yang diberi.

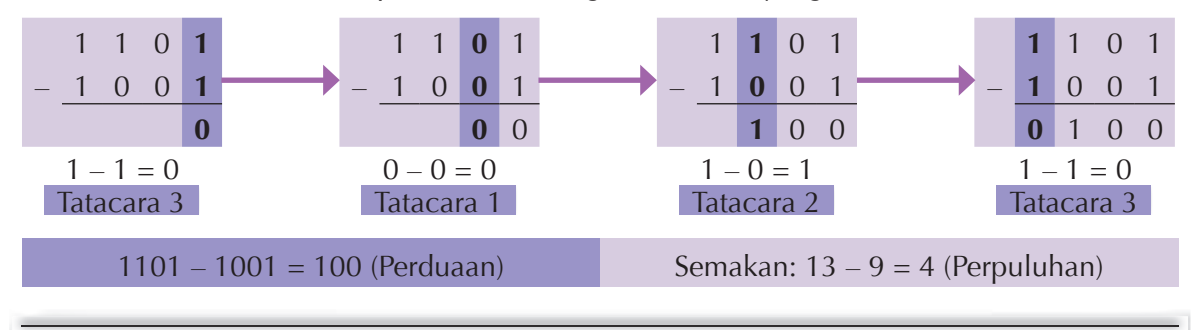

C*ontoh* **2.8** Cari hasil tolak bagi dua nombor perduaan 1010 – 1001.

Mulai dari kanan, lakukan operasi tolak mengikut tatacara yang diberi.

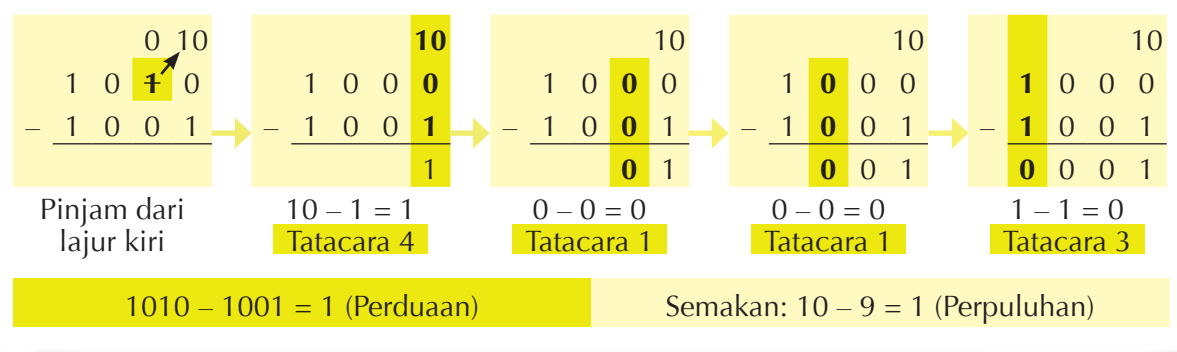

C*ontoh* **2.9** Tentukan hasil tolak bagi dua nombor perduaan 1100 – 1011.

Rajah di bawah menunjukkan langkah-langkah operasi tolak dan tatacara yang digunakan.

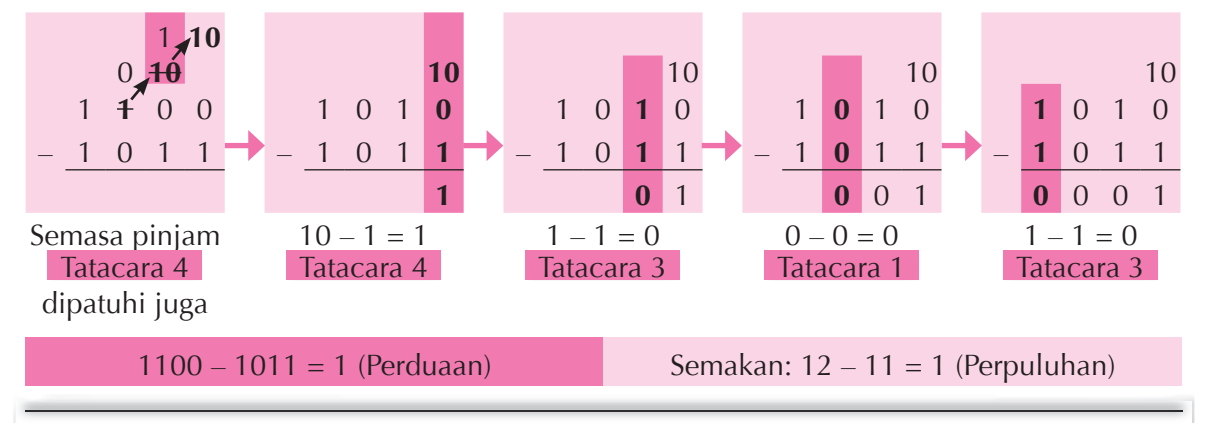

C*ontoh* **2.10** Hitung hasil tolak bagi dua nombor perduaan 11010110 – 110011.

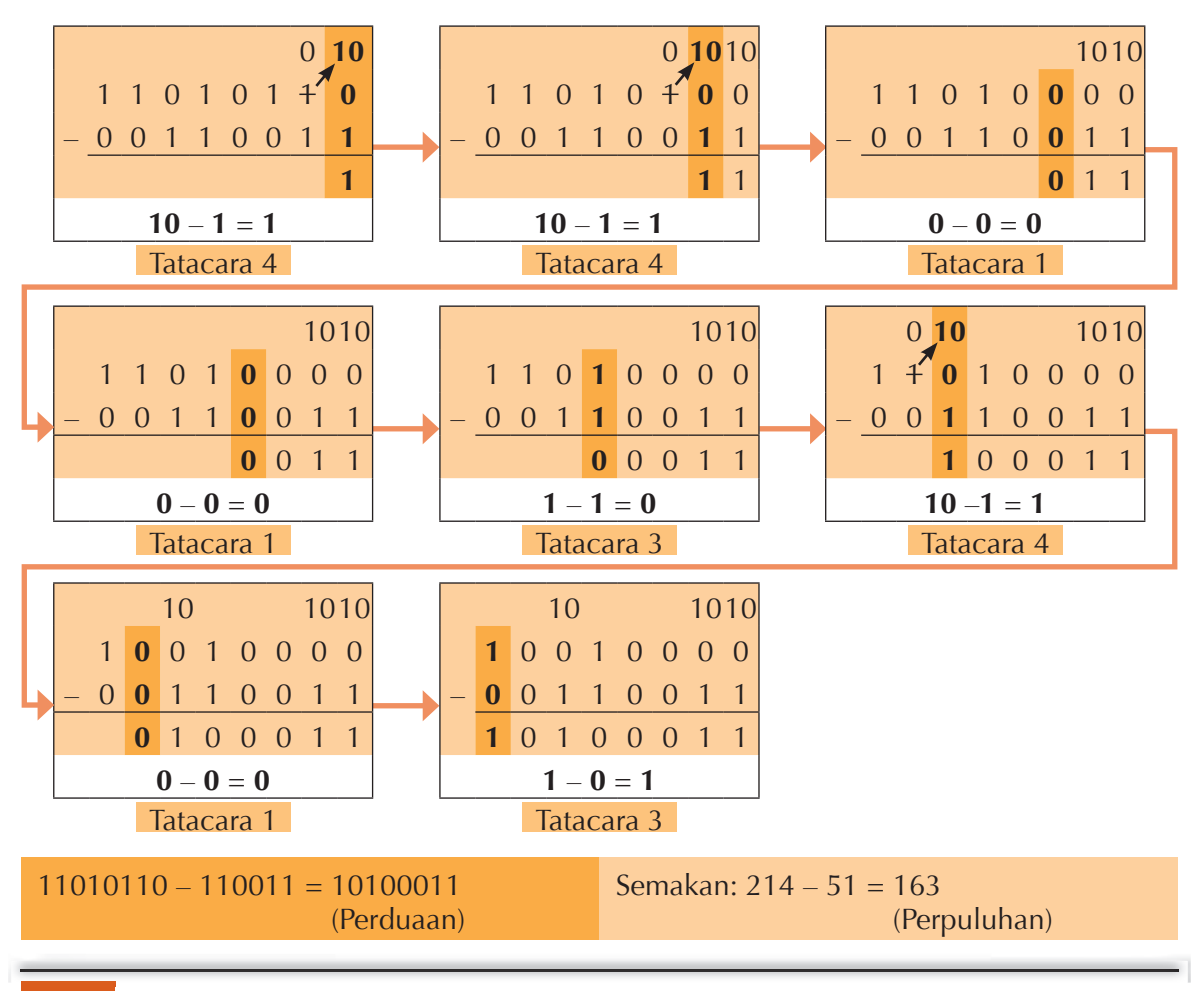

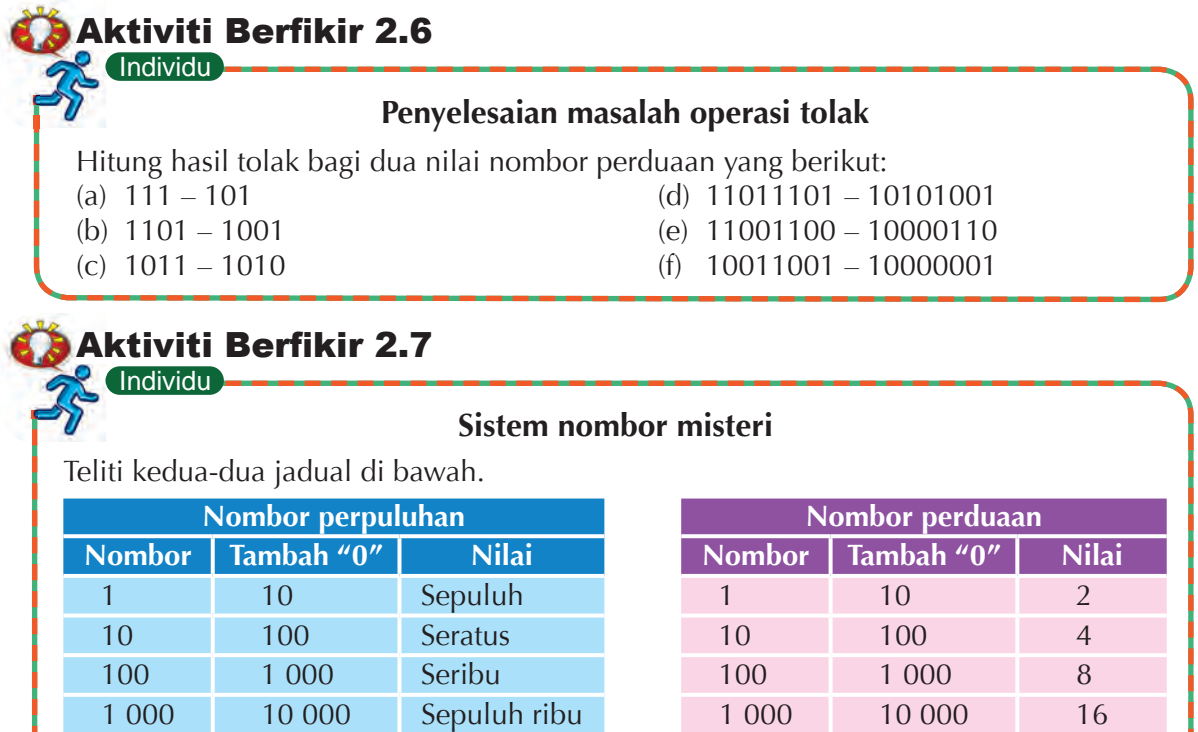

- (a) Apakah yang akan berlaku kepada nilai nombor perpuluhan apabila satu angka sifar ditambah di sebelah kanan?
- (b) Apakah pula yang akan berlaku kepada nilai nombor perduaan apabila satu angka sifar ditambah di sebelah kanan?
- (c) Berdasarkan corak yang ditemui dalam jadual di atas, lengkapkan jadual sistem nombor misteri di bawah.

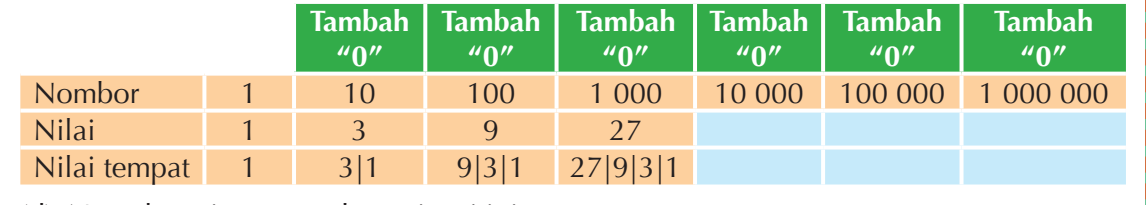

(d) Namakan sistem nombor misteri ini.

# **2.1.6 Penambahan dan Penolakan Nombor Perduaan dalam Menterjemah Aksara Pengekodan ASCII**

Anda sudah tahu bahawa komputer hanya boleh memproses nombor perduaan yang mempunyai dua digit iaitu 0 dan 1 sahaja. Pernahkah anda bayangkan, bagaimanakah anda mahu menulis esei atau e-mel dengan menggunakan sistem nombor perduaan? Bagaimanakah komputer boleh faham aksara-aksara seperti huruf, simbol khas dan digit yang ada pada papan kekunci?

Pada papan kekunci terdapat satu set kod piawai yang mewakili setiap aksara. Kod tersebut dikenali sebagai **kod ASCII** iaitu singkatan daripada *American Standard Code for Information Interchange.*

Kod ASCII menggunakan nombor perduaan untuk mewakili setiap aksara. Kod ini mempunyai 128 aksara dan mencukupi untuk penggunaan bahasa Inggeris. Kod ASCII digunakan oleh kebanyakan sistem komputer pada hari ini.

Layari laman sesawang berikut untuk maklumat lanjut tentang kod ASCII.

**Altses Pantas** 

**http://goo.gl/YVU36j**

Rajah 2.3 menunjukkan penerimaan aksara dalam bentuk kod ASCII oleh pemproses komputer dan pemaparan aksara pada skrin komputer.

**xxxxxxxxTahukah Anda** Selain kod ASCII, terdapat kod-kod lain yang diguna khas untuk bahasa lain seperti bahasa Cina dan bahasa Jepun. Hal ini disebabkan setiap bahasa mempunyai aksara khas masing-masing.

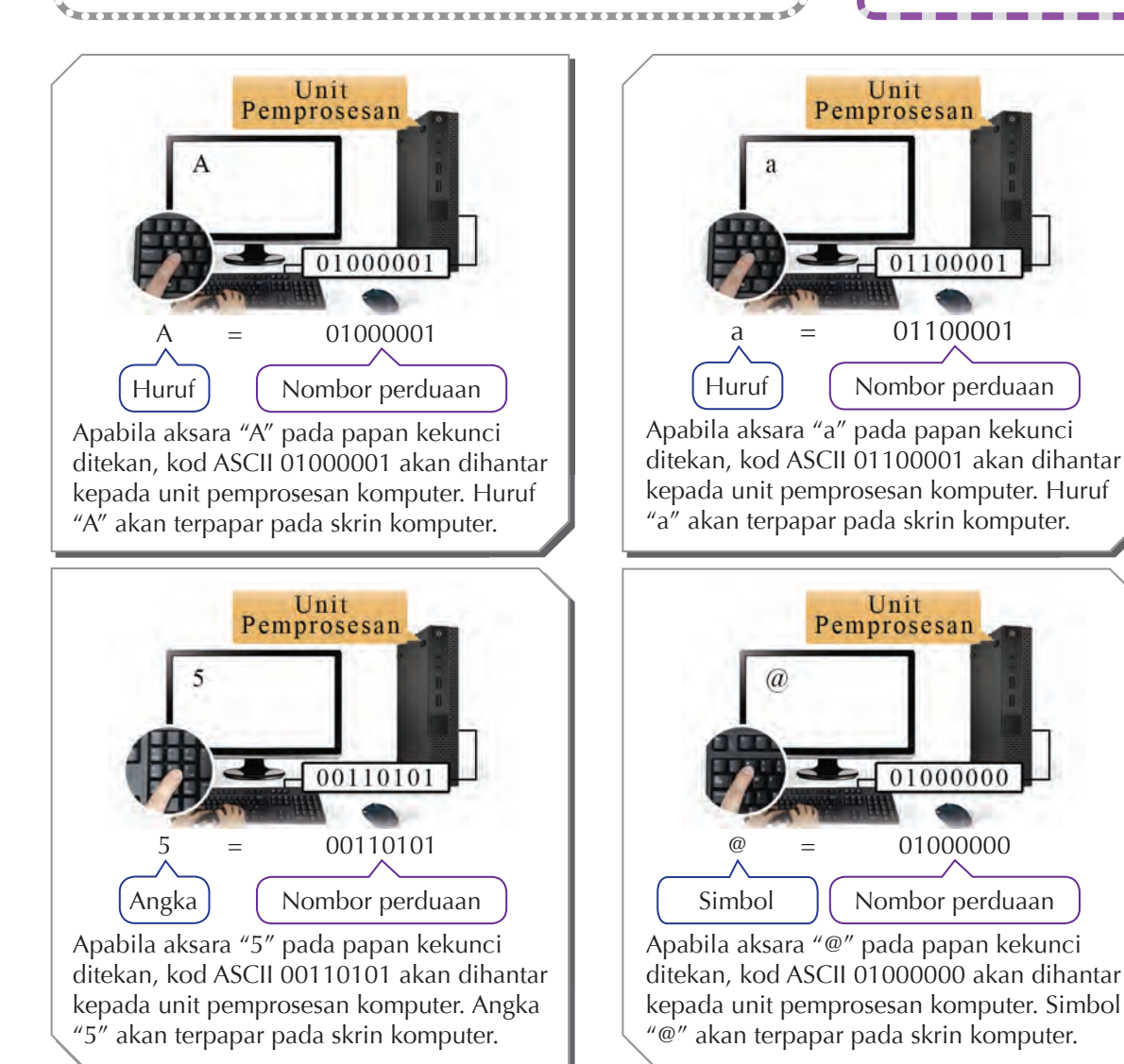

**Rajah 2.3** Unit pemprosesan mentafsir kod ASCII yang mewakili aksara

Jadual 2.7 menunjukkan kod ASCII dalam nombor perduaan dan aksara yang diwakilinya. **Jadual 2.7** Kod ASCII dan perwakilan aksara

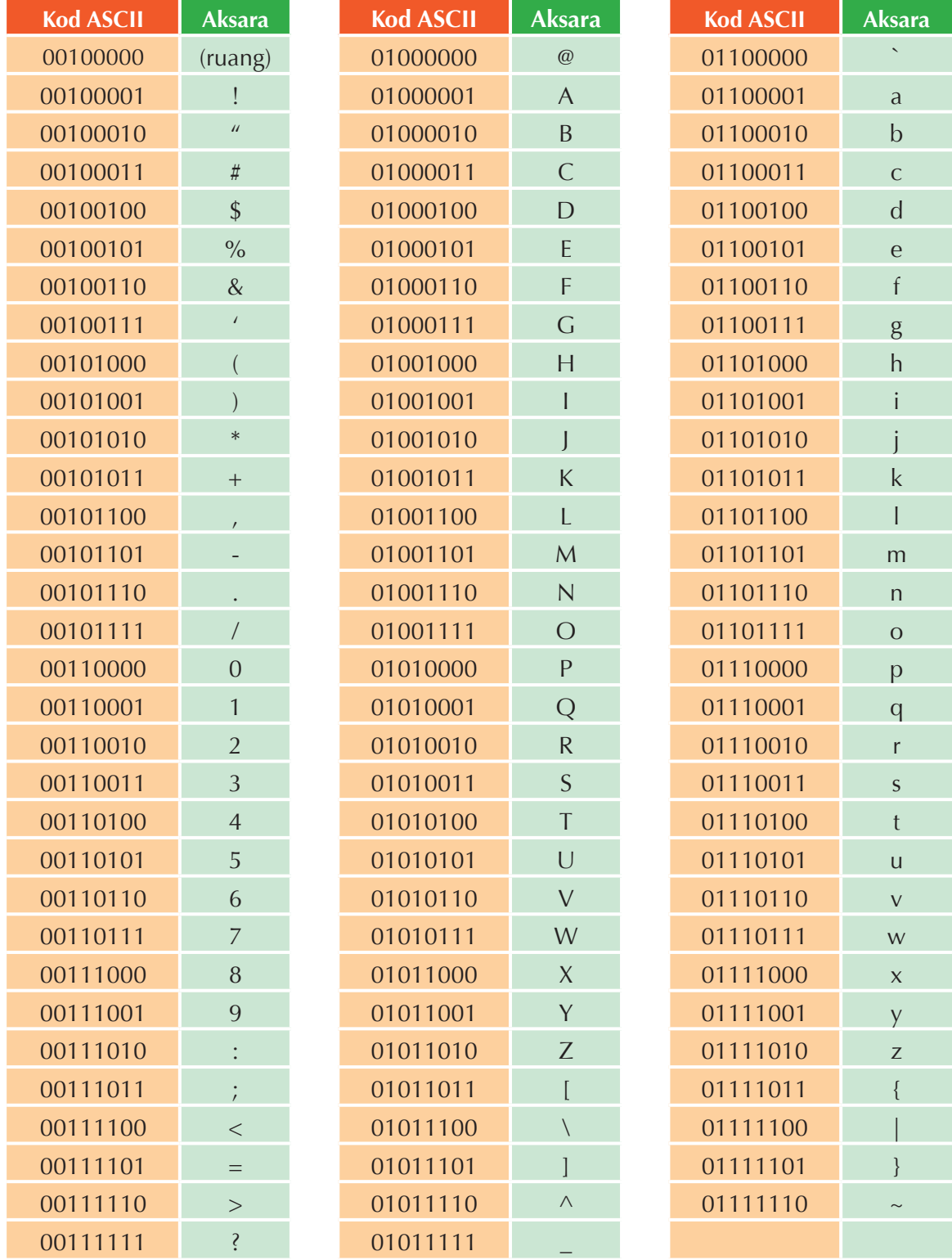

#### **Operasi tambah dan operasi tolak antara dua kod ASCII**

Berdasarkan Jadual 2.7, anda boleh mengetahui kod ASCII untuk aksara 0 hingga 9. Adakah operasi tambah dan operasi tolak yang telah dipelajari boleh diaplikasikan pada kod ASCII ini?

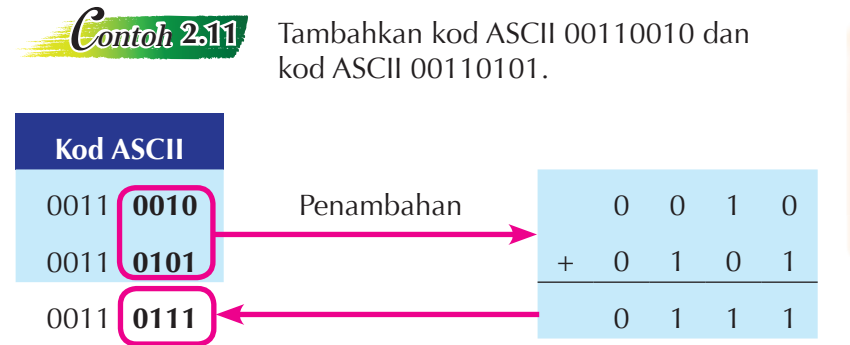

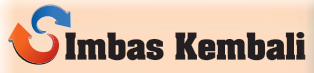

Lakukan operasi tambah dengan mematuhi lima tatacara yang dipelajari di halaman 29 dan 30.

**Pemerhatian:** Hasil tambah 0010 + 0101 = 0111.

Dengan merujuk kepada Jadual 2.7, 00110111 diwakili oleh aksara 7.

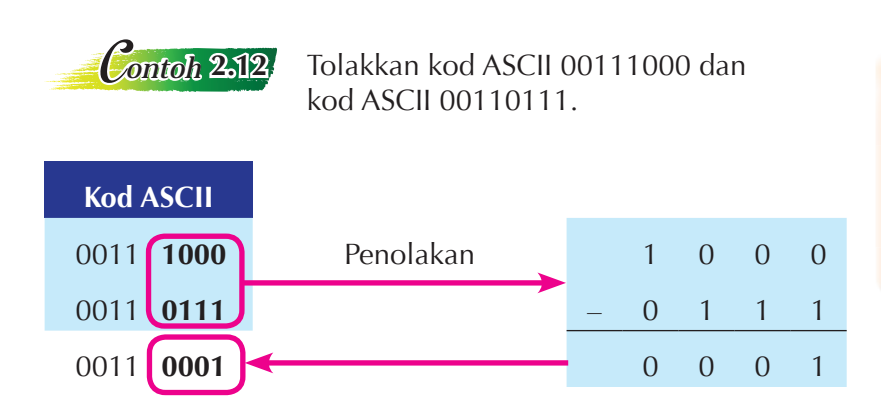

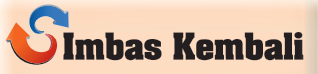

Lakukan operasi tolak dengan mematuhi empat tatacara yang dipelajari di halaman 31 dan 32.

**Pemerhatian:** Hasil tolak 1000 – 0111 = 0001. Dengan merujuk kepada Jadual 2.7, 00110001 diwakili oleh aksara 1.

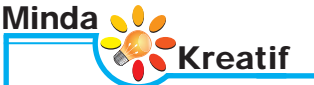

Tuliskan ucapan "SELAMAT HARI JADI" kepada guru anda menggunakan kod ASCII sepenuhnya. Rujuk Jadual 2.7 sebagai panduan.

**Individu Aktiviti Berfikir 2.8** 

### **Kod rahsia**

**1.** Jadual berikut adalah panduan untuk terjemahan kod rahsia.

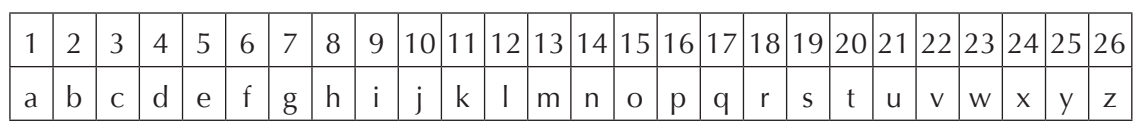

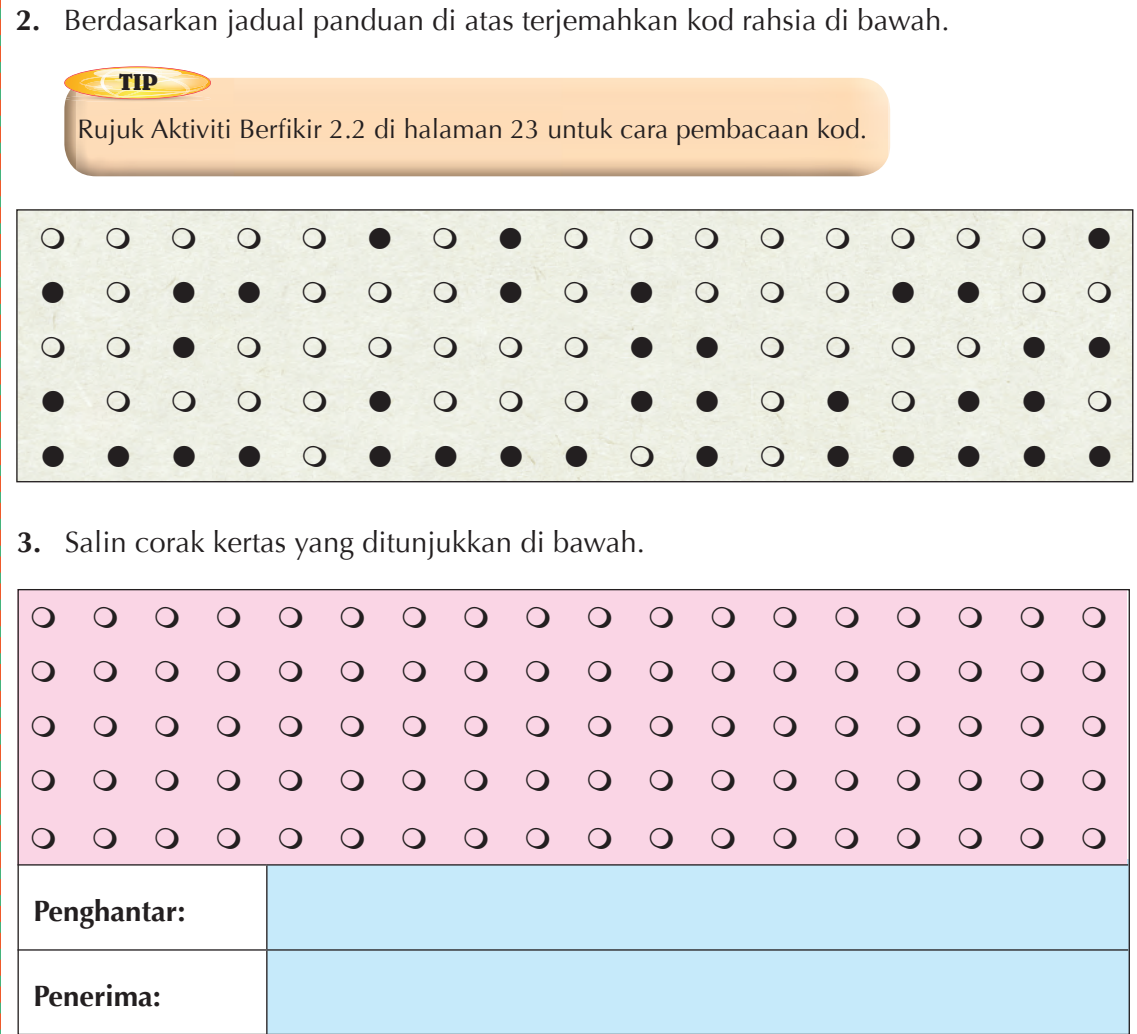

- **4.** Tuliskan kod rahsia dengan menghitamkan bulatan-bulatan tertentu berdasarkan jadual panduan. Kod rahsia anda hendaklah mengandungi sekurang-kurangnya dua patah perkataan.
- **5.** Bagi kod rahsia anda kepada ahli keluarga anda. Terangkan cara pembacaan kod rahsia yang anda tuliskan ini.

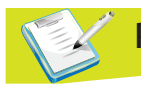

# **Praktis Minda 2.1**

**1.** Lengkapkan urutan nombor perduaan berikut dengan peningkatan sebanyak 1.

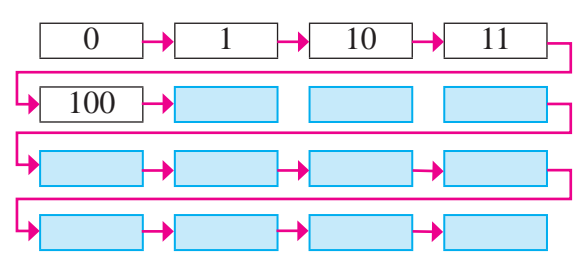

- **2.** Tukarkan nombor perduaan berikut kepada nombor perpuluhan.
	- (a) 10101 (c) 1011010
	- (b) 110101 (d) 10110111
- **3.** Tukarkan nombor perpuluhan 243 kepada nombor perduaan dengan menggunakan kaedah bahagi dengan 2 dan gunakan bakinya.
- **4.** Tentukan hasil tambah bagi dua nombor perduaan 10011011 dan 01010111. Kemudian, semak jawapan anda dengan menggunakan nombor perpuluhan.
- **5.** Tentukan hasil tolak bagi dua nombor perduaan yang berikut.
	- $(a) 110 011$

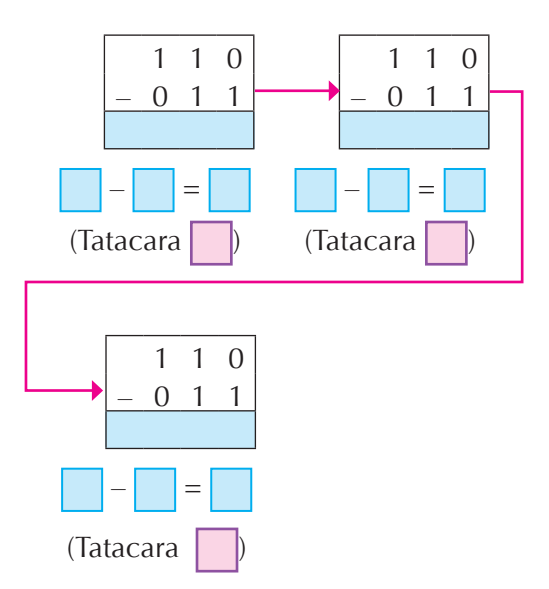

(b)  $1110 - 0111$ 

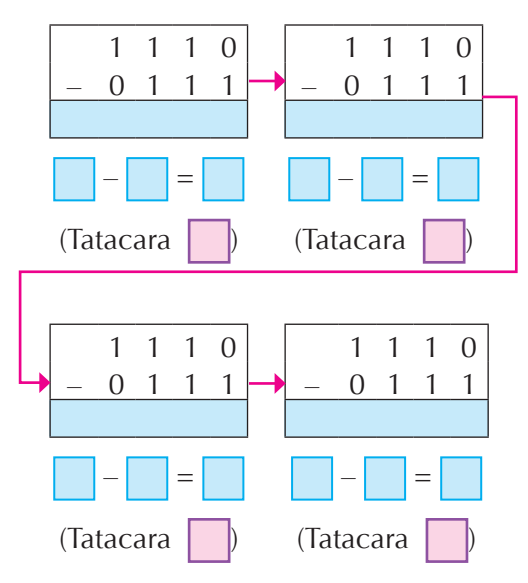

**6.** Penuhkan petak-petak kosong di bawah dengan nombor perduaan yang betul.

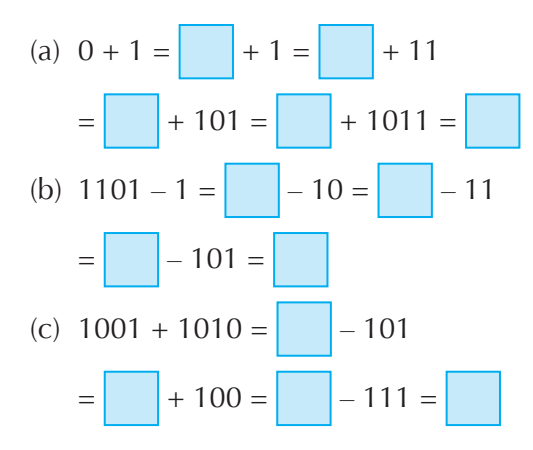

- **7.** Tunjukkan langkah menggunakan kod ASCII bahawa hasil tambah 4 dan 5 adalah sepadan dengan 9.
- **8.** Tunjukkan langkah menggunakan kod ASCII bahawa hasil tolak 6 daripada 8 adalah sepadan dengan 2.

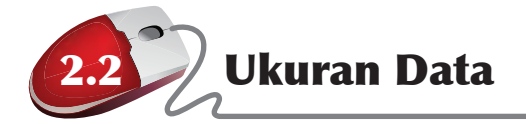

Imej digital ialah gambar yang dirakam dan disimpan dalam bentuk pola-pola bit (0 dan 1). Kamera digital secara automatik merakam dan menyimpan gambar foto sebagai imej digital. Demikian juga pengimbas mengimbas gambar bercetak dan merakamnya dalam bentuk digital. Imej digital boleh digunakan dengan pelbagai cara. Ia boleh dipaparkan pada skrin komputer, dicetak, dihantar secara elektronik melalui e-mel dan telefon bimbit, dan disuntingkan dengan perisian komputer yang sesuai. Imej digital disimpan secara elektronik dalam media seperti cakera keras, pemacu kilat, CD, DVD dan pita magnetik.

Audio digital ialah isyarat bunyi yang telah ditukar kepada nombor perduaan dan disimpan dalam bentuk pola-pola bit. Audio digital juga boleh dihantar secara elektronik melalui e-mel dan telefon bimbit, dan boleh disunting dengan perisian penyuntingan audio.

# **Cuba Fikirkan**

Imej dan audio yang disimpan secara digital mempunyai kualiti yang berbeza. Apakah ukuran-ukuran yang digunakan bagi membezakan kualiti imej dan audio digital ini?

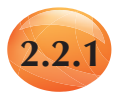

### **2.2.1 Unit Ukuran bagi Imej Digital dan Audio Digital**

Sesuatu imej digital dan audio digital mempunyai beberapa sifat yang dipanggil atribut. Atribut-atribut bagi imej ialah resolusi, dimensi dan kedalaman warna. Setiap jenis atribut imej mempunyai unit ukuran masing-masing.

Atribut bagi audio termasuk kadar sampel dan kedalaman bit. Setiap jenis atribut audio juga mempunyai unit ukuran masing-masing.

Jika sesuatu imej digital diperbesar dengan menggunakan perisian penyunting grafik, anda akan dapati imej tersebut terbentuk daripada bintik-bintik kecil. Setiap bintik kecil ini dikenali sebagai piksel (*pixel*). Warna bagi setiap piksel ditentukan oleh pola bit yang terdiri daripada 0 dan 1. Bilangan bit maklumat yang disimpan bagi setiap piksel dipanggil piksel per bit (*bit per pixel*).

## **Standard Pembelajaran**

Pada akhir pembelajaran, murid boleh:

- mengenal pasti unit ukuran bagi imej digital dan audio digital.
- membanding saiz fail imej yang sama dalam pelbagai format melalui tunjuk cara:
	- $\checkmark$  Bitmap (\*.bmp)
	- $\checkmark$  Joint Photographic Experts Group (\*.jpeg)
	- $\checkmark$  Tagged Image File Format (\*.tiff)
	- $\checkmark$  Graphics Interchange Format (\*.gif)
- membandingkan kualiti dan saiz imej apabila kedalaman warna (*colour depth*) dan resolusi bagi imej dikurangkan.
- menghubung kait saiz audio dengan kadar kedalaman bit (*bit depth*) bagi audio.
- membandingkan saiz fail dan kualiti untuk audio yang sama bagi format yang berlainan melalui tunjuk cara  $\checkmark$  wave (\*.wav)
	- $\checkmark$  MPEG Layer III (\*.mp3)
- $\checkmark$  midi (\*.mid) • menghasilkan penukaran saiz data dari bit ke bait, kilobait, megabait, gigabait dan terabait bagi fail audio dan imej.

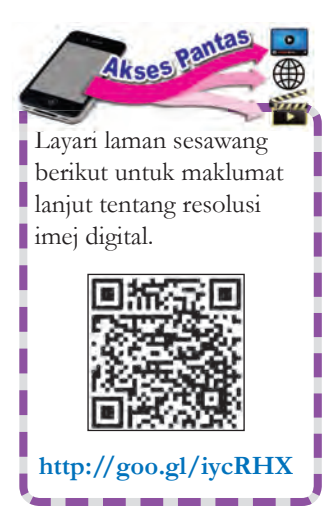

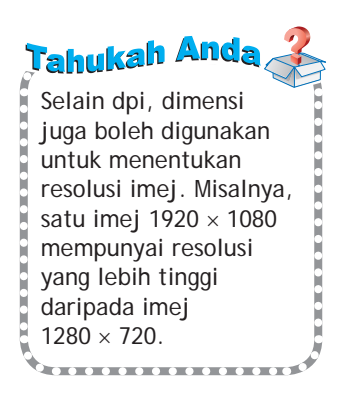

### **Unit ukuran bagi imej digital**

Imej digital berbeza dari segi saiz dan kualiti seperti kejelasan, ketajaman dan bilangan warna yang digunakan. Tiga jenis ukuran yang lazim digunakan untuk membezakan dan mengukur saiz serta kualiti imej digital ialah resolusi, dimensi dan kedalaman bit warna.

#### **(a) Resolusi**

Imej digital yang dipaparkan pada monitor komputer terdiri daripada bintik-bintik kecil yang dikenali sebagai **piksel**. Piksel ialah elemen yang terkecil untuk paparan imej pada skrin atau dalam bentuk cetakan. Satu imej fail terdiri daripada banyak piksel. Resolusi memerihalkan ketajaman dan kejelasan sesuatu imej.

**Resolusi** sesuatu imej ialah bilangan **piksel yang terdapat pada imej** tersebut. Resolusi diukur berdasarkan bilangan piksel dalam unit **dpi** (*dots per inch*). Sekiranya suatu imej mempunyai resolusi 72 dpi, maka setiap satu inci grid imej mengandungi 72 piksel lebar dan 72 piksel tinggi iaitu 72  $\times$  72 = 5184 piksel seinci persegi. Rajah 2.4 menunjukkan paparan satu imej digital yang mempunyai dpi dan resolusi yang berlainan.

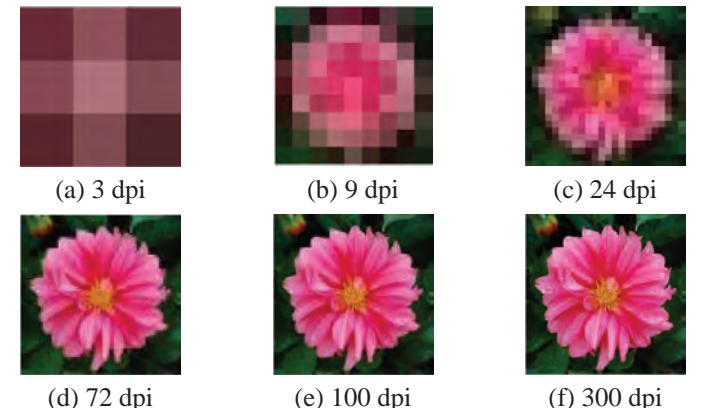

**Rajah 2.4** Contoh imej yang sama dalam resolusi yang berlainan

Lazimnya, imej digital yang mempunyai resolusi 72 dpi adalah mencukupi untuk tujuan paparan pada skrin, manakala resolusi 300 dpi diperlukan untuk cetakan.

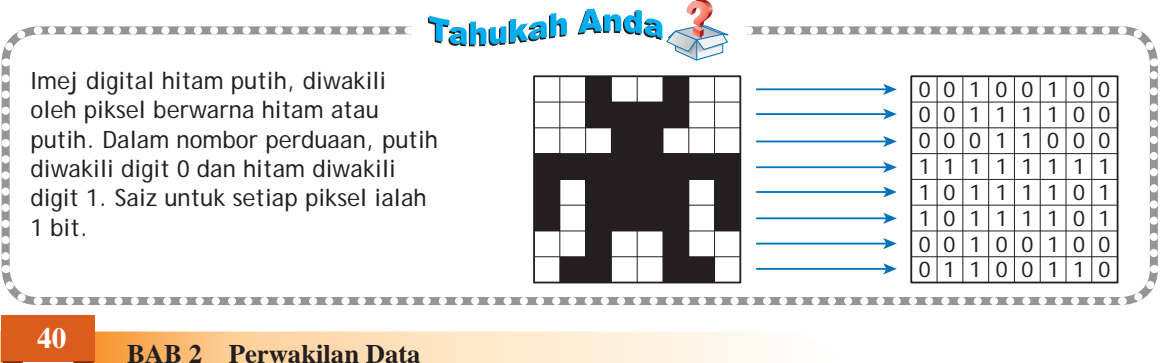

#### **(b) Dimensi**

Dimensi sesuatu imej digital merujuk kepada ukuran panjang dan lebar imej dalam unit piksel. Dimensi suatu imej biasanya dinyatakan dalam bentuk bilangan piksel panjang darab bilangan piksel lebar (bilangan piksel panjang × bilangan piksel lebar).

Dimensi juga boleh dinyatakan dalam bentuk jumlah piksel yang membentuk imej. Misalnya bagi imej (640  $\times$  480) jumlah piksel ialah 307 200 piksel.

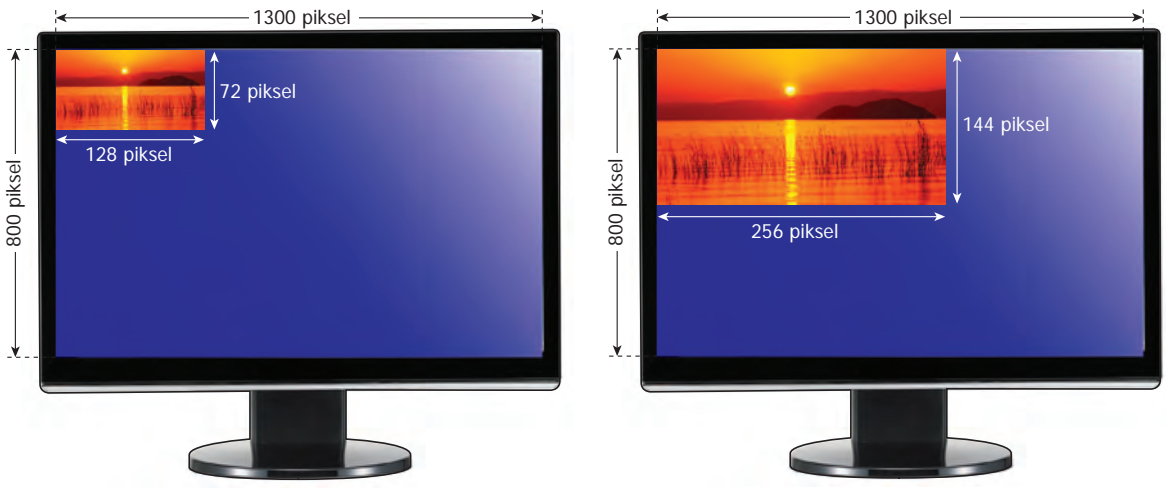

**Rajah 2.5** Paparan imej 128 piksel × 72 piksel pada paparan monitor yang berdimensi 1300 piksel  $\times$  800 piksel

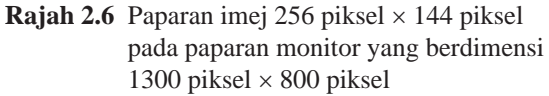

Jika paparan monitor mempunyai dimensi 1300 piksel  $\times$  800 piksel, maka imej 128 piksel  $\times$  72 piksel akan diperhatikan seperti dalam Rajah 2.5. Imej dengan dimensi 256 piksel  $\times$  144 piksel akan diperhatikan seperti dalam Rajah 2.6.

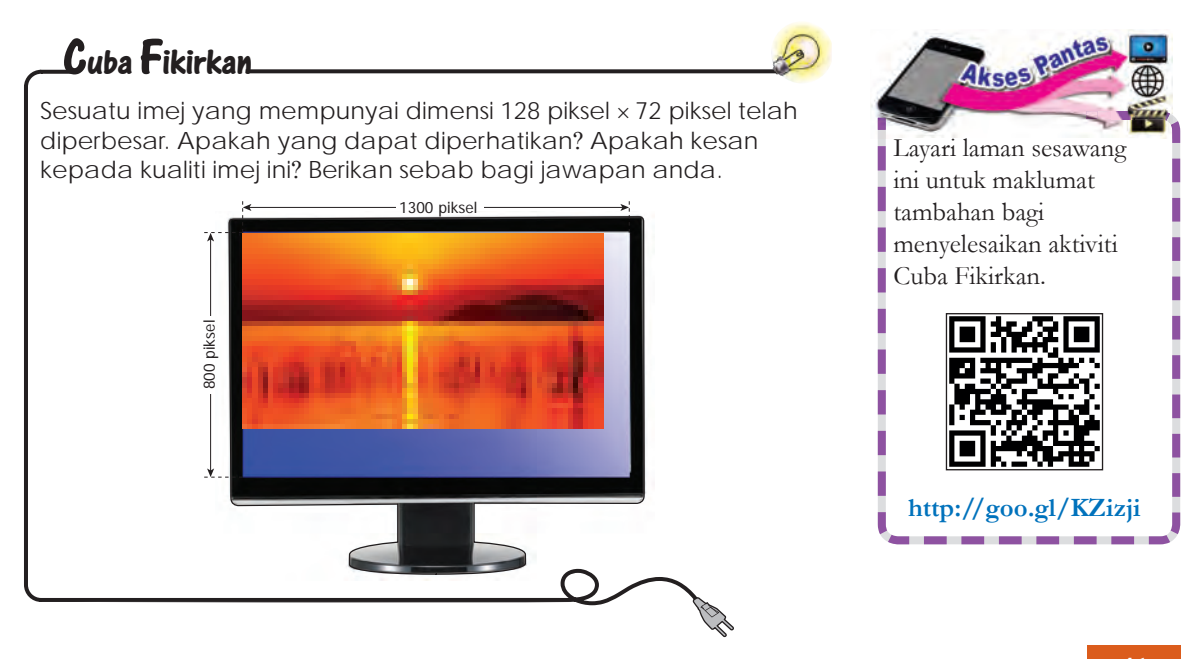

#### **(c) Kedalaman bit warna**

Kedalaman bit warna atau kedalaman warna bermaksud bilangan bit 0 dan 1 yang digunakan untuk menandakan satu warna yang tertentu dalam sesuatu imej digital. Lebih banyak bit yang digunakan, maka lebih tinggi kedalaman bit warna.

Sebagai contoh, sesuatu imej hitam dan putih mengandungi dua warna sahaja iaitu hitam dan putih. Dua kod binari sudah mencukupi untuk mewakili dua warna ini, iaitu 0 untuk mewakili warna putih dan 1 untuk mewakili warna hitam seperti yang ditunjukkan dalam Jadual 2.8.

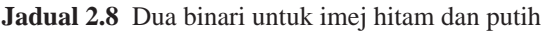

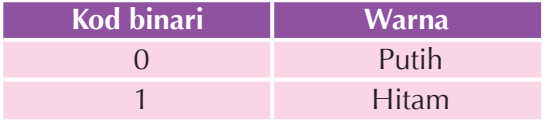

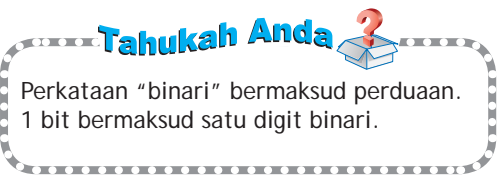

Kod binari yang mengandungi satu digit dikenali sebagai kod binari 1 bit. Imej hitam dan putih yang menggunakan dua kod binari 1 bit untuk mewakili warnanya dikatakan mempunyai kedalaman warna 1 bit.

Andaikan sesuatu imej skala kelabu yang menggunakan empat warna iaitu putih, kelabu cerah, kelabu gelap dan hitam. Empat kod binari diperlukan untuk mewakili empat warna ini iaitu 00 untuk warna putih, 01 untuk kelabu cerah, 10 untuk kelabu gelap dan 11 untuk warna hitam seperti dalam Jadual 2.9.

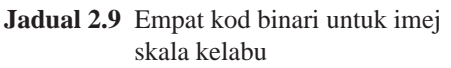

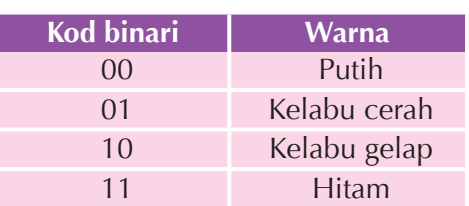

Kod binari yang mengandungi dua digit dikenali sebagai kod binari 2 bit. Imej yang menggunakan empat kod binari 2 bit untuk mewakili warnanya dikatakan mempunyai kedalaman warna 2 bit.

| Kedalaman bit<br>warna | Pengiraan                                                       | Bilangan warna yang<br>boleh diwakili |
|------------------------|-----------------------------------------------------------------|---------------------------------------|
| 1 bit                  | $2^1 = 2$                                                       | 2                                     |
| 2 bit                  | $2^2 = 2 \times 2$                                              | $\overline{4}$                        |
| 3 bit                  | $2^3 = 2 \times 2 \times 2$                                     | 8                                     |
| 4 bit                  | $2^4 = 2 \times 2 \times 2 \times 2$                            | 16                                    |
| 8 bit                  | $2^8 = 2 \times 2 \times 2 \times 2 \times 2 \times 2 \times 2$ | 256                                   |
| $16$ bit               | $2 \times 2 \times 2 \times 2 \times 2$                         | 65 536                                |
| 24 bit                 |                                                                 | 16 777 216                            |

**Jadual 2.10** Kedalaman bit warna dan bilangan warna bagi imej

Jadual 2.10 menunjukkan bahawa imej yang menggunakan lebih banyak warna memerlukan lebih banyak kod binari untuk mewakili setiap warna tersebut. Ini hanya dapat dicapai dengan menggunakan lebih banyak bit dalam bentuk kod warna. Lebih banyak bilangan warna dalam sesuatu imej, maka lebih tinggi kedalaman bit warna.

Lihat Rajah 2.7 hingga Rajah 2.11 yang menunjukkan perbezaan kualiti imej berdasarkan kedalaman bit warna yang berlainan.

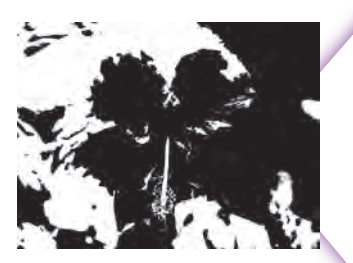

**Rajah 2.7**

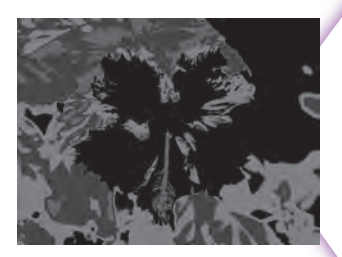

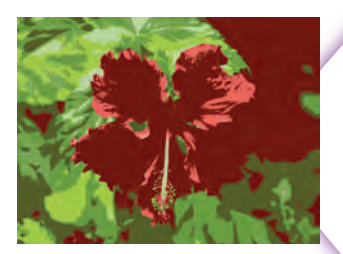

**Rajah 2.9**

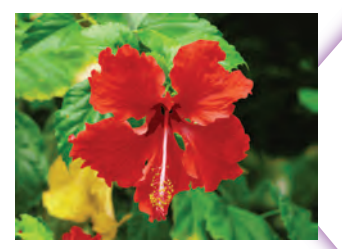

**Rajah 2.10**

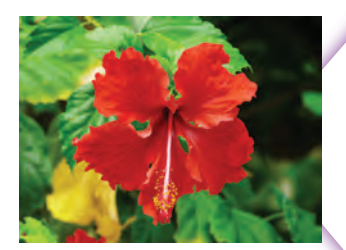

**Rajah 2.11**

Rajah 2.7 menunjukkan gambar foto dengan kedalaman warna 1 bit. Gambar foto ini menggunakan dua warna. Setiap piksel menggunakan satu bit untuk mewakili warna.

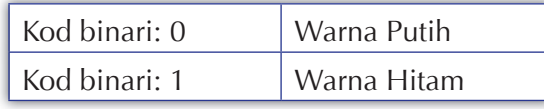

Rajah 2.8 menunjukkan gambar foto dengan kedalaman warna 2 bit. Gambar foto ini menggunakan empat warna. Setiap piksel menggunakan dua bit untuk mewakili warna.

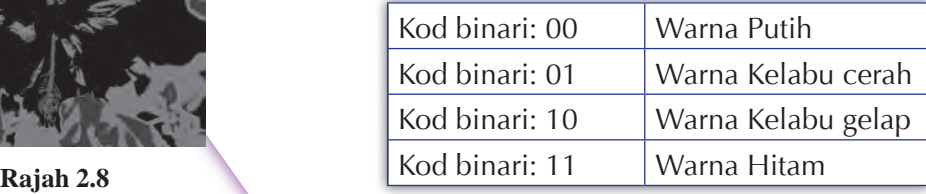

Rajah 2.9 menunjukkan gambar foto dengan kedalaman warna 3 bit. Gambar foto ini menggunakan lapan warna. Setiap piksel menggunakan tiga bit untuk mewakili warna.

Gambar foto ini menggunakan lapan kod binari iaitu 000, 001, 010, 011, 100, 101, 110 dan 111.

Rajah 2.10 menunjukkan gambar foto dengan kedalaman warna 8 bit. Gambar foto ini menggunakan 256 warna. Setiap piksel menggunakan lapan bit untuk mewakili warna.

Gambar foto ini menggunakan 256 kod binari daripada 00000000 hingga 11111111.

Rajah 2.11 menunjukkan gambar foto dengan kedalaman warna 24 bit. Gambar foto ini menggunakan 16 777 216 warna. Setiap piksel menggunakan 24 bit untuk mewakili warna.

Gambar foto ini menggunakan 16 777 216 kod binari daripada 000000000000000000000000 hingga 111111111111111111111111.

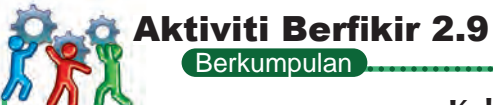

## **Koleksi imej digital**

- **1.** Hasilkan satu koleksi imej digital yang mengandungi minimum sepuluh imej daripada pelbagai sumber yang berkaitan dengan Malaysia.
- **2.** Koleksi imej digital kumpulan anda mestilah mempunyai tema khusus seperti monumen bersejarah di Malaysia, buah-buahan tempatan, flora dan fauna tempatan, tokoh-tokoh tempatan dan sebagainya.
- **3.** Dapatkan maklumat terperinci bagi setiap imej tersebut seperti nama fail imej, sumber imej, resolusi imej, kedalaman bit imej, dimensi imej dan sebagainya.
- **4.** Persembahkan hasil koleksi imej digital anda dengan menggunakan perisian persembahan. Nyatakan juga tujuan pemilihan tema tersebut.

Contoh koleksi imej digital:

#### **Monumen Bersejarah di Malaysia**

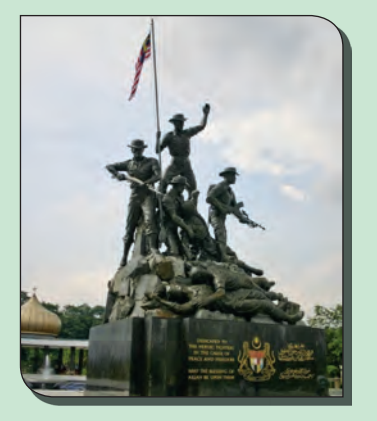

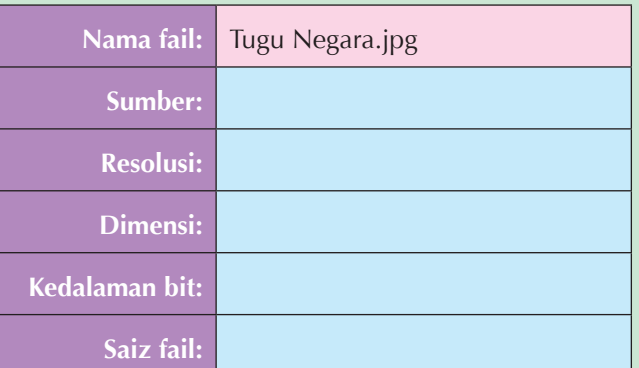

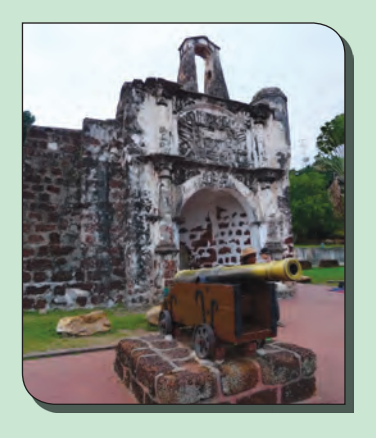

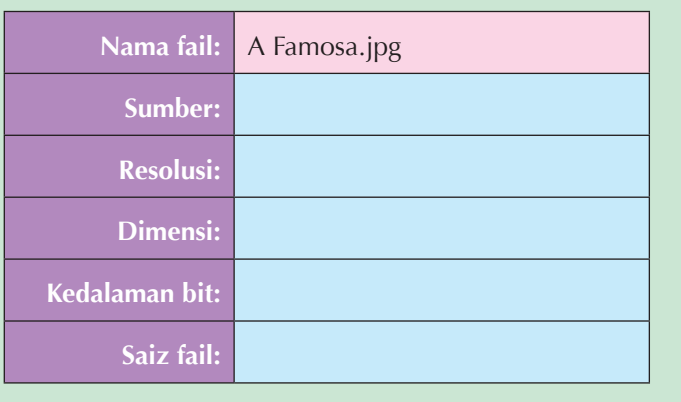

### **Unit ukuran bagi audio digital**

Audio digital bermaksud isyarat bunyi yang ditukarkan kepada nombor perduaan dan disimpan dalam bentuk pola-pola bit. Kualiti sesuatu audio digital bergantung kepada kadar sampel dan kedalaman bit audio yang digunakan untuk merakam atau mendigitalkannya.

#### **(a) Kadar sampel**

**Kadar sampel** ialah bilangan sampel sesaat yang diambil oleh alat *analog-to-digital converter*  (ADC) semasa melakukan pendigitalan sesuatu audio analog. Unit bagi kadar sampel ialah hertz (Hz). 1 Hz bermaksud 1 sampel sesaat. Semakin banyak bilangan sampel yang diambil dan direkodkan dalam satu saat, semakin tepat dan berkualiti suatu audio digital yang dihasilkan. Rajah 2.12 menunjukkan kadar sampel mempengaruhi audio digital.

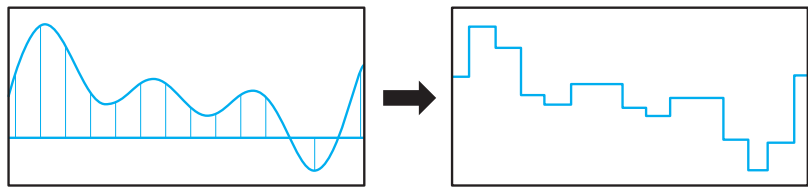

(a) Bentuk gelombang audio digital yang kurang tepat apabila kadar sampel untuk audio analog adalah rendah

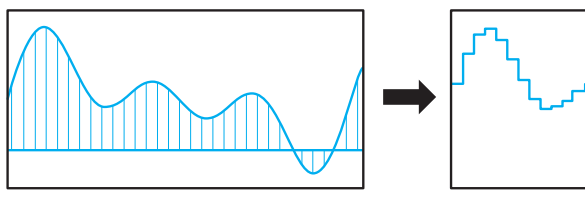

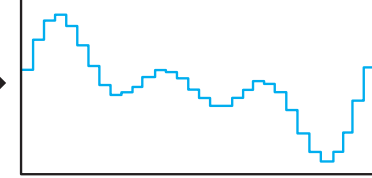

(b) Bentuk gelombang audio digital yang hampir tepat apabila kadar sampel untuk audio analog adalah tinggi

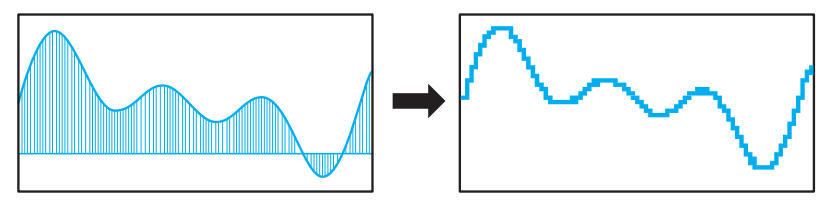

(c) Bentuk gelombang audio digital yang hampir sempurna apabila kadar sampel untuk audio analog adalah sangat tinggi

**Rajah 2.12** Kadar sampel mempengaruhi isyarat digital

Berdasarkan Rajah 2.12, semakin banyak bilangan sampel, semakin tepat bentuk gelombang audio digital yang terhasil semasa proses persampelan. Ia akan menghasilkan audio digital yang berkualiti tinggi.

Kualiti kadar sampel audio yang dihasilkan bergantung kepada keperluan penggunanya. Rangkaian telefon boleh menggunakan kadar sampel serendah 8 kHz. Pada kadar 8 kHz, suara manusia masih boleh didengar dengan jelas tetapi muzik pada kadar sampel ini mempunyai kualiti yang rendah. Jadual 2.11 menunjukkan penggunaan kadar sampel yang berbeza bagi audio digital.

| <b>Kadar sampel</b> | <b>Kualiti</b>          | Contoh penggunaan                                               |
|---------------------|-------------------------|-----------------------------------------------------------------|
| 11 025 Hz           | Percakapan              | Telefon (kHz)                                                   |
| 22 050 Hz           | Audio gred rendah       | Audio web, Radio AM                                             |
| 44 100 Hz           | <b>Kualiti CD</b>       | Audio CD, MP3, WMA                                              |
| 48 100 Hz           | Kualiti DVD             | Audio DV (digital video), audio DVD                             |
| 96 000 Hz           | Kualiti high definition | Audio DVD, audio Blu-ray, audio HD<br>DVD (high definition DVD) |

**Jadual 2.11** Kualiti kadar sampel dan penggunaannya

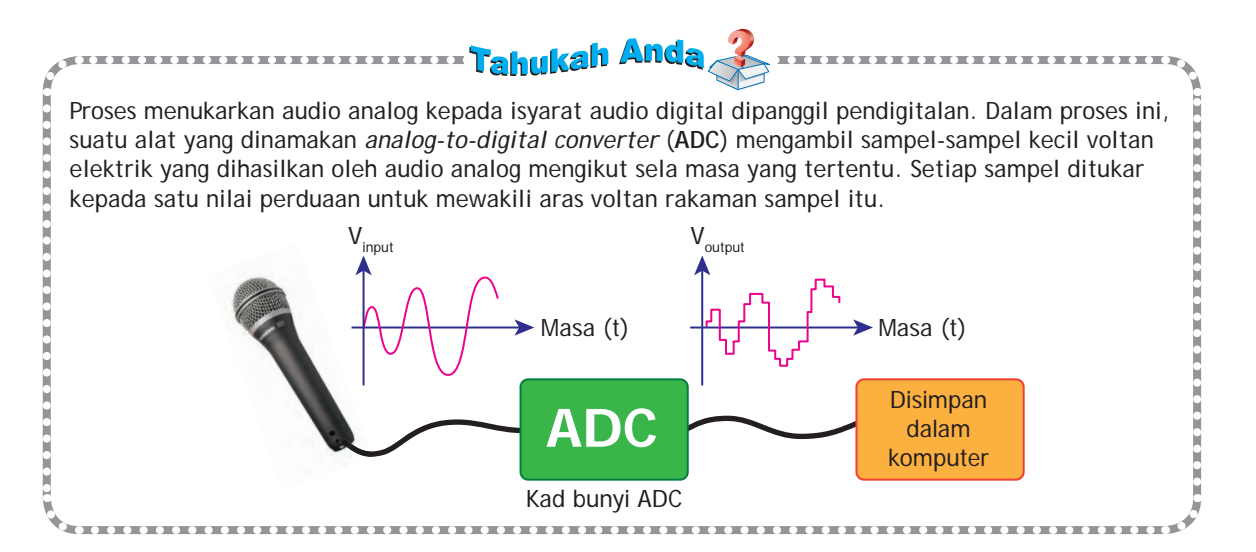

#### **(b) Kedalaman bit**

Kualiti audio digital juga ditentukan oleh kedalaman bit. **Kedalaman bit** ialah bilangan bit (0 dan 1) yang digunakan untuk mewakili aras rakaman setiap sampel audio *(bit per sample)*. Lebih banyak bit digunakan untuk mewakili sampel-sampel audio, lebih hampir persamaan antara audio digital yang dihasilkan dengan audio analog asal.

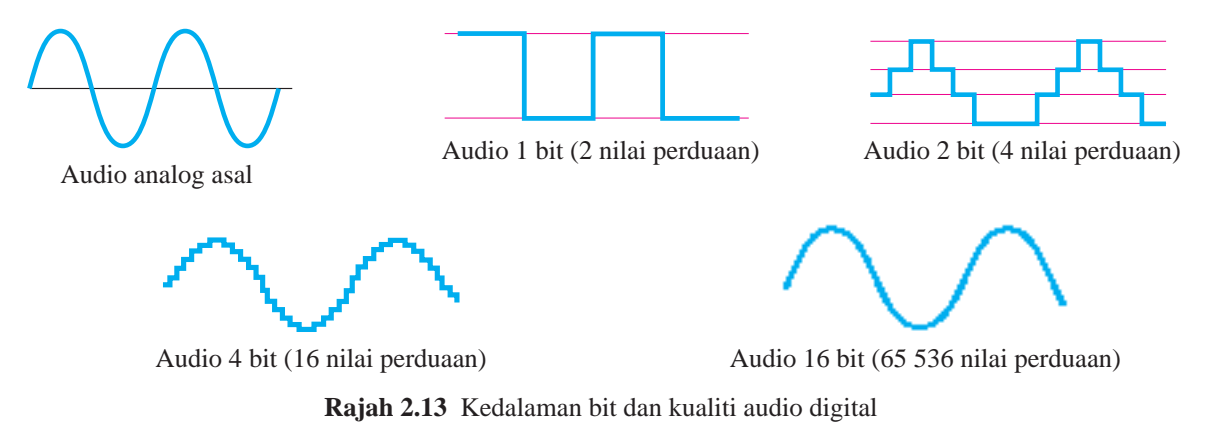

Jadual 2.12 menunjukkan bilangan nilai perduaan yang boleh digunakan dalam penghasilan audio digital dengan menggunakan kedalaman bit yang berlainan.

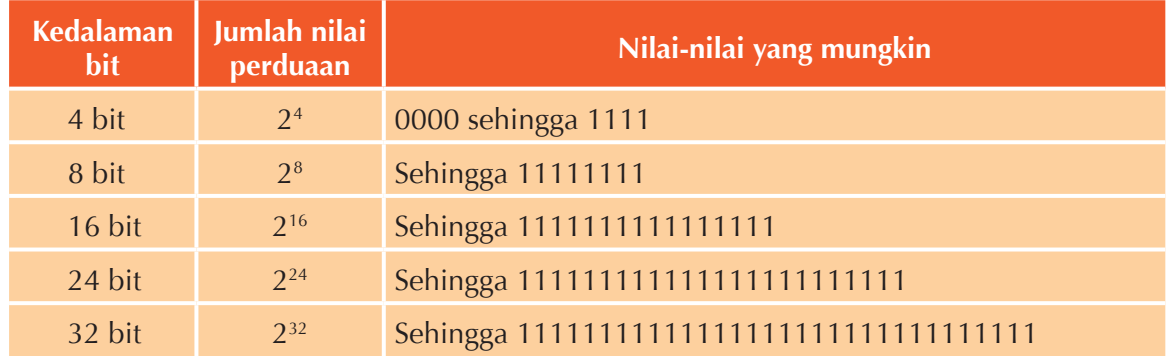

**Jadual 2.12** Bilangan bit bagi audio digital yang mempunyai kedalaman bit yang berlainan

Jadual 2.13 menunjukkan audio digital yang digunakan dalam medium yang berbeza mempunyai kualiti kedalaman bit yang berbeza.

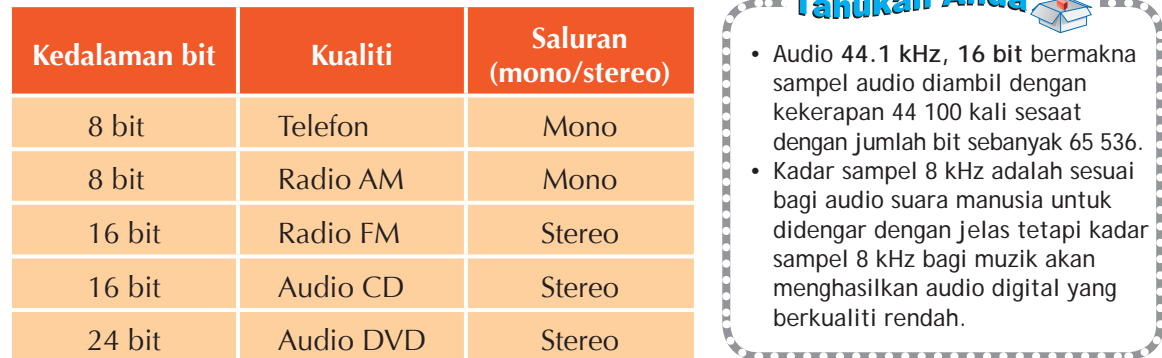

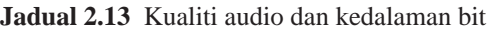

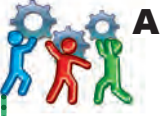

## Aktiviti Berfikir 2.10

Berkumpulan

# **Koleksi audio digital**

- **1.** Hasilkan satu koleksi audio digital yang mengandungi minimum sepuluh fail daripada pelbagai sumber.
- **2.** Dapatkan maklumat terperinci bagi setiap fail audio yang anda peroleh seperti nama fail audio, kadar sampel, kedalaman bit, durasi dan sebagainya.
- **3.** Koleksi audio digital yang baik ialah koleksi audio yang mempunyai kadar sampel dan kedalaman bit yang pelbagai.
- **4.** Persembahkan hasil koleksi audio digital anda di dalam kelas dengan menggunakan perisian persembahan.

Contoh:

Negaraku.mp3 Kadar sampel = 44.1 KHz Kedalaman bit  $= 24$  bit

**Je Ande** 

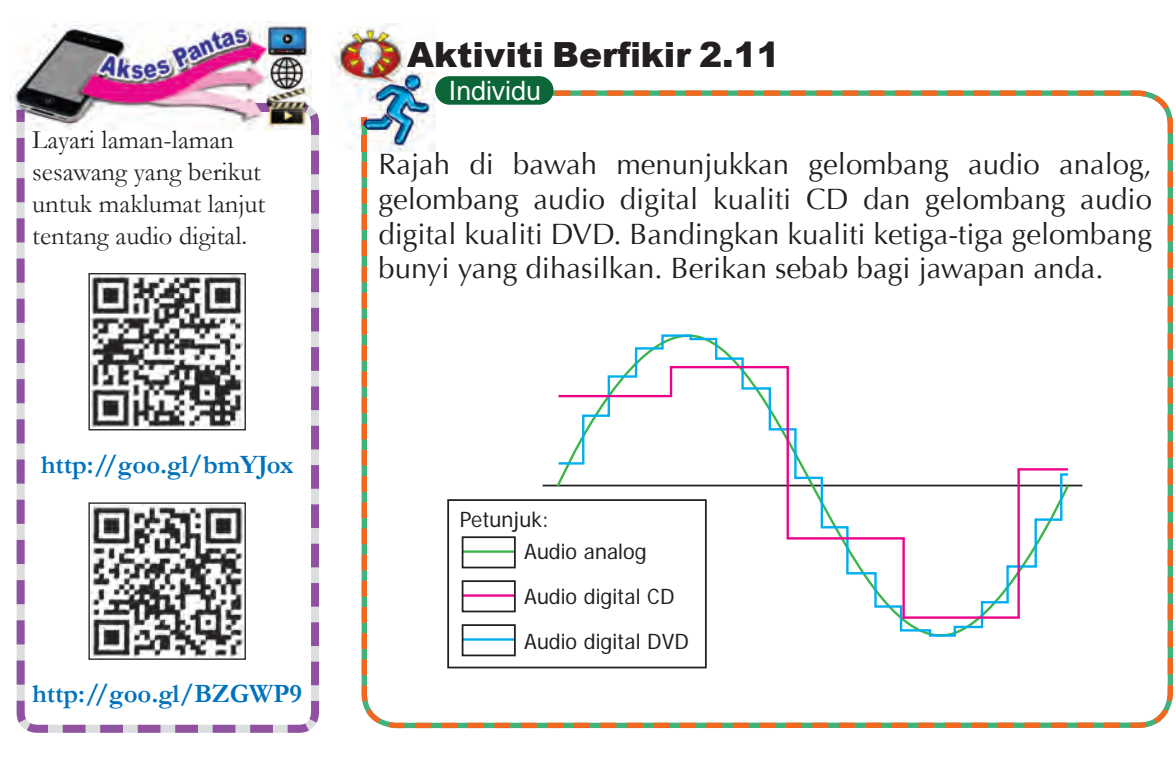

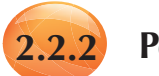

# **2.2.2 Perkaitan Saiz Fail Imej dengan Format Fail**

Imej digital boleh disimpan dalam pelbagai format fail. Setiap jenis format fail mempunyai pelbagai kegunaan. Format yang dipilih untuk menyimpan sesuatu imej digital bergantung kepada kegunaannya. Jadual 2.14 menunjukkan empat contoh format fail imej digital yang biasa digunakan.

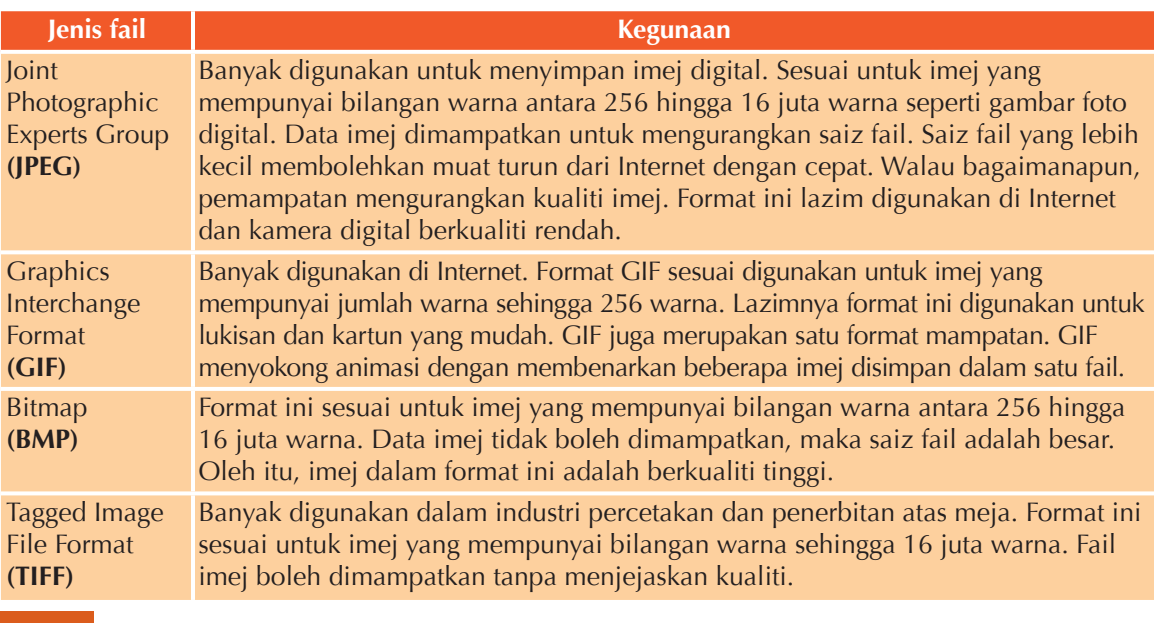

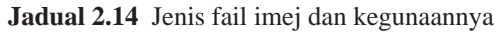

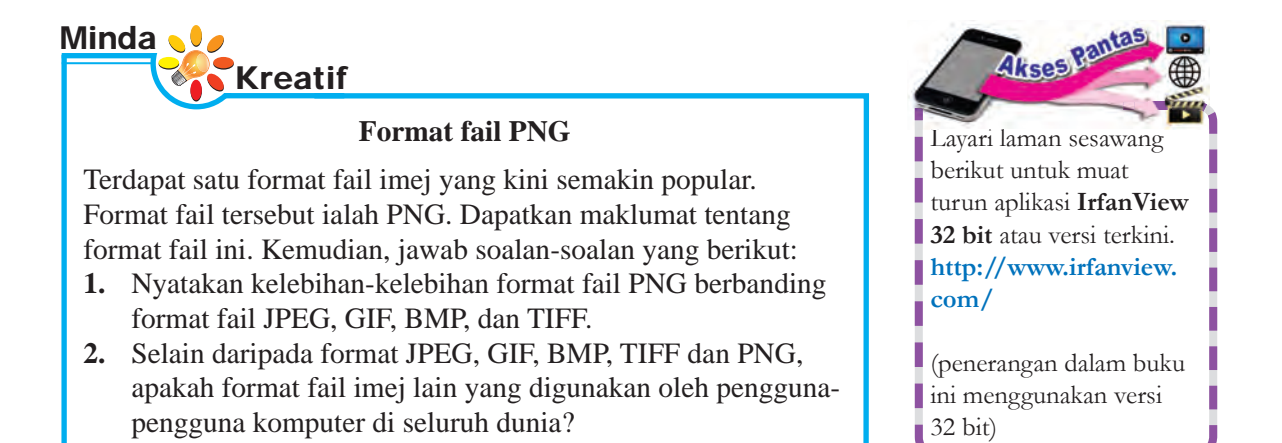

Pelbagai jenis perisian yang boleh digunakan untuk menukar format fail imej. Perisian aplikasi **IrfanView 32 bit** akan digunakan untuk penerangan tentang menukar format fail imej dalam Praktis Aplikasi 2.1 hingga Praktis Aplikasi 2.4.

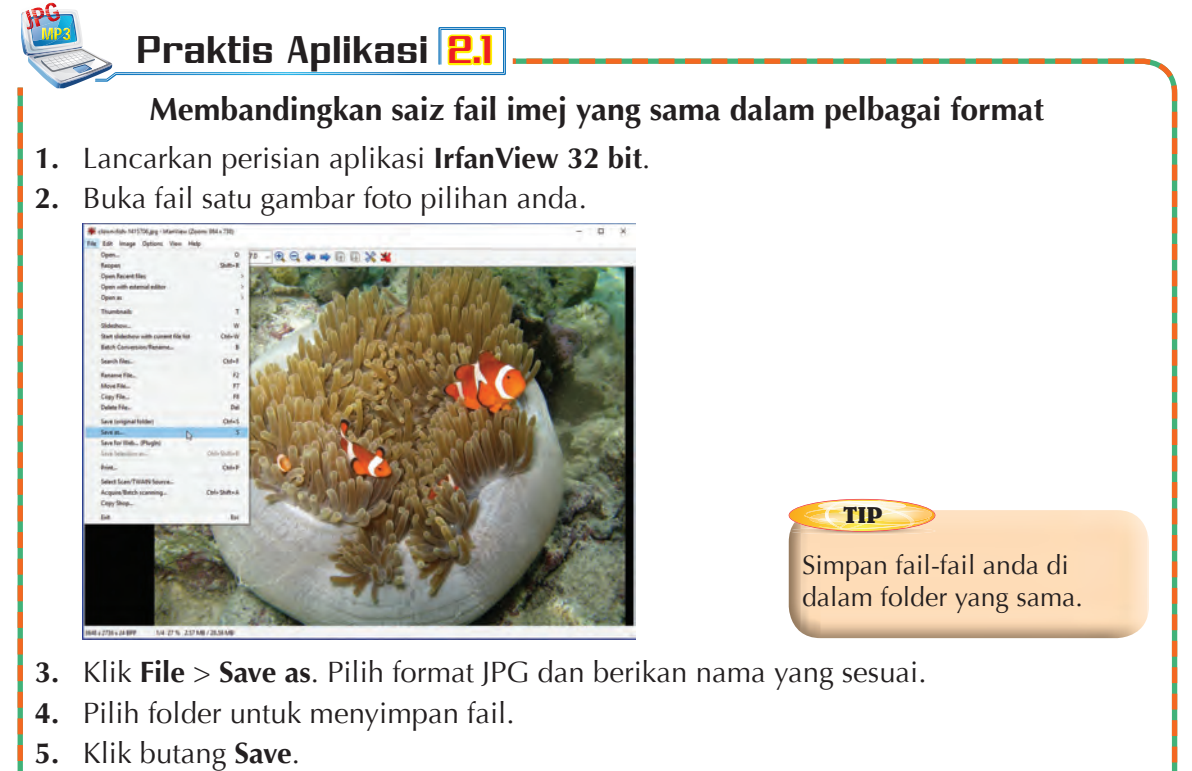

- **6.** Buka fail imej asal, ulangi langkah 3 hingga 5 dengan menukarkan format imej masing-masing kepada GIF, BMP, TIFF dan PNG.
- **7.** Catatkan saiz fail untuk kelima-lima imej yang berlainan format fail dalam satu jadual.
- **8.** Bandingkan saiz fail kelima-lima imej dan susun fail-fail tersebut mengikut urutan saiz fail secara menurun.
- **9.** Apakah kesimpulan yang dapat anda buat tentang perkaitan antara format fail dan saiz fail imej?

# Aktiviti Berfikir Aktiviti Berfi kir 2.12

Berkumpulan

## **Kegunaan pelbagai format fail imej dan saiz imej yang berlainan**

- **1.** Kumpulkan maklumat tentang
	- (a) kegunaan imej yang wujud dalam format fail yang berlainan.
	- (b) kegunaan imej berdasarkan saiz fail yang berlainan.
- **2.** Tunjukkan contoh imej dalam persembahan anda.
- **3.** Bentangkan hasil kerja kumpulan anda dengan bantuan perisian persembahan.

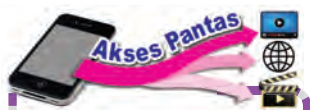

Layari laman sesawang berikut untuk tutorial menggunakan **IrfanView 32 bit**.

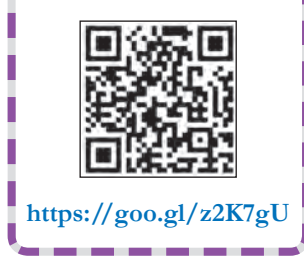

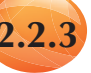

## **2.2.3 Perkaitan antara Kualiti, Saiz, Kedalaman Warna (***colour depth***) dan Resolusi Imej**

Kualiti dan saiz imej dipengaruhi oleh faktor-faktor seperti kedalaman warna, resolusi dan dimensi imej. Pada umumnya, lebih tinggi resolusi, dimensi dan kedalaman bit warna maka lebih tinggi keperincian sesuatu imej. Ini memberi kesan kepada imej yang jelas, tajam dan menarik.

Saiz imej juga bergantung kepada faktor-faktor resolusi, dimensi dan kedalaman bit warna. Lebih tinggi resolusi dan dimensi maka lebih banyak piksel digunakan untuk membentuk imej. Lebih banyak piksel bermaksud lebih banyak bit dan bait diperlukan untuk menyimpan maklumat tentang piksel-piksel dalam imej. Ini menyebabkan saiz imej menjadi besar.

Demikian juga, lebih tinggi kedalaman bit warna sesuatu imej, semakin tinggi piksel per bit (ppb) imej tersebut. Lebih banyak bit dan bait diperlukan untuk menyimpan maklumat piksel-piksel imej maka saiz imej akan menjadi besar.

Praktis Aplikasi 2.2, 2.3 dan 2.4 akan menunjukkan bahawa kualiti dan saiz fail suatu imej berubah apabila resolusi, dimensi dan kedalaman warna imej tersebut berubah.

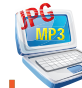

# Praktis Aplikasi 2.2

## **Membandingkan saiz fail imej yang sama tetapi berlainan resolusi**

- **1.** Lancarkan perisian aplikasi **IrfanView 32 bit**.
- **2.** Buka satu fail imej.
- **3.** Klik **Image** *>* **Resize/Resample…**
- **4.** Tukar resolusi imej kepada DPI = 300. Simpan imej baharu dengan nama yang sesuai.
- **5.** Buka fail imej asal, ulangi langkah 3 dan langkah 4 dengan menukarkan resolusi imej masing-masing kepada:  $DPI = 100$  $DPI = 72$  $DPI = 9$ **Tukarkan DPI imej di sini**

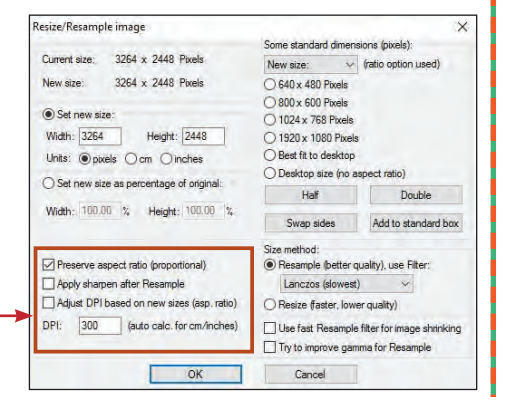

- **6.** Catatkan saiz fail untuk keempat-empat imej yang berlainan resolusi dalam satu jadual.
- **7.** Bandingkan saiz fail keempat-empat imej dan susun fail-fail tersebut mengikut urutan saiz fail secara menurun.
- **8.** Apakah kesimpulan yang dapat anda buat tentang perkaitan antara resolusi dan saiz fail imej?

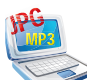

# Praktis Aplikasi 2.3

### **Membandingkan saiz fail imej yang sama tetapi berlainan dimensi**

- **1.** Lancarkan perisian aplikasi **IrfanView 32 bit**.
- **2.** Buka satu fail imej.
- **3.** Klik **Image** *>* **Resize/Resample…**
- **4.** Tukar dimensi imej dengan pilih 1920 × 1080 piksel. Simpan imej baharu dengan nama yang sesuai.
- **5.** Buka fail imej asal, ulangi langkah 3 dan langkah 4 dengan menukarkan dimensi imej masing-masing kepada
	- (a) 1024 × 768 piksel
	- (b) 800 × 600 piksel
	- (c)  $640 \times 480$  piksel
- **6.** Catatkan saiz fail untuk keempat-empat imej yang berlainan dimensi dalam satu jadual.
- **7.** Bandingkan saiz fail keempat-empat imej dan susun fail-fail tersebut mengikut urutan saiz fail secara menurun.
- **8.** Apakah kesimpulan yang dapat anda buat tentang perkaitan antara dimensi dan saiz fail imej?

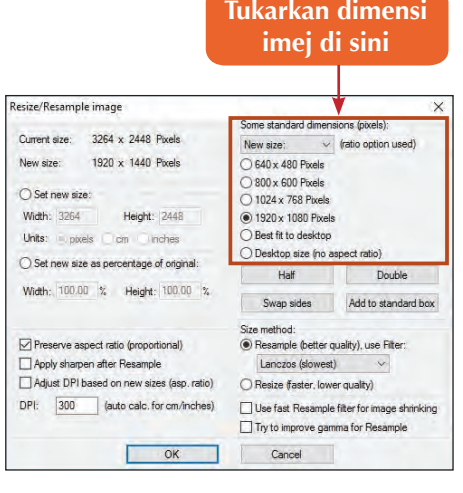

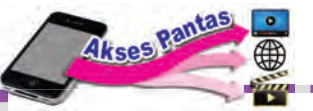

- Layari laman sesawang ini untuk menonton video tutorial tunjuk cara menukarkan
- dimensi sesuatu imej dan menyimpan
- imej tersebut dalam format fail yang
- berlainan dengan menggunakan perisian
- 

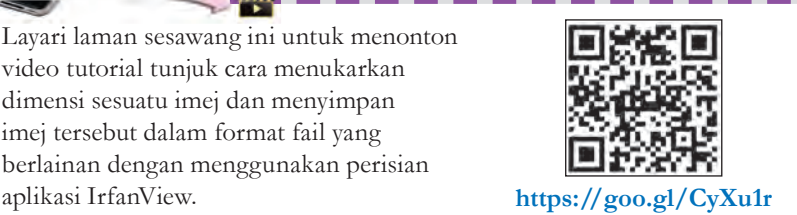

#### Praktis Aplikasi 2.4 JPG MP3

## **Membandingkan saiz fail imej yang sama tetapi berlainan kedalaman warna**

- **1.** Lancarkan perisian aplikasi **IrfanView 32 bit**.
- **2.** Buka fail imej.
- **3.** Klik **Image** > **Decrease Color Depth**.
- **4.** Kurangkan kedalaman warna kepada 8 bit (256 warna). Simpan imej baharu dengan nama yang sesuai.

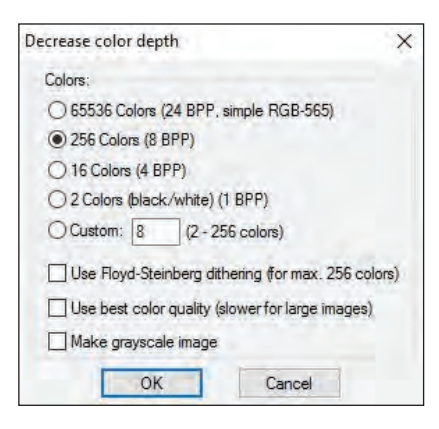

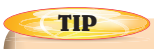

Pastikan fail imej asal anda mempunyai kedalaman warna 16 juta atau 65536 warna.

- **5.** Buka fail imej asal, ulangi langkah 3 dan langkah 4 dengan menukarkan kedalaman warna imej masing-masing kepada
	- (a) 4 bit (16 warna)
	- (b) 3 bit (8 warna)
	- (c) 4 warna dengan pilihan *grayscale*
	- (d) 1 bit (2 warna)
- **6.** Catatkan saiz fail untuk kelima-lima imej yang berlainan kedalaman warna dalam satu jadual.
- **7.** Bandingkan saiz fail kelima-lima imej dan susun fail-fail tersebut mengikut urutan saiz fail secara menurun.
- **8.** Apakah kesimpulan yang dapat anda buat tentang perkaitan antara kedalaman warna dan saiz fail imej?

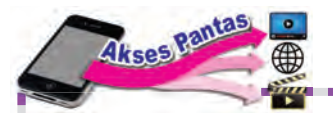

Layari laman sesawang ini untuk tutorial tentang penggunaan perisian aplikasi IrfanView untuk mengubah kedalaman warna dan saiz fail imej.

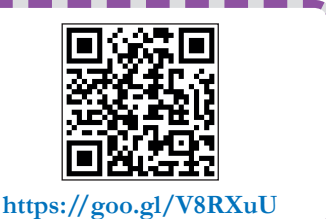

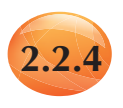

# **2.2.4 Perhubungan antara Saiz Audio dengan Kadar Kedalaman Bit (***bit depth***)**

Kadar kedalaman bit bagi sesuatu audio digital bermaksud jumlah bilangan bit (0 dan 1) yang digunakan untuk mewakili setiap saat masa main balik (*play back time*) audio itu. Kadar kedalaman bit juga memberitahu kita tentang jumlah bilangan bit yang diproseskan bagi setiap saat audio itu dimain balik.

Kadar kedalaman bit biasanya diukur dalam bit per saat (bps). Kadar kedalaman bit dikira menggunakan rumus berikut:

**Kadar** = Kadar sampel × Kedalaman bit 
$$
\times
$$
 Saluran  
**bit** = (Hz) (bit)

Saluran audio terdiri daripada dua jenis iaitu audio mono dan audio stereo. Audio mono dikeluarkan melalui satu saluran audio sahaja manakala audio stereo dikeluarkan melalui dua saluran audio.

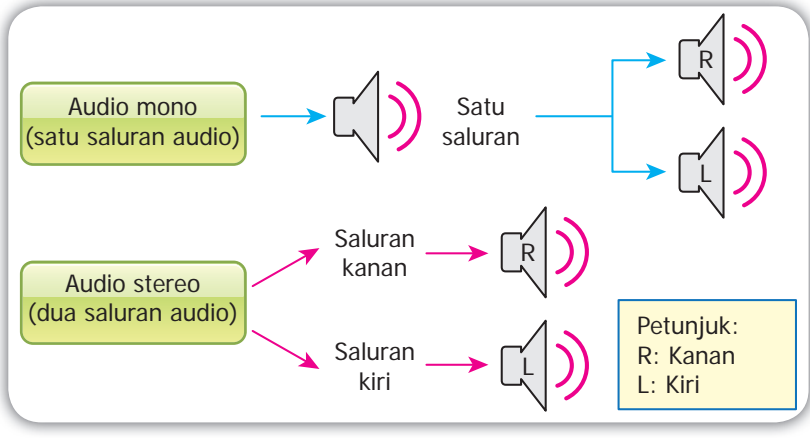

**Rajah 2.14** Saluran audio mono dan stereo

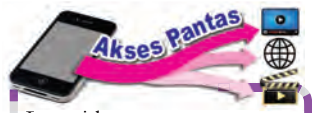

Layari laman sesawang berikut untuk muat turun aplikasi **Audacity 2.1.2** atau versi terkini. (penerangan dalam buku ini menggunakan versi 2.1.2)

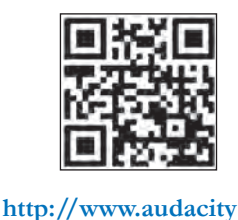

**team.org**

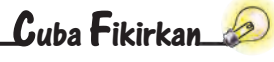

Bagaimanakah kadar kedalaman bit mempengaruhi saiz audio? Anda perlu menggunakan aplikasi penyunting audio seperti **Audacity 2.1.2**  untuk menjalankan penyiasatan ini.

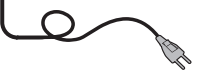

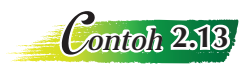

Satu fail audio mempunyai kadar sampel 44 100 Hz, kedalaman 16 bit dan dua saluran audio. Apakah kadar kedalaman bit bagi fail audio ini? Kadar kedalaman bit  $= 44 100 \times 16 \times 2$  $= 1411200$  bit per saat  $= 1411.2$  kbps

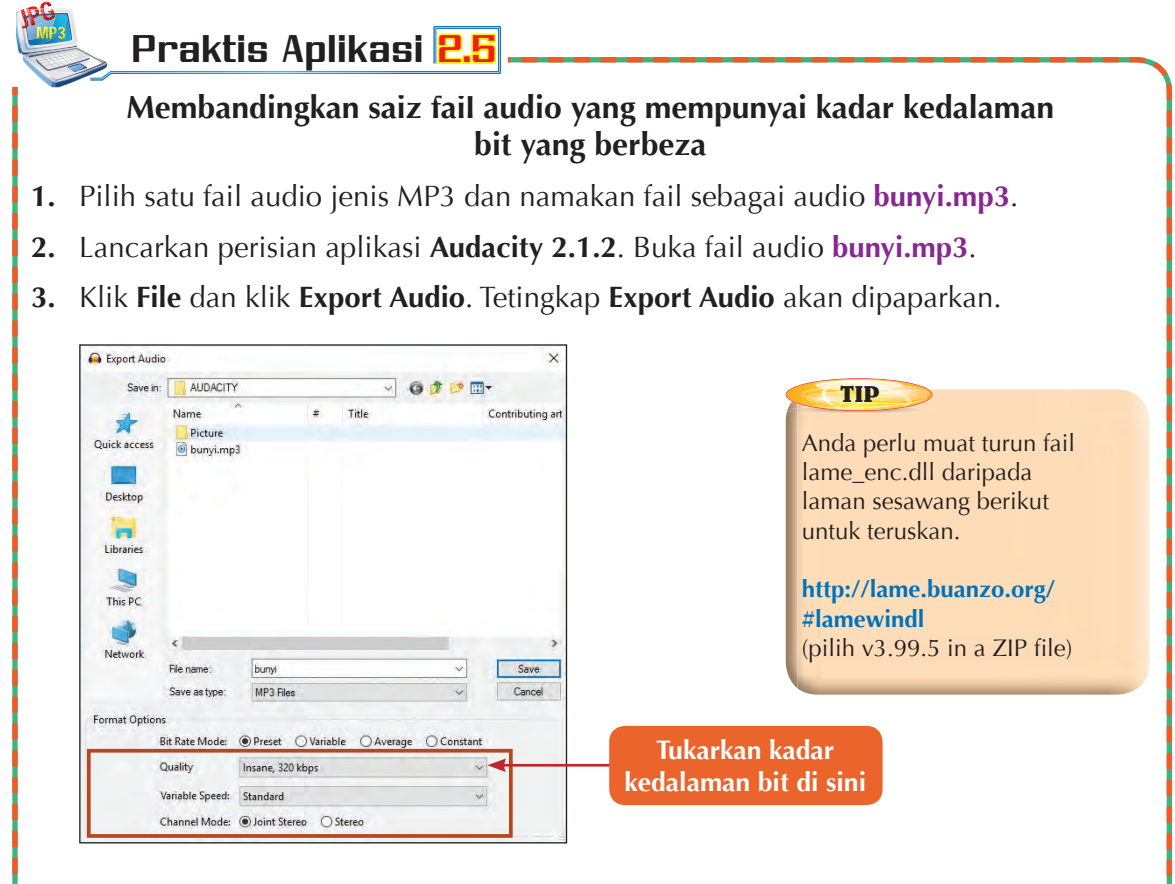

- **4.** Namakan fail audio sebagai **audio01** dan pilih format fail **MP3 Files**. Pilih **Preset** pada **Bit Rate Mode**. Pilih **Insane, 320 kbps** pada **Quality**. Kemudian, klik butang **Save**.
- **5.** Buka fail audio **bunyi.mp3**, ulangi langkah 3 dan langkah 4 dengan menukarkan nama fail audio dan **Quality** mengikut jadual berikut.

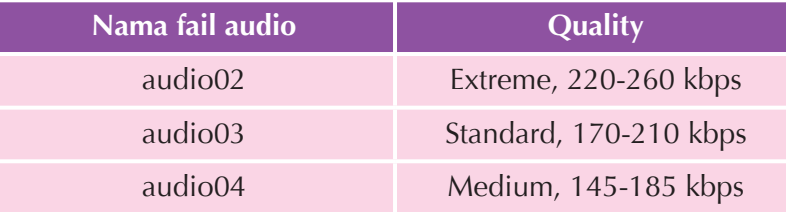

- **6.** Catatkan saiz fail untuk keempat-empat fail audio yang berlainan ini dalam satu jadual.
- **7.** Bandingkan saiz fail keempat-empat fail audio dan susun fail-fail tersebut mengikut urutan saiz fail secara menurun.
- **8.** Apakah kesimpulan yang dapat anda buat tentang perkaitan antara kadar kedalaman bit dan saiz fail audio?

#### **Berkumpulan** Aktiviti Berfikir 2.13

Muat turun sekurang-kurangnya 10 fail audio daripada Internet. Dapatkan maklumat seperti yang tercatat dalam jadual berikut:

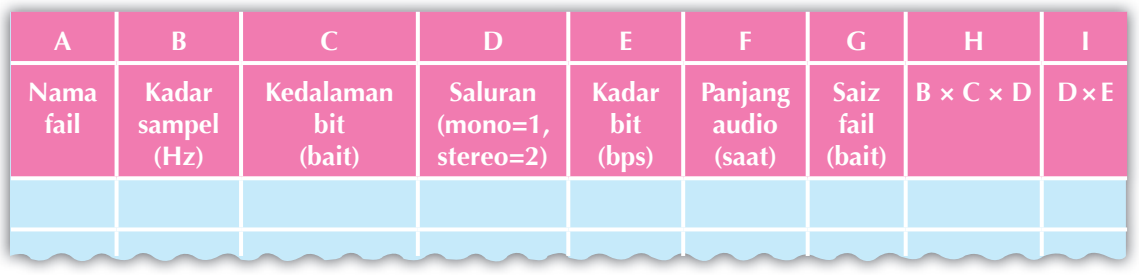

- **1.** Bandingkan nilai pada lajur E dan lajur H. Apakah pemerhatian yang anda peroleh? Apakah kesimpulan yang dapat anda buat tentang perkaitan antara E dan H?
- **2.** Bandingkan nilai pada lajur G dan lajur I. Apakah pemerhatian yang anda peroleh? Apakah kesimpulan yang dapat anda buat tentang perkaitan antara G dan I?

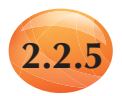

# **2.2.5 Saiz Fail dan Kualiti untuk Audio yang Sama dalam Pelbagai Format Fail**

Audio digital boleh disimpan dalam pelbagai format fail. Contoh format fail audio yang popular digunakan ialah WAVE, MP3 dan MIDI. Format-format fail audio yang berbeza ini menggunakan teknik yang berlainan untuk menyimpan data audio. Teknik yang digunakan untuk pemampatan akan mempengaruhi kualiti audio dan saiz fail audio. Ini disebabkan, sesetengah teknik akan membuang sebahagian data audio semasa pemampatan.

## **WAVE**

WAVE juga dikenali sebagai WAV berasal daripada singkatan *Waveform Audio File Format*. Format ini dibangunkan oleh **Microsoft** dan **IBM** untuk komputer peribadi. Data audio dalam fail WAV adalah dalam bentuk tidak mampat (*uncompressed*). Oleh itu, saiz fail WAV lebih cenderung menjadi besar. Semakin tinggi kualiti audio yang tersimpan, maka semakin besar saiz fail tersebut. Format WAV biasanya digunakan untuk menyimpan audio digital yang dirakam dengan kualiti yang tinggi, iaitu pada kadar sampel yang tinggi dan kedalaman bit yang tinggi. Oleh yang demikian, saiz fail WAV adalah besar dan berkualiti tinggi. Rajah 2.15 menunjukkan bentuk runut (*track*) satu audio digital berformat WAV yang dipaparkan oleh aplikasi audio seperti **Audacity 2.1.2**.

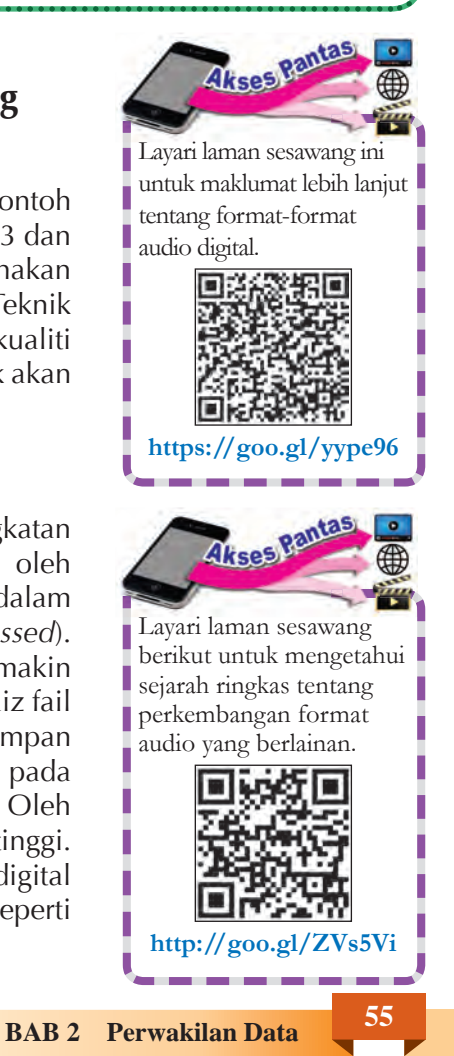

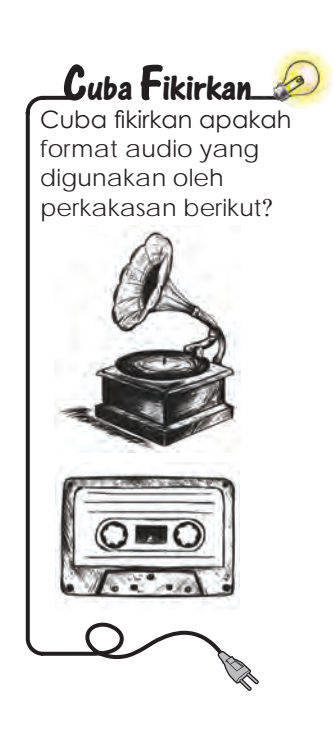

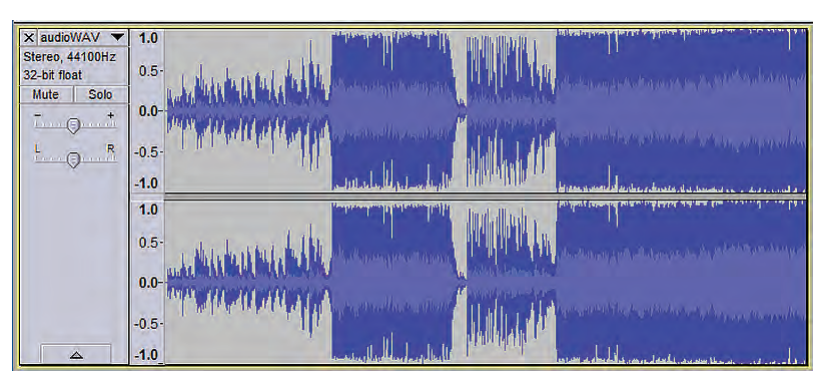

**Rajah 2.15** Bentuk runut audio digital berformat WAV

#### **MP3**

MP3 ialah singkatan daripada *MPEG Layer III*. MP3 telah merevolusikan dunia muzik pada hari ini. Format ini telah dibangunkan oleh *Moving Picture Expert Group* (MPEG). Format MP3 memampatkan data audio dengan membuangkan data yang dianggap tidak boleh didengar atau tidak kritikal untuk pendengaran. Oleh itu, fail format MP3 bersaiz kecil dengan kualiti audio yang lebih rendah berbanding dengan fail format WAV. Walau bagaimanapun, saiz fail format MP3 yang kecil ini menyebabkan MP3 sangat popular digunakan sama ada di Internet ataupun di peranti mudah alih. Bentuk runut audio bagi MP3 adalah sama seperti fail audio WAV.

#### **MIDI**

Perkataan MIDI berasal daripada *Musical Instrument Digital Interface*. MIDI ialah format merekod dan mengawal nota bagi setiap peralatan muzik. Format MIDI tidak menyimpan bunyi dalam bentuk pola-pola bit 0 dan 1. Sebaliknya menyimpan satu set arahan dan data yang berkaitan seperti not muzik, lagu muzik, bunyi peralatan muzik dan sebagainya yang mengarah kad bunyi dan perisian menghasilkan muzik pada komputer.

Oleh sebab set arahan tidak memerlukan bit dan bait yang banyak untuk menyimpannya, maka fail format MIDI adalah sangat kecil, sebenarnya jauh lebih kecil daripada fail format MP3. Kualiti audio MIDI adalah tinggi, malahan lebih tinggi daripada WAV jika set arahan audio adalah lengkap dan tepat. Walau bagaimanapun, ini tertakluk kepada kualiti keupayaan alat peranti yang digunakan untuk menghasilkan semula audio yang diarahkan.

Format audio seperti WAV dan MP3 sukar ditukarkan kepada format MIDI dengan menggunakan aplikasi penyunting audio biasa. Hanya aplikasi khusus yang dapat menukar fail WAV kepada MIDI. Walau bagaimanapun, fail MIDI mudah ditukarkan kepada fail WAV, MP3 dan format audio lain. Rajah 2.16 menunjukkan paparan satu audio MIDI pada aplikasi **Audacity 2.1.2**.

| X Audio MIDI V |                    |                                                                                                    |                                                                |                                                     |
|----------------|--------------------|----------------------------------------------------------------------------------------------------|----------------------------------------------------------------|-----------------------------------------------------|
|                |                    |                                                                                                    |                                                                | $\frac{1}{2}$                                       |
|                |                    |                                                                                                    |                                                                | <b>Allege Sell</b>                                  |
|                |                    |                                                                                                    | <b>STATISTICS</b><br>--                                        | <b>STATISTICS</b>                                   |
|                | <b>BEERE</b>       |                                                                                                    |                                                                |                                                     |
|                |                    | <b>COLLEGE</b>                                                                                                    | <b>THEFT</b><br><b>HILL</b><br><b>CALCULAR</b><br><b>THE R</b> | a port<br>. .<br><b>CONTRACT</b><br><b>CONTRACT</b> |
|                | __                 | <u>in a subject of a famou sourist to be a subject of a subject of a subject of a subject of a subject of a subject of a subject of a subject of a subject of a subject of a subject of a subject of a subject of a subject of a</u> | دادا                                                           | <b>START</b><br>$-11$<br>$\mathbf{H}$<br>日目         |
|                |                    | m.                                                                                                    |                                                                |                                                     |
|                | <b>III</b>         |                                                                                                    |                                                                |                                                     |
| ▵              | <b>BEERED</b><br>≖ | .                                                                                                    |                                                                | .                                                   |

**Rajah 2.16** Bentuk paparan pada aplikasi **Audacity 2.1.2** untuk fail audio MIDI

# Praktis Aplikasi 2

#### **Bahagian A**

JPG MP3

#### **Menukarkan fail audio WAV kepada MP3**

- **1.** Pilih satu fail audio jenis WAV untuk digunakan dalam aktiviti ini.
- **2.** Lancarkan perisian aplikasi **Audacity 2.1.2**. Buka fail WAV yang telah dipilih itu.
- **3.** Klik **File** dan klik **Export Audio**. Tukarkan nama fail sebagai **audio.mp3**.
- **4.** Tamatkan aplikasi.

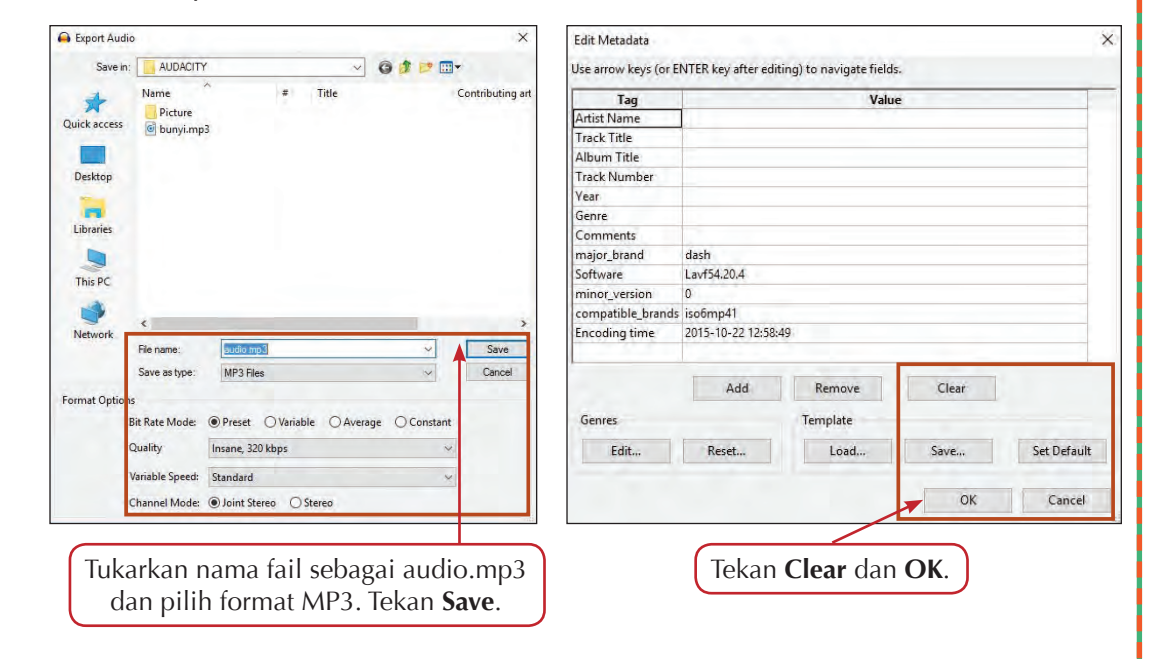

#### **Bahagian B**

#### **Menukarkan fail audio WAV kepada MIDI**

Dalam aktiviti Bahagian B, perisian aplikasi **AmazingMIDI versi 1.7** atau ke atas digunakan. Anda boleh muat turun aplikasi ini melalui enjin gelintar. **TIP**

(penerangan dalam buku ini menggunakan versi 1.7)

**1.** Lancarkan perisian aplikasi **AmazingMIDI 1.7**.

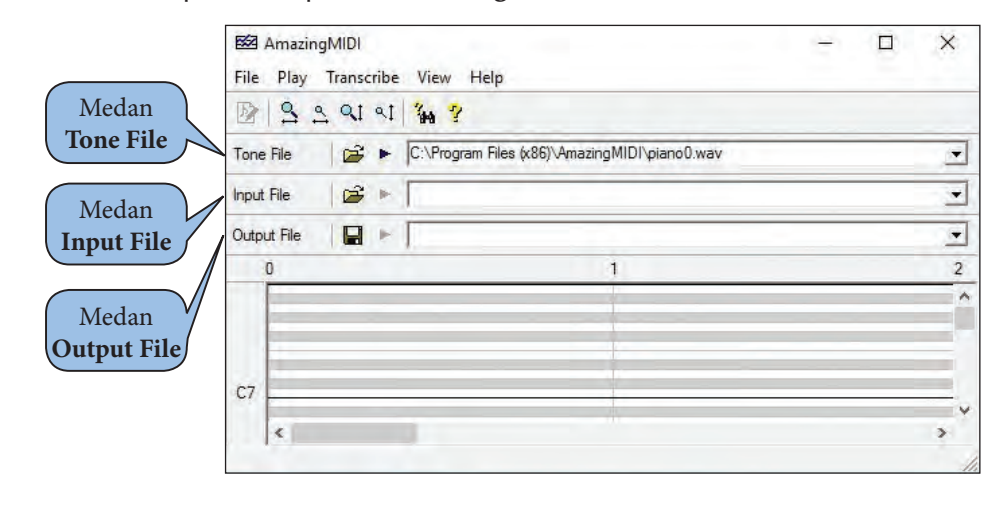

**2.** Pada medan **Tone File**, klik ikon **dan** pilih **Tone** yang anda gemar.

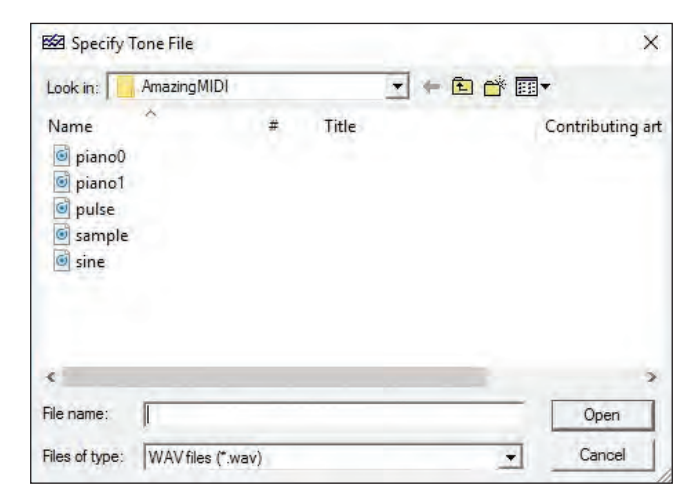

**3.** Pada medan **Input File**, klik ikon **dan** dan pilih fail WAV yang mempunyai kedalaman 16 bit.

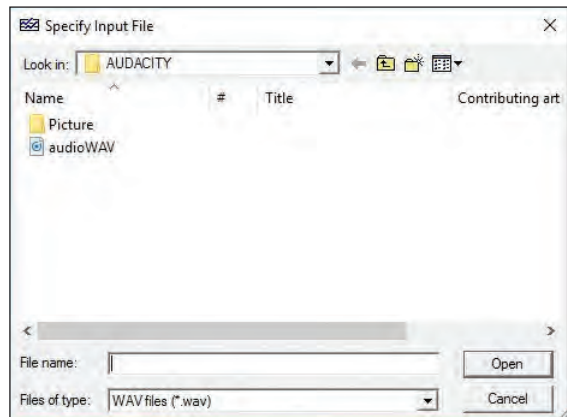

Jika anda tiada fail WAV 16 bit, anda boleh tukar fail lagu MP3 kepada fail WAV 16 bit dengan menggunakan perisian aplikasi **Audacity 2.1.2**.

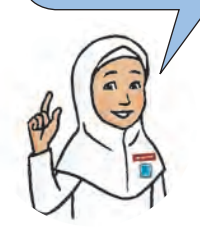

**4.** Pada medan **Output File**, tetapkan nama fail output dan folder yang sama dengan fail WAV. Klik **Save**.

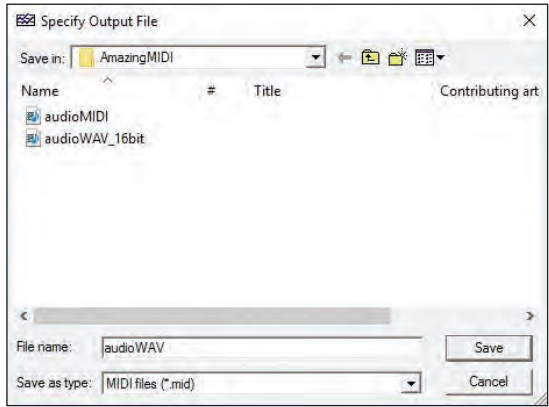

**5.** Klik **Transcribe**. Kemudian, pada tetingkap **Transcribe**, klik butang **Start**. Selepas selesai, anda boleh memainkan lagu MIDI anda.

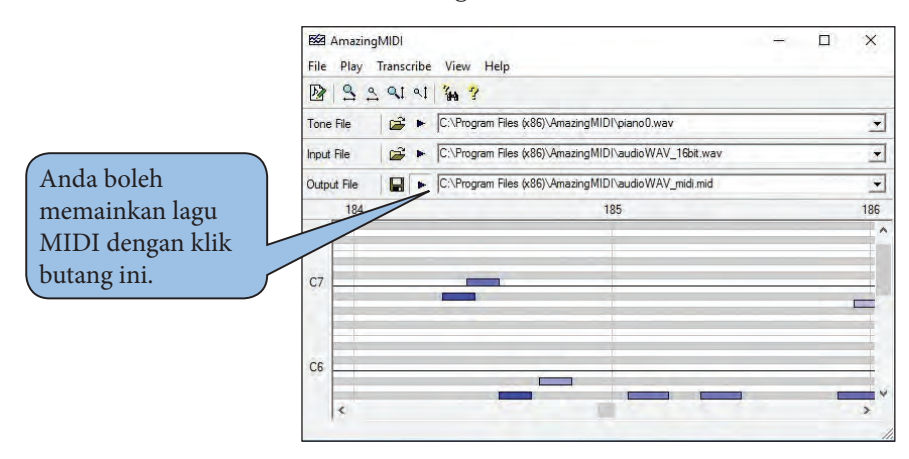

## **Bahagian C**

# **Membandingkan saiz fail dan kualiti audio**

- **1.** Cari dua fail audio WAV pilihan anda. Catatkan saiz fail untuk setiap fail audio WAV.
- **2.** Tukarkan dua fail audio WAV kepada format MP3 dan MIDI.
- **3.** Catatkan saiz fail untuk setiap fail audio MP3 dan MIDI yang telah dihasilkan.
- **4.** Gunakan perisian utiliti pengurusan fail untuk merekodkan saiz fail WAV, MP3 dan MIDI.

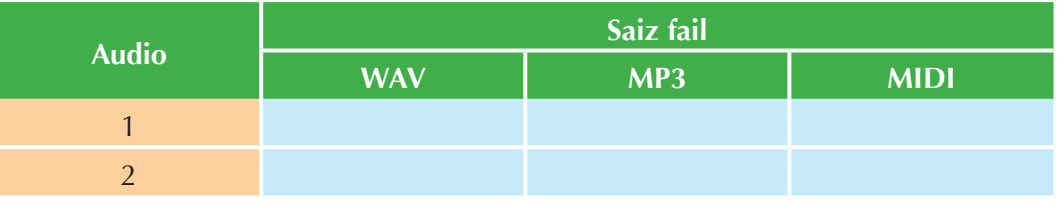

- **5.** Bandingkan saiz fail ketiga-tiga format WAV, MP3 dan MIDI bagi Audio 1 dan Audio 2. Apakah kesimpulan yang boleh anda buat?
- **6.** Mengapakah saiz sesuatu audio format WAV berkurang apabila ditukarkan kepada format MP3? Huraikan.
- **7.** Terangkan sebab saiz sesuatu fail format MIDI adalah lebih kecil setelah ditukarkan daripada format WAV? Huraikan.
- **8.** Mainkan Audio 1 dan Audio 2 untuk ketiga-tiga format WAV, MP3 dan MIDI, kemudian bandingkan kualiti audio untuk setiap format.

# Tahukah Anda

Walaupun komputer mampu melaksanakan banyak tugasan, namun otak manusia masih lebih maju. Ini kerana otak manusia dapat mengatur dan mengkoordinasi fungsi tubuh dan pemikiran manusia.

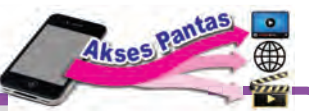

Layari laman sesawang ini untuk melihat gambar foto *Panorama of Mont Blanc* serta maklumat lain gambar foto terbesar ini.

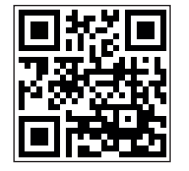

**http://www.in2white.com/**

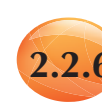

# **2.2.6 Penukaran Saiz Data dari Bit ke Bait, Kilobait, Megabait, Gigabait dan Terabait bagi Fail Audio dan Imej**

Unit data terkecil bagi komputer ialah bit. Unit ukuran data komputer ialah satu bait iaitu bersamaan dengan lapan bit (1 bait = 8 bit). Unit storan data adalah seperti bit, bait, kilobait (KB), megabait (MB), gigabait (GB) dan terabait (TB).

Data komputer dinyatakan sebagai bait, kilobait, megabait dan sebagainya mengikut sistem metrik. Walaupun mengikut sistem metrik, satu kilobait data komputer adalah sama dengan 1024 bait, dan bukannya 1000 bait.

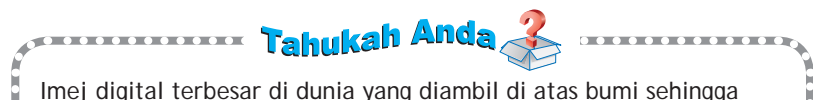

Imej digital terbesar di dunia yang diambil di atas bumi sehingga 24 Mei 2015 adalah bersaiz 365 gigapiksel. Imej tersebut dinamakan *Panorama of Mont Blanc*.

Ahli pasukan jurugambar seramai lima orang telah mengambil sebanyak 70 000 gambar dari semua arah. Imej tersebut bersaiz padang bola sepak dan mempunyai resolusi 300 dpi.

**<sup>60</sup> BAB 2 Perwakilan Data**

Jadual 2.15 menunjukkan hubungan antara unit bit, bait, kilobait, megabait, gigabait dan terabait.

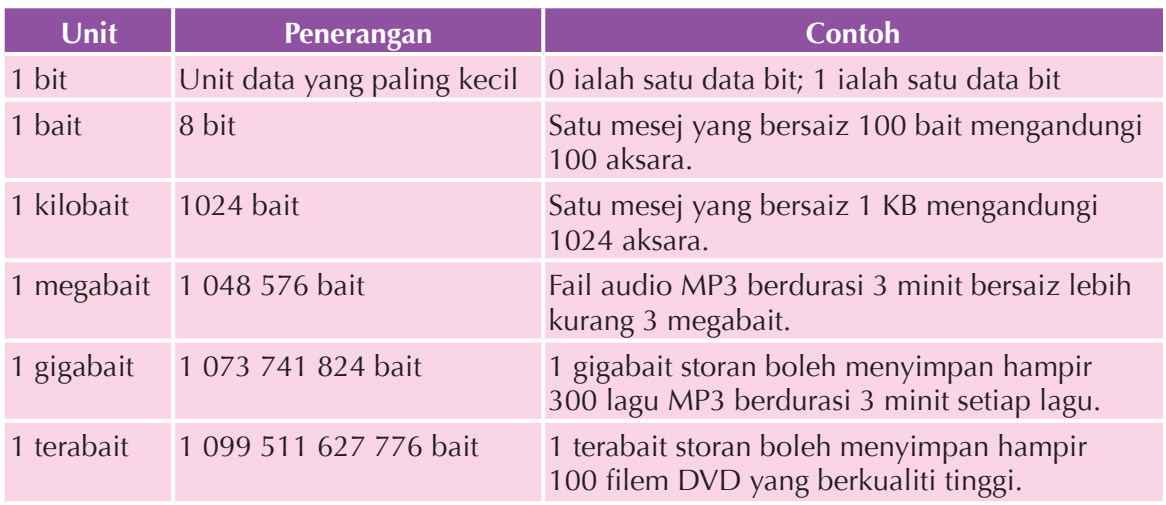

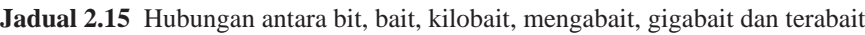

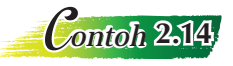

Gambar foto kebun teh Cameron Highland di bawah mempunyai resolusi 300 dpi dan berukuran 17 inci × 13 inci.

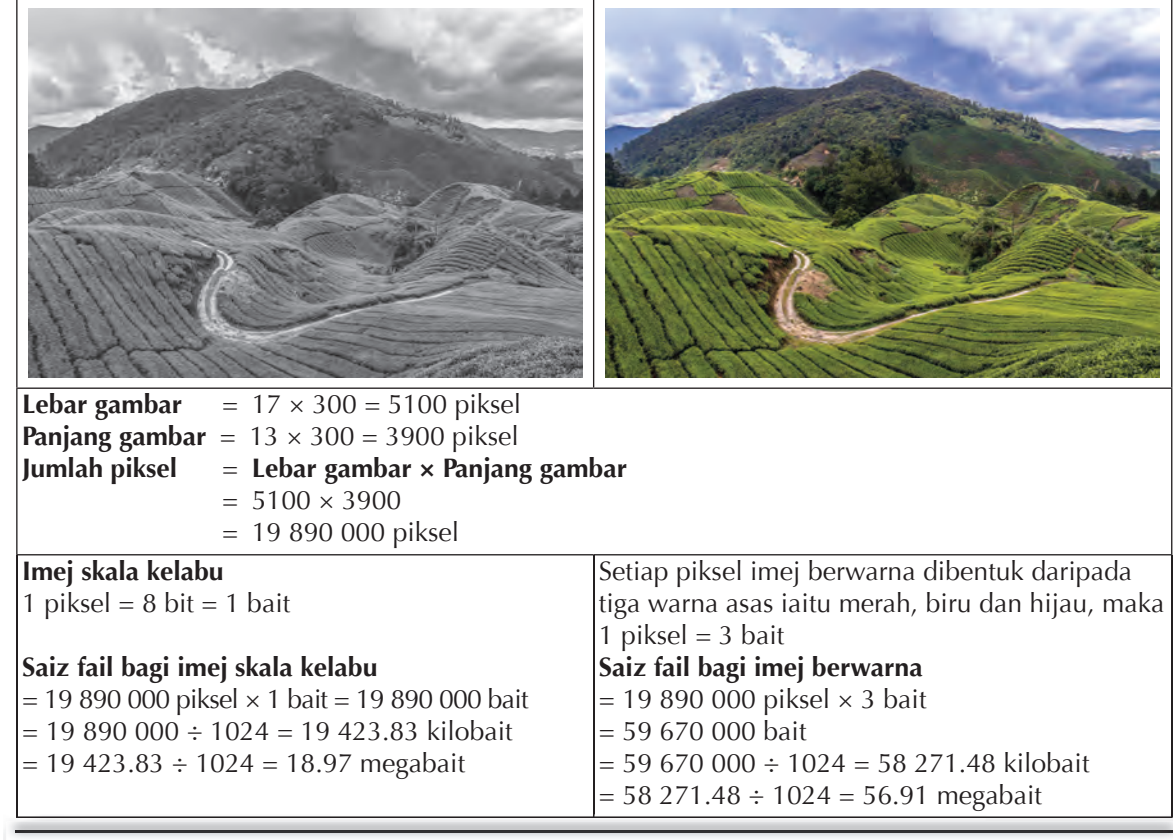

# **Aktiviti Berfikir 2.14**

Berkumpulan

#### *Think-Pair-Share*

Lakukan aktiviti ini secara berpasangan. Setiap murid perlu mendapatkan koleksi fail imej digital pelbagai julat saiz daripada pelbagai sumber seperti yang ditunjukkan di bawah. Tukarkan saiz fail-fail tersebut dalam unit yang berbeza. Bincangkan bersama-sama pasangan anda tentang hasil dapatan tersebut.

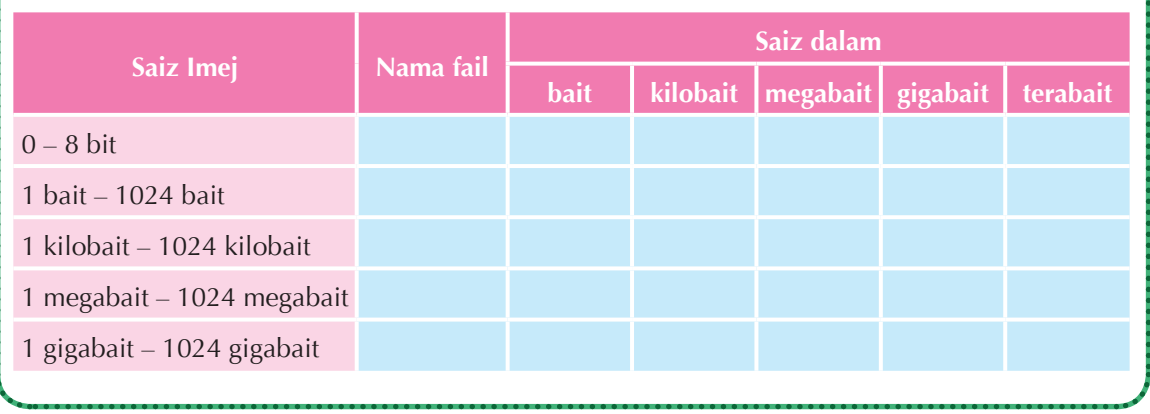

#### **Saiz fail audio digital**

Saiz sesuatu audio digital bergantung kepada pelbagai faktor seperti kadar sampel, kedalaman bit, bilangan saluran (mono atau stereo) dan durasi. Saiznya boleh dikira dengan menggunakan rumus berikut:

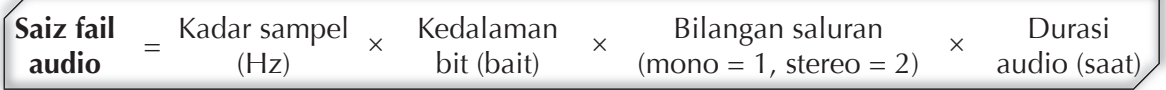

Jadual 2.16 menunjukkan saiz bagi seminit audio digital apabila dirakamkan pada beberapa penetapan kadar sampel, kedalaman bit, dan bilangan saluran yang berlainan.

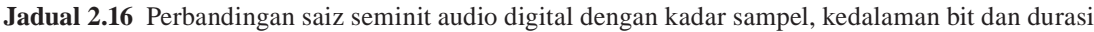

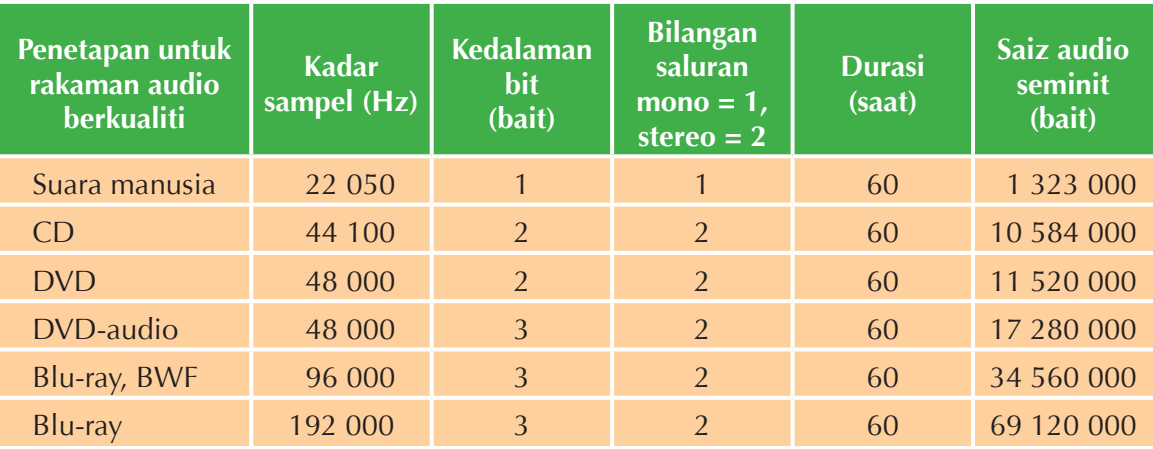

\* BWF (singkatan untuk *Broadcast Wave Format*) digunakan dalam industri penyiaran.

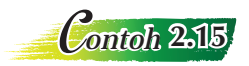

Kirakan saiz maksimum fail audio jika maklumat berikut diberikan. Kemudian, kirakan saiz fail audio dalam unit bit, bait, kilobait, megabait, gigabait dan terabait.

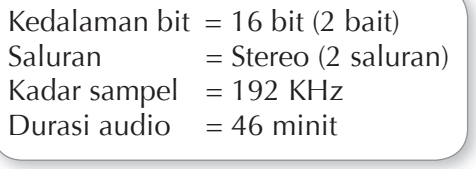

Kadar sampel =  $192,000$  sampel sesaat Durasi audio =  $46 \times 60 = 2760$  saat Saiz fail audio = 192 000  $\times$  2  $\times$  2  $\times$  2760 = 2 119 680 000 **bait**

Saiz fail audio dalam unit bit, bait, kilobait, megabait, gigabait dan terabait.

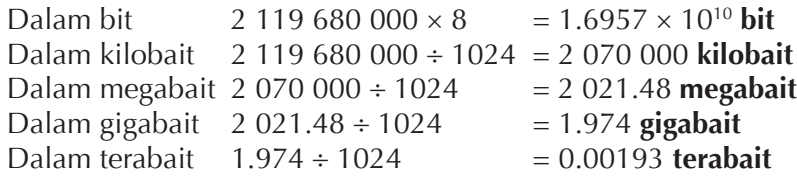

## Aktiviti Berfikir 2.15

Berkumpulan

#### **Pembentangan poster dalam kelas**

- **1.** Bentukkan kumpulan yang akan mengumpulkan fail imej digital dan kumpulan yang akan mengumpulkan fail audio digital daripada pelbagai sumber.
- **2.** Kumpulan yang ditugaskan untuk mengumpulkan fail imej digital perlu mendapatkan maklumat berikut:
	- (a) Nama fail
	- (b) Resolusi (dpi)
	- (c) Dimensi (piksel)
	- (d) Kedalaman bit (bit)
	- (e) Saiz fail
- **3.** Kumpulan yang ditugaskan untuk mengumpulkan fail audio digital perlu mendapatkan maklumat berikut:
	-
	- (b) Tempoh (saat) (e) Saluran
	- (c) Kedalaman bit (bit) (f) Saiz fail
	- (a) Nama fail (d) Kadar sampel (Hz)
		-
		-
- **4.** Kesemua kumpulan diminta untuk menyediakan pembentangan dalam bentuk lembaran grafik yang sesuai.
- **5.** Hasil kerja lembaran grafik yang disediakan ditampal di dalam kelas. Seorang ketua dilantik untuk memberikan penerangan hasil pembentangan kumpulan.
- **6.** Kemudian, semua murid boleh bergerak untuk melihat hasil kerja dan bertanya tentang hasil kerja kumpulan lain.

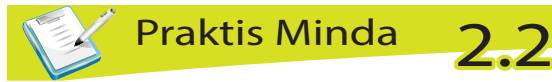

**1.** Tuliskan nombor perduaan yang mewakili imej hitam putih di bawah.

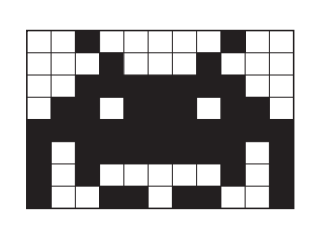

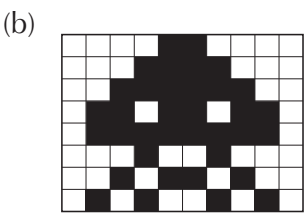

- **2.** Berapakah jumlah warna dan jumlah kombinasi bit yang digunakan bagi
	- (a) imej 4 bit?

(a)

- (b) imej 16 bit?
- **3.** Suatu imej mempunyai dimensi 3872 × 2592 piksel. Sekiranya dimensi imej ini dikurangkan sebanyak 50%, dimensi yang baharu ialah 1936 × 1296 piksel. Nyatakan perubahan yang berlaku kepada atribut-atribut imej yang dinyatakan berikut:
	- (a) Jumlah warna
	- (b) Saiz imej
	- (c) Resolusi imej
	- (d) Kualiti imej
	- (e) Saiz fail imej
- **4.** Suatu imej yang mempunyai resolusi 300 dpi dikurangkan resolusinya kepada 100 dpi. Apakah perubahan yang berlaku terhadap
	- (a) jumlah warna?
	- (b) saiz imej?
	- (c) kualiti imej?
	- (d) saiz fail imej?

**5.** Jadual berikut menunjukkan tiga audio digital bersama spesifikasi masing-masing.

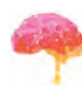

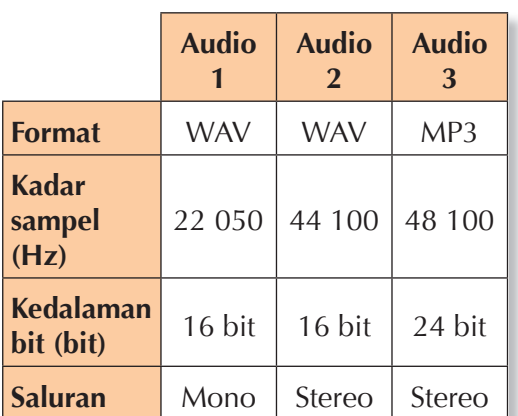

- (a) Bandingkan kualiti Audio 1 dan Audio 2.
- (b) Bandingkan kualiti Audio 2 dan Audio 3.
- (c) Pada pendapat anda, audio yang manakah mempunyai kualiti yang terbaik dan yang terburuk. Jelaskan jawapan anda.
- **6.** Berikan ulasan tentang format fail WAV, MP3 dan MIDI berdasarkan aspek-aspek tertentu yang anda ketahui.
- **7.** Anda ingin menghasilkan album digital berbentuk klip video menggunakan imej digital dan audio digital untuk dimuat naik ke Internet. Nyatakan spesifikasi imej dan audio yang sesuai. Berikan justifikasi terhadap pilihan anda.
- **8.** Saiz maksimum bagi fail dalam sistem komputer yang menggunakan FAT32 ialah 4 GB. Cuba anda jangkakan saiz fail pada masa akan datang dan sistem komputer yang digunakan.

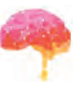
盝 PET<sup>A</sup> <sup>M</sup>I<sup>N</sup>D<sup>A</sup> 2 Aksara pada papan kekunci mewakili Nombor Kod asas dikenali sepuluh ASCII `diguna<br>∖dalam Nombor Nombor perpuluhan jenis fail dikenali **WAV** ada asas 2 Nombor <sup>j</sup><sup>e</sup>ni<sup>s</sup> <sup>f</sup>ai<sup>l</sup> perduaan dalam <sup>a</sup>d<sup>a</sup> Digit MP3 dalam kehidupan 0 hingga 9 <sup>j</sup><sup>e</sup>ni<sup>s</sup> <sup>f</sup>ai<sup>l</sup> komputer harian Digit 0 Format format dan digit pelbagai fail nilai 1 **PERWAKILAN** tempat MIDI **DATA** untuk  $2^0$ ,  $2^1$ ,  $2^2$ , mempengaruhi  $2^3$ ,  $2^4$ ,  $2^8$ **Saiz** Audio untuk fail digital pengaruhi pelbagai pelagai Imej digital pelbagai dipengaruhi Kedalaman ialah dipengaruh, bit Kualiti dipengaruh. audio <sup>m</sup>empe<sup>n</sup>garuh<sup>i</sup> dipengaruhi Bilangan Format Kualiti dipengaruhi fail jens fail bit imej Kadar dalam sampel sampel Kadar Saluran dipengaruhi pengaruhi bit

Kedalaman

Jumlah warna dalam imej

dalam unit

GIF

Saiz fail

BMP

Mono dan stereo

> Kadar sampel x kedalaman bit x saluran

> > unit

bps

dua jenis

TIFF

JPEG

Bit

Resolusi Dimensi warna

ialah ialah ialah

Panjang dan lebar imej

dalam unit

Piksel

Kepadatan piksel dalam imej

> dalam unit

dpi

unit

Bit

unit

Hertz  $(Hz)$ 

ialah

Jumlah sampel per saat

formula

SENARA<sup>I</sup> SEMAK 2 Saya boleh: • menghuraikan nombor perpuluhan. • menerangkan nilai tempat sistem perpuluhan. • menghuraikan nombor perduaan. • menerangkan nilai tempat sistem perduaan. • menukarkan nombor perduaan kepada nombor perpuluhan dengan menggunakan nilai tempat. • menukarkan nombor perpuluhan kepada nombor perduaan dengan menggunakan kaedah bahagi dengan 2 dan menggunakan bakinya. • menukarkan nombor perpuluhan kepada nombor perduaan dengan menggunakan kaedah ambil daripada baki. • melakukan operasi tambah bagi dua nombor perduaan. • melakukan operasi tolak bagi dua nombor perduaan. • menggabungkan operasi tambah dan operasi tolak nombor perduaan dalam menterjemah aksara pengekodan ASCII. N N N N N N N N • menyenaraikan faktor yang mempengaruhi kualiti sesuatu imej digital. • menjelaskan maksud resolusi. • menjelaskan maksud dimensi. • menjelaskan maksud kedalaman warna. • menyenaraikan faktor yang mempengaruhi kualiti sesuatu audio digital. • menjelaskan maksud kadar sampel. • menjelaskan maksud kedalaman bit. • menghuraikan jenis-jenis format fail bagi imej digital. • menukarkan resolusi, dimensi dan kedalaman warna sesuatu imej digital. • membandingkan kualiti dan saiz imej apabila resolusi dan kedalaman warna bagi imej dikurangkan. • menerangkan kadar bit bagi audio digital. • mengira kadar bit bagi audio digital. • menghuraikan jenis-jenis format fail bagi audio digital. • menukarkan format audio digital. • menukarkan bit kepada bait, kilobait, megabait, gigabait dan terabait bagi fail audio dan imej.

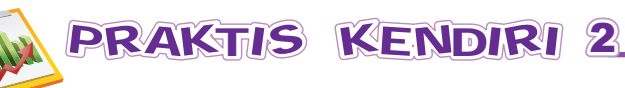

- **1.** Dengan menggunakan contoh yang sesuai, terangkan maksud nombor perpuluhan dan nombor perduaan.
- **2.** Tukarkan nombor perpuluhan berikut kepada nombor perduaan.
	- (a) 9
	- (b) 21
	- (c) 85
	- (d) 100
- **3.** Tukarkan nombor perduaan berikut kepada nombor perpuluhan.
	- (a) 1010
	- (b) 110011
	- (c) 10101010
	- (d) 110000111
- **4.** Selesaikan operasi tambah nombor perduaan berikut.
	- $(a) 1011 + 100$
	- (b)  $1101 + 111$
	- $(c)$  10111 + 11101
- **5.** Selesaikan operasi tolak nombor perduaan berikut.
	- (a) 1101 101
	- (b) 1001 101
	- (c) 110001 100111
- **6.** Diberi kod ASCII bagi 3 ialah 0011 0011 dan kod ASCII bagi 5 ialah 0011 0101. Cari nilai ASCII bagi aksara di bawah dengan menggunakan operasi tambah atau tolak. Berikan justifikasi terhadap operasi yang anda pilih.
	- (a) 8
	- (b) 2
- **7.** Bina satu sistem nombor yang baharu dengan menyenaraikan 20 nombor pertama bermula dengan nombor 1.
- **8.** Berikan ulasan tentang format fail JPEG, BMP, GIF dan TIFF berdasarkan aspek-aspek tertentu yang anda ketahui.
- **9.** Bagaimanakah kadar sampel mempengaruhi kualiti suatu audio digital?
- **10.** Apakah saiz fail terbesar bagi imej, audio dan video yang pernah kamu temui sehingga kini?

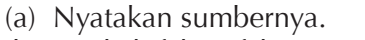

- (b) Apakah faktor-faktor yang mengehadkan saiz fail bagi imej, audio dan video pada masa ini?
- (c) Berapakah saiz terbesar bagi imej, audio dan video pada masa akan datang mengikut jangkaan anda?
- **11.** Siri nombor di bawah merupakan satu sistem nombor yang menggunakan 16 aksara. 0, 1, 2, 3, 4, 5, 6, 7, 8, 9, A, B, C, D, E, F.
	- (a) Lengkapkan turutan nombor sehingga 40 nombor.
	- (b) Nyatakan nilai nombor-nombor dalam jadual di bawah dalam nombor perpuluhan.

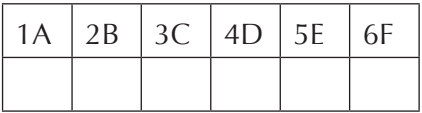

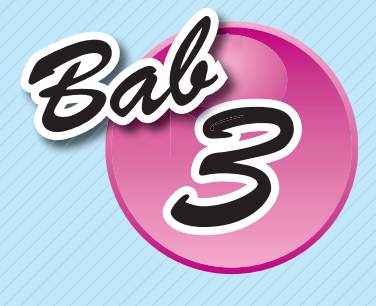

# *Bab3* ALGORITMA

3.1 Pembangunan algoritma

Standard Kandungan Malam bab ini, anda akan mempelajari mengenai algoritma dan cara menulis pseudokod dan carta alir yang melibatkan pelbagai pilihan dan ulangan.

> **Memasak mengikut buku resipi**

# *Resipi Kari Ayam*

#### **Bahan-bahan:**

- 3 ketul ayam 1/2 biji bawang besar
- 2 sudu besar serbuk kari daging 2 ulas bawang putih
- 1 kuntum bunga lawang 1 biji kentang
- 1 batang kayu manis garam dan gula
- 1 kuntum bunga cengkih

#### **Cara-cara:**

- **1.** Panaskan minyak dan goreng bawang besar, bawang putih, kayu manis, cengkih dan bunga lawang sehingga naik bau.
- **2.** Masukkan serbuk kari daging. Goreng lagi sehingga wangi.
- **3.** Masukkan secawan air. Kacau sehingga sebati.
- **4.** Masukkan kentang dan ayam. Biar mendidih sehingga masak.
- **5.** Masukkan secubit garam dan gula.
- **6.** Biar kuah sehingga sedikit pekat.

Teliti tiga aktiviti yang ditunjukkan dan bandingkan tatacara yang digunakan. Tahukah anda, apakah tatacara-tatacara itu? Apakah persamaan yang terdapat antara tatacara-tatacara tersebut?

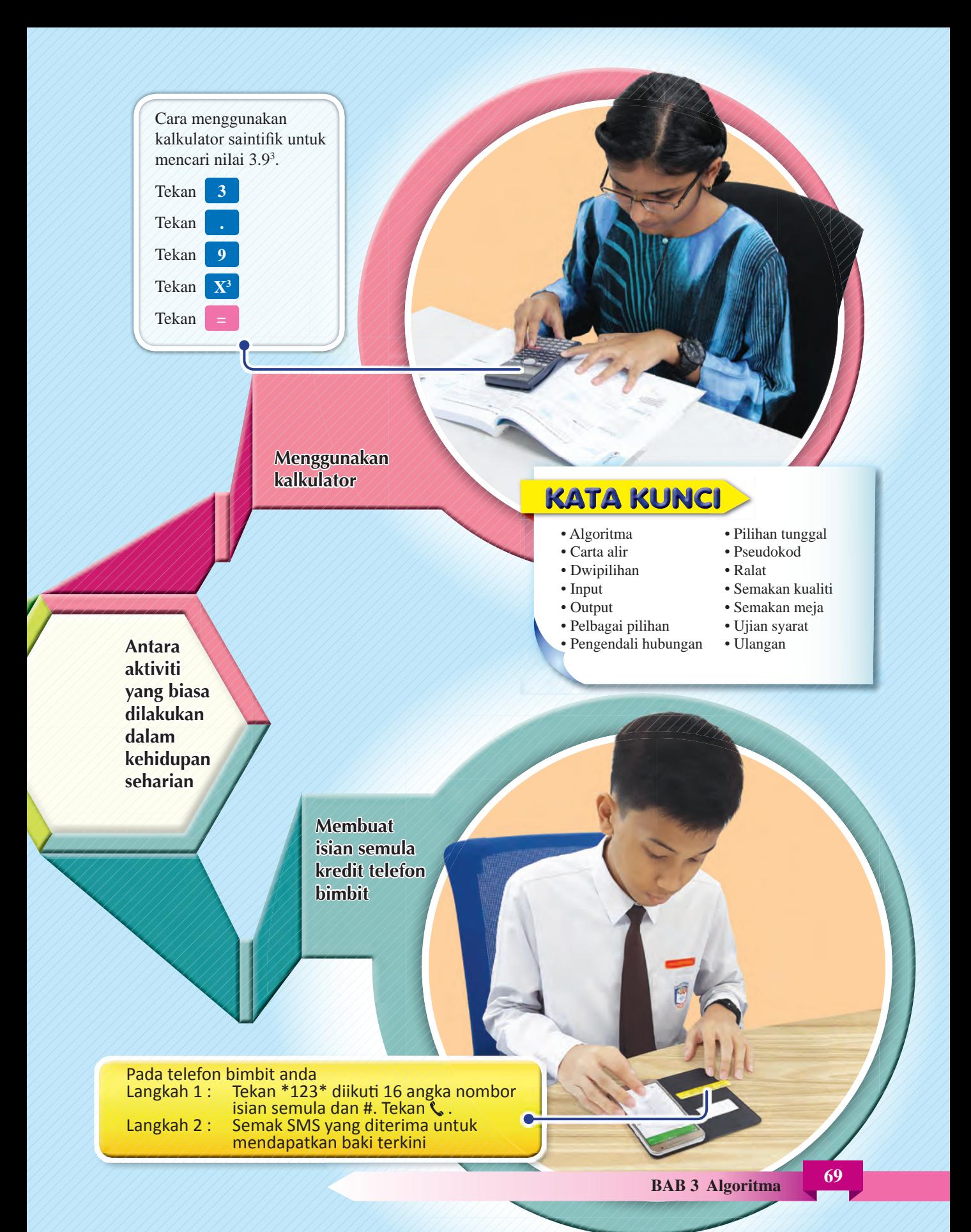

#### **Standard** Pembelaiaran

Pada akhir pembelajaran, murid boleh:

- menulis pseudokod dan melukis carta alir pelbagai pilihan dalam penyelesaian masalah.
- menulis pseudokod dan melukis carta alir yang melibatkan ulangan.
- mengesan ralat daripada pseudokod dan carta alir dalam penyelesaian masalah.
- menghasilkan pseudokod dan carta alir yang melibatkan gabungan pelbagai pilihan dan ulangan.

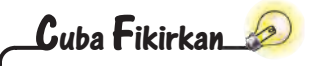

Mengapakah resipi makanan, panduan atau arahan untuk menjalankan aktiviti kehidupan seharian dalam halaman 68 dan 69 dikenali sebagai algoritma?

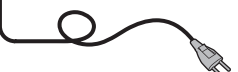

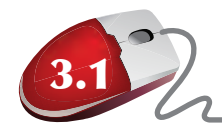

# 3.1 Pembangunan Algoritma

Setiap masalah boleh diselesaikan dengan melaksanakan satu siri tindakan mengikut urutan yang tertentu. Tatacara yang menyatakan

- tindakan-tindakan yang perlu dilaksanakan dan
- urutan tindakan untuk menyelesaikan sesuatu masalah dikenali sebagai **algoritma**.

Algoritma dalam pengaturcaraan komputer menyatakan dengan jelas urutan langkah atau tindakan yang perlu dilaksanakan oleh komputer agar dapat memperoleh output yang diingini.

#### **Perkara-perkara penting semasa menulis algoritma**

Semasa pembangunan algoritma, perkara-perkara penting yang berikut harus dipenuhi:

- (a) Langkah-langkah dalam algoritma biasanya ditulis dalam bahasa yang difahami oleh manusia seperti bahasa Melayu, bahasa Inggeris atau bahasa tabii manusia lain. Rajah 3.1 menunjukkan algoritma menguji kefungsian sebuah lampu. Setiap langkah dinyatakan dalam bahasa Melayu yang mudah difahami.
	- 1. Semak sama ada plag dipalam ke dalam soket. Jika tidak, palamkan plag ke dalam soket.
	- 2. Semak sama ada suis soket dipasang. Jika tidak, pasang suis soket.
	- 3. Pasang suis lampu.
	- 4. Jika lampu menyala, padam suis lampu dan melangkau ke Langkah 7.
	- 5. Jika tidak menyala, semak sama ada mentol terbakar. Jika mentol terbakar, tukar mentol baharu.
	- 6. Jika tidak terbakar, baiki litar lampu.
	- 7. Selesai.

#### **Rajah 3.1** Algoritma menguji kefungsian lampu

(b) Setiap langkah yang perlu dilaksanakan mesti dihuraikan dengan jelas. Misalnya, langkah yang menyatakan "pilih satu nombor yang besar" adalah kurang jelas. Pernyataan yang lebih baik ialah "pilih satu nombor yang lebih besar daripada 1000".

(c) Urutan langkah hendaklah dinyatakan dengan betul. Contoh algoritma berikut menunjukkan kepentingan menulis dengan betul urutan langkah yang akan dilaksanakan.

Rajah 3.2 menunjukkan murid bersiap sedia ke sekolah menggunakan Algoritma 1. Algoritma ini membolehkan murid berpakaian kemas untuk pergi ke sekolah.

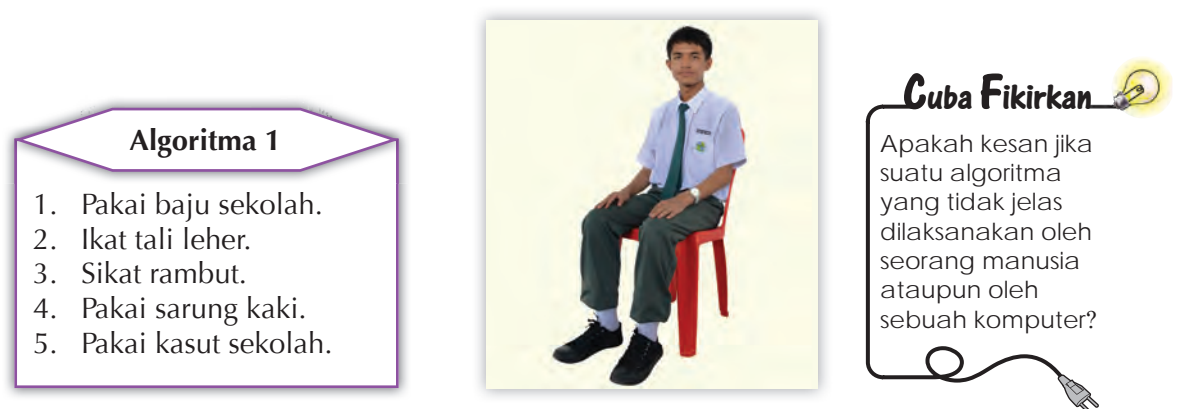

**Rajah 3.2** Murid berpakaian kemas

Jika urutan langkah dalam algoritma diubahsuaikan seperti yang ditunjukkan dalam Rajah 3.3, murid yang mengikuti algoritma ini akan kelihatan tidak kemas.

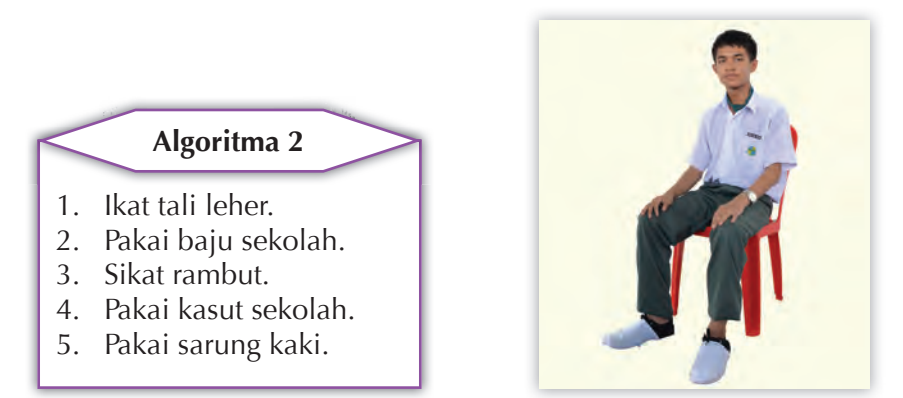

**Rajah 3.3** Murid tidak berpakaian kemas

(d) Algoritma mesti mempunyai kesudahan tertentu dalam suatu tempoh masa. Dengan kata lain, algoritma mesti menghasilkan output yang bermakna setelah satu set langkah telah dilaksanakan dalam suatu tempoh tertentu.

#### **Perwakilan algoritma**

Algoritma boleh diwakili atau dibentuk dalam pelbagai cara. Lazimnya, algoritma yang menunjukkan langkah-langkah sesuatu tugasan adalah seperti yang disenaraikan dalam Rajah 3.1 hingga Rajah 3.3. Namun, penggunaan carta alir dan pseudokod lebih lazim digunakan oleh pengatur cara.

#### **Carta alir**

Carta alir menggunakan simbol grafik seperti garis lurus, anak panah dan bentuk geometri untuk mewakili urutan langkah bagi algoritma yang perlu dilaksanakan. Rajah 3.4 menunjukkan carta alir menguji kefungsian lampu.

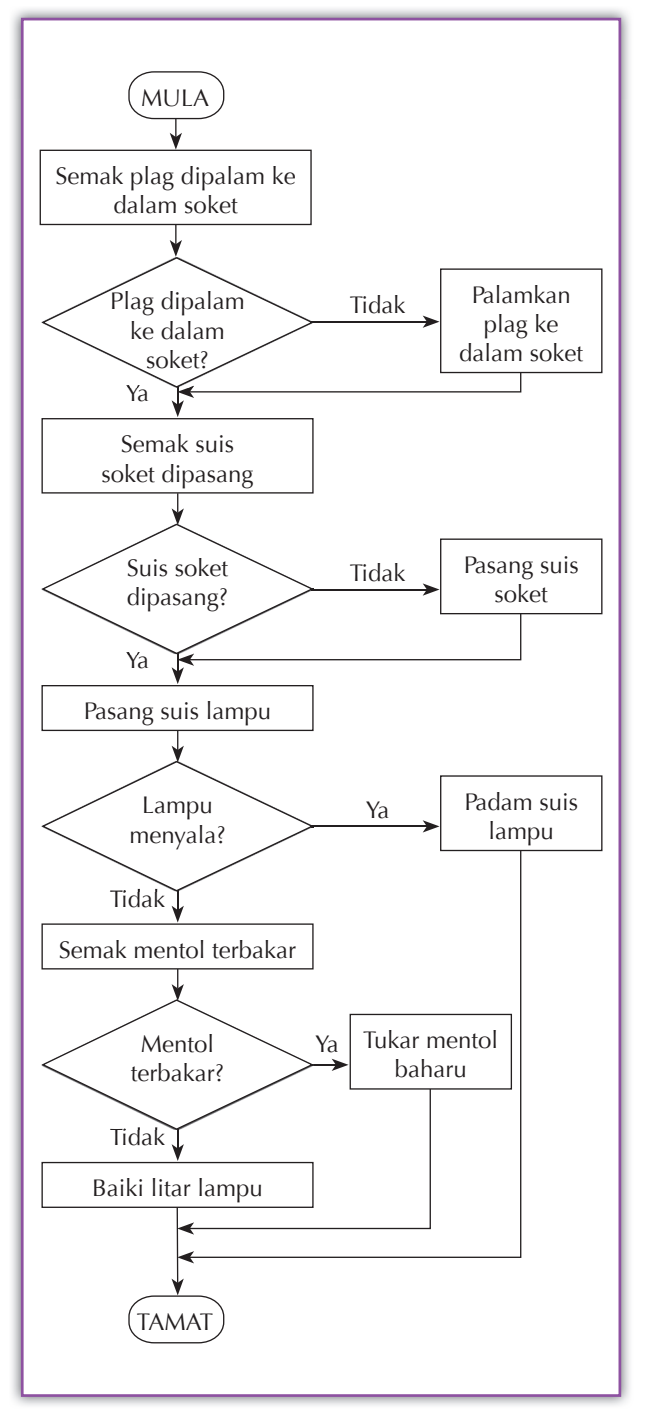

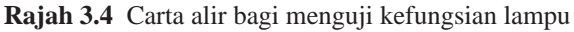

**Imbas Kembali** Simbol-simbol Carta Alir Anda pernah belajar tentang carta alir semasa di Tahun 6. Berdasarkan pengalaman anda: 1. Nyatakan nama simbol-simbol carta alir yang berikut:  $(a)$   $\left($  $(b)$  $(c)$  <  $(d)$  $(e)$  $(f)$ 2. Terangkan maksud bagi setiap simbol di atas. Minda *J<sub>o</sub>* **Kreatif** Anda diberikan sembilan biji bola kecil. Semua bola itu mempunyai berat yang sama kecuali satu yang lebih ringan. Tentukan bola yang ringan itu dengan menggunakan neraca jenis

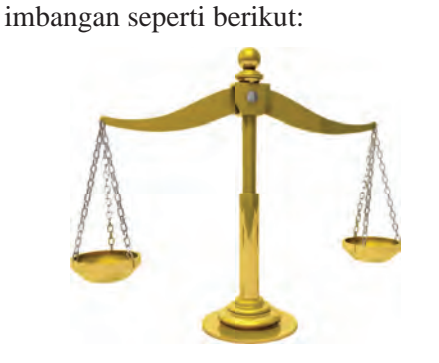

Anda boleh menimbang dua kali sahaja. Lukis carta alir untuk menggambarkan algoritma penyelesaian masalah ini. Rujuk laman-laman sesawang berikut untuk mendapatkan maklumat lanjut mengenai masalah ini. **http://goo.gl/PLgjwO http://goo.gl/UjxauN**

#### **Pseudokod**

Pseudokod memerihalkan langkah-langkah algoritma dengan menggunakan ayat-ayat yang ringkas dan padat. Bahasa Melayu atau bahasa Inggeris biasanya digunakan. Inden digunakan secara meluas bagi memudahkan pembacaan suatu pseudokod. Rajah 3.5 menunjukkan pseudokod bagi menguji kefungsian lampu dalam Rajah 3.1 di halaman 70.

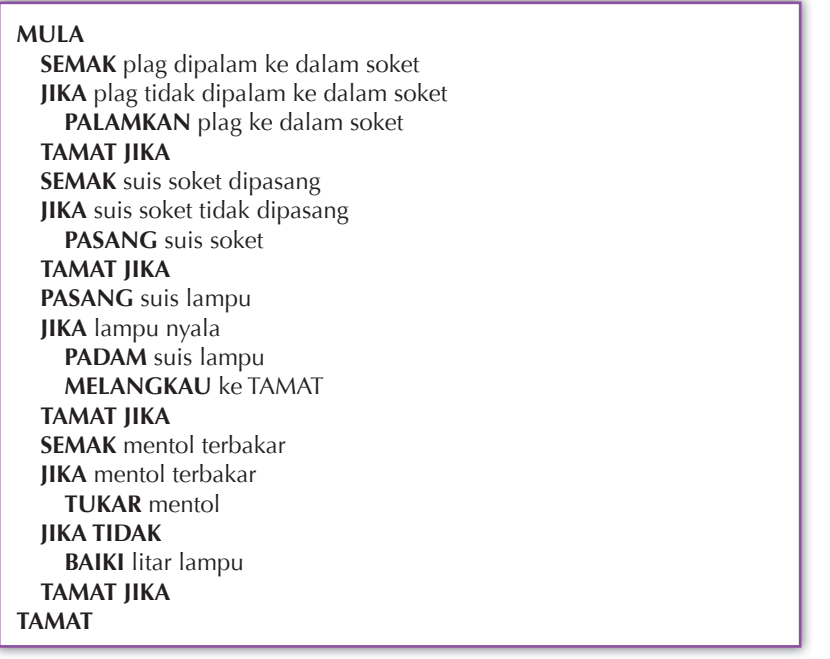

 **Rajah 3.5** Pseudokod bagi menguji kefungsian lampu

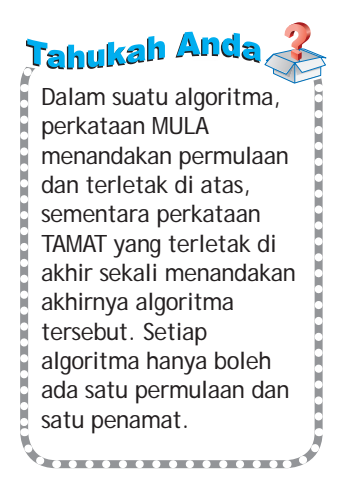

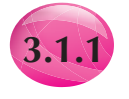

#### **3.1.1 Pseudokod dan Carta Alir yang Melibatkan Struktur Kawalan Pilihan**

Struktur kawalan pilihan (*selection control structure*) ialah satu langkah yang memecahkan aliran algoritma kepada dua atau lebih cabang. Setiap cabang mengandungi set langkah yang berlainan untuk dilaksanakan. Langkah yang dilaksanakan bergantung kepada syarat-syarat tertentu. Struktur kawalan pilihan terdiri daripada tiga jenis iaitu struktur kawalan **pilihan tunggal** (*single selection*), **dwipilihan** (*double selection*) dan **pelbagai pilihan** (*multi selection*).

#### **Struktur kawalan pilihan tunggal (***single selection***)**

Struktur kawalan pilihan tunggal hanya mempunyai satu pilihan untuk melaksanakan satu set tindakan yang tertentu. Ini bermakna, jika satu syarat yang diuji didapati BENAR maka satu set tindakan akan dilaksanakan.

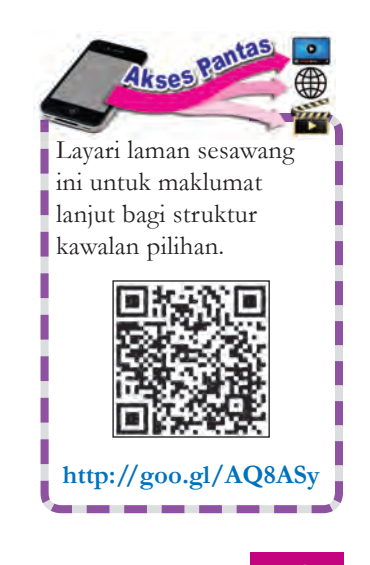

Rajah 3.6 menunjukkan pseudokod dan Rajah 3.7 menunjukkan carta alir satu struktur kawalan pilihan tunggal yang terdapat dalam algoritma menguji kefungsian lampu.

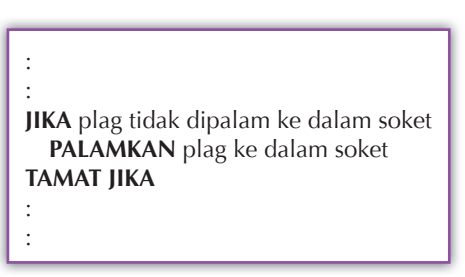

**Rajah 3.6** Pseudokod bagi satu struktur kawalan pilihan tunggal

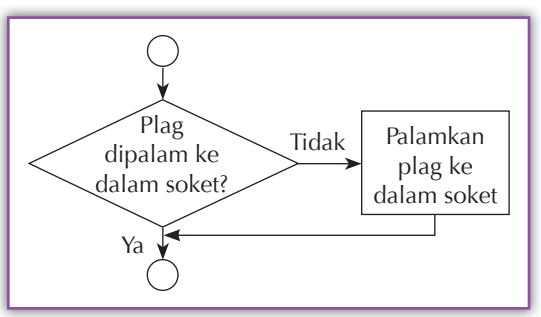

**Rajah 3.7** Carta alir bagi satu struktur kawalan pilihan tunggal

Struktur kawalan ini mempunyai satu pilihan tindakan untuk dilaksanakan sahaja, iaitu palamkan plag ke dalam soket. Tindakan ini akan dilaksanakan jika syarat plag tidak dipalam ke dalam soket didapati benar.

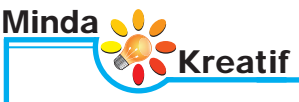

Tentukan struktur kawalan pilihan tunggal lain yang terdapat dalam algoritma bagi menguji kefungsian lampu dalam Rajah 3.4 dan Rajah 3.5.

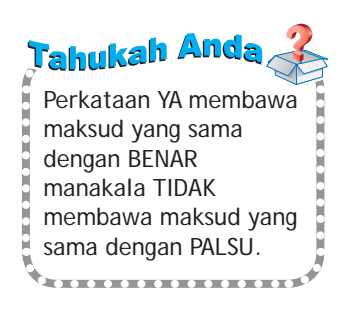

#### **Struktur kawalan dwipilihan (***double selection***)**

Dwipilihan bermaksud memilih di antara dua tindakan atau dua set tindakan untuk dilaksanakan. Tindakan atau set tindakan yang dilaksanakan bergantung kepada sama ada satu syarat dipenuhi atau tidak.

Rajah 3.8 menunjukkan pseudokod dan Rajah 3.9 menunjukkan carta alir untuk satu struktur kawalan dwipilihan. Jika syarat yang diuji adalah benar maka set tindakan A akan dilaksanakan. Jika palsu, maka set tindakan B akan dilaksanakan.

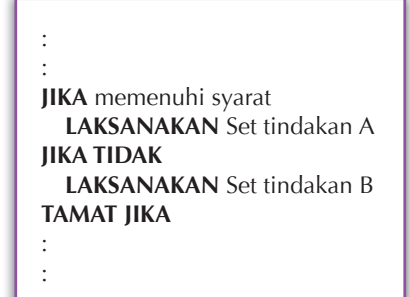

**Rajah 3.8** Pseudokod bagi struktur kawalan dwipilihan

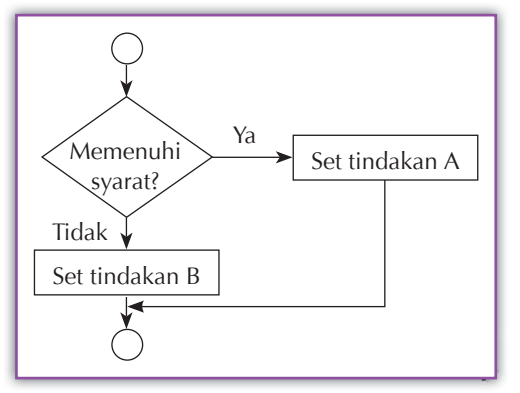

**Rajah 3.9** Carta alir bagi struktur kawalan dwipilihan

Rajah 3.10 dan Rajah 3.11 menunjukkan pseudokod dan carta alir struktur kawalan dwipilihan yang terdapat dalam satu algoritma bagi menentukan dan mencetakkan gred murid.

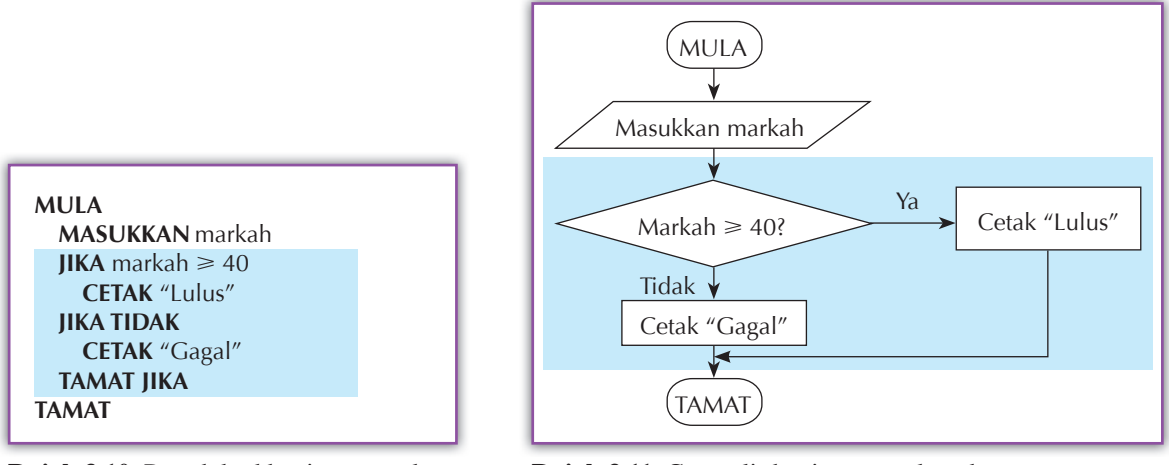

**Rajah 3.10** Pseudokod bagi menentukan dan mencetakkan gred

**Rajah 3.11** Carta alir bagi menentukan dan mencetakkan gred

Berdasarkan Rajah 3.10 dan Rajah 3.11, bahagian yang ditandakan biru merupakan satu struktur kawalan dwipilihan. Dwipilihan ini mengandungi dua tindakan berlainan sebagai pilihan untuk dilaksanakan, iaitu cetak "Lulus" atau cetak "Gagal". Syarat yang menentukan apa tindakan yang akan dilaksanakan ialah Markah  $\geq 40$ . Jika syarat dipenuhi, misalnya markah bersamaan dengan 65, maka Lulus akan dicetak. Sebaliknya, jika markah bersamaan dengan 39, maka Gagal akan dicetak.

Simbol  $\geq$  bermaksud lebih besar atau sama dengan. Pernyataan syarat Markah  $\geq 40$ bermaksud markah lebih besar atau sama dengan 40. Simbol ≥ ialah satu contoh pengendali hubungan. Jadual 3.1 menyenaraikan pengendali hubungan lain yang sering digunakan dalam pengaturcaraan.

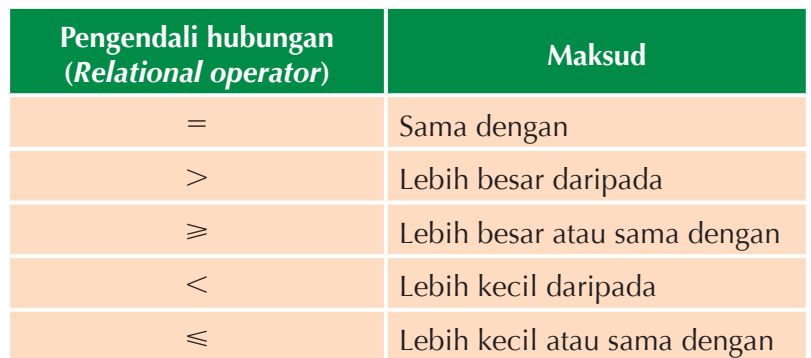

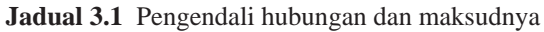

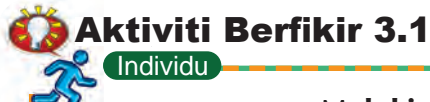

#### **Melukis carta alir dan menulis pseudokod**

Mesin ATM menggunakan algoritma di bawah untuk menyemak akaun seorang pelanggan dan memaklumkan sama ada baki dalam akaunnya mencukupi untuk membuat pengeluaran wang yang dikehendaki.

- 1. Baca nombor akaun yang dimasukkan oleh pelanggan.
- 2. Baca jumlah wang yang hendak dikeluarkan oleh pelanggan.
- 3. Semak baki wang dalam akaun pelanggan.
- 4. Jika baki dalam akaun lebih besar daripada wang yang hendak dikeluarkan,
	- (a) paparkan mesej "Permintaan anda sedang diproses."
	- (b) keluarkan jumlah wang yang dikehendaki.
- 5. Jika baki dalam akaun kurang atau sama dengan wang yang hendak dikeluarkan, paparkan mesej "Wang dalam akaun tidak mencukupi."
- 6. Tamat transaksi.
- **1.** Lukis satu carta alir bagi mewakili algoritma ini.
- **2.** Tulis satu pseudokod bagi algoritma ini.

#### **Struktur kawalan pelbagai pilihan (***multi selection***)**

Struktur kawalan pelbagai pilihan mengandungi lebih daripada dua set tindakan yang berlainan sebagai pilihan untuk dilaksanakan. Set tindakan yang dilaksanakan bergantung kepada pilihan syarat yang didapati benar. Rajah 3.12 dan Rajah 3.13 menunjukkan pseudokod dan carta alir bagi struktur kawalan pelbagai pilihan.

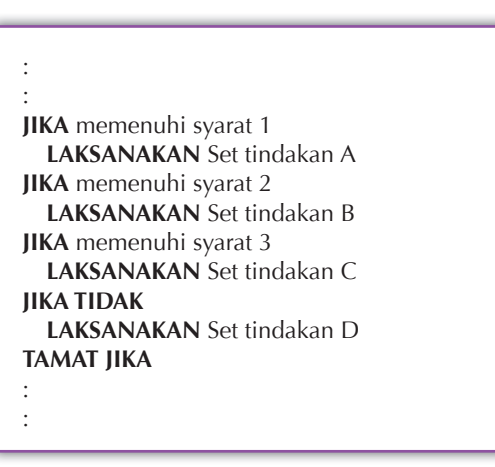

**Rajah 3.12** Pseudokod bagi struktur kawalan pelbagai pilihan (melibatkan empat pilihan)

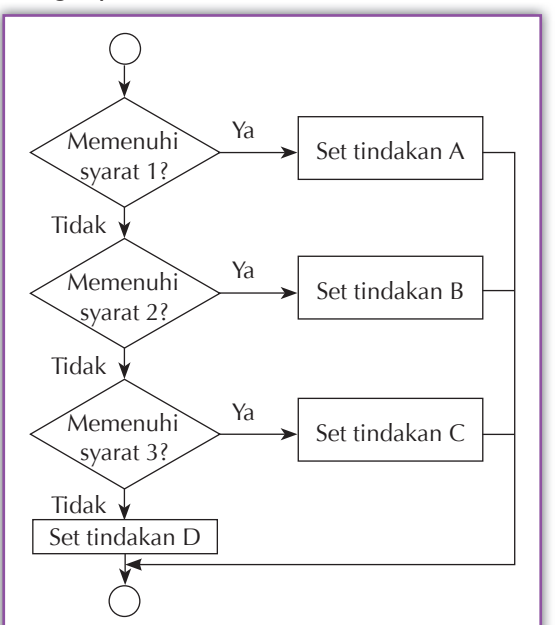

**Rajah 3.13** Carta alir bagi struktur kawalan pelbagai pilihan (melibatkan empat pilihan)

Rajah 3.14 dan Rajah 3.15 menunjukkan pseudokod dan carta alir struktur kawalan pelbagai pilihan dalam algoritma untuk menentukan gred jika murid memasukkan skornya. Penetapan gred dibuat berdasarkan skema pemarkahan dalam Jadual 3.2.

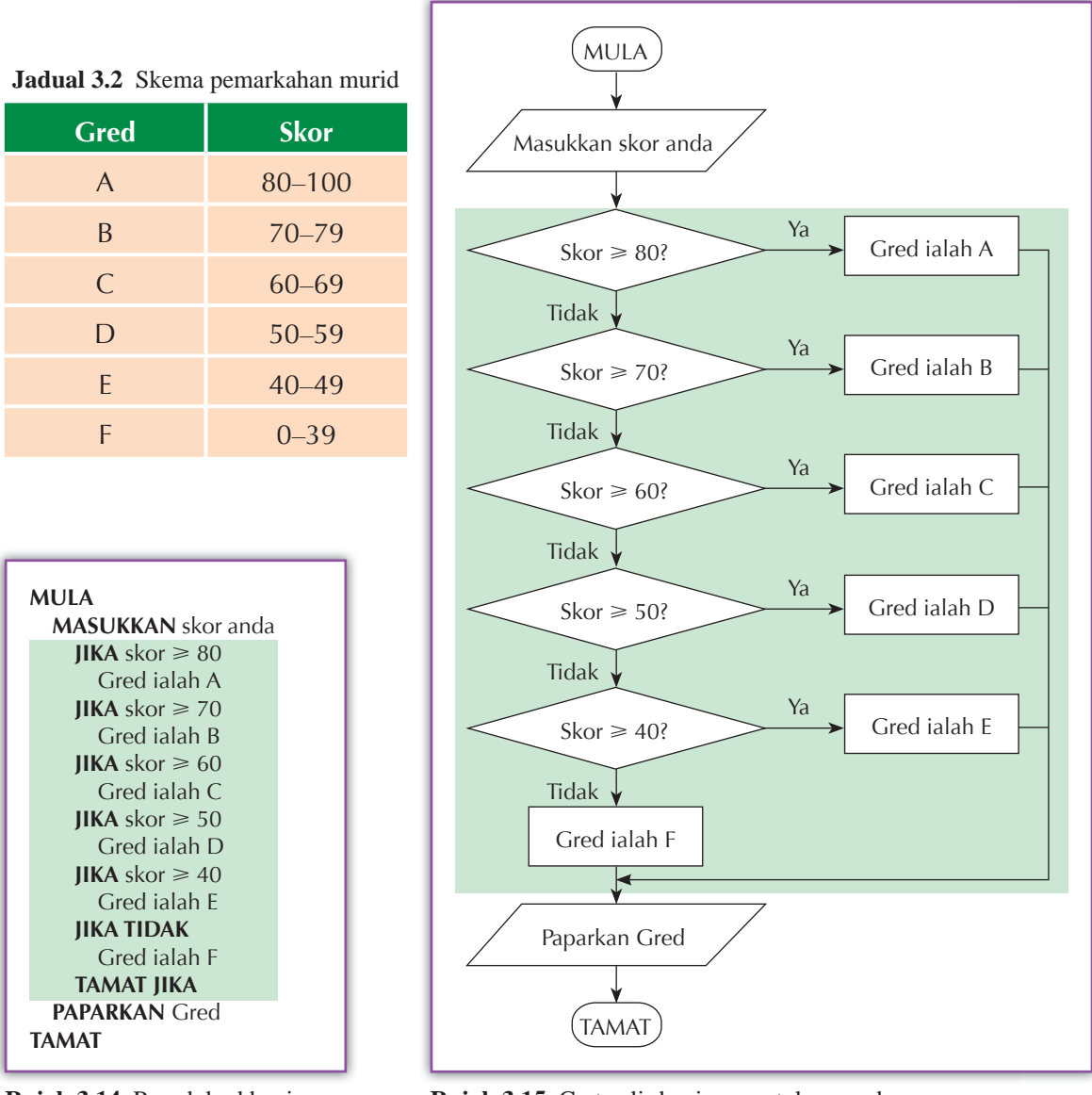

**Rajah 3.14** Pseudokod bagi menentukan gred

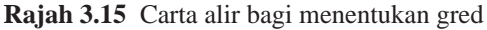

Berdasarkan Rajah 3.14 dan Rajah 3.15, bahagian yang ditandakan hijau merupakan satu struktur kawalan pelbagai pilihan yang mempunyai enam jenis tindakan yang boleh dilaksanakan, iaitu menetapkan gred dari A hingga F. Lima syarat digunakan untuk menentukan tindakan yang mana akan dilaksanakan. Contohnya, jika skor yang dimasukkan ialah 90, maka syarat Skor ≥ 80 dipenuhi dan tindakan penetapan gred iaitu **Gred ialah A** akan dilaksanakan. Jika kelima-lima syarat tidak dipenuhi maka tindakan **Gred ialah F** akan dilaksanakan.

#### *I*ndividu **Aktiviti Berfikir 3.2**

#### **Melukis carta alir dan menulis pseudokod**

Algoritma ini mengira komisen jualan bulanan yang diterima oleh seorang jurujual komputer berdasarkan jadual komisen berikut:

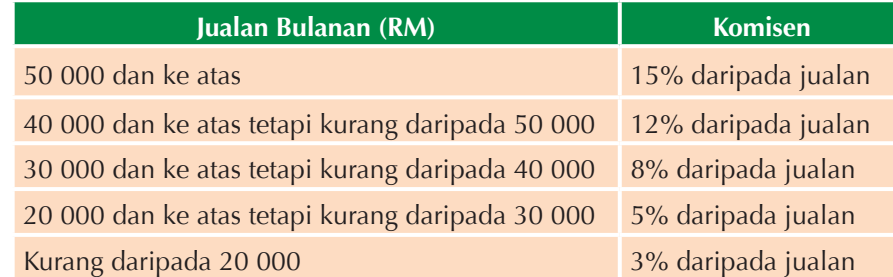

Algoritma:

- 1. Masukkan jualan bulanan.
- 2. Jika jualan  $\geq 50000$ , setkan komisen kepada 15%
- 3. Jika jualan  $\geq 40000$ , setkan komisen kepada 12%
- 4. Jika jualan  $\geq 30000$ , setkan komisen kepada 8%
- 5. Jika jualan  $\geq 20000$ , setkan komisen kepada 5%
- 6. Jika jualan  $<$  20 000, setkan komisen kepada 3%
- 7. Kira komisen = jualan × komisen  $\div$  100
- 8. Paparkan komisen

Lukis carta alir dan tulis pseudokod untuk mewakili algoritma ini. Anda mesti menggunakan struktur kawalan pelbagai pilihan dalam carta alir dan pseudokod anda.

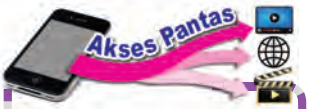

Lawat laman sesawang ini untuk mengetahui lebih lanjut tentang struktur kawalan UNTUK.

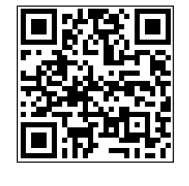

**http://goo.gl/B1z8xC**

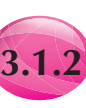

#### **3.1.2 Pseudokod dan Carta Alir yang Melibatkan Struktur Kawalan Ulangan**

Kebiasaannya, kita akan mendapati langkah-langkah algoritma yang dilaksanakan perlu dilakukan secara berulang kali. Bahagian algoritma yang mengandungi langkah-langkah yang berulang dikenali sebagai gelung (*loop*). Setiap gelung ulangan dipanggil lelaran (*iteration*).

Struktur kawalan ulangan ada pelbagai jenis bergantung kepada cara pengulangan langkah dalam algoritma. Tiga jenis struktur kawalan ulangan yang sering digunakan ialah struktur kawalan **UNTUK (***FOR***)**, **SELAGI (***WHILE***)** dan **ULANG– SEHINGGA (***REPEAT–UNTIL***)**.

#### **Struktur kawalan UNTUK (***FOR***)**

Struktur kawalan ulangan UNTUK akan melaksanakan satu langkah atau satu set langkah berdasarkan pembilangan yang telah ditetapkan. Rajah 3.16 menunjukkan pseudokod dan Rajah 3.17 menunjukkan carta alir bagi struktur kawalan UNTUK.

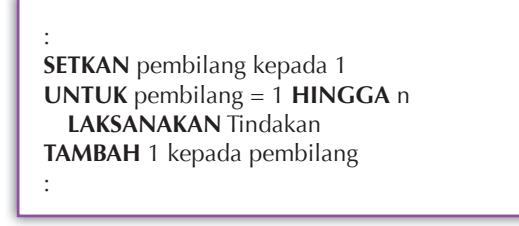

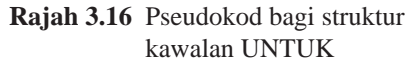

Rajah 3.18 menunjukkan pseudokod dan Rajah 3.19 menunjukkan carta alir yang menggunakan struktur kawalan UNTUK bagi satu contoh algoritma yang melaungkan "Merdeka" sebanyak tiga kali.

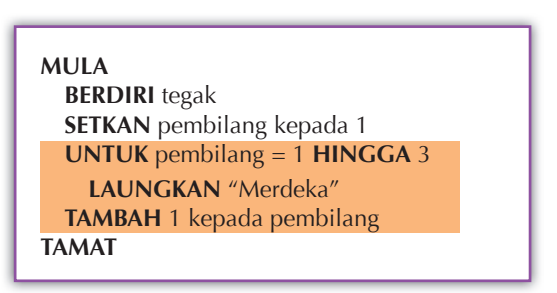

**Rajah 3.18** Pseudokod bagi melaungkan "Merdeka" sebanyak tiga kali

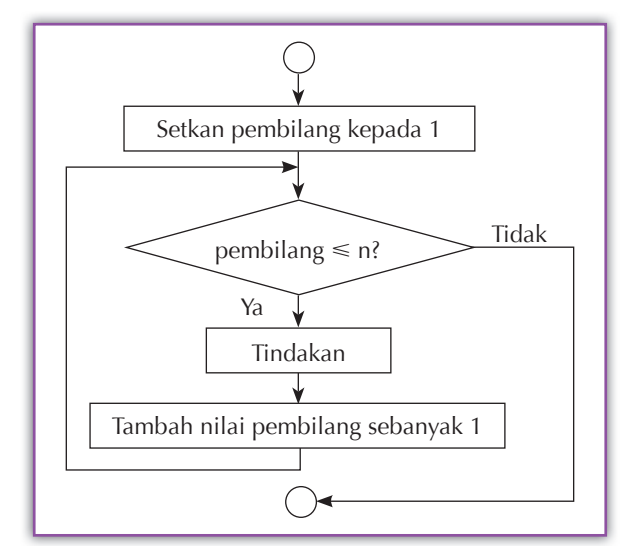

**Rajah 3.16** Pseudokod bagi struktur **Rajah 3.17** Carta alir bagi struktur kawalan UNTUK

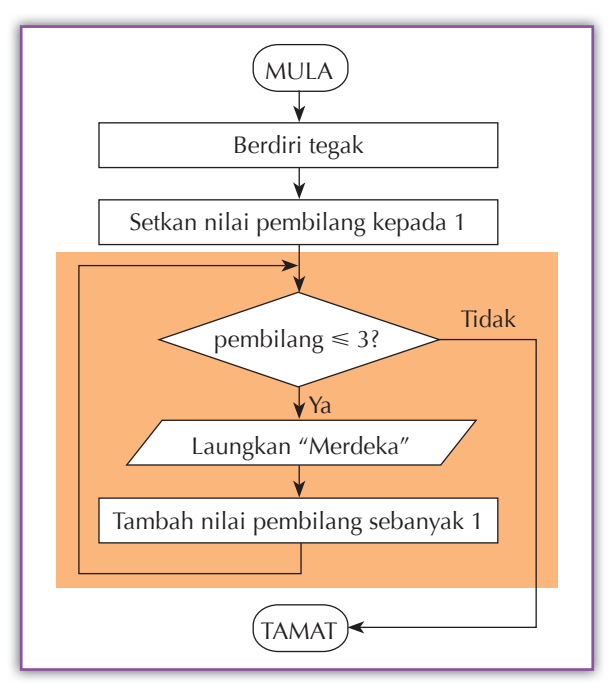

**Rajah 3.19** Carta alir bagi melaungkan "Merdeka" sebanyak tiga kali

Berdasarkan Rajah 3.18 dan Rajah 3.19, bahagian yang ditandakan jingga merupakan satu struktur kawalan ulangan UNTUK. Perhatikan pembilang disetkan sebagai 1 di bahagian atas gelung sebagai nilai permulaan. Nilai pembilang disemak untuk memastikan syarat pembilang 3 dipenuhi. Jika syarat dipenuhi, tindakan **laungkan "Merdeka"** akan dilaksanakan dan nilai pembilang ditambah sebanyak 1. Struktur kawalan ulangan berulang semula dengan menyemak nilai pembilang. Proses ini berulang sehingga syarat tidak dipenuhi iaitu nilai pembilang melebihi 3.

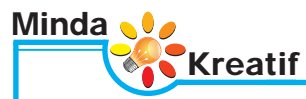

Berdasarkan pseudokod dalam Rajah 3.18 dan carta alir dalam Rajah 3.19, jawab soalan-soalan berikut.

- **1.** Apakah fungsi **pembilang**?
- **2.** Jika nilai permulaan pembilang disetkan kepada nilai lain misalnya 2, apakah perubahan yang perlu dibuat kepada syarat **pembilang 3**?
- **3.** Apakah kesan jika sebarang huruf atau perkataan selain daripada pembilang digunakan? Misalnya: UNTUK  $x = 1$  HINGGA 3

UNTUK counter  $= 1$  HINGGA 3

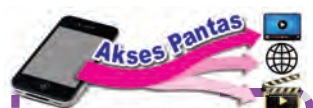

Layari laman sesawang ini untuk mengetahui dengan lebih lanjut struktur kawalan SELAGI.

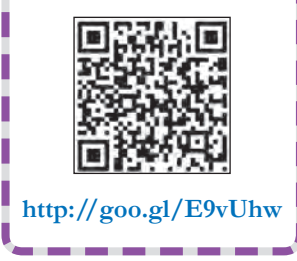

#### **Struktur kawalan SELAGI (***WHILE***)**

Struktur kawalan ulangan SELAGI akan melaksanakan satu langkah atau satu set langkah selagi satu syarat yang diuji adalah benar. Syarat ini akan diuji sebelum langkah-langkah dalam gelung dilaksanakan. Rajah 3.20 menunjukkan pseudokod dan Rajah 3.21 menunjukkan carta alir bagi struktur kawalan SELAGI.

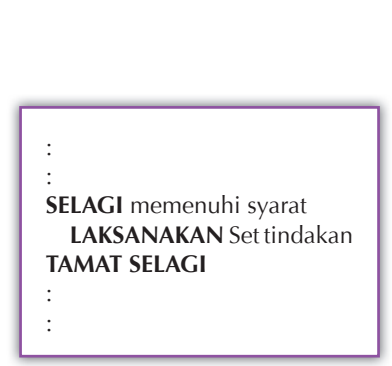

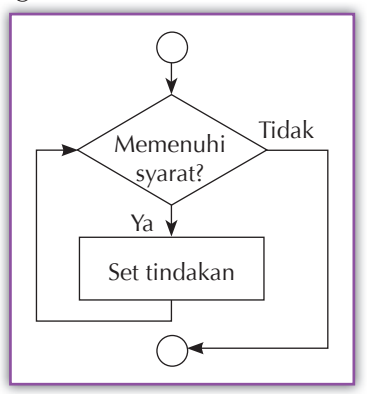

**Rajah 3.20** Pseudokod bagi struktur kawalan SELAGI

**Rajah 3.21** Carta alir bagi struktur kawalan SELAGI

Rajah 3.22 menunjukkan pseudokod dan Rajah 3.23 menunjukkan carta alir untuk struktur kawalan SELAGI yang menyenaraikan nombor mulai daripada 1, 2, dan seterusnya selagi lampu isyarat terus menyala.

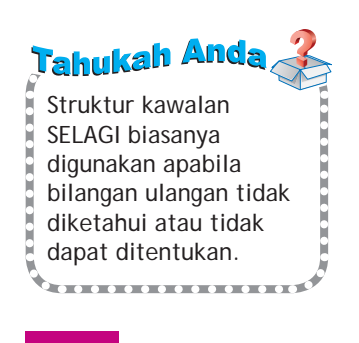

```
MULA
  SETKAN nilai n kepada 1
  SELAGI lampu isyarat menyala
    PAPARKAN nilai n
    TAMBAH nilai n sebanyak 1
  TAMAT SELAGI
TAMAT
```
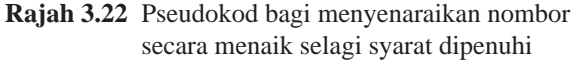

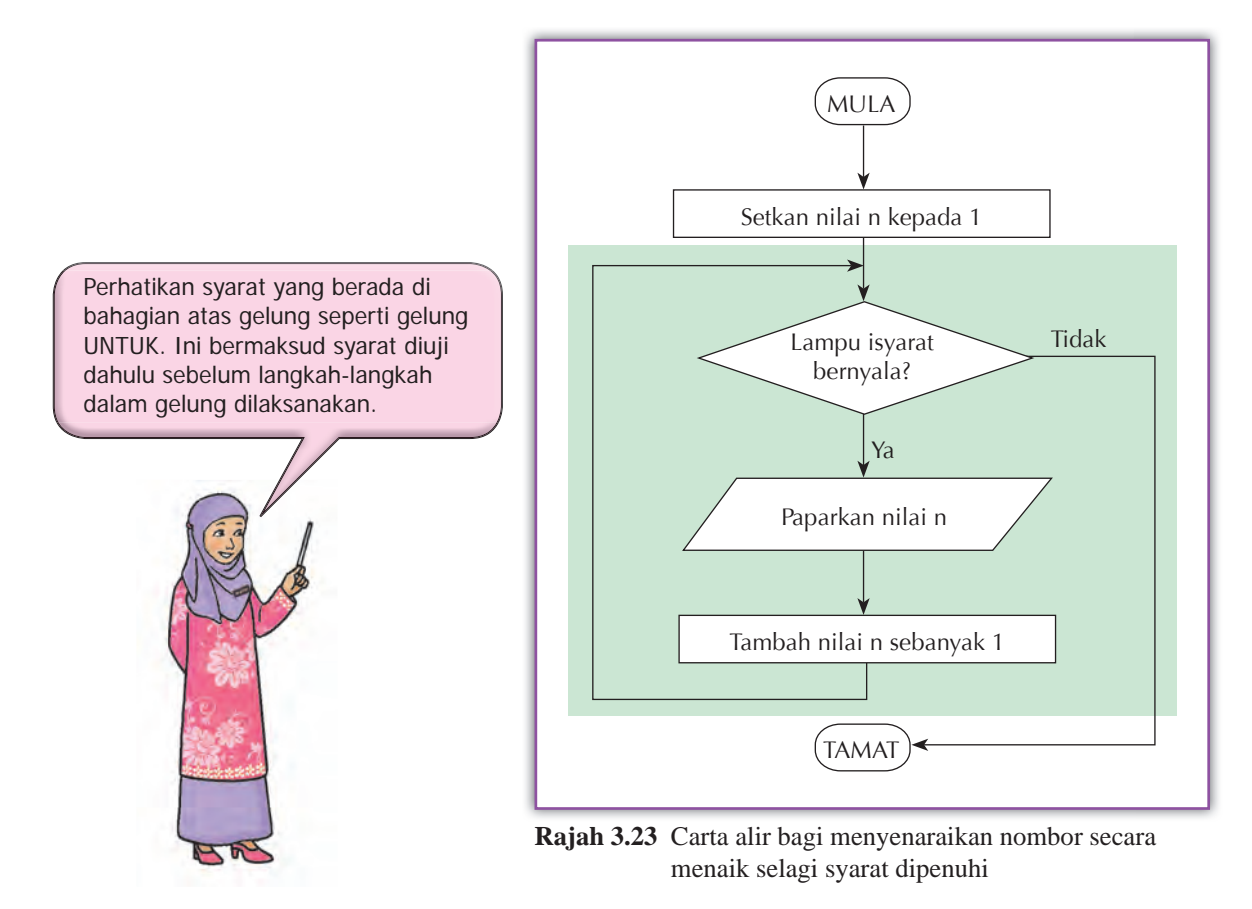

#### **Struktur kawalan ULANG–SEHINGGA (***REPEAT–UNTIL***)**

Struktur kawalan ULANG–SEHINGGA melaksanakan satu langkah atau satu set langkah secara berulang-ulang sehingga syarat yang diuji adalah benar. Syarat ini diuji setiap kali selepas langkah-langkah dalam gelung dilaksanakan. Rajah 3.24 menunjukkan pseudokod dan Rajah 3.25 menunjukkan carta alir untuk struktur kawalan ULANG–SEHINGGA.

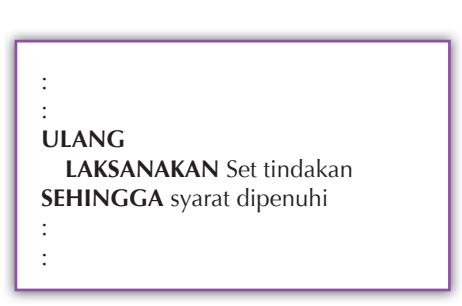

**Rajah 3.24** Pseudokod struktur kawalan ULANG–SEHINGGA

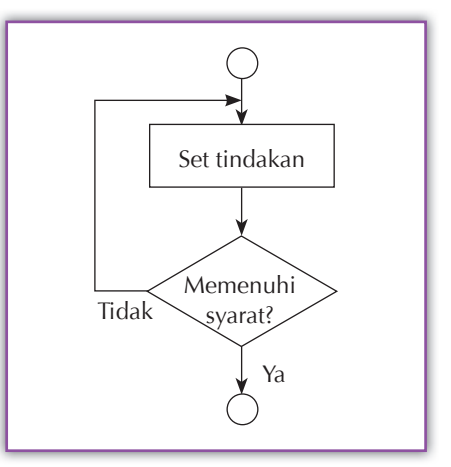

**Rajah 3.25** Carta alir struktur kawalan ULANG–SEHINGGA

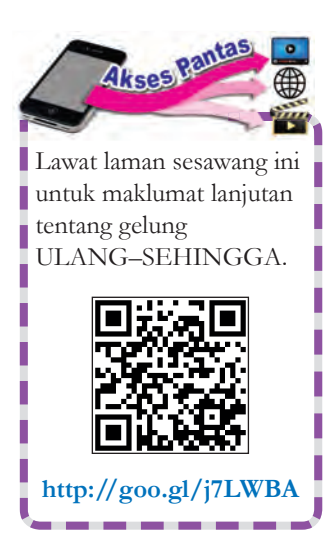

Perhatikan syarat pengulangan yang berada di bahagian bawah gelung pada Rajah 3.27. Ini bermaksud setiap langkah dalam gelung akan dilaksanakan sekurang-kurangnya satu kali. Syarat ujian adalah bersongsangan dengan syarat ujian dalam gelung SELAGI.

ĕ R **THE REAL** Ĕ R **TOTAL** 

H

Tahukah Anda

 $\frac{1}{2} \frac{1}{2} \frac{$ 

Rajah 3.26 dan Rajah 3.27 menunjukkan pseudokod dan carta alir bagi struktur kawalan ULANG–SEHINGGA dalam satu algoritma. Algoritma ini mengeluarkan output yang sama dengan algoritma yang diwakili oleh pseudokod dan carta alir dalam Rajah 3.22 dan Rajah 3.23.

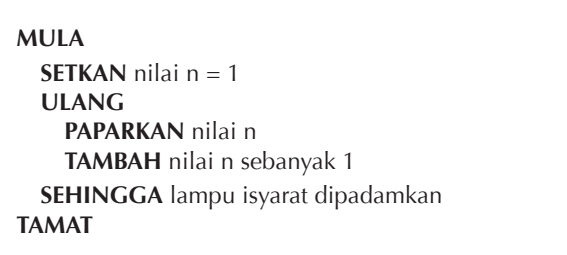

**Rajah 3.26** Pseudokod bagi menyenaraikan nombor menaik sehingga syarat dipenuhi

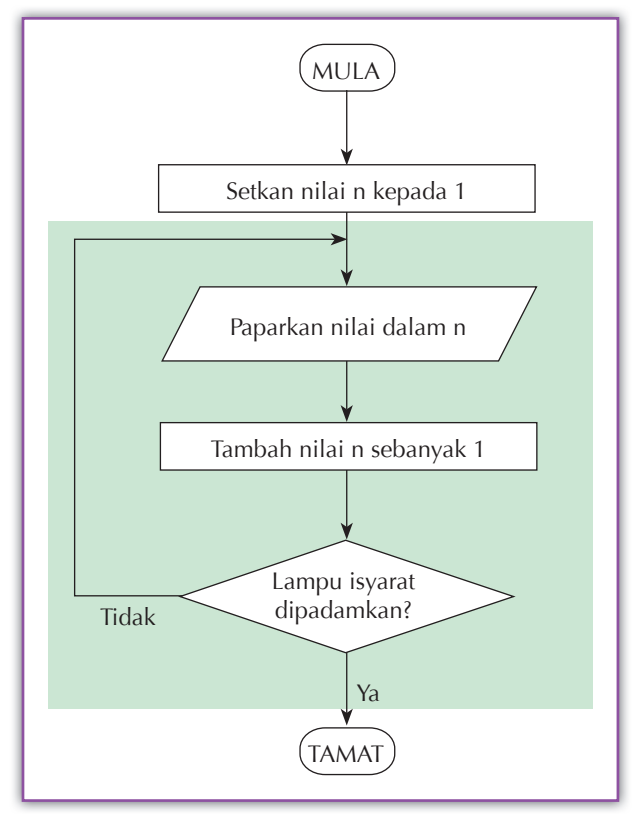

**Rajah 3.27** Carta alir bagi menyenaraikan nombor menaik sehingga syarat dipenuhi

#### **Berkumpulan Aktiviti Berfikir 3.3**

#### **Penggunaan jenis struktur kawalan mengikut situasi ulangan**

Semasa ujian SEGAK di sekolah, murid-murid diminta melakukan latihan senaman yang berikut.

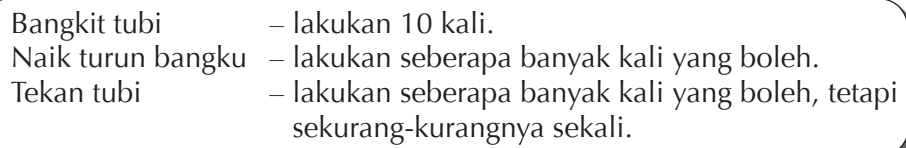

- **1.** Kaji situasi pengulangan dalam setiap latihan senaman.
- **2.** Lakukan sumbang saran untuk menentukan jenis gelung ulangan yang sesuai digunakan untuk setiap latihan.
- **3.** Hasilkan algoritma dalam bentuk carta alir dan pseudokod untuk menunjukkan cara pengulangan bagi setiap latihan.
- **4.** Bentangkan hasil dapatan kumpulan dalam kelas dengan bantuan perisian persembahan.
- **5.** Pembentangan anda harus mempunyai:
	- (a) sebab pemilihan bagi jenis gelung yang digunakan.
	- (b) algoritma dalam bentuk carta alir dan pseudokod.

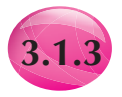

#### **3.1.3 Pengesanan Ralat yang Terdapat dalam Pseudokod dan Carta Alir**

Ralat bermaksud kesilapan atau kesalahan yang menyebabkan sesuatu algoritma atau atur cara tidak berfungsi seperti yang diharapkan atau mengeluarkan output yang salah. Jenis ralat yang biasa dijumpai dalam algoritma ialah ralat logik, iaitu ralat yang menyebabkan sesuatu algoritma tidak menghasilkan output yang diingini. Ralat logik boleh terjadi apabila tindakan atau langkah yang salah diminta untuk dilaksanakan atau urutan pelaksanaan tindakan tidak betul. Oleh itu, ralat logik adalah disebabkan oleh kesilapan manusia semasa pembangunan algoritma.

Setelah suatu algoritma disiapkan, semakan semula harus dijalankan untuk mengesan sebarang ralat yang mungkin wujud dan membuat penambahbaikan terhadap algoritma itu. Rajah 3.28 menunjukkan dua teknik semakan semula yang biasa digunakan.

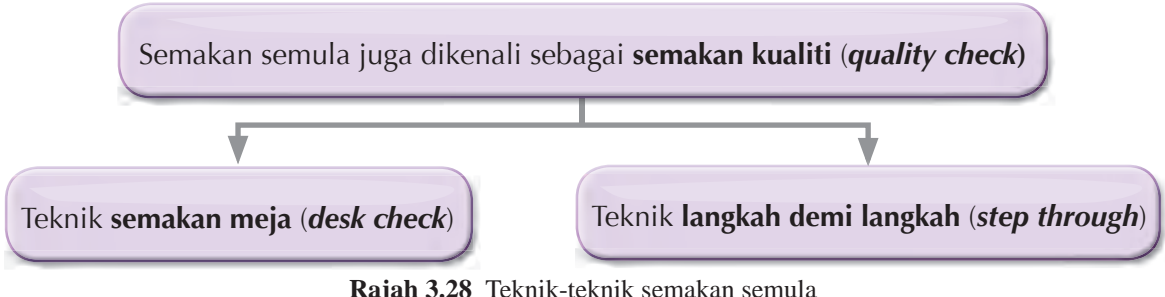

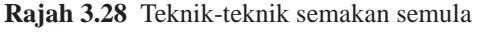

#### **Teknik semakan meja (***desk check***)**

Semakan meja ialah satu teknik manual untuk menyemak logik setiap langkah serta logik aliran langkah-langkah algoritma. Teknik manual bermaksud pemprosesan yang dilakukan tanpa menggunakan mesin. Semasa menggunakan teknik manual, hanya pen dan kertas digunakan untuk mencatatkan keputusan yang diperoleh.

Semasa melaksanakan teknik ini, penyemak menggunakan satu sampel data input dan memproses data itu secara manual mengikut langkah-langkah algoritma. Output yang diperoleh dibandingkan dengan output yang dijangka. Sampel data yang dipilih sebagai data input hendaklah terdiri daripada data yang biasanya diproses oleh algoritma.

Rajah 3.29 ialah carta alir bagi algoritma yang menentukan nombor terbesar daripada dua nombor m dan n yang diinputkan (lihat Aktiviti Berfikir 3.4). Algoritma ini tidak mempunyai sebarang ralat selagi m dan n mempunyai nilai yang berlainan.

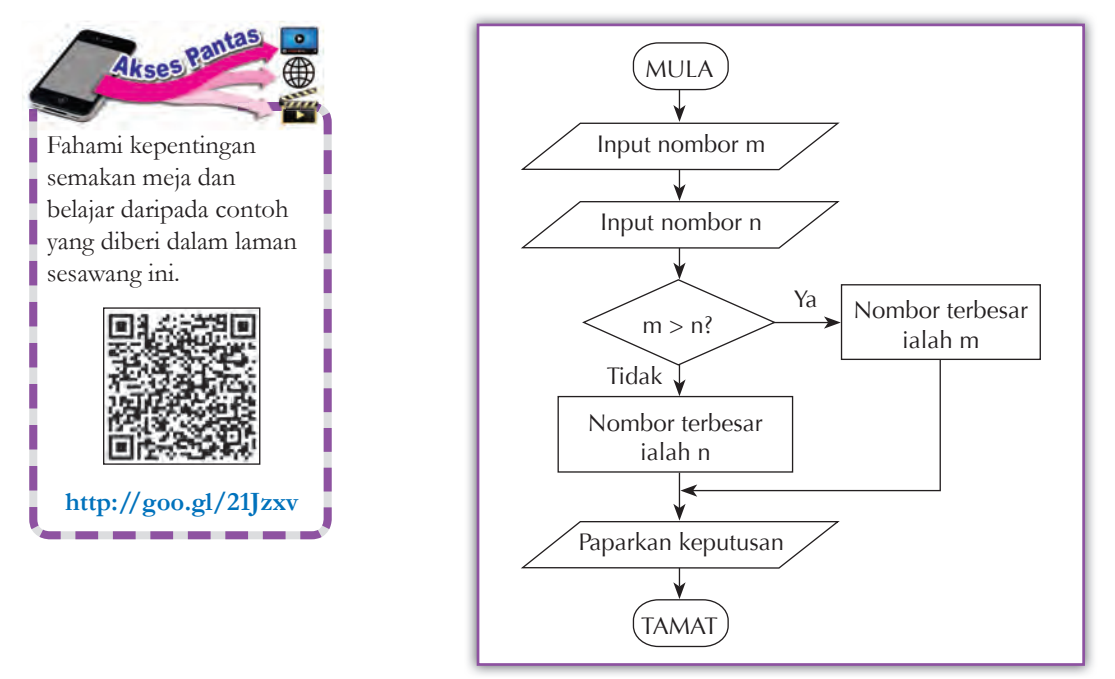

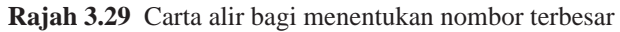

# **I** Individu **Aktiviti Berfikir 3.4**

#### **Mengesan ralat dengan teknik semakan meja**

- **1.** Semak carta alir algoritma dalam Rajah 3.29 dengan menggunakan sampel data berikut: (a)  $m = 7$ ,  $n = 32$  (b)  $m = 28$ ,  $n = 6$
- **2.** Catatkan output yang dihasilkan. Adakah output daripada algoritma Rajah 3.29 seperti yang dijangkakan?
- **3.** Ulangi Langkah 1 dengan menggunakan data berikut: (a)  $m = 15$ ,  $n = 15$  (b)  $m = 8$ ,  $n = 8$
- **4.** Catatkan output yang dihasilkan. Apakah kelemahan algoritma Rajah 3.29 apabila dua nombor yang sama nilai diuji?

Rajah 3.30 menunjukkan penambahbaikan yang boleh dibuat agar algoritma dalam Rajah 3.29 dapat menentukan nombor yang terbesar daripada dua nombor yang mempunyai nilai yang sama.

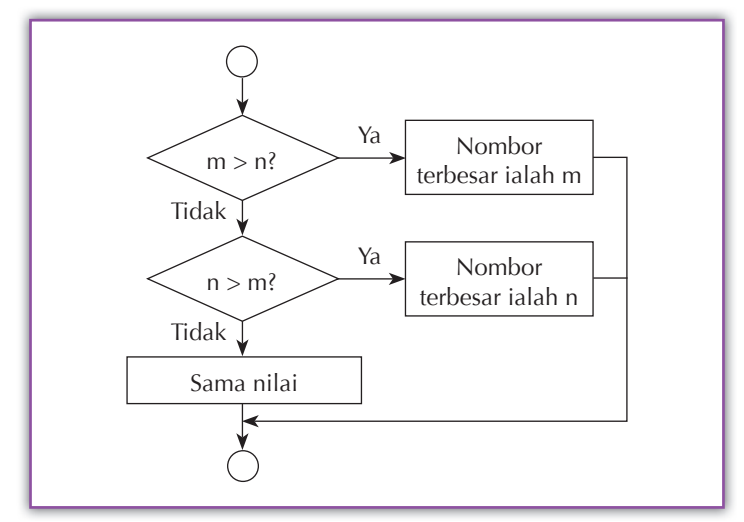

**Rajah 3.30** Penambahbaikan kepada carta alir dalam Rajah 3.29

#### **Berkumpulan** Aktiviti Berfikir 3.5 **Mengesan ralat dengan teknik semakan meja** Pseudokod di sebelah mewakili algoritma **MULA**

yang memasukkan sepuluh nombor dan mengira min untuk nombor-nombor yang dimasukkan. Lakukan aktiviti ini dalam kumpulan.

**1.** Jalankan semakan meja ke atas algoritma ini dengan menggunakan sampel data yang sesuai. Catatkan output yang dihasilkan dalam jadual seperti berikut.

**SETKAN** jumlah kepada 0 **SETKAN** bilangan nombor kepada 1 **ULANG INPUT** satu nombor **TAMBAH** nilai nombor kepada jumlah **TAMBAH** nilai bilangan nombor sebanyak 1 **SEHINGGA** bilangan nombor > 10 **KIRA MIN** = jumlah  $\div$  bilangan nombor **PAPARKAN** nilai min **TAMAT**

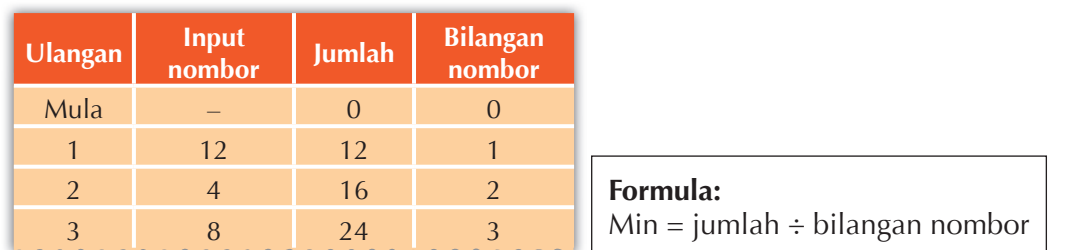

**2.** Adakah output algoritma seperti yang dijangkakan? Jika tidak, cari ralat yang wujud dan baiki algoritma. Bentangkan dalam kelas algoritma yang telah dibaiki dengan bantuan perisian persembahan.

#### **Teknik langkah demi langkah (***step through***)**

Teknik ini memeriksa logik algoritma secara langkah demi langkah mengikut urutan dalam algoritma. Berbanding dengan teknik semakan meja, sampel data tidak digunakan untuk teknik. Rajah 3.31 menunjukkan carta alir dan Rajah 3.32 menunjukkan pseudokod untuk algoritma yang memaparkan jumlah semua nombor antara 1 hingga 10.

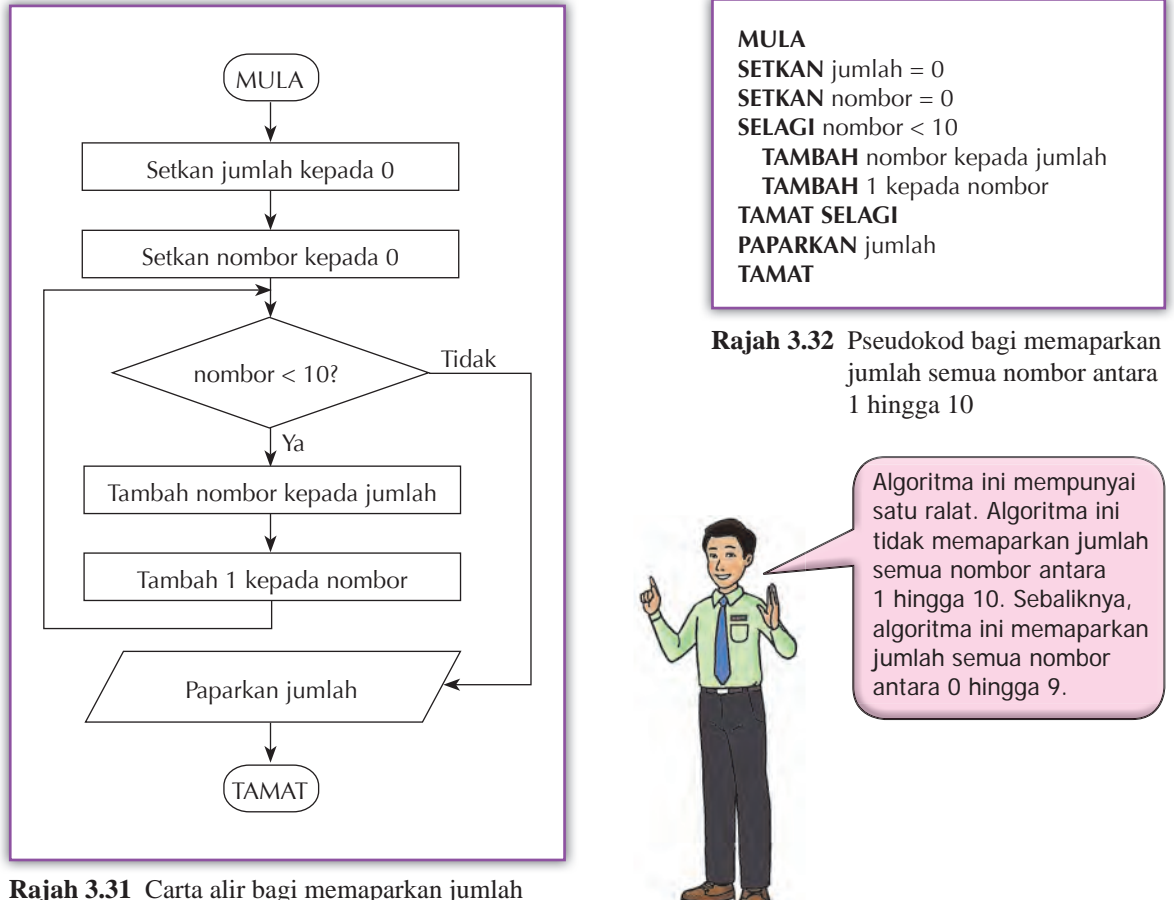

semua nombor antara 1 hingga 10

Aktiviti Berfikir 3.6

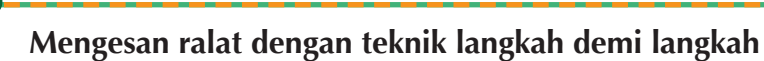

- **1.** Semak algoritma pada Rajah 3.31 dan Rajah 3.32 dengan menggunakan teknik langkah demi langkah. Guna pensel dan kertas untuk mencatatkan nilai nombor dan nilai jumlah setiap kali langkah-langkah dalam struktur kawalan SELAGI diulangi.
- **2.** Kenal pasti ralat yang wujud dalam algoritma.
- **3.** Baiki ralat itu.

Individu

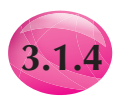

# **3.1.4 Penghasilan Pseudokod dan Carta Alir bagi Algoritma yang Melibatkan Gabungan Pelbagai Pilihan dan Ulangan**

Pada asasnya, semua algoritma mempunyai langkah-langkah dengan aliran yang berurutan (*sequential flow*). Kebanyakan algoritma mengandungi struktur kawalan pelbagai pilihan dan struktur kawalan ulangan kecuali untuk algoritma yang paling mudah.

#### **Langkah-langkah menghasilkan pseudokod dan carta alir bagi sesuatu algoritma**

- **1.** Mengenal pasti masalah.
- **2.** Menentukan data yang perlu digunakan.
- **3.** Menentukan proses atau tugas yang perlu dilaksanakan.
- **4.** Menentukan output yang diingini.
- **5.** Mereka bentuk algoritma.
- **6.** Menulis pseudokod dan melukis carta alir bagi sesuatu algoritma.

Dua contoh yang berikut menunjukkan penghasilan algoritma yang melibatkan struktur kawalan pelbagai pilihan dan struktur kawalan ulangan.

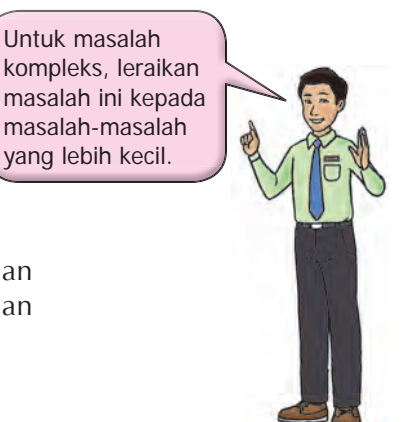

C*ontoh* **3.1**

Sediakan satu algoritma yang memaparkan harga minyak petrol dari 1 hingga 100 liter apabila diberikan harga seliter.

#### **Langkah 1 – Kenal pasti masalah**

Memaparkan harga minyak petrol dari 1 hingga 100 liter apabila diberikan harga seliter.

#### **Langkah 2 – Data input**

Harga seliter minyak petrol.

#### **Langkah 3 – Proses**

Kirakan harga minyak petrol bagi 1 hingga 100 liter.

#### **Langkah 4 – Output**

Paparkan harga minyak petrol bagi 1 hingga 100 liter.

#### **Langkah 5 – Mereka bentuk algoritma**

- 1. Input harga seliter minyak petrol.
- 2. Setkan kuantiti = 0 liter.
- 3. Tambah 1 kepada kuantiti.
- 4. Kira harga minyak petrol  $=$  kuantiti  $\times$  harga seliter.
- 5. Paparkan kuantiti minyak petrol dan harga.
- 6. Ulangi Langkah 3 hingga 5 sehingga kuantiti bersamaan 100 liter.
- 7. Tamat.

#### **Berkumpulan** Aktiviti Berfikir 3.7

 **Menyediakan pseudokod dan carta alir untuk mewakili algoritma**

- **1.** Sediakan carta alir dan pseudokod yang sesuai untuk mewakili algoritma dalam Contoh 3.1. Gunakan struktur kawalan ulangan yang sesuai untuk mengulangi Langkah 3 hingga Langkah 5.
- **2.** Bentangkan carta alir dan pseudokod yang disediakan dalam kelas dengan menggunakan perisian persembahan.

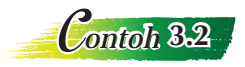

Rajah di bawah menunjukkan satu pagar sesat (*maze*) bersamaan dengan satu robot kumbang kura-kura. Bina satu algoritma untuk membantu satu robot kumbang kura-kura mencari jalan keluar ke petak K. Pastikan algoritma anda boleh digunakan tanpa mengira di mana tempat permulaan, misalnya di petak A atau B.

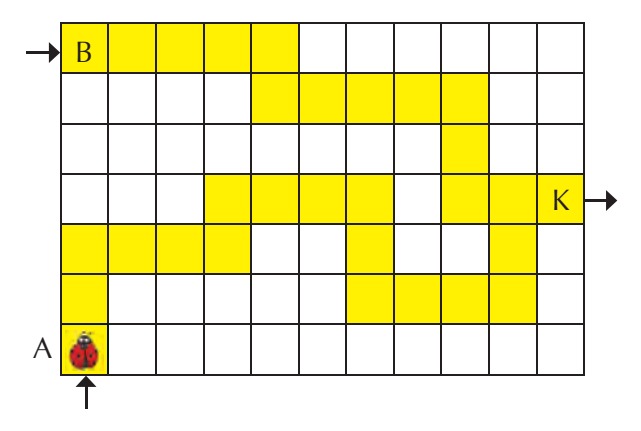

Tulis satu algoritma yang boleh membantu robot kumbang kura-kura bergerak dari kedudukan A ke kedudukan K melalui petak-petak yang berwarna kuning.

#### **Langkah 1 – Kenal pasti masalah**

Membantu robot kumbang kura-kura bergerak dari kedudukan A atau B ke kedudukan K melalui petak-petak kuning.

#### **Langkah 2 – Data input**

Tugas ini tidak mempunyai data input.

#### **Langkah 3 – Proses**

Bergerak ke depan satu langkah setiap kali. Semak petak di depannya sebelum bergerak. Sekiranya ada halangan (petak berwarna putih) robot perlu berpusing ke kiri atau ke kanan kemudian bergerak ke depan dalam arah yang baharu.

#### **Langkah 4 – Output**

Tugas ini tidak menghasilkan data output.

#### **Langkah 5 – Mereka bentuk algoritma**

- 1. Jika sudah sampai di petak destinasi K, melangkau ke Langkah 7.
- 2. Jika depan boleh gerak, kekal menghadap depan. Melangkau ke Langkah 5.
- 3. Jika sebelah kanan boleh gerak, pusing ke kanan. Melangkau ke Langkah 5.
- 4. Jika sebelah kiri gerak jalan, pusing ke kiri. Melangkau ke Langkah 5.
- 5. Gerak satu petak ke depan.
- 6. Ulangi Langkah 1 hingga 5.
- 7. Tamat.

#### **Langkah 6 – Menulis pseudokod untuk mewakili algoritma**

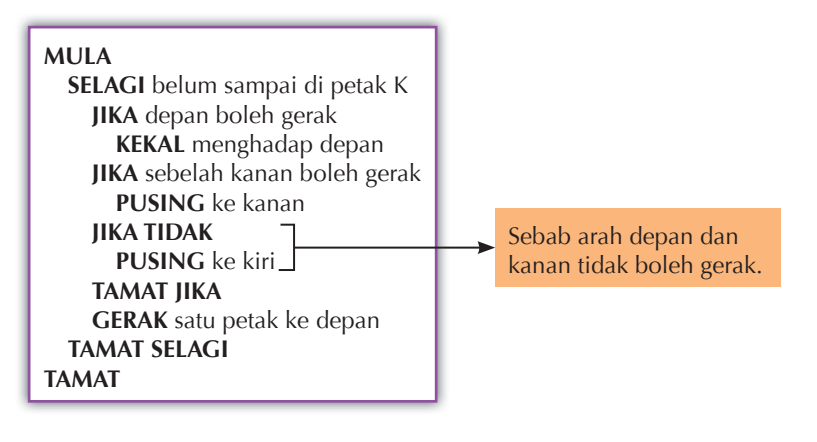

#### **Individu Aktiviti Berfikir 3.8**

#### **Melukis carta alir untuk algoritma pandu arah**

- **1.** Lukis carta alir berdasarkan pseudokod dalam Contoh 3.2.
- **2.** Semak algoritma pandu arah dengan menggunakan teknik langkah demi langkah. Pada pendapat anda, mengapakah teknik semakan meja tidak sesuai digunakan untuk menyemak algoritma ini?
- **3.** Sekiranya tempat permulaan ditukarkan ke petak B, adakah cadangan algoritma dalam pandu arah ini masih boleh digunakan? Cuba bayangkan robot kumbang kura-kura di tempat permulaan B dan gunakan teknik langkah demi langkah untuk menguji algoritma ini.

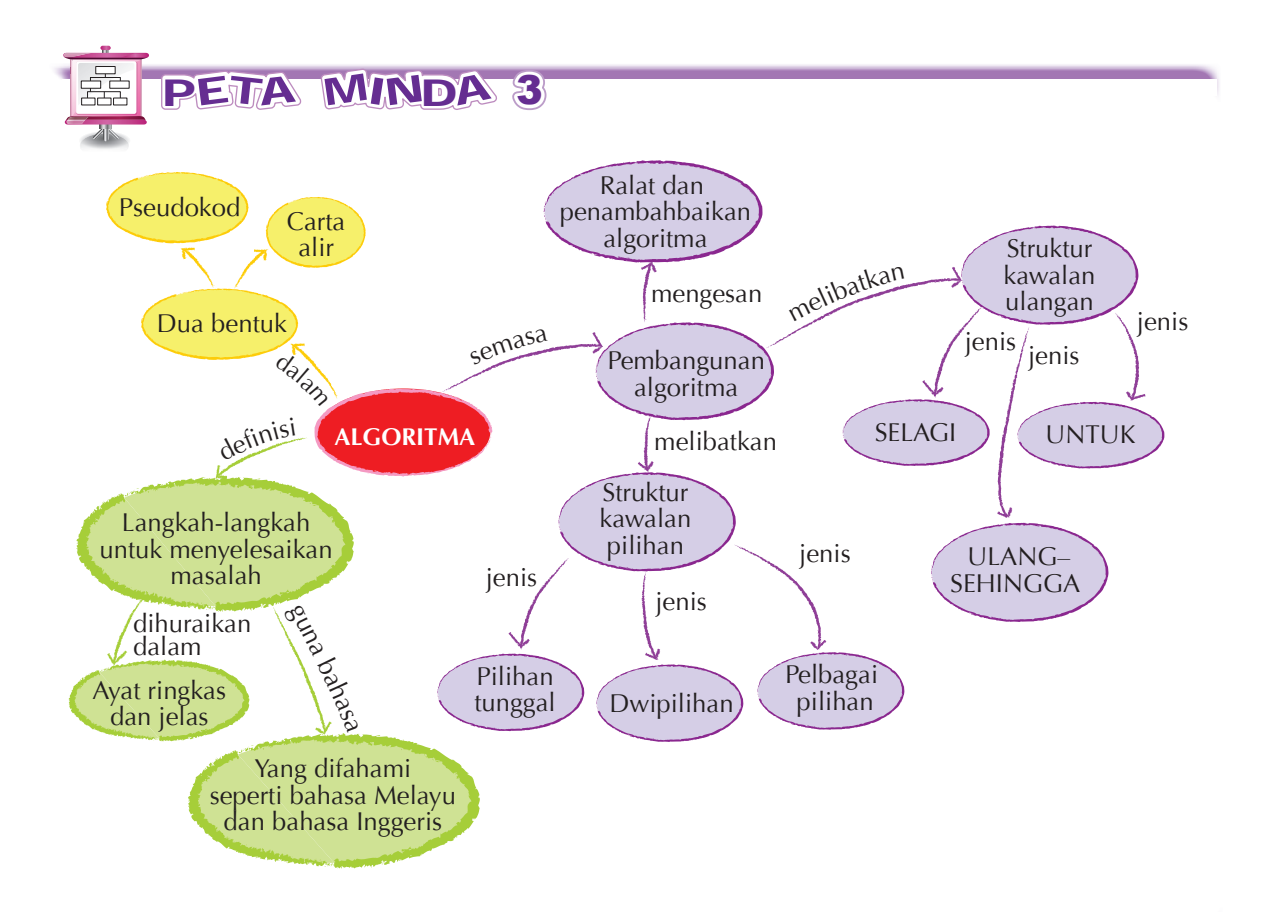

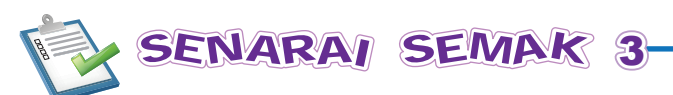

Saya boleh:

- menerangkan maksud algoritma, pseudokod dan carta alir.
- menggunakan pseudokod dan carta alir untuk mewakili algoritma.
- membezakan antara struktur kawalan pilihan tunggal, dwipilihan dan pelbagai pilihan.
- menyediakan algoritma dalam bentuk pseudokod atau carta alir yang melibatkan struktur kawalan pelbagai pilihan.
- membezakan antara struktur kawalan ulangan UNTUK, SELAGI dan ULANG–SEHINGGA.
- menyediakan algoritma dalam bentuk pseudokod atau carta alir yang melibatkan struktur kawalan ulangan.
- menghasilkan algoritma dalam bentuk pseudokod dan carta alir yang melibatkan gabungan struktur kawalan pilihan dan struktur kawalan ulangan.
- melaksanakan teknik semakan meja dan teknik langkah demi langkah untuk mengesan ralat dalam algoritma.

# PRAKTIS KENDIRI

- **1.** (a) Pelaksanaan satu set langkah atau tindakan secara berulang-ulang sehingga syarat yang diuji menjadi benar merujuk kepada .
	- (b) Struktur kawalan memecahkan aliran langkah-langkah dalam algoritma kepada dua atau lebih cabang.
	- (c) Simbol pilihan  $\leq$  hanya boleh ada laluan keluar.
- (d) Simbol carta alir  $\sqrt{\phantom{a}}$  mewakili fungsi\_
- (e) Pengendali hubungan  $\leq$  yang digunakan dalam carta alir dan pseudokod bermaksud .
- (f) Pengendali hubungan > yang digunakan dalam carta alir dan pseudokod bermaksud .
- **2.** Terangkan perbezaan antara struktur kawalan pilihan tunggal, dwipilihan dan pelbagai pilihan.
- **3.** Terangkan perbezaan antara struktur kawalan SELAGI dan ULANG–SEHINGGA.
- **4.** Bina satu algoritma dalam bentuk pseudokod untuk mesin ATM bank yang melaksanakan tindakan berikut.

Mesin ATM akan menyemak akaun pengguna sama ada baki dalam akaun mencukupi untuk membuat pengeluaran wang yang dikehendaki. Jika mencukupi, mesej "Diluluskan" dipaparkan. Jika tidak, mesej "Baki dalam akaun tidak mencukupi untuk pengeluaran ini". Seterusnya, mesin ATM akan menanya pelanggan sama ada hendak teruskan atau batalkan transaksi pengeluaran wang. Jika pelanggan jawab teruskan, proses pengeluaran wang diulangi, jika tidak, proses pengeluaran wang dibatalkan dan mesin memaparkan mesej "Terima kasih."

- **5.** Peperiksaan sekolah anda akan diadakan dalam tiga minggu. Bina satu algoritma dalam bentuk pseudokod untuk memerihalkan jadual ulang kaji anda. Algoritma anda harus menyatakan subjek yang diulang kaji dan masa ulang kaji untuk setiap hari dalam satu minggu dan kemudian diulangi untuk tiga minggu.
- **6.** Bina satu algoritma dalam bentuk pseudokod untuk menunjukkan bagaimana anda akan mengarahkan komputer menentukan nombor yang paling kecil daripada empat nombor.
- **7.** Bina satu algoritma dalam bentuk pseudokod untuk mengarahkan komputer menyenaraikan nombor daripada 30 sehingga 15. Anda mesti menggunakan gelung dalam algoritma ini.
- **8.** Bina satu algoritma dalam bentuk pseudokod untuk membantu satu robot kumbang kura-kura mencari jalan keluar ke petak K. Pastikan algoritma anda boleh digunakan tidak kira di mana tempat permulaan, misalnya di petak B atau C.

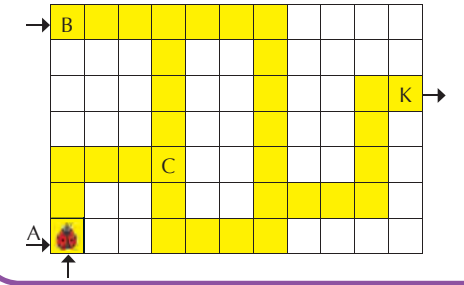

#### **PANDUAN**

Ubah suai struktur kawalan pelbagai pilihan dalam algoritma pandu arah dalam halaman 88–89 dengan: (a) tukar urutan menyemak petak-petak di hadapan, kiri dan di sebelah kanan robot kumbang.

(b) tambahkan satu pilihan lagi, iaitu jika semua arah depan, kiri dan kanan tidak boleh bergerak, maka pusing 180°.

# *Bab4* KOD ARAHAN

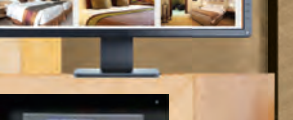

# Standard Kandungan

- 4.1 Kod Arahan
- 4.2 Kod Arahan HTML

Tahukah anda bahawa ada sebuah hotel yang dikendalikan sepenuhnya oleh robot? Bagaimanakah robot-robot ini menjalankan tugas seperti manusia?

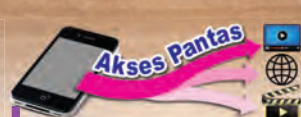

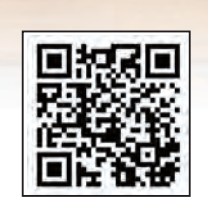

**https://goo.gl/WNsqAZ**

Tahukah anda bahawa saintis dari Universiti California-Berkeley dan Universiti Massachusetts telah mereka satu perisian yang membolehkan robot membantu manusia membasuh pakaian. Tonton video ini yang menunjukkan ciptaan hebat ini.

# KATA KUNCI

- Atur cara Pautan pantas
- 
- 
- 
- Laman sesawang *Pull-down menu*
- 
- Operator matematik Tag HTML
- 
- *Banner*  Pelayar web
- *Frame* Pelbagai pilihan • Kod arahan • Pemboleh ubah
	-
- Menu Ruang komen
	-
- Papan cerita Ulangan

Sila daftarkan diri anda.

 $\mathbb{A}$ 

Mari saya bawakan beg dan tunjukkan bilik anda.

 $\frac{1}{2}$ 

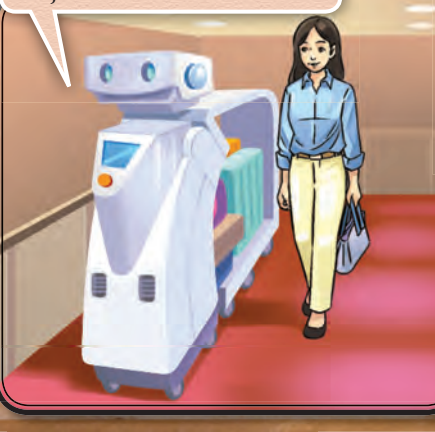

Saya pembantu bilik anda. Saya boleh buka lampu dan langsir bilik serta sebagai jam penggera.

VL

₩

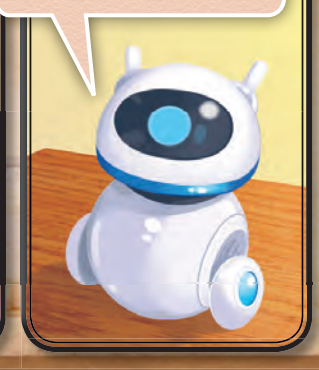

Bagaimanakah manusia memberi arahan kepada robot-robot ini?

<sup>O</sup>o

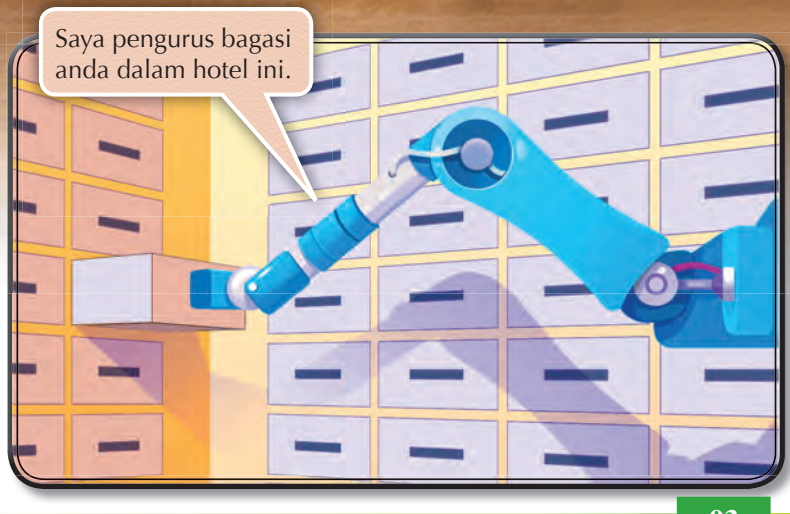

# **Standard** Pembelaiaran

Pada akhir pembelajaran, murid boleh:

- menggunakan pemboleh ubah dan operator matematik dalam atur cara yang dibangunkan.
- menghasilkan atur cara yang melibatkan penggunaan pelbagai pilihan.
- menghasilkan atur cara yang melibatkan penggunaan ulangan.
- membangunkan atur cara yang melibatkan penggunaan pelbagai pilihan, ulangan, pemboleh ubah dan operator matematik.
- menguji atur cara dan membaiki ralat pada kod arahan yang dihasilkan.

**Cuba Fikirkan**

Bagaimanakah anda memberi arahan kepada rakan untuk melakukan sesuatu tugasan?

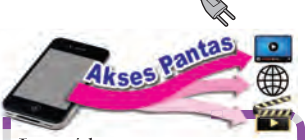

Layari laman sesawang berikut untuk mengetahui lebih lanjut tentang pemboleh ubah.

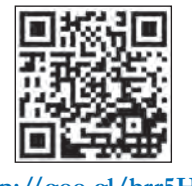

http://goo.gl/brr5HI

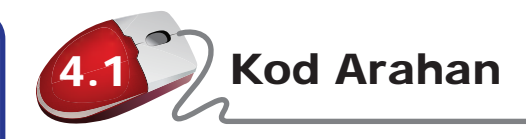

Kod arahan ialah satu arahan yang mengarahkan komputer melakukan sesuatu tugas. Kod ini boleh disimpan dalam ingatan dan digunakan semula. Kod arahan ditulis dalam suatu bahasa komputer yang boleh difahami oleh komputer. Satu set kod arahan yang mengarahkan komputer untuk menyelesaikan sesuatu tugas dipanggil atur cara atau program komputer.

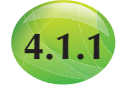

# **4.1.1 Pemboleh Ubah dan Operator Matematik dalam Pengaturcaraan**

**Pemboleh ubah** ialah storan ingatan yang digunakan oleh program komputer untuk menyimpan data yang perlu diolahkan kemudian. Pemboleh ubah boleh menyimpan data dalam bentuk nilai berangka seperti integer dan nombor perpuluhan, teks seperti "jumlah" atau nilai logik seperti "Benar" atau "Palsu". Data yang disimpan dalam pemboleh ubah boleh diolah.

Pemboleh ubah dalam konteks pengaturcaraan digunakan untuk mewakili data yang hendak dimasukkan ke dalam program. Apabila program diuji lari, pemboleh ubah akan digantikan dengan data yang sebenar. Hal ini membenarkan sesuatu program untuk memproses set-set data yang berlainan.

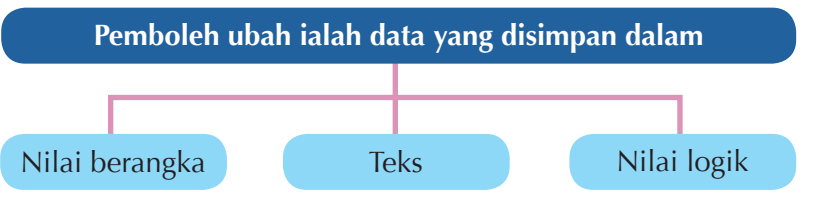

**Rajah 4.1** Jenis-jenis data yang boleh disimpan dalam pemboleh ubah

Dalam Rajah 4.1, data yang berupa nilai berangka seperti 0, 1, 2, 3, 4, 5, 6, 7, 8, 9 atau dalam bentuk teks yang mempunyai satu abjad atau beberapa abjad. Data logik dalam bentuk *True*/ *False* yang dikenali sebagai *Boolean* juga boleh disimpan dalam pemboleh ubah.

**Operator matematik** ialah simbol-simbol yang digunakan dalam menjalankan operasi matematik dalam kod arahan. Operasi matematik melibatkan operasi asas seperti tambah (+), tolak  $(-)$ , darab  $(x)$  dan bahagi  $(+)$ . Program komputer sering digunakan untuk membuat pengiraan, maka operator matematik akan digunakan semasa membina pengaturcaraan untuk program-program komputer yang membuat pengiraan.

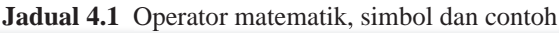

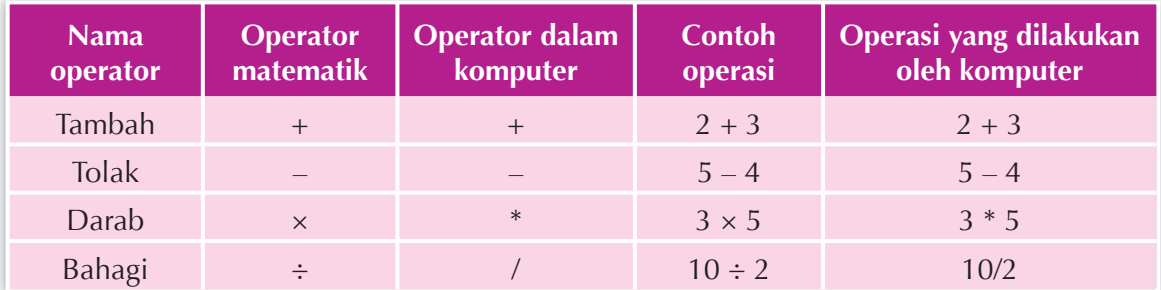

Praktis Aplikasi 4.1

#### **Mengira luas segi empat sama sisi apabila pengguna memasukkan ukuran sisi**

- **1.** Lancarkan perisian aplikasi **Scratch 2.0**.
- **2.** Pilih peperi yang anda gemar.

JPG MP3

- **3.** Pilih kategori blok dan tarik blok atur cara yang dikehendaki ke **Script Area**.
- **4.** Atur cara seperti berikut dibina.

#### **TIP**

**answer** ialah pemboleh ubah untuk menyimpan input oleh pengguna. Komputer kemudian akan menggunakan operasi darab ke atas nilai berangka yang tersimpan dalam pemboleh ubah **answer** untuk mendapatkan ukuran luas segi empat sama sisi.

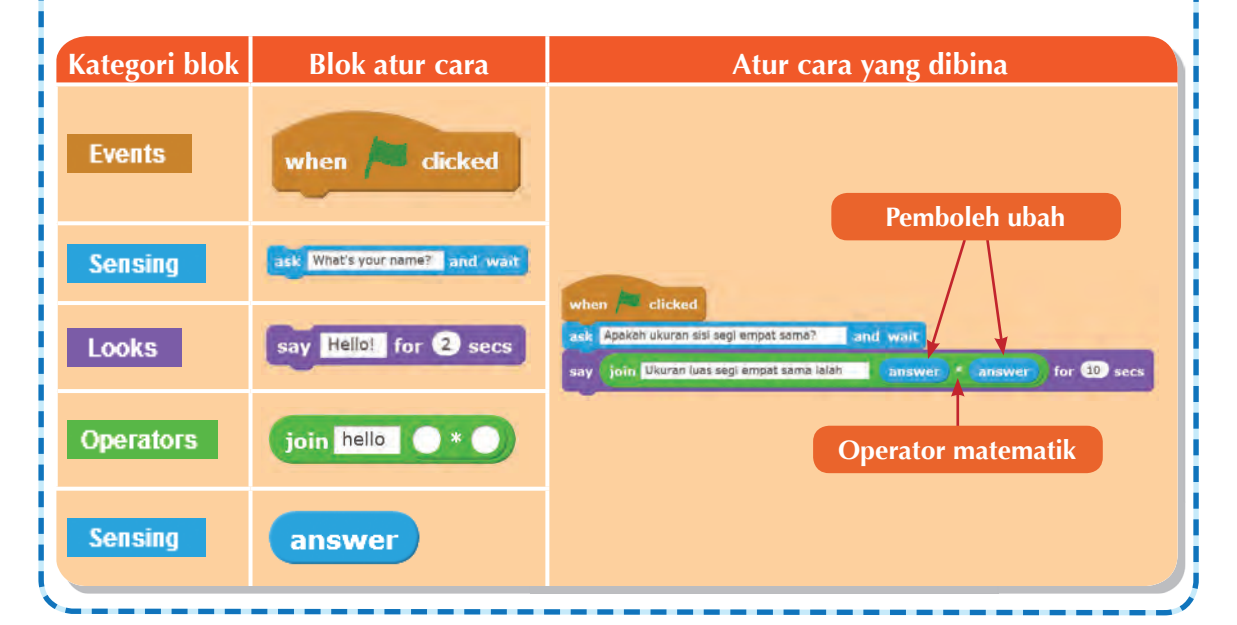

# 24/Aktiviti Lanjutan 4.1<br>R

Bina satu atur cara dalam perisian aplikasi **Scratch 2.0** yang mengira perimeter sesuatu segi empat sama sisi dengan menggunakan pemboleh ubah dan operasi matematik yang sesuai.

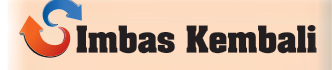

Perimeter suatu segi empat sama sisi ialah ukuran sisi darab ukuran sisi.

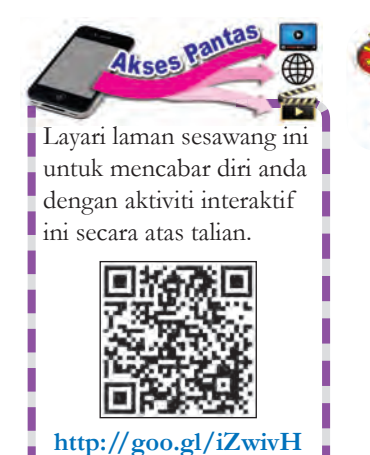

Individu <u>Aktiviti</u> Berfikir 4.1

#### **Kod peti simpanan**

- **1.** Anda dikehendaki melaksanakan operasi matematik untuk mendapatkan suatu nombor sasaran iaitu 12.
- **2.** Anda diberi empat digit tunggal iaitu 6, 7, 8 dan 9 dan perlu menggunakan kesemua digit itu. Anda boleh menggunakan beberapa operasi matematik untuk mendapatkan nombor sasaran tersebut.
- **3.** Tuliskan cara kerja lengkap untuk mendapatkan nombor sasaran tersebut.

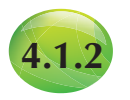

# **4.1.2 Atur Cara yang Melibatkan Struktur Kawalan Pelbagai Pilihan**

Dalam pengaturcaraan, sesuatu program mungkin mempunyai beberapa pilihan arahan untuk dilaksanakan dalam keadaan tertentu. Pelaksanaan pilihan arahan ini bergantung kepada syarat-syarat yang tertentu. Struktur kawalan ini disebut pelbagai pilihan.

Rajah 4.2 menunjukkan paparan aplikasi sistem navigasi yang digunakan oleh seorang pemandu untuk menuju ke satu destinasi.

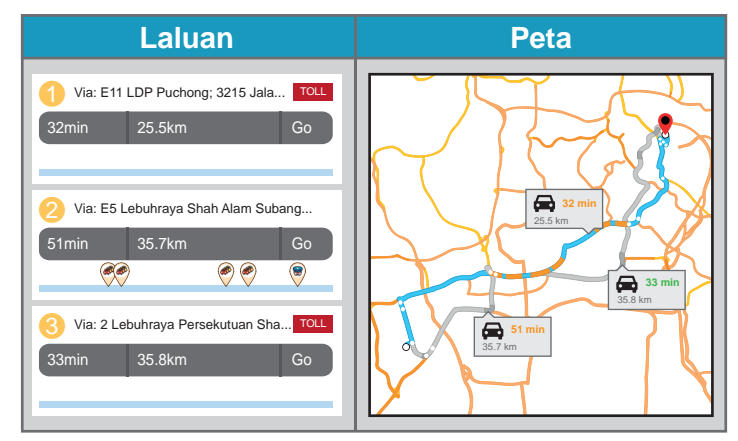

**Rajah 4.2** Laluan alternatif untuk menuju ke satu destinasi

Paparan aplikasi sistem nagivasi ini menunjukkan tiga laluan alternatif. Pemandu boleh membuat pilihan untuk laluan yang paling sesuai berdasarkan syarat-syarat yang dikehendaki. Pilihan laluan berdasarkan syarat-syarat berikut:

- (a) Jika ingin sampai ke destinasi dalam masa yang paling singkat, maka Laluan 1 dipilih.
- (b) Jika ingin menggunakan jalan tanpa tol, maka Laluan 2 dipilih.
- (c) Jika ingin menggunakan laluan yang paling dekat, maka Laluan 1 dipilih.

Dalam pengaturcaraan, perkataan-perkataan pengekodan (*IF*), (*IF…ELSE*) dan (*IF…ELSE IF…ELSE*) digunakan untuk mengawal pilihan. Jadual 4.2 menunjukkan jenis pilihan yang digunakan dalam pengaturcaraan.

**Jadual 4.2** Jenis pilihan yang digunakan dalam pengaturcaraan

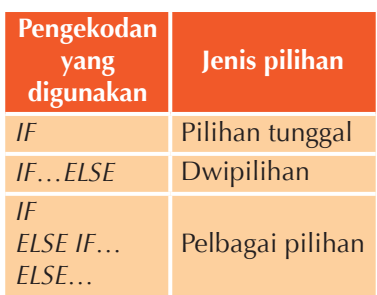

Sebagai contoh, atur cara yang memaparkan pernyataan mengenai umur pengguna apabila pengguna memasukkan umur mereka dalam bentuk digit akan mempunyai beberapa pilihan berdasarkan syarat-syarat yang ditetapkan. Rajah 4.3 menunjukkan pseudokod bagi memaparkan pernyataan mengenai umur pengguna.

Berdasarkan Rajah 4.3, jika umur yang dimasukkan melebihi 59, mesej "Anda ialah seorang warga emas." akan dipaparkan. Jika umur yang dimasukkan melebihi 30, mesej "Anda ialah seorang dewasa." akan dipaparkan. Jika umur yang dimasukkan melebihi 14, mesej

#### **MULA**

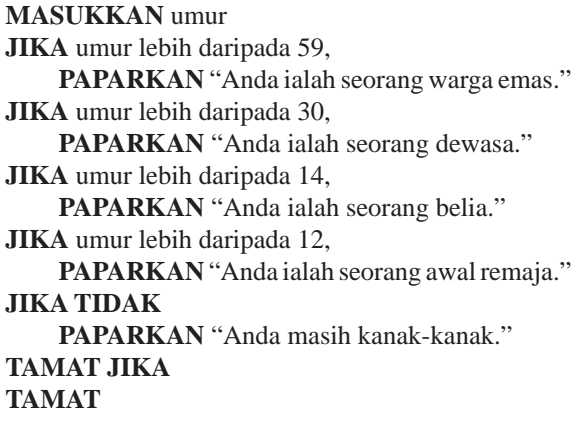

**Rajah 4.3** Pseudokod bagi memaparkan pernyataan mengenai umur pengguna

"Anda ialah seorang belia." akan dipaparkan. Jika umur yang dimasukkan melebihi 12, mesej "Anda ialah seorang awal remaja." akan dipaparkan. Jika kesemua empat syarat tidak dipenuhi mesej "Anda ialah seorang kanak-kanak." akan dipaparkan. Rajah 4.4 menunjukkan carta alir bagi memaparkan pernyataan mengenai umur pengguna.

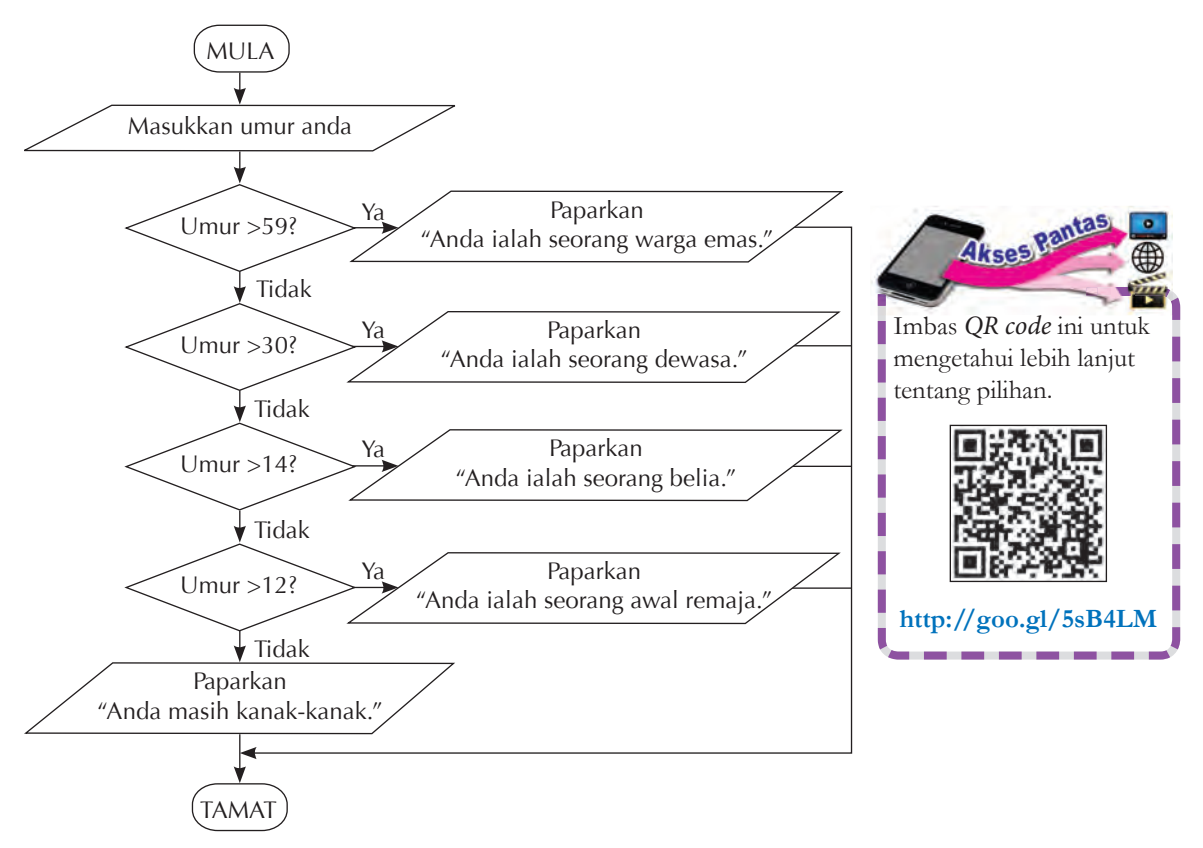

**Rajah 4.4** Carta alir bagi memaparkan pernyataan mengenai umur pengguna

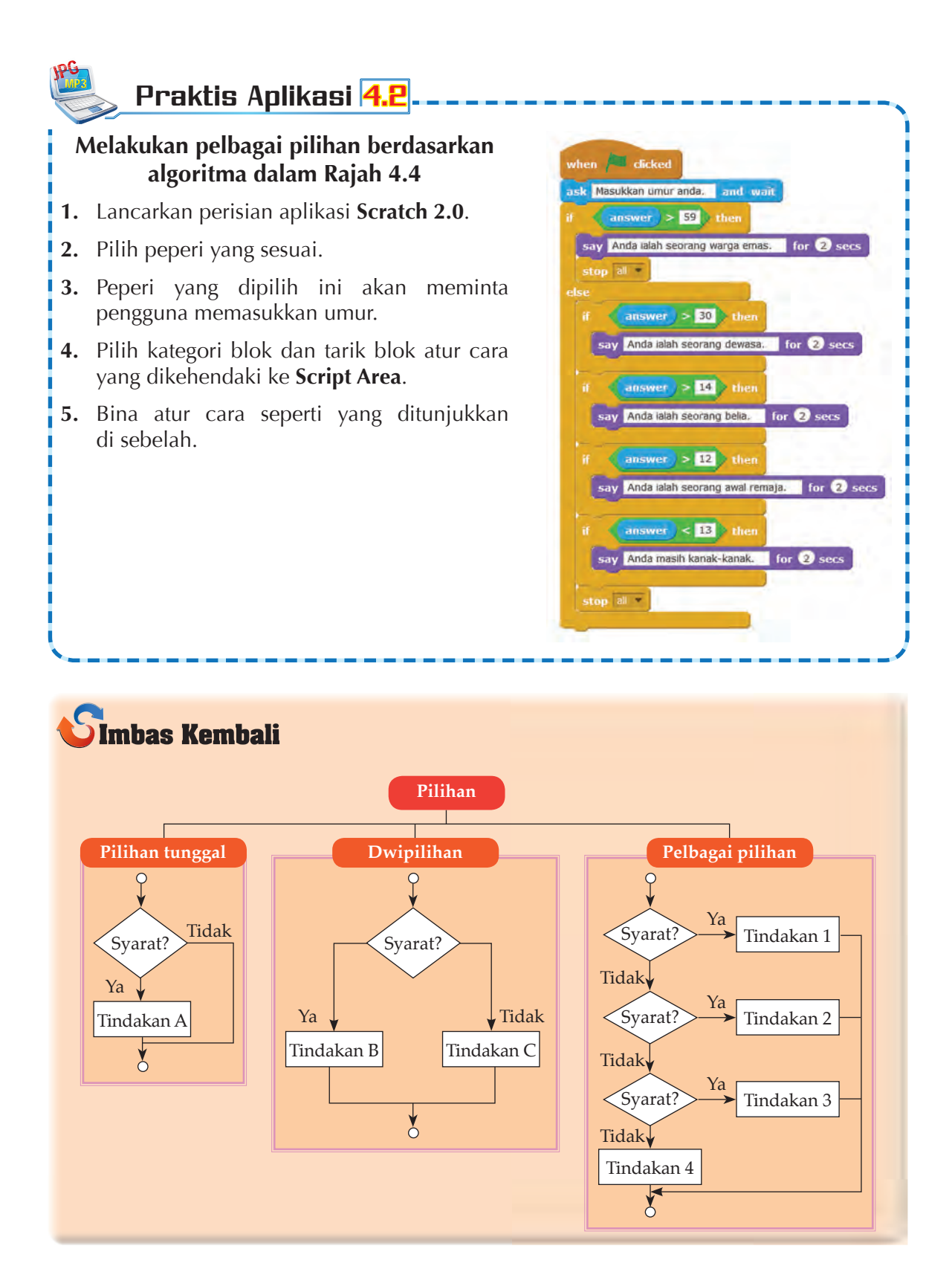

#### **Baucar tunai yang akan diterima**

**1.** Sebuah pasar raya akan memberi baucar tunai kepada pelanggannya berdasarkan jadual yang ditunjukkan di bawah.

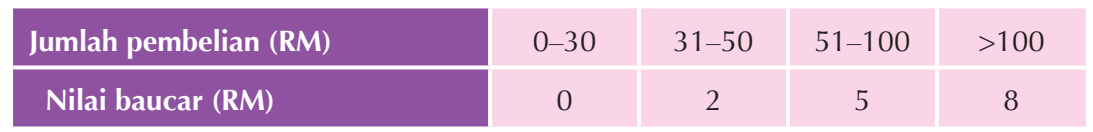

- **2.** Anda perlu menghasilkan satu atur cara yang memaparkan nilai baucar yang akan diberi kepada pelanggan berdasarkan jumlah pembelian.
- **3.** Bina algoritma untuk menyelesaikan masalah di atas.

Praktis Aplikasi 4.3

**4.** Gunakan perisian aplikasi **Scratch 2.0** untuk membina atur cara ini.

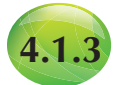

JPG MP3

# **4.1.3 Atur Cara yang Melibatkan Struktur Kawalan Ulangan**

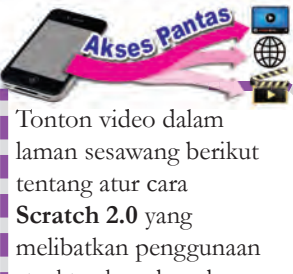

struktur kawalan ulangan. Imbas *QR code* ini.

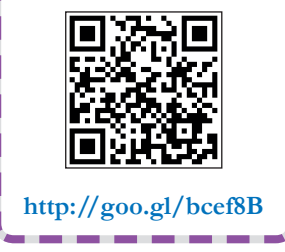

Dalam pengaturcaraan, tindakan yang berulang-ulang disebut ulangan atau gelung. Ulangan ialah satu proses atur cara akan mengarahkan program melakukan sesuatu tindakan berulangulang sehingga sesuatu syarat dipenuhi.

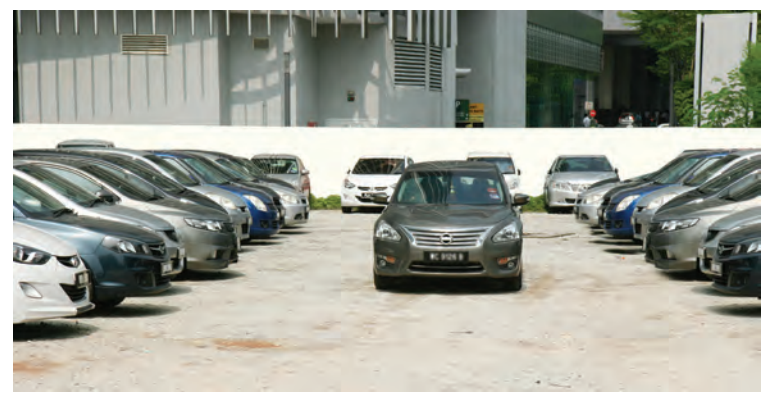

**Gambar foto 4.1** Kereta dipandu berulangan untuk mencari parkir

Merujuk Gambar foto 4.1, selagi tidak jumpa parkir yang kosong, pemandu perlu memandu keretanya sekeliling tempat parkir berulang-ulang dengan harapan ada kereta yang akan keluar daripada parkir. Apabila syarat dipenuhi, iaitu berjumpa dengan parkir yang kosong, maka tindakan berulang akan berakhir.

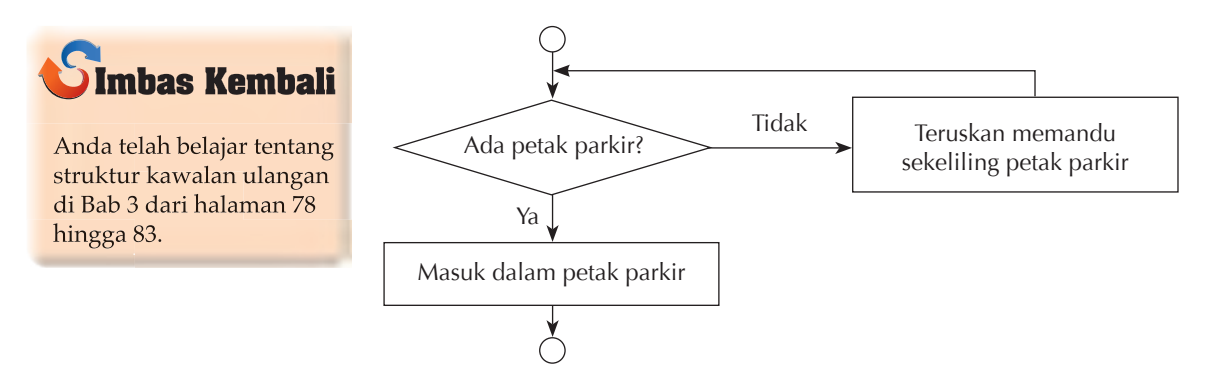

**Rajah 4.5** Pilihan pemandu semasa mencari parkir

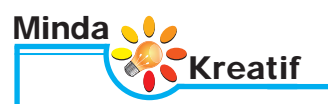

Terdapat lagu yang mempunyai lirik yang berulang. Berdasarkan satu lagu yang mempunyai lirik yang berulang, lakarkan carta alir untuk lirik lagu tersebut.

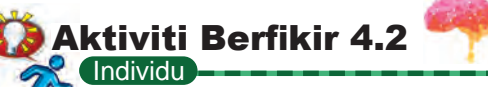

#### **Mari menari**

Carta alir di bawah menunjukkan langkah-langkah dalam satu tarian yang melibatkan ulangan. Cuba lakukan tarian tersebut. Lakukan penambahbaikan pada langkah-langkah tarian ini. Lakarkan satu carta alir untuk menunjukkan penambahbaikan yang telah anda lakukan. Apakah jenis struktur kawalan yang digunakan. Berikan sebab bagi jawapan anda.

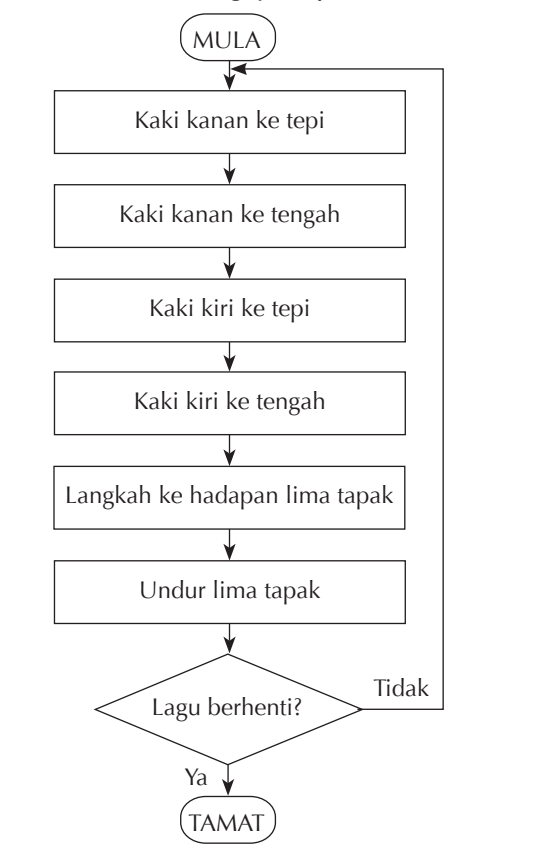
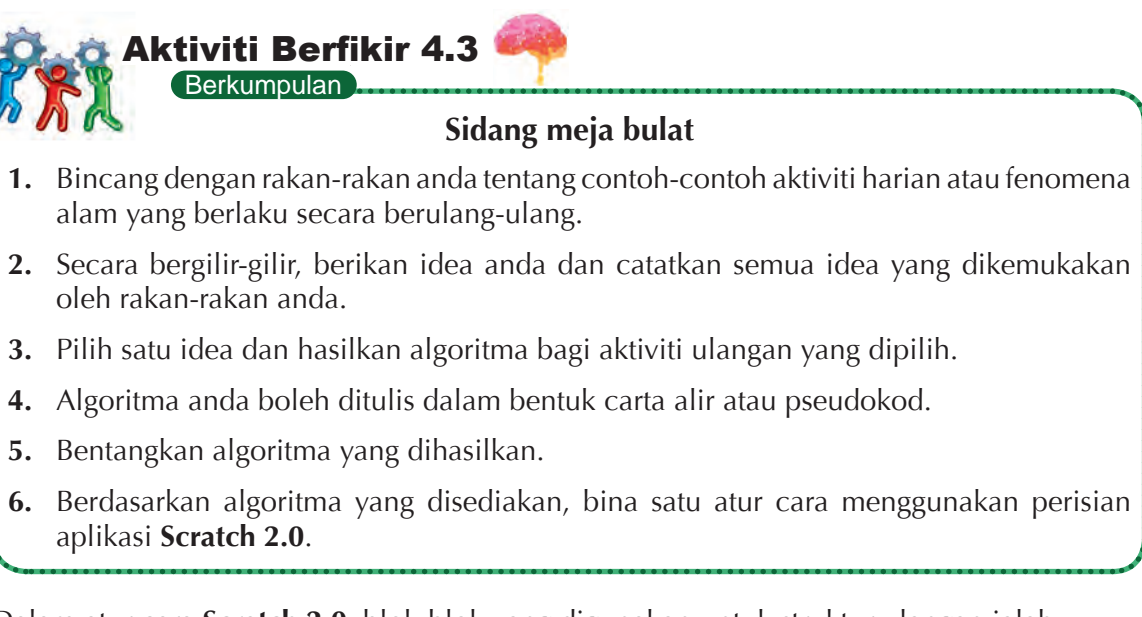

Dalam atur cara **Scratch 2.0**, blok-blok yang digunakan untuk struktur ulangan ialah:

- (a) **forever** (b) **repeat** (c) **repeat until** Berulang tanpa berhenti Berulang mengikut bilangan Berulang sehingga lelaran yang ditentukan syarat dipenuhi
	-

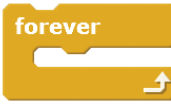

JPG MP3

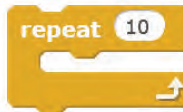

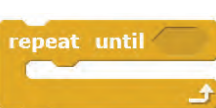

# Praktis Aplikasi 4.4

## **Melakukan tindakan berulang tanpa berhenti**

- **1.** Lancarkan aplikasi perisian **Scratch 2.0**.
- **2.** Pilih peperi yang anda gemar.
- **3.** Pilih kategori blok dan tarik blok atur cara yang dikehendaki ke **Script Area** berdasarkan susunan atur cara di sebelah.
- **4.** Anda akan mendapati peperi bergerak ke kiri dan kanan tanpa berhenti.
- **5.** Cuba gantikan blok **forever** kepada blok **repeat** dan blok **repeat until**.
- **6.** Perhatikan tindakan peperi untuk blok-blok atur cara yang berlainan.
- **7.** Catatkan pemerhatian anda.

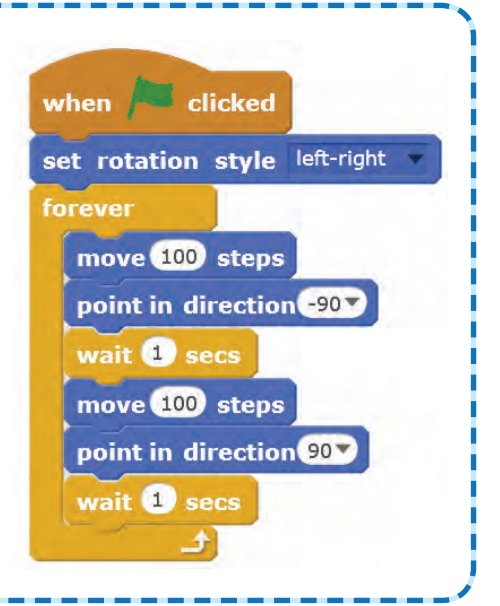

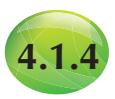

## **4.1.4 Pembangunan Atur Cara**

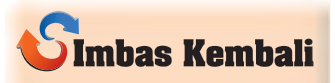

Langkah-langkah untuk membangunkan projek pengaturcaraan yang telah dipelajari semasa TMK Tahun 6.

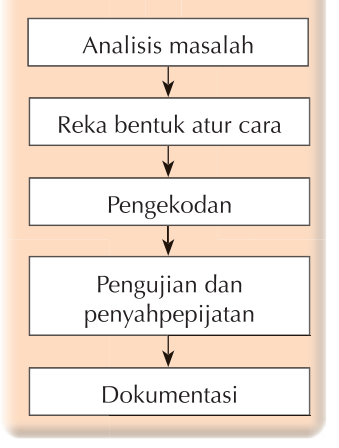

Pembangunan atur cara melibatkan lima fasa utama iaitu analisis masalah, reka bentuk program, pengekodan, pengujian dan penyahpepijatan, serta dokumentasi.

Pada fasa **analisis masalah**, pengatur cara akan melakukan temu bual bersama pelanggan untuk mengetahui kehendak pelanggan dan bagi menentukan input, proses dan output untuk atur cara yang akan dibangunkan. Pengatur cara perlu memikirkan kaedah-kaedah penyelesaian yang mungkin bagi masalah tersebut.

Pada fasa **reka bentuk atur cara**, pengatur cara mula menulis pseudokod, melakar carta alir dan mereka bentuk Antara Muka Pengguna Grafik juga dikenali *Graphical User Interface* (GUI).

(a) Pseudokod

- Ditulis dalam bahasa tabii manusia (bahasa Malaysia atau bahasa Inggeris).
- Tidak mementingkan perincian (pemboleh ubah tidak perlu diisytiharkan dan fungsi tidak dinyatakan).
- Hanya memberikan gambaran tentang proses yang akan dilaksanakan.
- Tidak mempunyai format piawai tetapi mesti ada perkataan MULA dan TAMAT.

(b) Carta alir

- Terdiri daripada simbol-simbol piawai yang mempunyai maksud tersendiri dan mewakili pelaksanaan tugas tertentu.
- Digunakan untuk menunjukkan aliran logik atur cara yang bakal dibangunkan dengan simbol-simbol khas yang bersambungan dengan garisan yang berarah.

(c) Antara muka pengguna grafik

- Paparan yang diperhatikan oleh pengguna semasa menggunakan atur cara yang dibangunkan.
- Perlu mesra pengguna.

Pada fasa **pengekodan**, pengatur cara akan menukarkan pseudokod kepada kod yang difahami oleh komputer dengan menggunakan bahasa pengaturcaraan seperti **Visual Basic**, **JAVA** ataupun **Visual C++**.

Pada fasa **pengujian dan penyahpepijatan**, pengatur cara akan menguji atur cara yang telah ditulis untuk mengesan dan membetulkan sebarang ralat yang terdapat pada atur cara. Terdapat tiga jenis ralat dalam atur cara iaitu ralat sintaks (*syntax error*), ralat masa larian (*run time error*) dan ralat logik (*logical error*).

Pada fasa **dokumentasi**, pengatur cara akan menyediakan dua jenis dokumentasi iaitu dokumentasi dalaman dan dokumentasi luaran. **Dokumentasi dalaman** biasanya disediakan untuk kegunaan pengatur cara lain atau pihak pelanggan bagi memudahkan penyelenggaraan atur cara atau sistem. **Dokumentasi luaran** disediakan kepada pengguna akhir yang menggunakan atur cara tersebut. Dokumentasi luaran menerangkan cara-cara menggunakan atur cara (manual pengguna).

Langkah-langkah berikut menunjukkan contoh bagi membangunkan satu atur cara.

#### **Langkah 1: Analisis masalah**

- **1.** Paparkan satu soalan hasil darab dua nombor yang dijanakan secara rawak daripada 1 hingga 20.
- **2.** Simpan jawapan kepada soalan yang dijanakan dalam pemboleh ubah.
- **3.** Tunggu pengguna menaip jawapan.
- **4.** Jika pengguna menaip "X", atur cara berhenti.
- **5.** Semak jawapan.
- **6.** Jika betul, paparkan mesej "Tahniah!".
- **7.** Kemas kini dan paparkan bilangan soalan yang dijawab dengan betul.
- **8.** Jika salah, paparkan mesej "Maaf! Jawapan betul ialah …"

#### **Langkah 2: Reka bentuk atur cara**

#### **MULA**

**PAPARKAN** arahan soalan **PAPARKAN** bilangan soalan yang dijawab betul **JANAKAN** dua nombor secara rawak daripada nilai 1 hingga 20 **HITUNG** hasil darab bagi dua nombor itu **PAPARKAN** kedua-dua nombor itu **TANYA** soalan **TUNGGU** input pengguna **JIKA** input pengguna ialah "X" **HENTIKAN** kuiz **JIKA TIDAK SEMAK** input pengguna **JIKA** jawapan betul **PAPARKAN** mesej "Tahniah!" **JIKA TIDAK PAPARKAN** mesej "Maaf! Jawapan betul ialah …" **KEMASKINI** bilangan soalan yang dijawab betul **TAMAT JIKA TAMAT JIKA TAMAT**

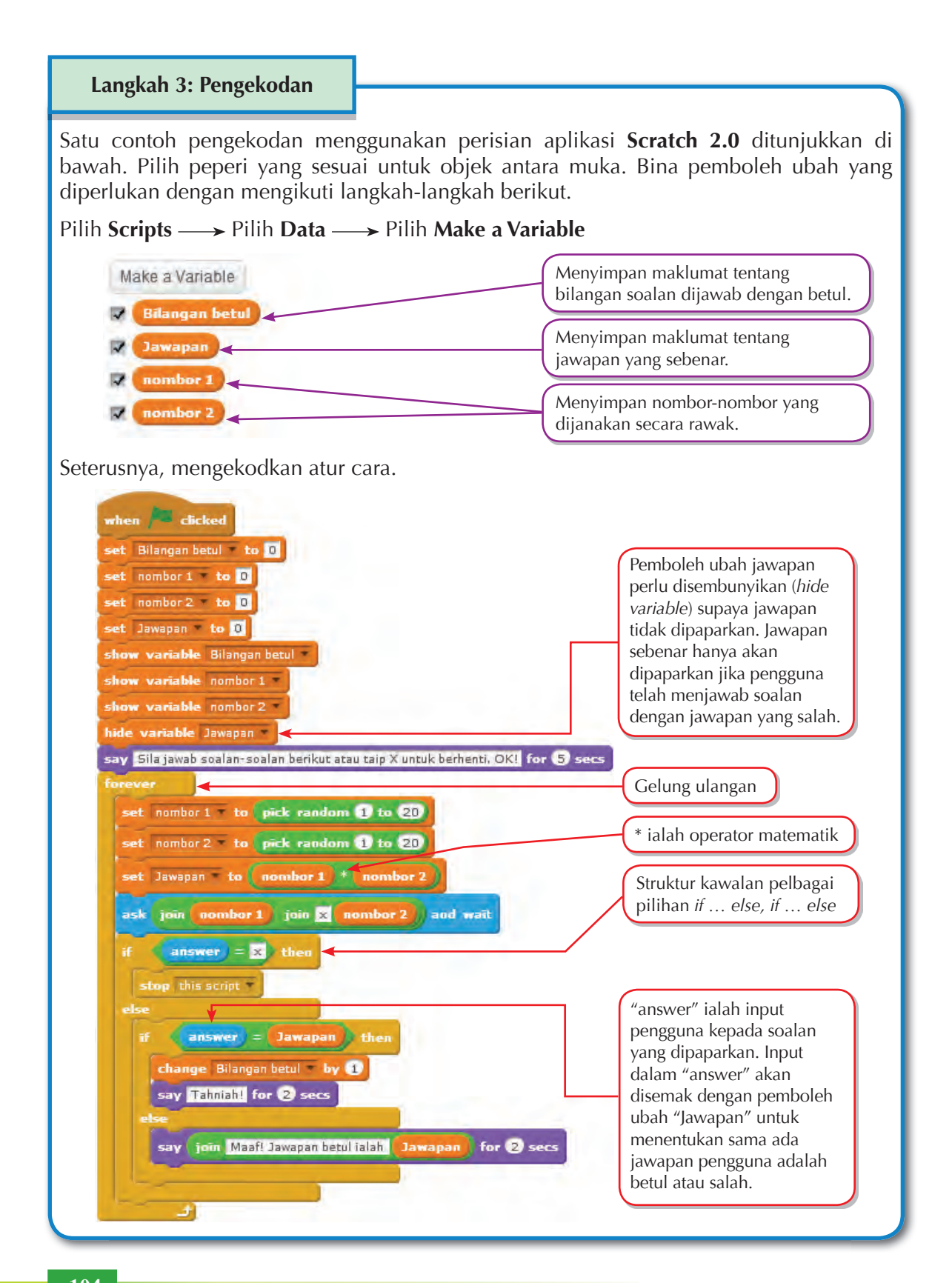

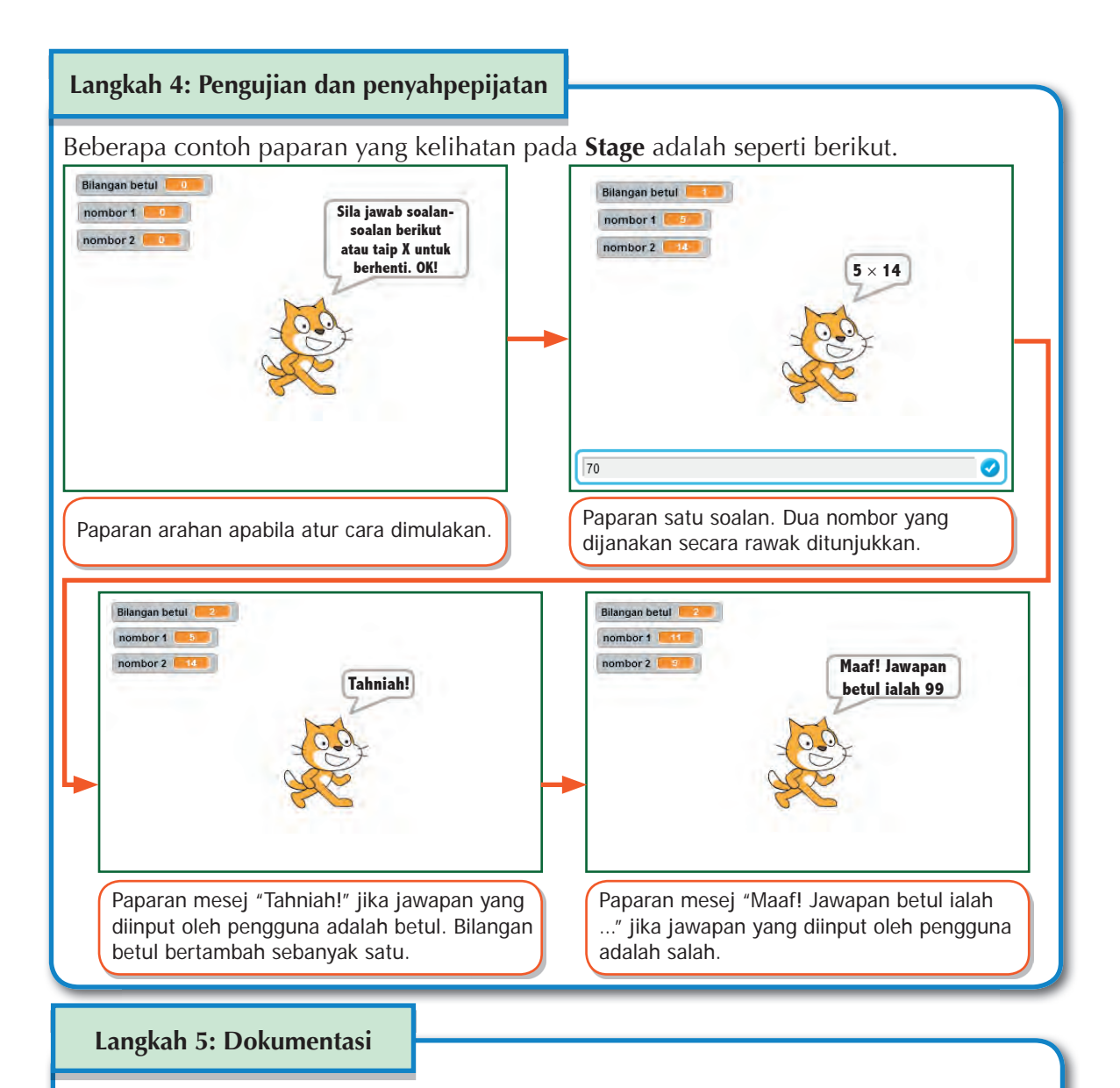

Sediakan dokumentasi dalam bentuk dokumen yang mengandungi laporan proses pembangunan daripada peringkat awal hingga akhir.

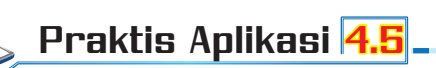

### **Pengekodan atur cara**

- **1.** Lancarkan perisian aplikasi **Scratch 2.0** dan sediakan atur cara yang diberikan dalam Langkah 3 di halaman 104.
- **2.** Uji lari atur cara anda.

JPG MP3

**3.** Baiki kod atur cara anda sekiranya atur cara yang dibina tidak menunjukkan hasil seperti yang dijangkakan.

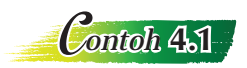

Bangunkan satu atur cara untuk kuiz yang mengandungi empat soalan matematik. Jika soalan dijawab dengan betul, mesej "Tahniah!" dipaparkan. Jika salah, mesej "Maaf! Jawapannya ialah …" dipaparkan. Setelah menjawab soalan keempat, mesej "Terima kasih kerana mengambil kuiz ini." dipaparkan.

#### **Pseudokod Soalan 1**

#### **MULA**

**SIMPAN** jawapan betul dalam pemboleh ubah Betul **PAPARKAN** Soalan 1 **BACA** input jawapan murid **JIKA** jawapan murid betul **PAPARKAN** mesej "Tahniah!" **JIKA TIDAK PAPARKAN** mesej "Maaf! Jawapannya ialah …" **TAMAT JIKA**

**MEMANGGIL** Soalan 2 untuk bermula **TAMAT**

#### **Pseudokod Soalan 3**

**MULA**

**SIMPAN** jawapan betul dalam pemboleh ubah Betul **PAPARKAN** Soalan 3 **BACA** input jawapan murid **JIKA** jawapan murid betul **PAPARKAN** mesej "Tahniah!" **JIKA TIDAK PAPARKAN** mesej "Maaf! Jawapannya ialah …" **TAMAT JIKA MEMANGGIL** Soalan 4 untuk bermula

**TAMAT**

#### **Pseudokod mesej tamat kuiz**

**MULA**

**PAPARKAN** mesej "Terima kasih kerana mengambil kuiz ini." **TAMAT**

#### **Pseudokod Soalan 2**

#### **MULA**

**SIMPAN** jawapan betul dalam pemboleh ubah Betul **PAPARKAN** Soalan 2 **BACA** input jawapan murid **JIKA** jawapan murid betul **PAPARKAN** mesej "Tahniah!" **JIKA TIDAK PAPARKAN** mesej "Maaf! Jawapannya ialah …" **TAMAT JIKA MEMANGGIL** Soalan 3 untuk bermula **TAMAT**

#### **Pseudokod Soalan 4**

**MULA SIMPAN** jawapan betul dalam pemboleh ubah Betul **PAPARKAN** Soalan 4 **BACA** input jawapan murid **JIKA** jawapan murid betul **PAPARKAN** mesej "Tahniah!" **JIKA TIDAK PAPARKAN** mesej "Maaf! Jawapannya ialah …" **TAMAT JIKA MEMANGGIL** mesej tamat kuiz **TAMAT**

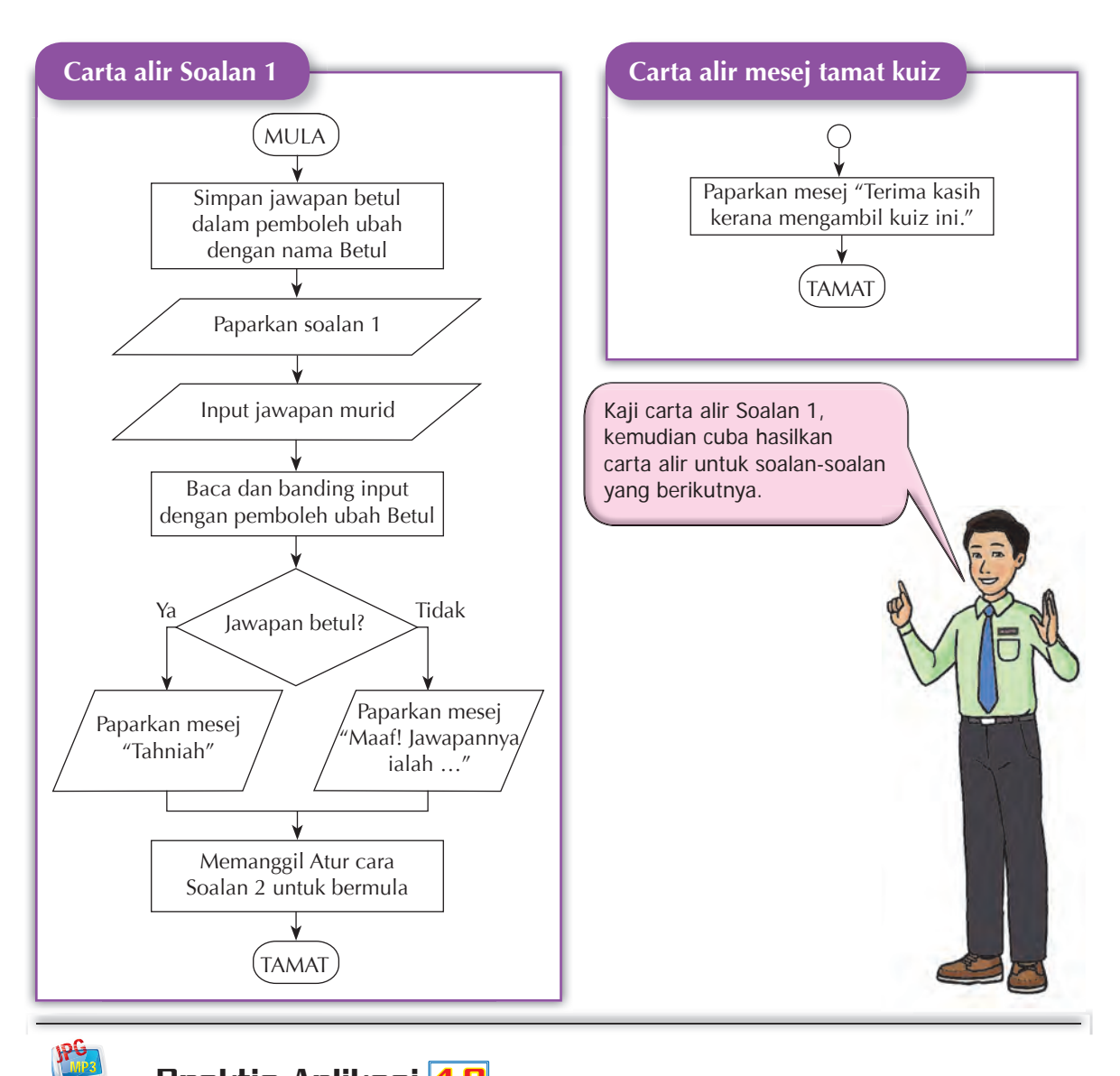

# JPG

# Praktis Aplikasi 4.6

- **1.** Dengan menggunakan perisian aplikasi **Scratch 2.0**, bangunkan satu atur cara yang akan menjana tiga nombor secara rawak daripada 1 hingga 20. Gunakan kombinasi matematik tambah (+), tolak (–), darab (×) dan bahagi (÷) secara rawak. Pengguna perlu menaip jawapan yang betul. Jika jawapan adalah betul, atur cara akan memaparkan "Tahniah!". Jika tidak, atur cara akan memaparkan mesej "Maaf. Jawapan anda salah. Jawapan yang betul ialah …". Proses ini berulang sehingga lima kali.
- **2.** Lakarkan carta alir atau tulis pseudokod untuk pembangunan atur cara ini.
- **3.** Berdasarkan carta alir atau pseudokod yang ditulis, bina pengekodan dengan menggunakan blok-blok arahan dalam perisian aplikasi **Scratch 2.0**.
- **4.** Lakukan pengujian dan penyahpepijatan ke atas atur cara yang telah dibina.
- **5.** Tuliskan dokumentasi untuk langkah-langkah pembangunan atur cara dari awal hingga akhir.

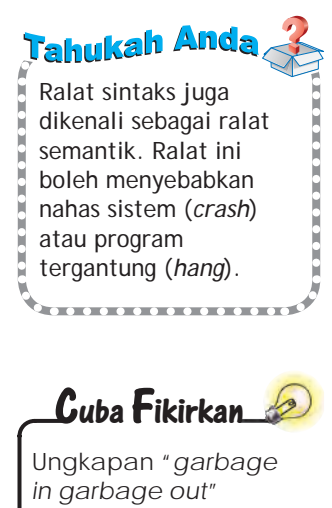

(GIGO) ada kaitan dengan ralat logik. Apakah maksud ungkapan tersebut dalam konteks ralat?

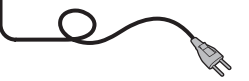

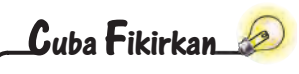

Adakah ralat itu suatu masalah ataupun suatu cabaran? Apakah pendapat anda?

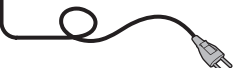

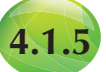

# **4.1.5 Menguji Atur Cara dan Membaiki Ralat**

Ralat yang terdapat dalam atur cara akan menyebabkan atur cara tidak dapat beroperasi dengan betul. Atur cara boleh tamat dengan tiba-tiba atau menghasilkan output yang salah. Ralat boleh berlaku dalam peringkat algoritma, semasa penulisan pseudokod, melukis carta alir atau semasa menulis kod arahan dalam atur cara. Terdapat tiga jenis ralat, iaitu ralat sintaks (*syntax error*), ralat logik (*logical error*) dan ralat masa larian (*runtime error*).

**Ralat sintaks** berlaku semasa proses menulis kod arahan. Ralat sintaks berlaku semasa pengekodan apabila sintaks yang salah atau format pengekodan yang salah digunakan. Ini menyebabkan maklumat yang dimasukkan ke dalam kod arahan tidak dapat dibaca oleh komputer. Contohnya, jika seseorang murid menaip alamat e-mel sebagai "dotcom" dan bukan ".com".

**Ralat logik** berlaku semasa menulis kod arahan. Program dapat mengenal kod arahan dan melaksanakannya tetapi menghasilkan output yang bukan diingini. Contohnya, seorang pemandu kereta berhenti di persimpangan lampu isyarat. Pemandu boleh membelok kiri atau kanan apabila lampu isyarat bertukar hijau. Jika destinasi yang dituju perlu membelok ke kiri tetapi pemandu membelok ke kanan, maka ralat logik berlaku.

**Ralat masa larian** berlaku semasa sesuatu program sedang dilancarkan. Ralat ini disebabkan oleh program dan bukan sistem operasi. Ralat masa larian boleh disebabkan oleh perisian hasad (*malicious software*), seperti virus atau cecacing, kepincangan atur cara (*program flaw*), pepijat (*bug*), atau ingatan yang tidak mencukupi (*insufficient memory*). Kejadian ralat berlaku disebabkan pentafsiran yang tidak tepat.

Anda boleh menjalankan langkah-langkah berikut untuk mencari ralat dalam atur cara.

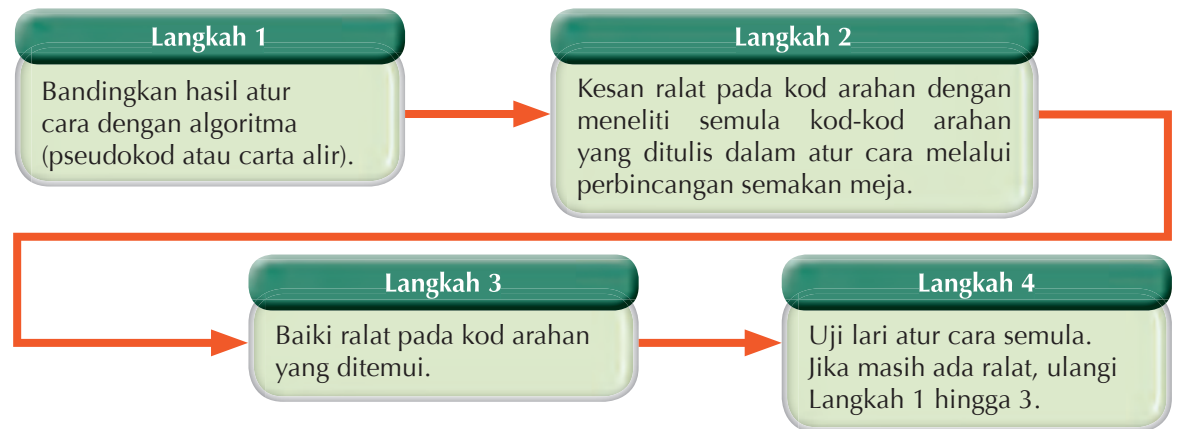

**Rajah 4.6** Langkah-langkah mencari ralat dalam atur cara

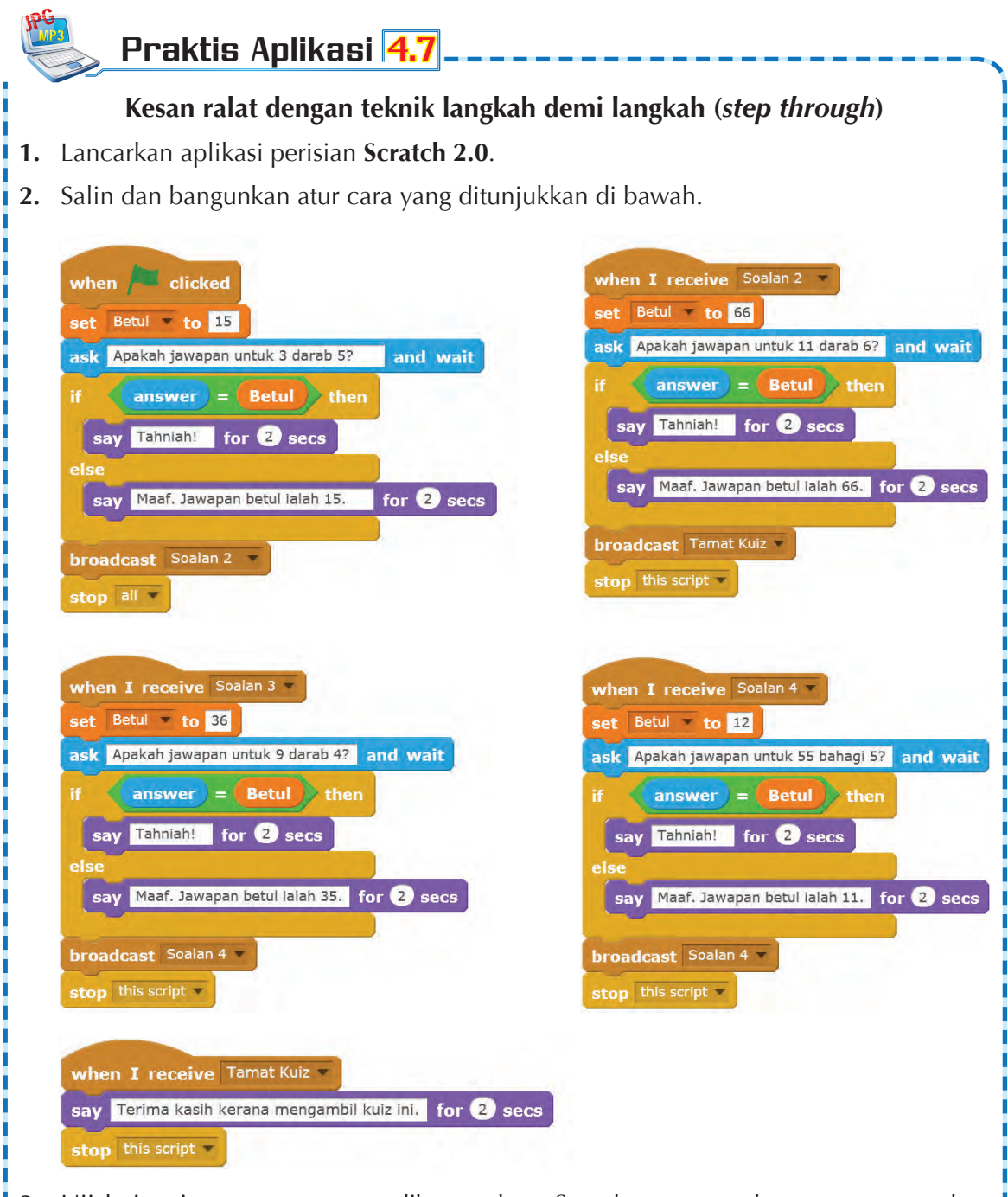

- **3.** Uji lari setiap atur cara yang dibangunkan. Semak atur cara dengan menggunakan teknik langkah demi langkah.
- **4.** Kesan ralat yang terdapat pada setiap atur cara dengan membandingkan atur cara dengan pseudokod dalam Contoh 4.1 di halaman 106.
- **5.** Baiki ralat yang ada dan tulis semula atur cara yang betul.

Mendokumentasikan semua langkah membangunkan atur cara dari awal sehingga akhir adalah penting. Jika terdapat ralat yang perlu dibaiki atau atur cara yang perlu penambahbaikan, kita boleh merujuk kepada dokumentasi yang ada. Dokumentasi juga memudahkan pihak lain yang ingin memahami dan menggunakan atur cara yang sedia ada.

<del>≖≖••• Tahuka</del>h Anda

# Praktis Aplikasi 4.8

JPG MP3

## **Bangunkan atur cara dan baiki ralat**

- **1.** Secara berkumpulan, bangunkan satu atur cara untuk satu kuiz yang mengandungi lapan soalan.
- **3.** Tuliskan dokumentasi untuk langkah-langkah atur cara anda dari awal sehingga akhir.
- **4.** Uji lari atur cara yang telah dibangunkan dan cuba kesan sebarang ralat yang ada.
- **5.** Baiki ralat yang dijumpai, jika ada.
- **6.** Setiap kumpulan dikehendaki membentangkan atur cara masing-masing.

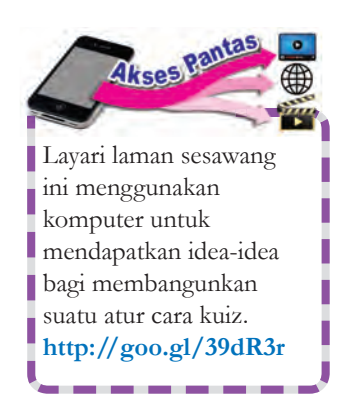

# **Praktis Minda 4.1**

- **1.** (a) Jelaskan maksud pemboleh ubah dalam atur cara.
	- (b) Nyatakan bentuk data yang boleh disimpan sebagai pemboleh ubah dengan menggunakan peta pemikiran yang sesuai.
	- (c) Berikan satu contoh bagi setiap jenis data yang disimpan dalam pemboleh ubah.
	- (d) Senaraikan operator matematik yang biasa digunakan dalam atur cara.
- **2.** (a) Jelaskan maksud ralat dalam suatu atur cara.
	- (b) Bagaimanakah anda boleh mengesan ralat dalam suatu atur cara?

**3.** Berdasarkan atur cara **Scratch 2.0** di bawah, berikan ulasan penggunaan pelbagai pilihan dan ulangan yang terdapat dalam atur cara ini.

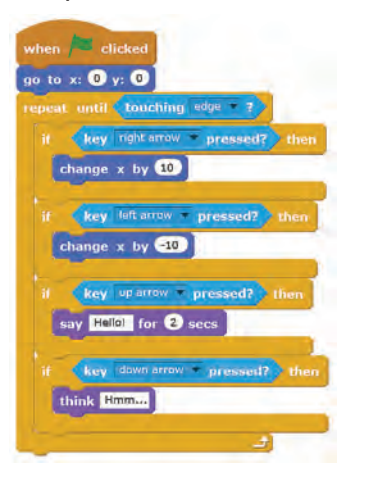

## **Standard** Pembelajaran

Pada akhir pembelajaran, murid boleh:

- melakar papan cerita untuk membina laman sesawang yang menggunakan kod arahan HTML.
- menggunakan tag dalam atur cara HTML: <*head*>, <*title*>, <*body*> dan <*paragraph*>.
- menggunakan *paragraph headings* dalam atur cara HTML yang dibina.
- menggunakan atur cara HTML untuk menghasilkan *Banner*, *Frame* dan Menu.
- membina pautan teks dan imej dalam atur cara HTML.
- menulis atur cara untuk memasukkan imej dalam atur cara HTML.
- menghasilkan *pull down menu* melalui atur cara HTML.
- menghasilkan ruang komen melalui atur cara HTML.
- mengesan sebarang ralat yang berlaku dalam atur cara HTML yang dibina.
- membina laman sesawang interaktif yang memaparkan *Banner*, Menu, Ruangan Komen, *Frame* dan *Pull down menu*.

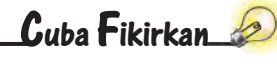

Mengapakah kod arahan HTML diperlukan untuk membina laman sesawang?

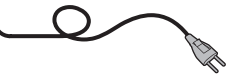

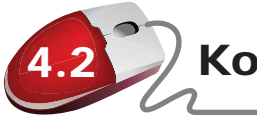

# 4.2 Kod Arahan HTML

HTML ialah singkatan bagi *HyperText Markup Language*. HTML telah dibangunkan oleh seorang saintis yang bernama Tim Berners-Lee pada tahun 1990. HTML ialah kod yang membantu pengguna Internet berkomunikasi dengan pengguna Internet lain di *World Wide Web* (WWW). HTML adalah di bawah seliaan *World Wide Web Consortium* (W3C), iaitu sebuah organisasi yang menyelia dan memantau WWW.

HTML digunakan untuk membina laman sesawang. HTML terdiri daripada beberapa kod arahan yang pendek yang mudah ditaipkan dalam komputer dan disimpankan sebagai fail HTML. Fail ini boleh dibaca oleh pelayar web (*web browser*).

Kod arahan HTML boleh ditaip tanpa menggunakan perisian pengaturcaraan yang khusus. Kod arahan HTML boleh ditulis dengan menggunakan perisian aplikasi **Notepad** dan fail tersebut disimpan dengan sambungan ".html" atau ".htm".

Rajah 4.7 menunjukkan pengekodan HTML dalam perisian aplikasi **Notepad**. Rajah 4.8 pula menunjukkan output pengekodan di Rajah 4.7 dalam pelayar web.

| <b>Untitled</b> - Notepad                                                                                                    |  |
|----------------------------------------------------------------------------------------------------|--|
| File Edit Format View Help                                                                                                    |  |
| $\text{thm}$<br><head><br/><title>Kenapa Saya Suka Bersukan</title><br/><math>\prec</math>/head&gt;<br/><body><br/><h1>Kenapa Saya Suka Bersukan</h1><br/>≼p&gt;Saya memang suka bersukan. Setiap hari saya akan bersukan di padang berdekatan rumah saya.<br/>sp&gt;Saya suka bersukan sebab:<br/> <sub>u</sub> &gt;<br/><li>Bersukan baik untuk kesihatan.</li><br/><li>Bersukan membina minda yang cergas.</li><br/><li>Bersukan memberi kebahagiaan.</li><br/><math>\le</math>/ul&gt;<br/><math>\prec</math>/body&gt;<br/><math>\langle</math>/html&gt;</body></head> |  |
|                                                                                                    |  |

**Rajah 4.7** Fail HTML yang dipaparkan dalam perisian aplikasi **Notepad**

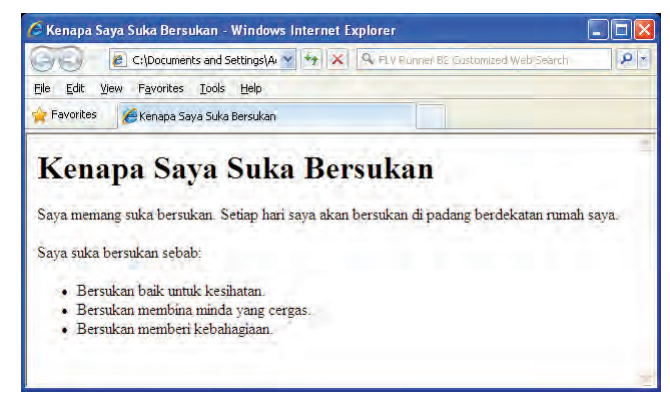

**Rajah 4.8** Fail HTML yang dipaparkan dalam pelayar web

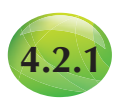

## **4.2.1 Melakar Papan Cerita**

Papan cerita ialah satu siri lakaran yang menggambarkan isi kandungan untuk setiap paparan skrin suatu laman sesawang. Papan cerita berfungsi sebagai satu set susunan bahan grafik dalam bentuk ilustrasi atau imej yang akan dipersembahkan sebagai animasi, grafik bergerak atau media interaktif.

Papan cerita dapat memberikan suatu gambaran visual kepada pengatur cara dan membolehkannya menjalankan tugas mengatur cara dengan lebih teratur. Papan cerita digunakan untuk menggambarkan reka bentuk dan reka letak antara muka bagi setiap paparan yang akan dibina supaya interaksi antara pengguna dengan laman sesawang lebih mesra. Selain itu, papan cerita akan menentukan aliran navigasi sesuatu laman sesawang.

Sebelum anda mula membina laman sesawang, anda harus melakarkan papan cerita laman sesawang terlebih dahulu. Rajah 4.9 menunjukkan kebaikan melakar papan cerita. Langkah ini penting dan akan memudahkan pembinaan laman sesawang. Selain itu, semasa melakarkan papan cerita, kita dapat merancang dan membayangkan maklumat yang harus dimasukkan ke dalam laman sesawang tersebut. Rajah 4.10 menunjukkan panduan melakar papan cerita laman sesawang.

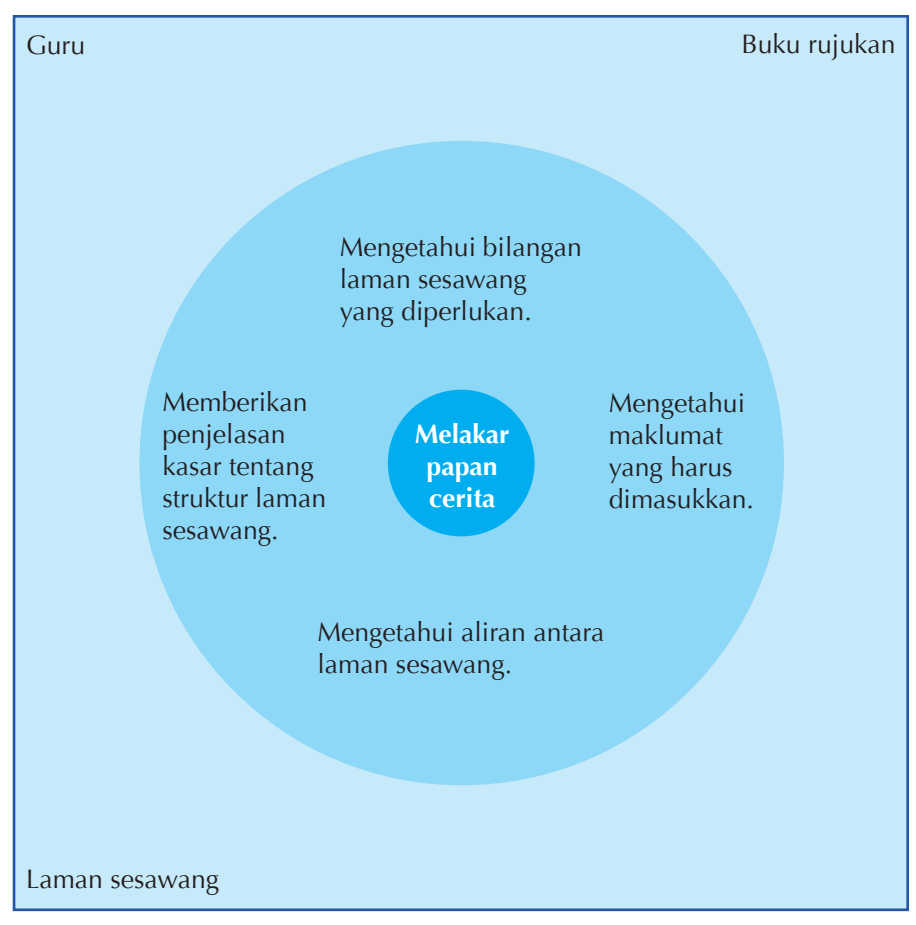

**Rajah 4.9** Kebaikan melakar papan cerita

Soalan-soalan yang perlu dijawab ketika melakar papan cerita.

- **1.** Apakah maklumat yang hendak disampaikan dalam laman sesawang ini?
- **2.** Apakah yang saya ingin pengunjung lakukan semasa melawat laman sesawang ini?
- **3.** Bagaimanakah saya memastikan pengunjung berasa selesa semasa melawat laman sesawang ini?
- **4.** Bagaimanakah saya boleh membimbing pengunjung untuk melawat kesemua laman sesawang dalam tapak sesawang?
- **5.** Bagaimanakah saya boleh memastikan pengunjung dapat melawat kesemua laman sesawang ini?
- **6.** Bagaimanakah saya memberikan maklumat tambahan kepada pengunjung selepas ini?
- **7.** Dapatkah pengunjung memberikan komen dalam laman sesawang ini? Selepas memikirkan dan mendapat jawapan kepada semua persoalan di atas, barulah lakarkan papan cerita laman sesawang anda.

**Rajah 4.10** Panduan melakar papan cerita laman sesawang

**Struktur linear** menghubungkan setiap laman dengan dua pilihan pengemudian iaitu, bergerak ke hadapan atau ke belakang.

**Struktur cabang** bersifat dinamik dan berkeupayaan mengemudi ke laman lain dengan mudah. Laman utama dipautkan ke laman-laman lain melalui sistem menu.

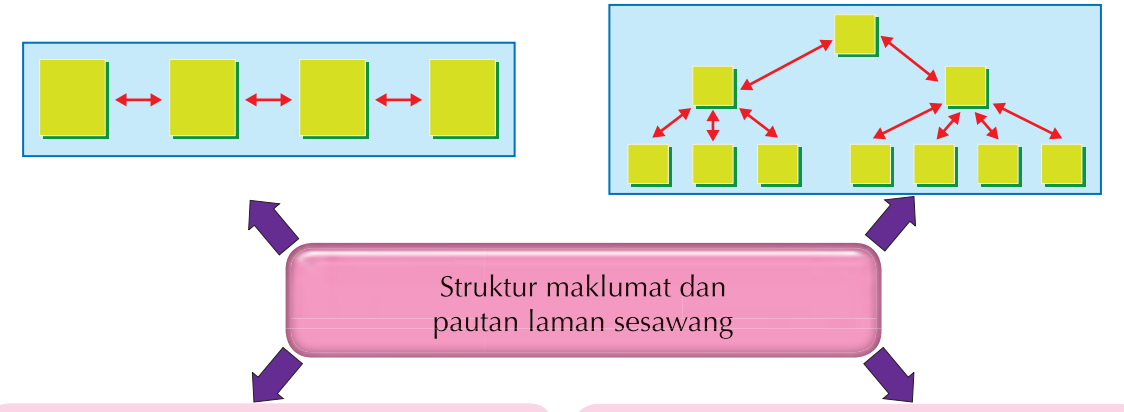

**Struktur roda** berbentuk seperti ruji basikal. Laman utama dipautkan ke laman-laman lain tetapi pengunjung terpaksa kembali ke laman utama sebelum dipautkan ke laman seterusnya.

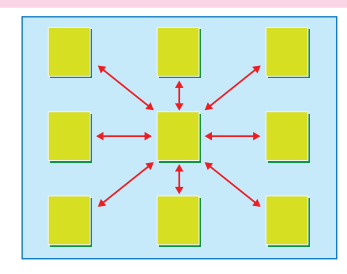

**Struktur hierarki** mempunyai model pengemudian atas ke bawah. Bermula dengan laman utama, pengunjung dipautkan ke laman-laman lain. Pengunjung ada pilihan untuk ke laman-laman seterusnya tanpa kembali ke laman utama.

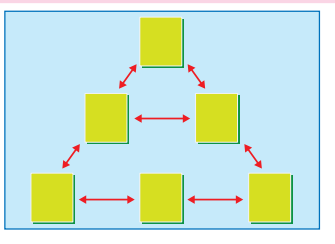

**Rajah 4.11** Struktur maklumat dan pautan laman sesawang

Semasa anda melakukan aktiviti ini, anda sedang meleraikan masalah dan mengecam corak serta mengenal pasti ciri-ciri yang penting (peniskalaan).

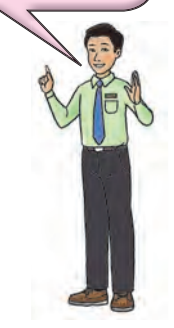

## **Kesahihan maklumat di Internet Cuba Fikirkan**

Internet merupakan salah satu saluran atau media penyebaran maklumat. Di Internet terdapat pelbagai jenis laman sesawang. Bukan semua laman sesawang mengandungi maklumat yang tepat. Ada laman sesawang yang berunsur fitnah dan penipuan. Oleh itu, pastikan laman sesawang yang anda lawati mengandungi maklumat yang sahih dan terbukti benar.

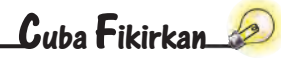

Adakah laman muka depan paling penting untuk sebuah laman sesawang? Apakah sebabnya?

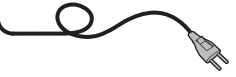

Rajah 4.11 menunjukkan langkah-langkah yang perlu diambil sebelum melakar papan cerita. Langkah pertama ialah mengumpulkan semua maklumat yang dikehendaki sama ada teks, imej, audio dan grafik. Kemudian, susun semula maklumat-maklumat tersebut mengikut topik dari umum ke khusus. Seterusnya, tajuk utama, tajuk-tajuk kecil dan isi kandungan untuk setiap laman ditentukan. Struktur maklumat dan cara pautan laman sesawang dirancangkan dan struktur menu direka bentuk. Seterusnya, rupa dan reka bentuk laman dari segi skema warna, jenis, saiz dan warna teks yang hendak digunakan ditentukan. Akhir sekali, aliran pautan bagi kesemua laman dalam tapak sesawang dilakarkan.

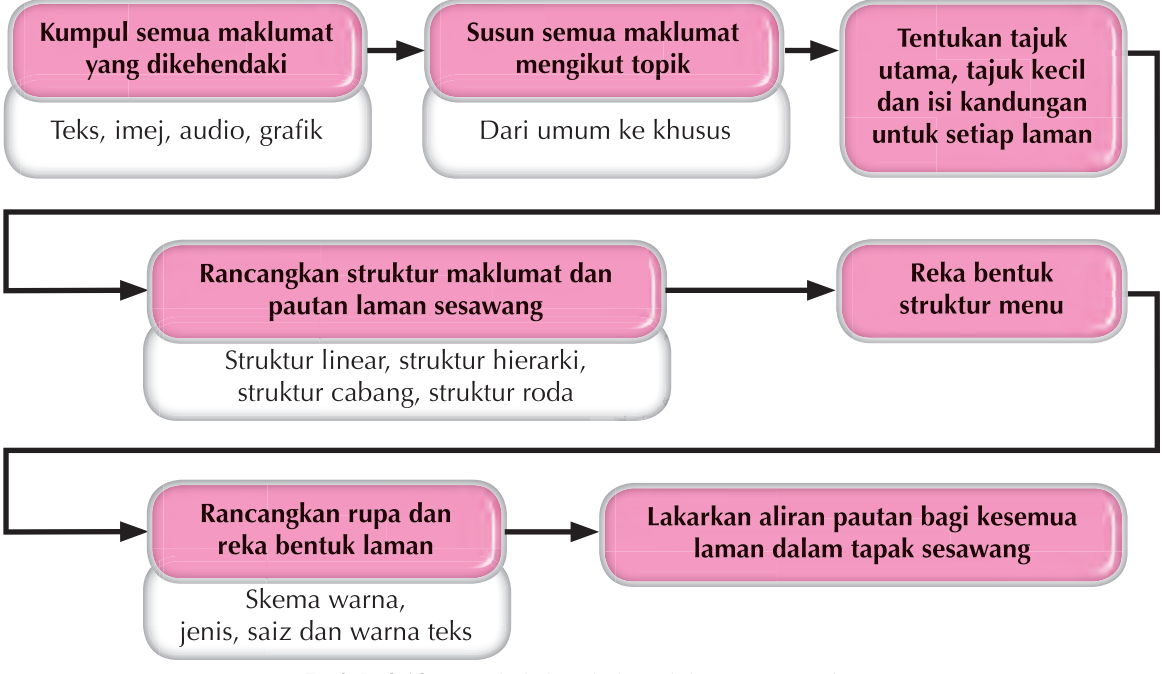

**Rajah 4.12** Langkah-langkah melakar papan cerita

# C*ontoh* **4.2 Melakar papan cerita**

Rajah di bawah menunjukkan struktur aliran maklumat laman sesawang. Struktur yang digunakan adalah struktur hierarki. Rajah ini juga menunjukkan reka bentuk struktur menu setiap laman sesawang. Contohnya, dari laman Tajuk Utama, pengguna boleh berpaut ke laman Tajuk A atau laman Tajuk B. Dari laman Tajuk A juga pengguna dapat berpaut ke laman Tajuk Utama atau Tajuk B.

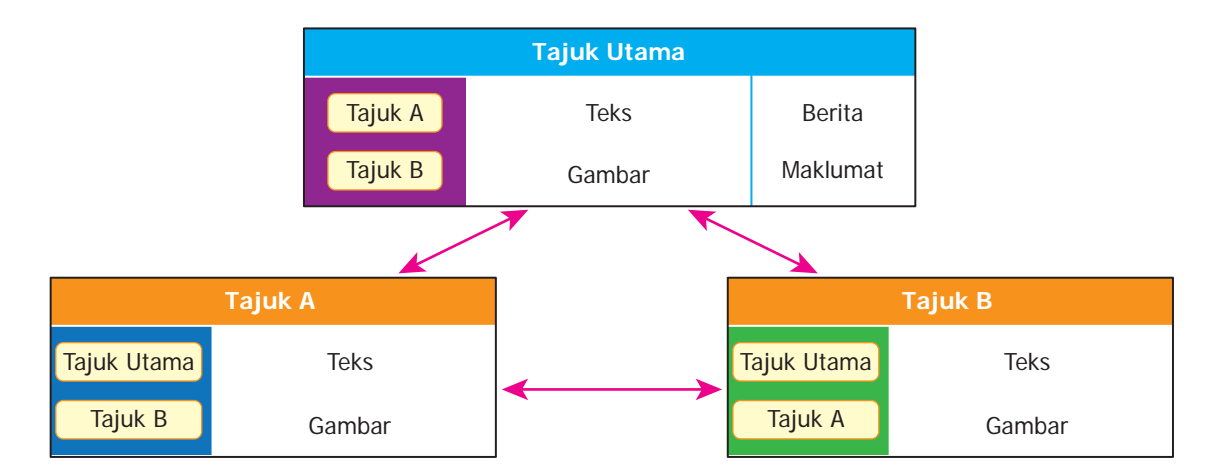

Rajah berikut menunjukkan reka bentuk dan reka letak laman sesawang yang hendak dibina. Imej dan bahagian teks untuk laman yang hendak dibina dilakarkan sahaja dengan memberi penerangan dalam bentuk teks.

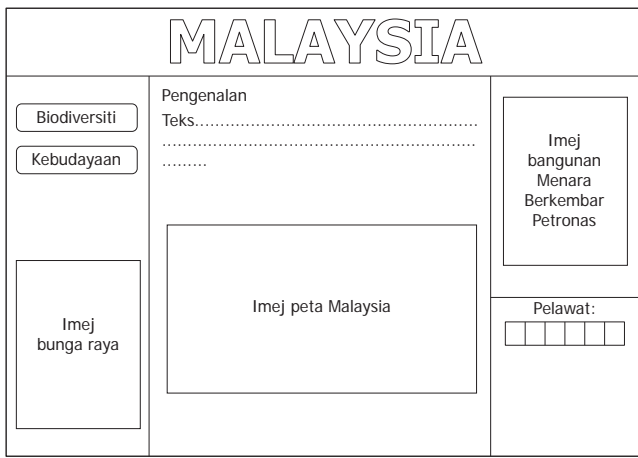

Rajah di bawah menunjukkan paparan dalam pelayar web yang telah siap dibina.

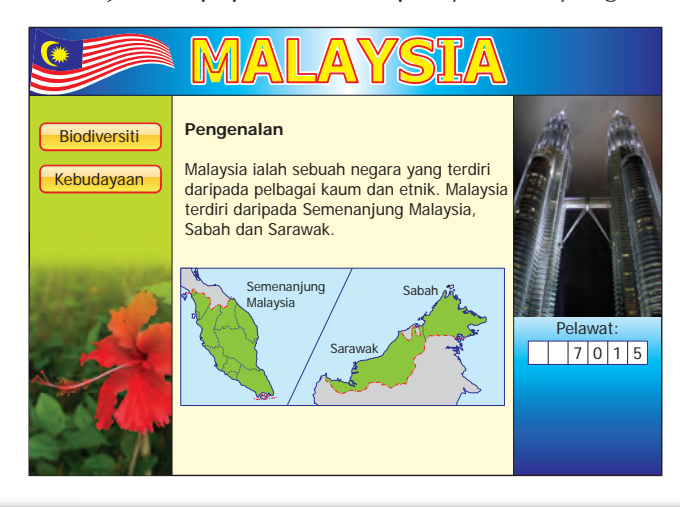

## **Melakar papan cerita laman sesawang**

- **1.** Lawat laman sesawang untuk mendapat maklumat lanjut tentang melakar papan cerita.
- **2.** Kumpulkan semua maklumat dan kandungan yang perlu untuk membangunkan laman sesawang bagi satu topik yang dipilih.
- **3.** Lakarkan satu papan cerita yang lengkap mengenai pembinaan laman sesawang tersebut.

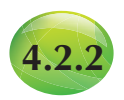

Individu

Aktiviti Berfikir 4.4

# **4.2.2 Tag dalam HTML**

HTML ialah bahasa pengaturcaraan yang menggunakan kod-kod arahan yang dipanggil **tag HTML**. Tag-tag ini mudah difahami dan ditulis dalam bahasa biasa. Pembinaan atur cara HTML tidak perlukan perisian yang khusus. Tag HTML boleh ditaip dengan menggunakan perisian aplikasi **Notepad** dan menyimpan fail tersebut sebagai fail HTML (.html). Bagaimanakah anda boleh memaparkan perenggan di bawah dalam pelayar web?

Kelebihan Buah-buahan Tempatan.

Buah-buahan tempatan mempunyai banyak khasiat.

Buah-buahan tempatan juga murah jika dibandingkan dengan buah-buahan yang diimport.

Kebanyakan buah-buahan tempatan boleh didapati sepanjang tahun.

Tag HTML tidak sensitif huruf. Tag HTML boleh ditulis dalam huruf besar atau huruf kecil. Maksudnya, <BODY> mempunyai kesan yang sama dengan <body>.

> Tag html ditulis dalam kurungan < >. Tag html wujud dalam pasangan. Tag awal  $\langle \rangle$  > dan tag akhir  $\langle \rangle$ .

## **Langkah-langkah menaip tag html dengan menggunakan perisian aplikasi Notepad**

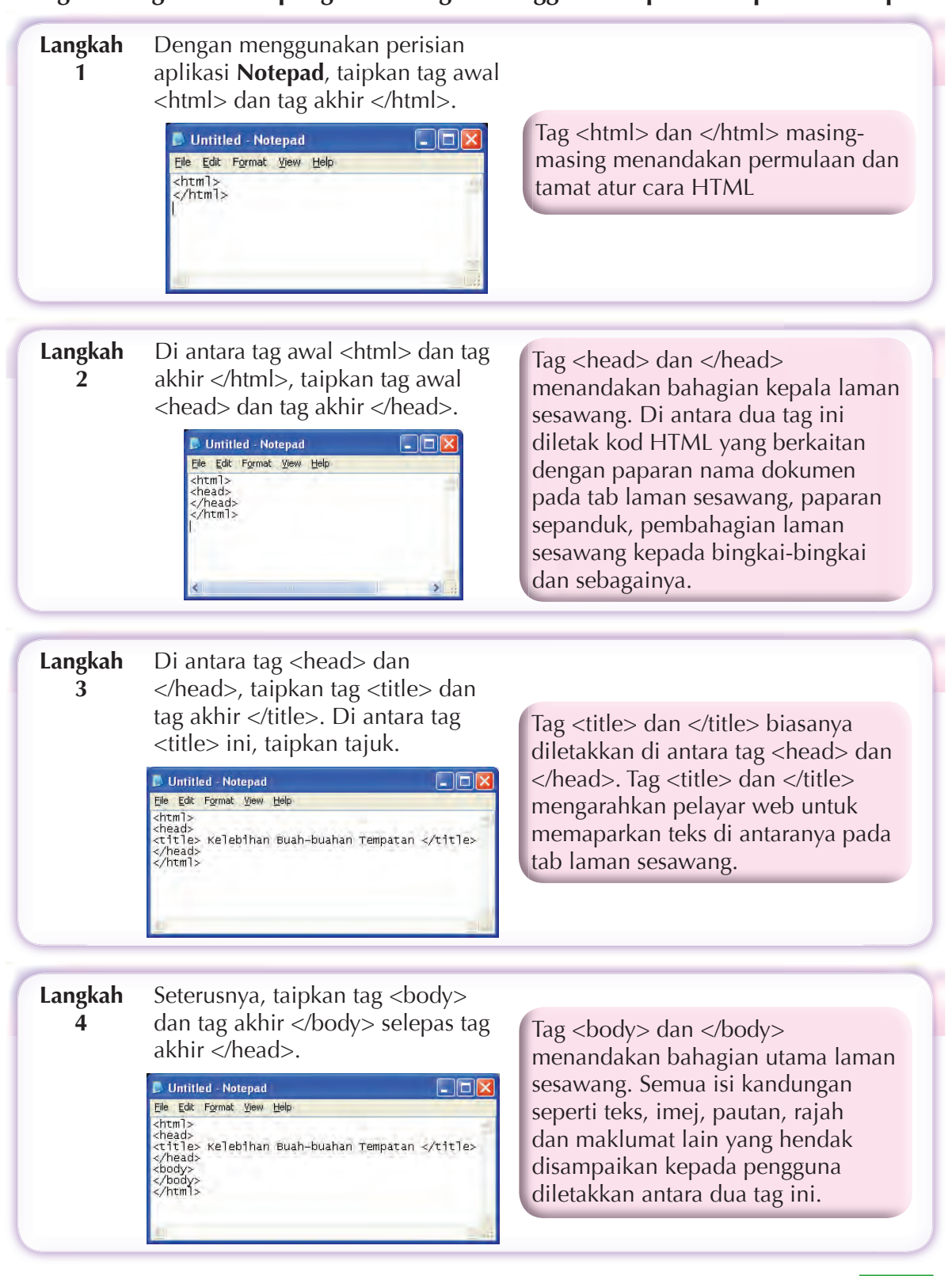

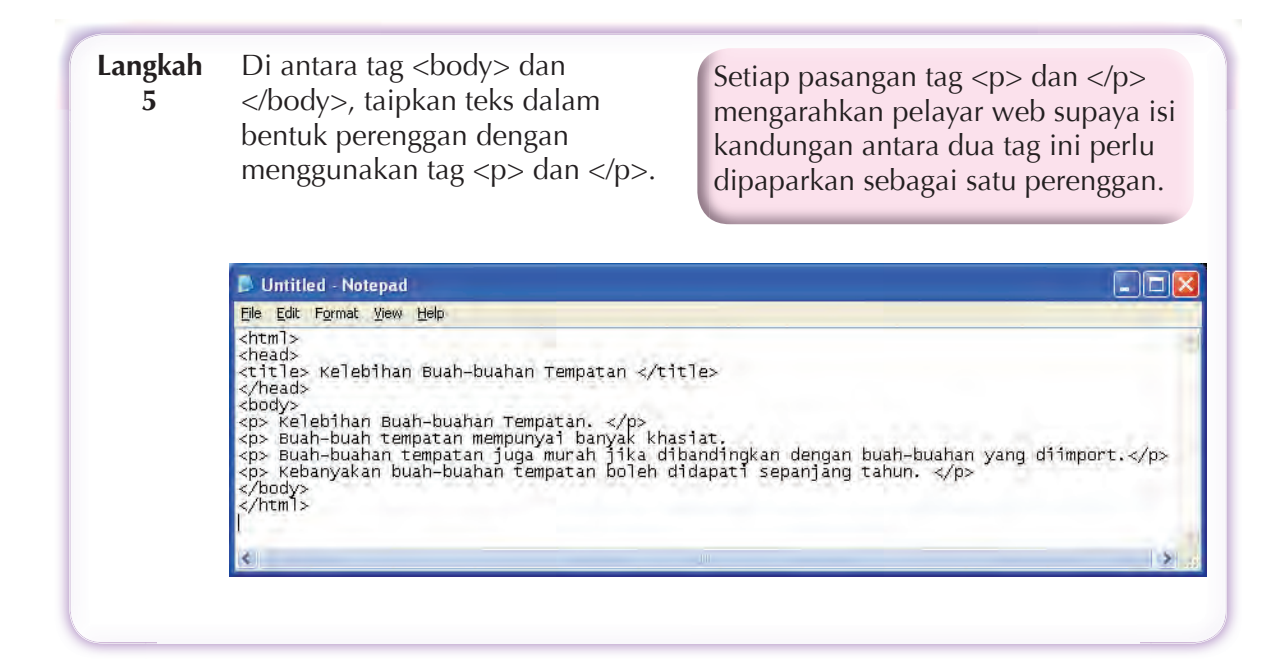

**Langkah 6** Bina satu folder baharu. Klik **File** > **Save As** > **New Folder**. Namakan folder tersebut sebagai **HTML Saya**. Klik butang **Open**. Berikan nama **Buah-buahan tempatan.html**. Klik butang **Save** untuk menyimpan dokumen ini sebagai laman sesawang.

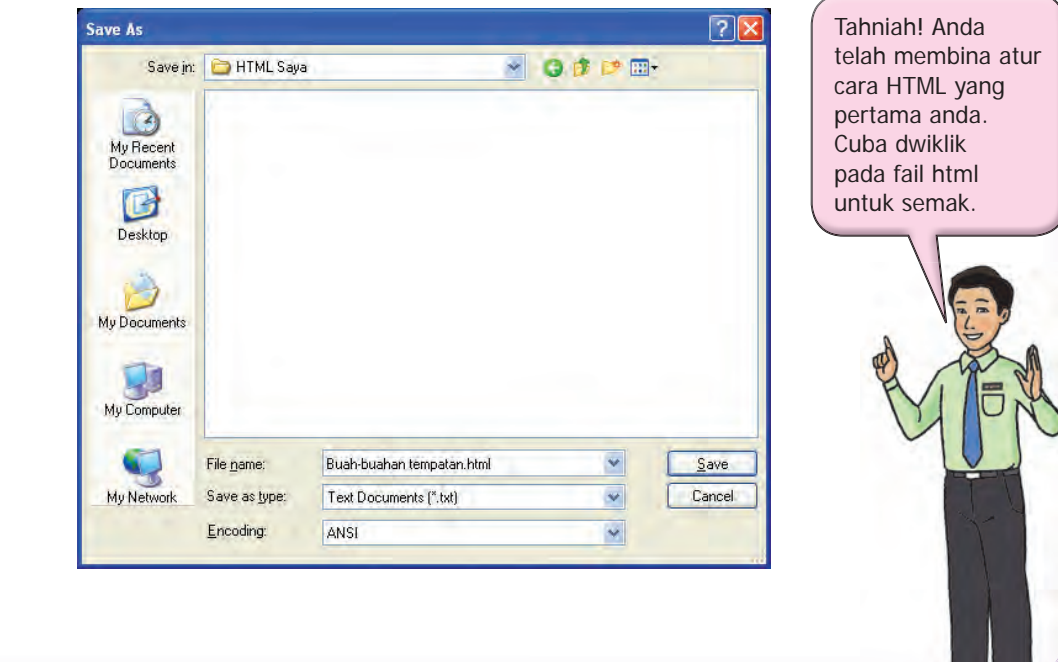

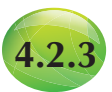

# **4.2.3** *Paragraph Headings* **dalam HTML**

*Paragraph headings* mengarahkan pelayar web supaya memaparkan teks dengan saiz yang tertentu. Terdapat enam saiz yang bermula dengan saiz teks yang terbesar sehingga yang terkecil. *Paragraph headings* boleh digunakan untuk teks di bahagian tajuk atau di bahagian utama laman sesawang. Rajah 4.13 menunjukkan enam saiz *paragraph headings* yang dipaparkan sebagai satu laman sesawang oleh pelayar web.

Penggunaan *paragraph headings* adalah penting kerana *paragraph headings* dapat menunjukkan struktur sesuatu laman sesawang

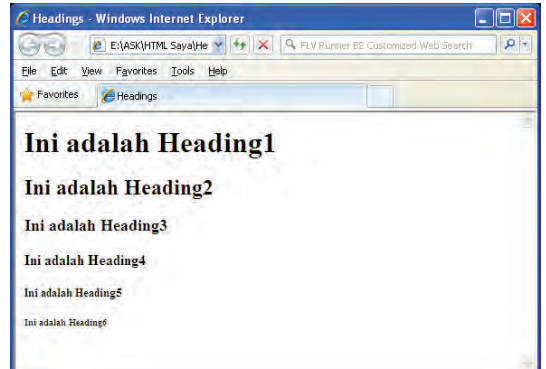

**Rajah 4.13** Paparan saiz *paragraph headings* pada pelayar web

dengan teratur. *Heading 1* harus digunakan sebagai tajuk utama, diikuti oleh tajuk *Heading 2* dan seterusnya. Penggunaan *paragraph headings* memudahkan pembacaan kerana teks telah dipecahkan kepada bahagian-bahagian yang kecil di bawah sesuatu tajuk. Rajah 4.14 menunjukkan langkah-langkah mengatur cara HTML untuk mendapatkan paparan laman sesawang yang ditunjukkan dalam Rajah 4.13.

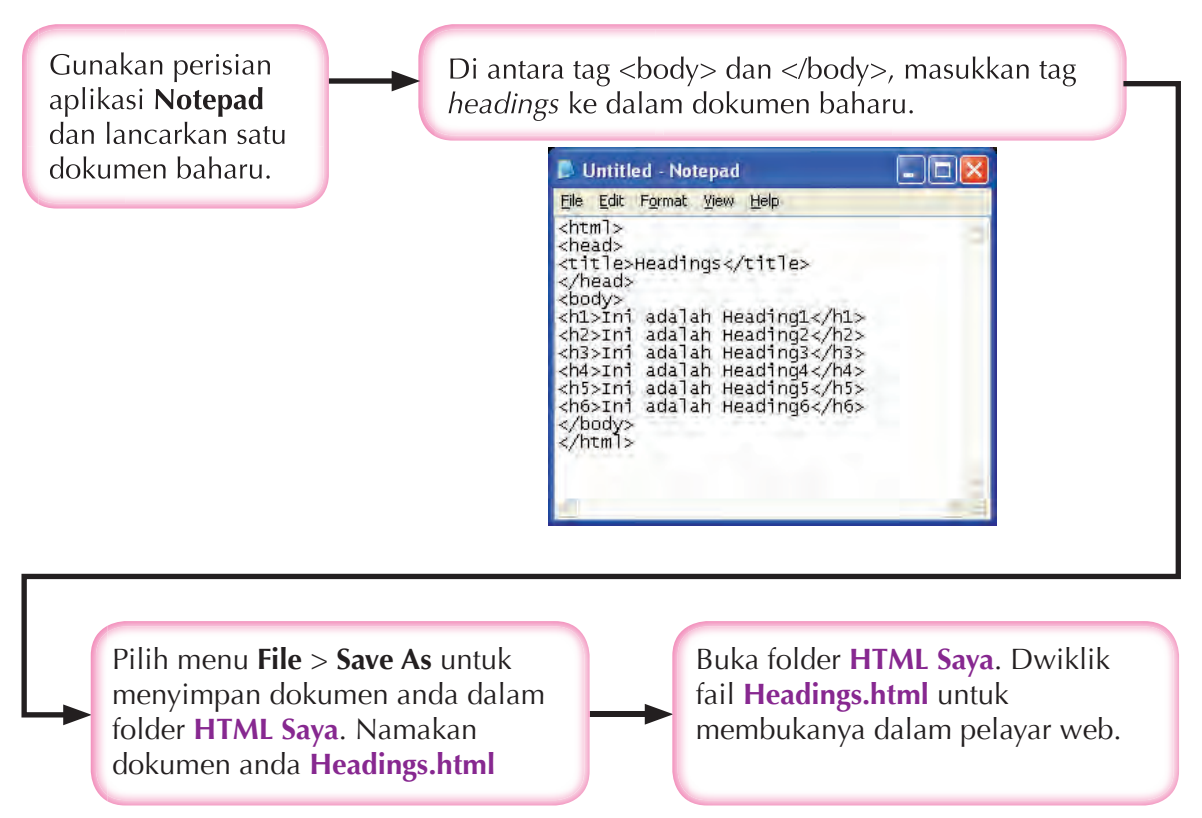

**Rajah 4.14** Langkah-langkah mengatur cara HTML untuk menghasilkan enam saiz *paragraph headings*

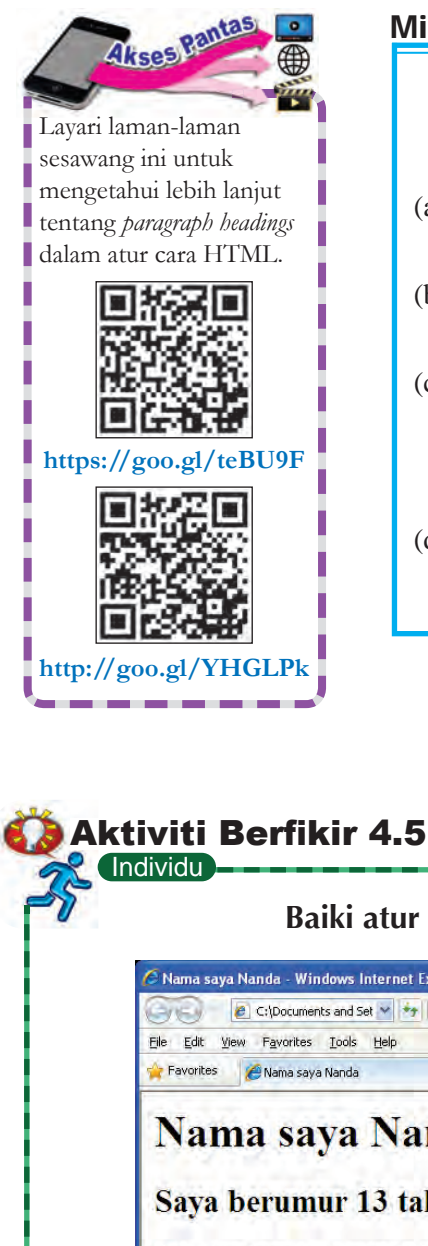

Minda Kreatif

## *Paragraph headings*

- (a) Fikirkan satu tajuk besar untuk membina satu artikel di laman sesawang.
- (b) Fikirkan topik-topik kecil yang perlu ada dalam artikel tersebut.
- (c) Tuliskan kod-kod HTML yang membolehkan sesuatu pelayar web memaparkan artikel pada laman sesawang yang berkenaan. Gunakan tag-tag *paragraph headings* yang sesuai.
- (d) Simpan fail HTML anda dalam folder **HTML Saya**. Berikan nama fail yang sesuai.

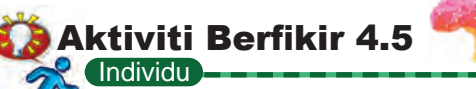

## **Baiki atur cara HTML**

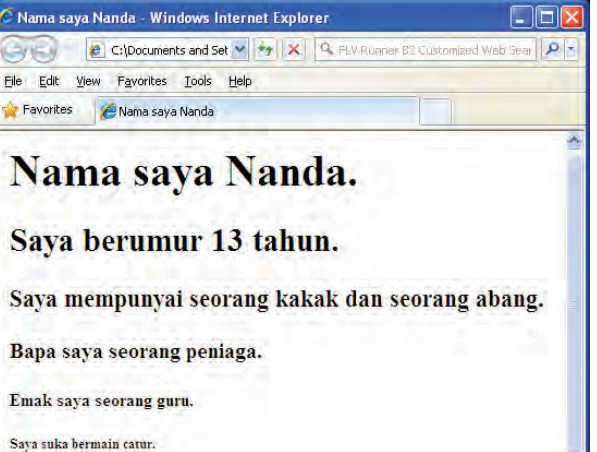

Nama saya Nanda dan saya telah berjaya membina atur cara HTML yang boleh dibuka oleh pelayar web. Berikut ialah paparan laman sesawang saya.

Gunakan perisian aplikasi **Notepad** untuk menambah baik atur cara yang dibina oleh Nanda supaya maklumat yang hendak disampaikan boleh dibaca dengan lebih jelas dan teratur.

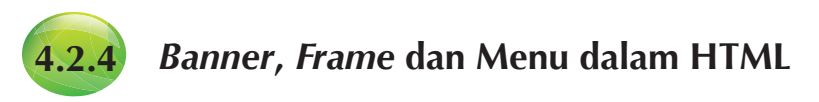

*Banner*, *frame* dan *menu* digunakan sebagai tarikan kepada pengguna untuk melawat laman sesawang. Rajah 4.15 menunjukkan bahagian-bahagian banner, frame dan menu dalam laman sesawang Kementerian Pendidikan Malaysia.

**Cuba Fikirkan**

Apakah fitur-fitur tambahan yang kamu boleh letakkan dalam dokumen laman sesawang kamu supaya kelihatan lebih menarik?

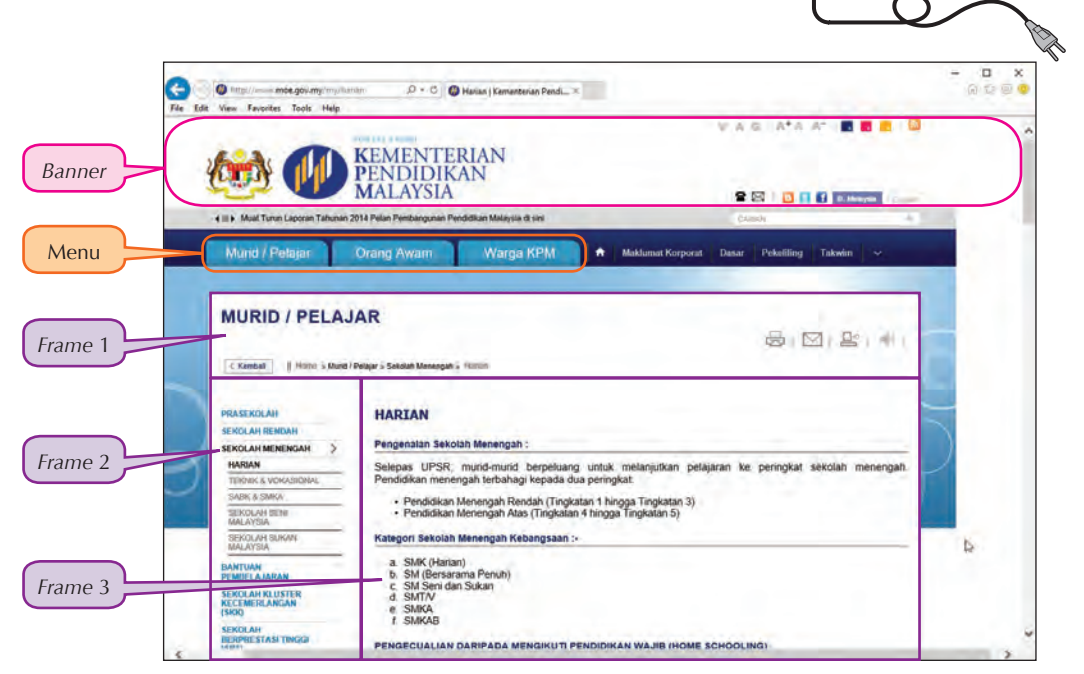

**Rajah 4.15** Bahagian-bahagian *banner*, *frame* dan menu dalam laman sesawang Kementerian Pendidikan Malaysia

*Banner* biasanya berbentuk segi empat dan terletak sama ada di bahagian atas, bawah atau pada sisi laman sesawang. *Banner* boleh berada dalam bentuk statik, animasi atau pautan. Pada awal pembangunan laman sesawang, *banner* hanya mengandungi teks dan grafik sahaja. Sekarang dengan adanya perisian alat pengarang, *banner* di laman sesawang boleh menjadi lebih kompleks yang mengandungi teks, grafik, animasi dan bunyi. *Banner* biasanya digunakan untuk pengiklanan sesuatu produk.

*Frame* ialah bingkai dalam paparan laman sesawang. *Frame* wujud dalam bentuk lajur mendatar, melintang atau gabungan kedua-duanya. *Frame* berfungsi membahagikan paparan laman sesawang kepada bahagian-bahagian yang khusus seperti menu utama, pautan, berita dan sebagainya. *Frame* dapat memudahkan pengguna membuat navigasi dalam paparan semasa melawat laman sesawang.

**Menu** ialah pautan mudah ke bahagian-bahagian lain dalam laman sesawang atau ke laman-laman sesawang lain dalam tapak sesawang yang sama. Menu dibina untuk memudahkan pengguna membuat navigasi antara laman-laman sesawang dalam tapak sesawang atau ke bahagian-bahagian lain dalam laman sesawang.

### *Banner*

*Banner* ialah sepanduk web yang diletakkan dalam laman sesawang dan boleh digunakan sebagai tajuk kepada laman. Rajah 4.16 menunjukkan langkah-langkah mengatur cara HTML untuk menghasilkan *banner*.

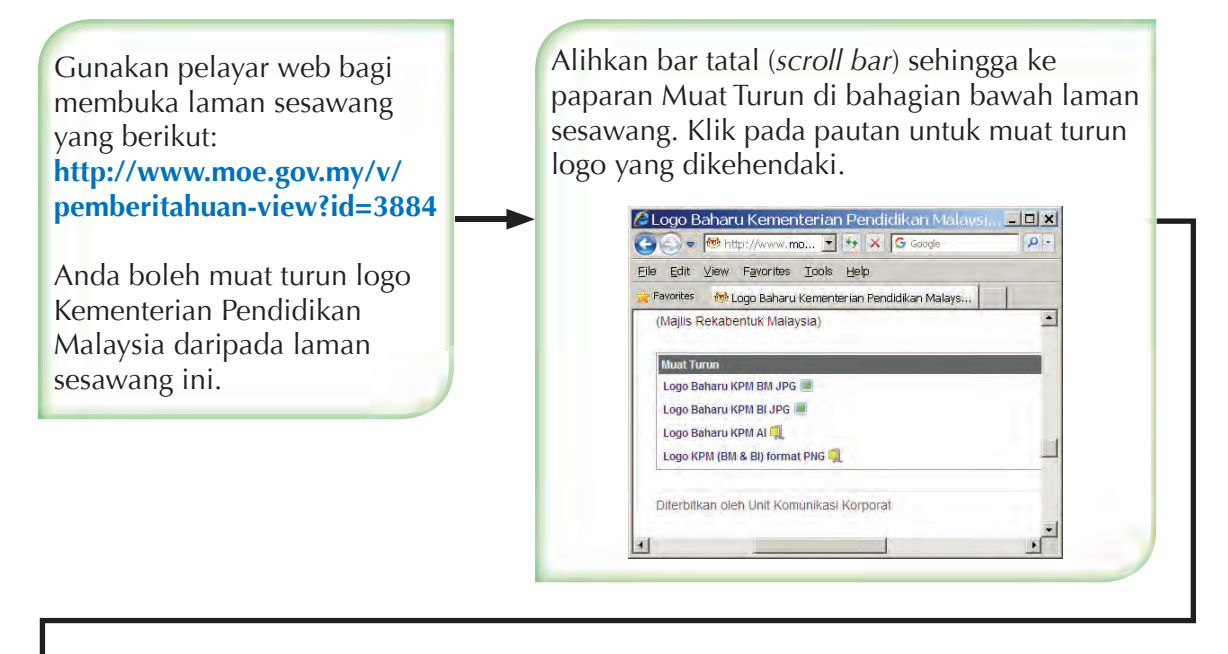

Selepas muat turunkan imej logo Kementerian Pendidikan Malaysia, simpan fail imej ini dalam folder **HTML Saya** dengan nama **logoKPM.jpg**.

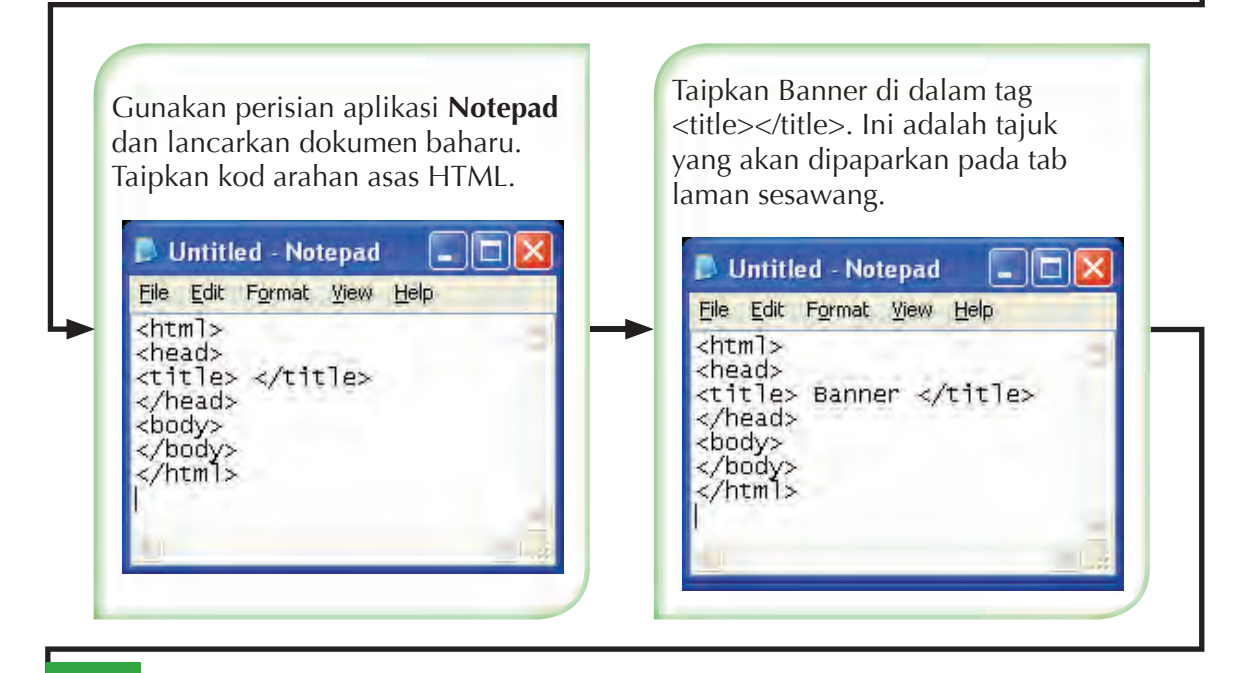

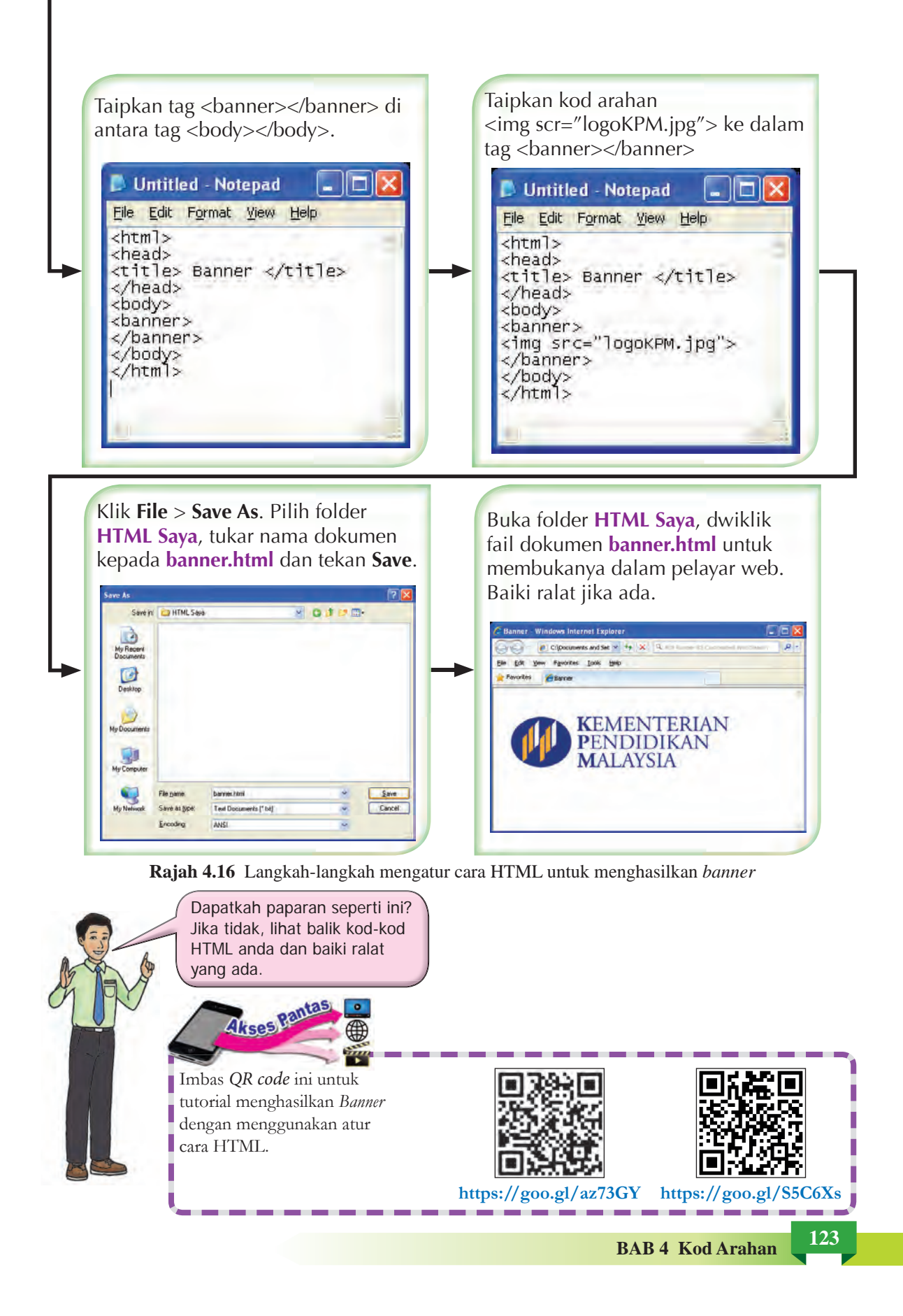

Berdasarkan Rajah 4.17, kod arahan <img src= " "> bermaksud *Image source* dan merupakan tag HTML untuk memasukkan imej ke dalam kod arahan HTML.

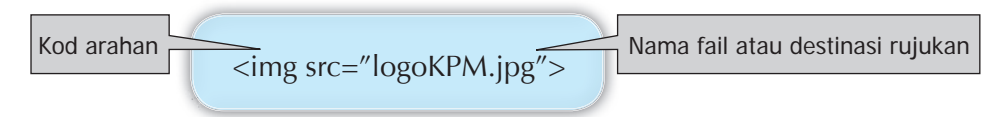

Kod arahan di atas digunakan apabila imej **logoKPM.jpg** disimpan di dalam folder yang sama dengan fail dokumen HTML **banner.html**. Jika tidak, kod arahan yang berlainan digunakan dan ini bergantung kepada lokasi imej yang hendak digunakan. Contohnya,

- (a) jika imej disimpan dalam lokasi yang lain dalam komputer, kod arahan berikut digunakan:  $\langle$  src="D:\Grafik\logoKPM.jpg">
- (b) jika imej berada di sesuatu laman sesawang, maka URL laman sesawang itu perlu dinyatakan:

<img src=http://images.freeimages.com/images/previews/15f/apple-1329126.jpg>

#### *Frame*

*Frame* ialah bingkai yang membahagikan skrin paparan laman sesawang kepada bahagianbahagian tertentu. Rajah 4.17 menunjukkan contoh-contoh *Frame*.

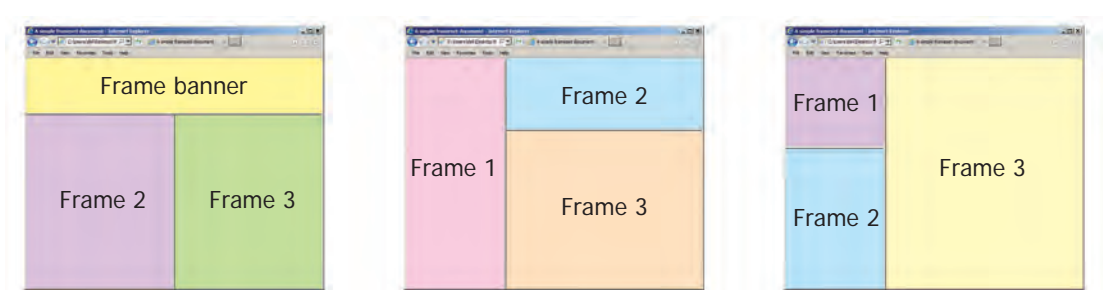

**Rajah 4.17** Contoh-contoh pembahagian *frame* dalam laman sesawang

*Frame* terdiri daripada ruang melintang dan juga ruang menegak, atau gabungan kedua-duanya. Bagi *frame* melintang, tag *rows* digunakan dalam tag <frameset>. Misalnya,

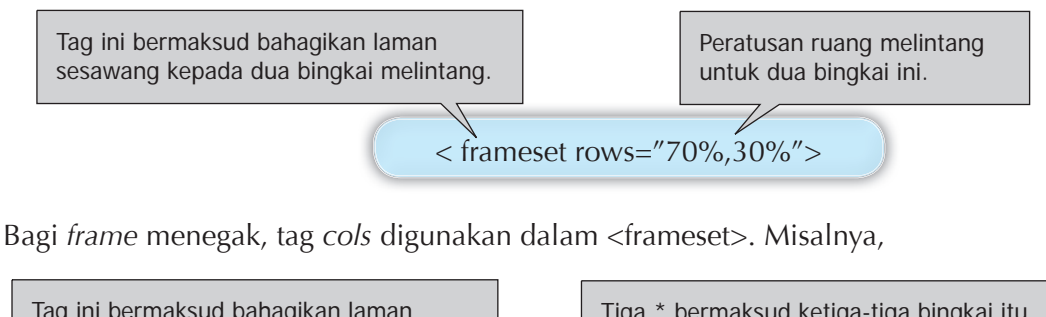

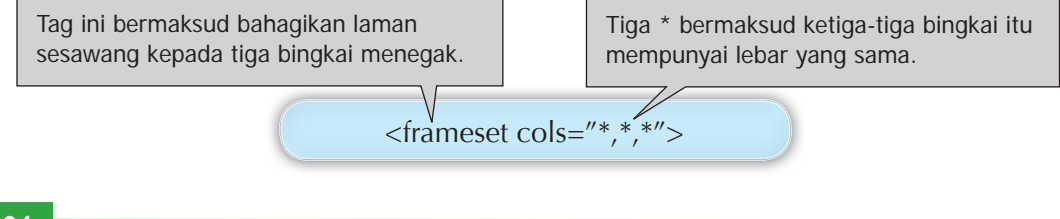

Setiap bingkai boleh digunakan untuk memaparkan maklumat yang terkandung dalam laman sesawang yang lain dengan menggunakan kod arahan src="nama dokumen.html" dalam tag <frame name>. Misalnya,

> < frame name="frame1" src="nama dokumen1.html"> < frame name="frame2" src="nama dokumen2.html"> < frame name="frame3" src="nama dokumen3.html">

Rajah 4.18 menunjukkan langkah-langkah membina atur cara HTML untuk menghasilkan *frame*.

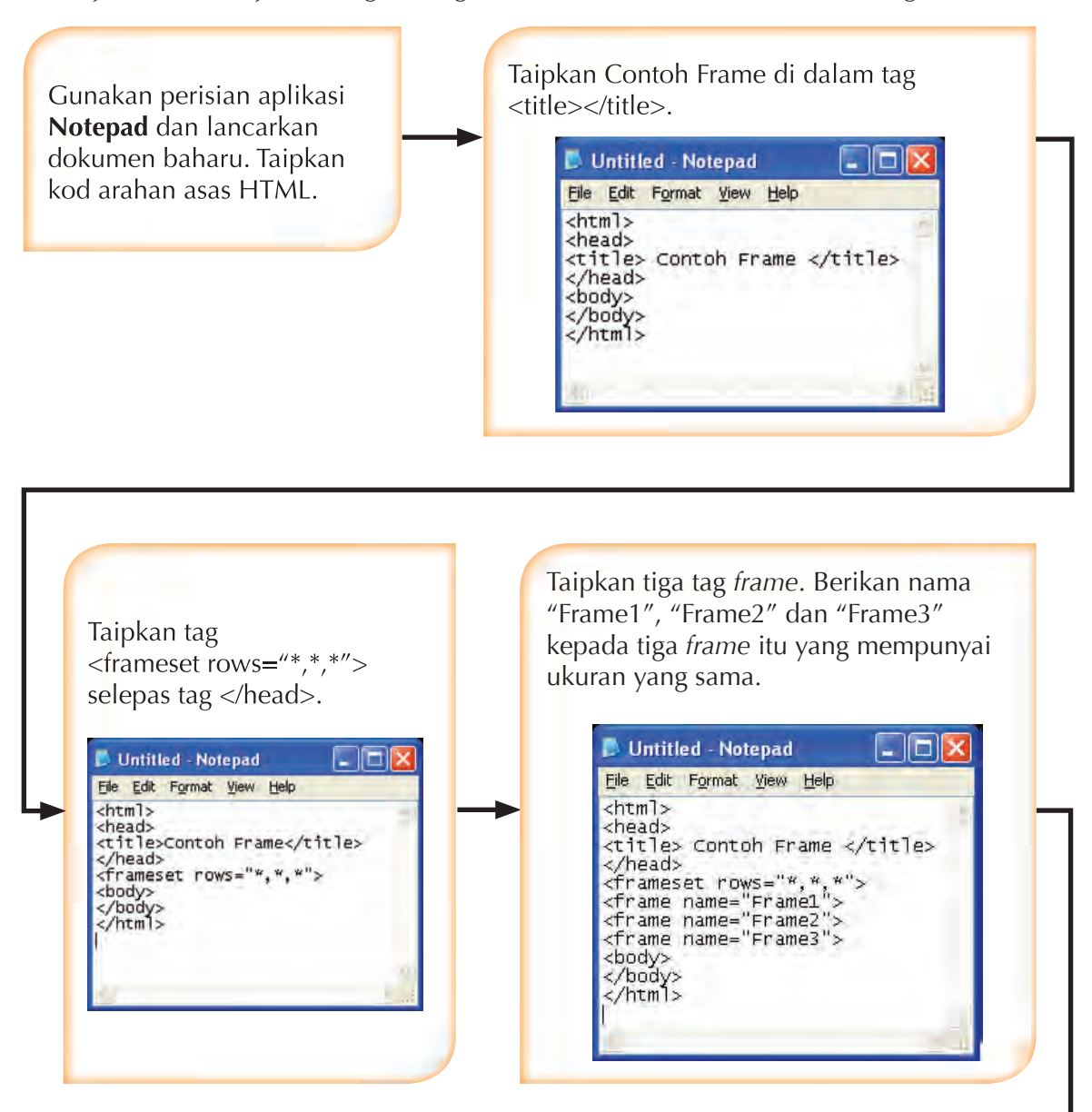

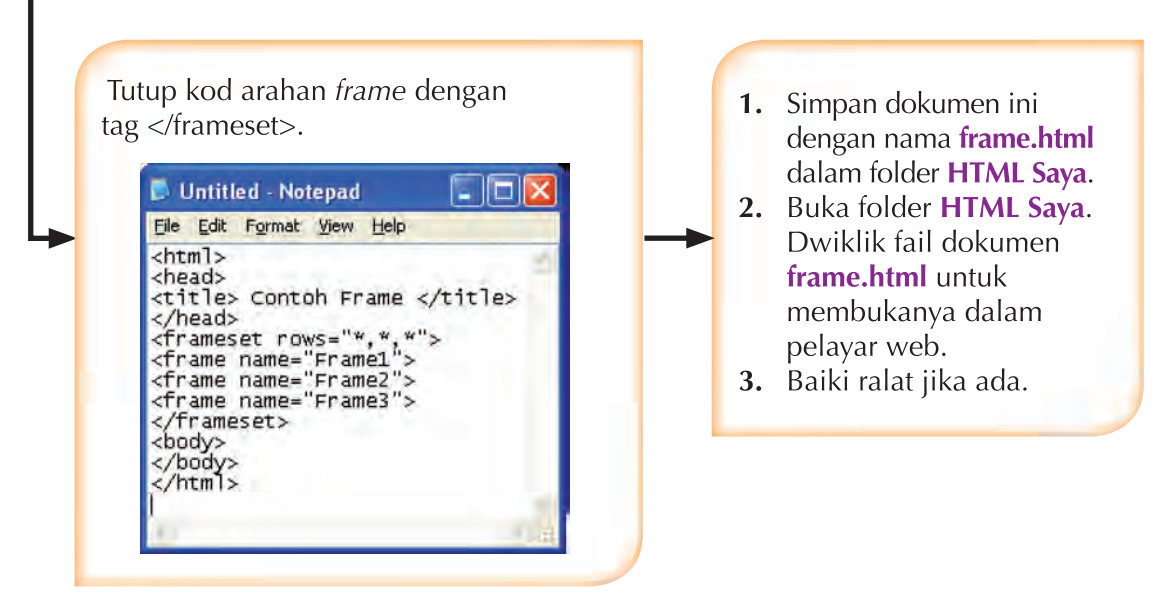

**Rajah 4.18** Langkah-langkah mengatur cara HTML untuk menghasilkan *frame*

### **Menu**

**Menu** ialah pautan pantas ke bahagian-bahagian tertentu dalam laman sesawang. Terdapat beberapa jenis menu HTML, iaitu menu senarai pautan statik (*static links*), menu jenis jadual bawah (*drop-down menu*), menu pelbagai tingkat (*multilevel menu*) dan menu terapung (*fl oating menu*). Jadual 4.3 menunjukkan ciri-ciri menu yang disenaraikan di atas.

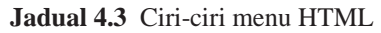

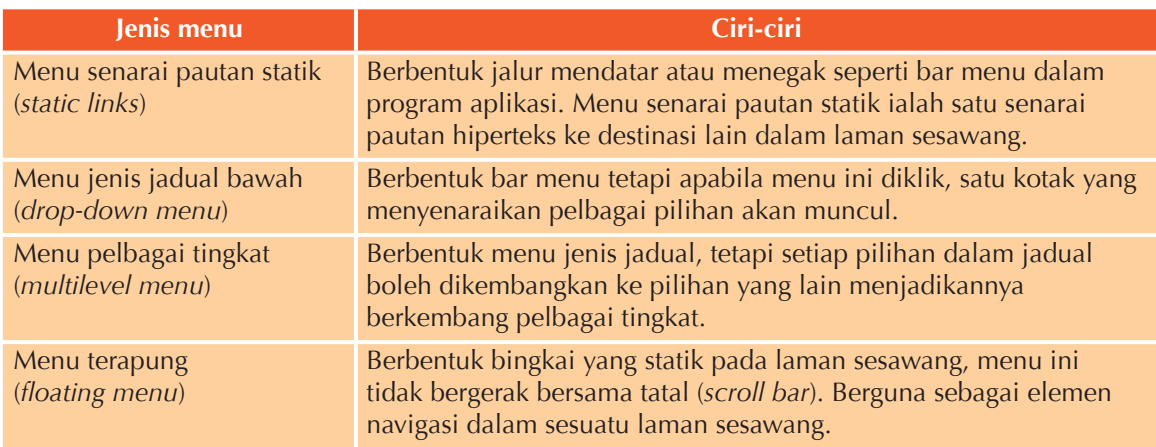

Jadual 4.4 menunjukkan tag-tag bagi menu. Tag <nav></nav> digunakan untuk menandakan tag-tag yang berada di dalam tag ini adalah elemen-elemen navigasi atau pautan pengemudian. Tag <ul></ul> mentakrifkan senarai yang berada dalam tag ini adalah senarai tak tertib, iaitu senarai yang tidak bernombor atau *bullet points*. Tag <li></li> mentakrifkan satu senarai item.

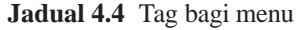

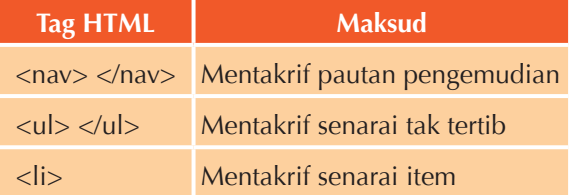

Rajah 4.19 menunjukkan langkah-langkah untuk menghasilkan menu dengan menggunakan tag bagi menu.

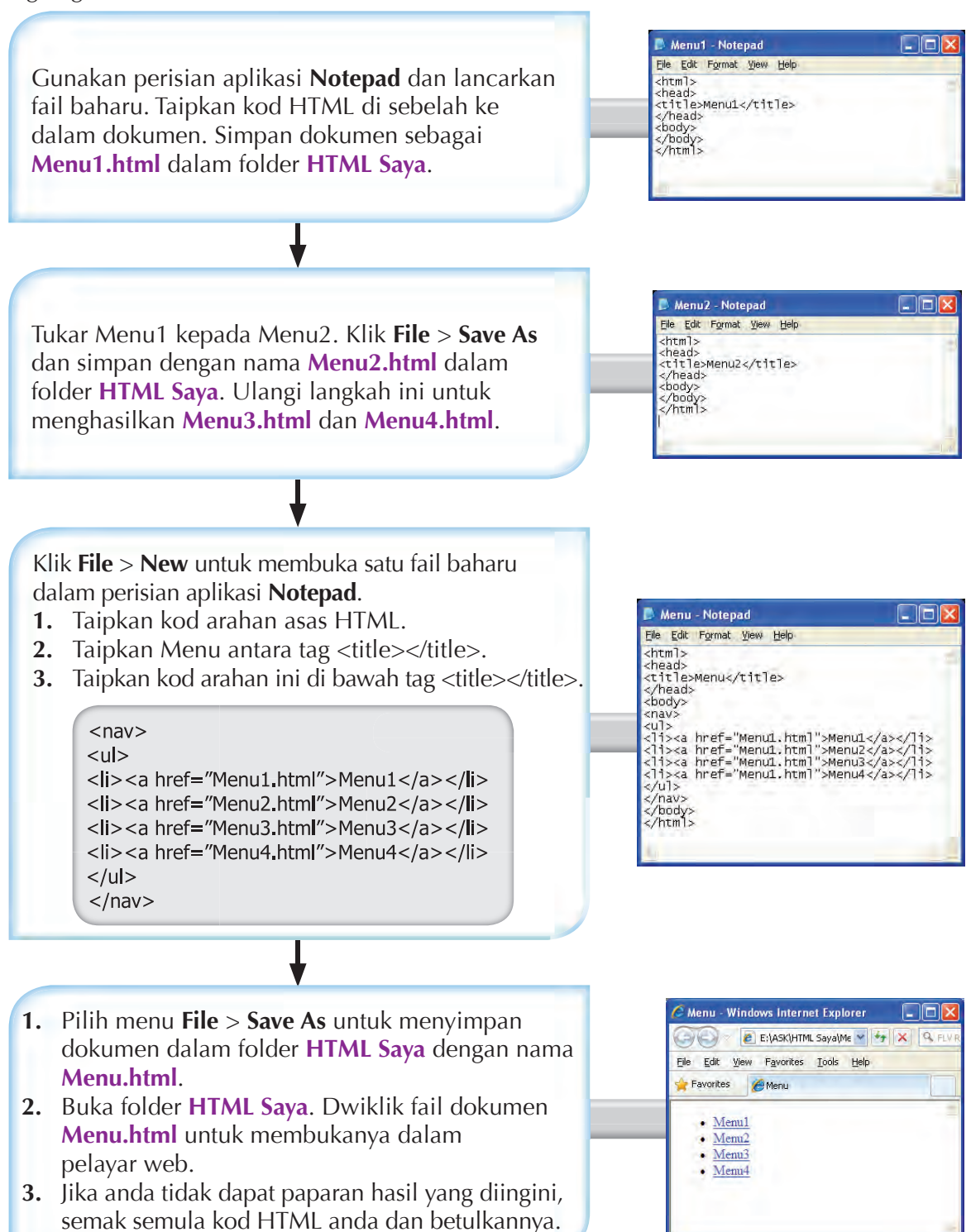

**Rajah 4.19** Langkah-langkah mengatur cara HTML untuk menghasilkan menu

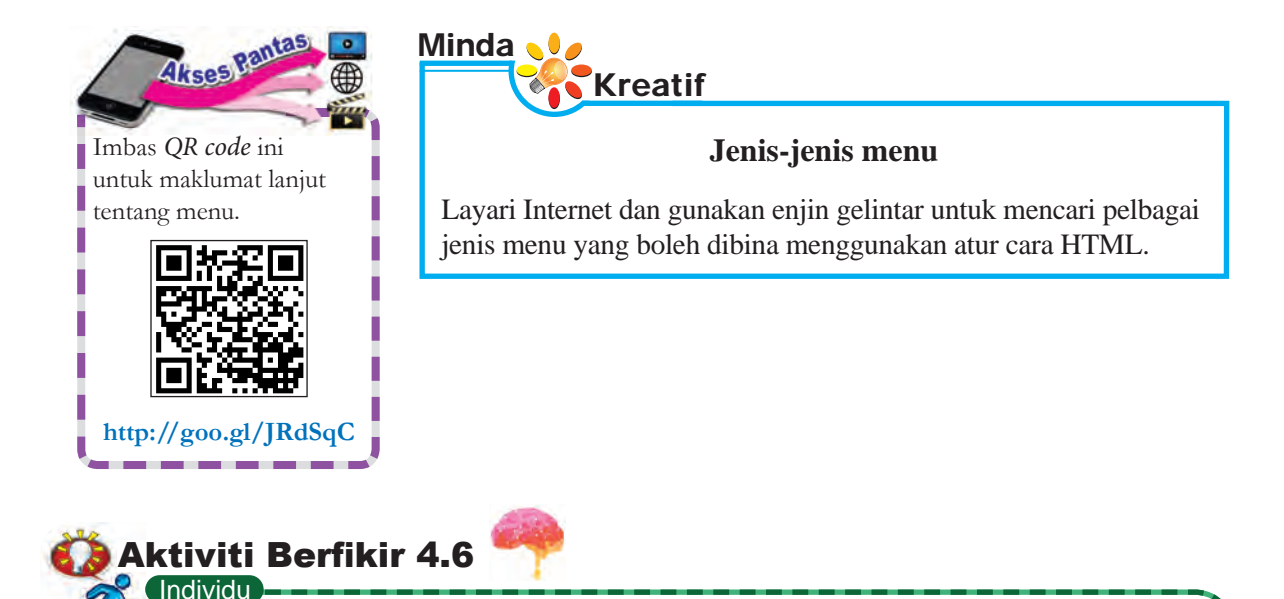

## **Bina menu menggunakan atur cara HTML**

- **1.** Gunakan atur cara HTML dalam Rajah 4.19 untuk memperkembang lagi penggunaan Menu.
- **2.** Bagi setiap Menu, tambah submenu.
	- (a) Bagi Menu1, tambah submenu Menu1a.
	- (b) Bagi Menu2, tambah submenu Menu2a dan Menu2b.
	- (c) Bagi Menu3, tambah submenu Menu3a, Menu 3b dan Menu3c.
	- (d) Bagi Menu4, tambah submenu Menu4a, Menu4b, Menu4c dan Menu4d.

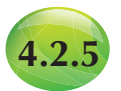

# **4.2.5 Pautan Teks dan Imej dalam HTML**

Pautan teks dan imej ialah satu ciri yang menjadikan sesuatu laman sesawang berinteraktif dan dinamik. Pautan teks dan imej digunakan sebagai alat navigasi di dalam laman sesawang yang sama ataupun antara beberapa laman sesawang dalam tapak sesawang yang sama atau berlainan.

Pautan teks digunakan untuk memudahkan kefahaman isi kandungan laman destinasi. Pautan imej pula digunakan untuk memberikan gambaran isi kandungan laman destinasi. Tag HTML yang digunakan ialah <a> </a>.

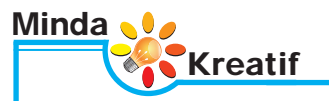

### **Laman sesawang statik atau dinamik**

Apakah ciri-ciri laman sesawang yang statik dan laman sesawang yang dinamik? Tunjukkan ciri-ciri tersebut dalam peta buih berganda. Bincangkan persamaan dan perbezaannya.

Rajah 4.20 menunjukkan langkah-langkah mengatur HTML untuk membina pautan teks dan pautan imej.

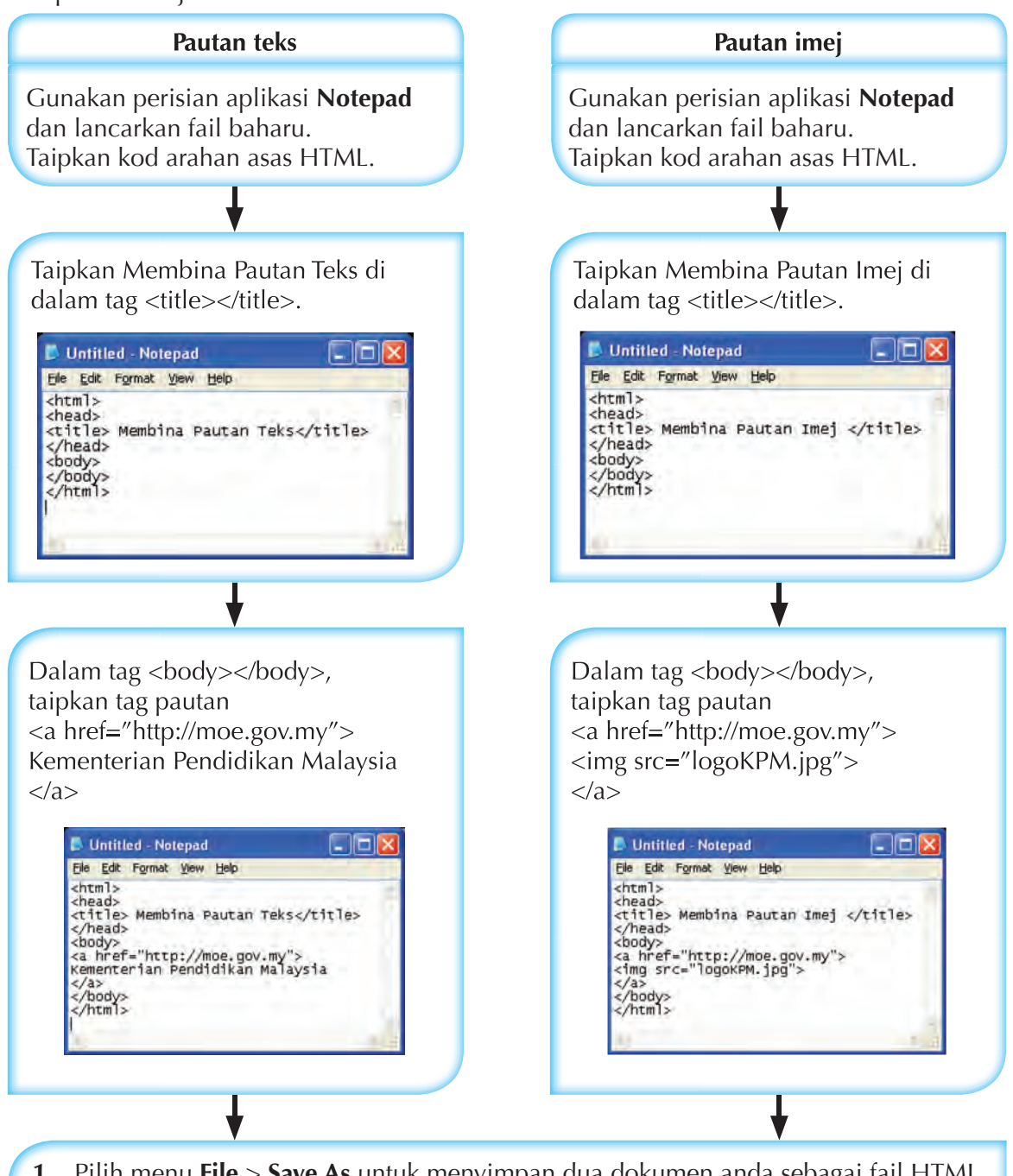

- **1.** Pilih menu **File** > **Save As** untuk menyimpan dua dokumen anda sebagai fail HTML dalam folder **HTML Saya**.
- **2.** Buka folder **HTML Saya**. Dwiklik fail dokumen-dokumen HTML untuk membukanya dalam pelayar web.
- **3.** Baiki ralat jika ada.

**Rajah 4.20** Langkah-langkah mengatur cara HTML untuk membina pautan teks dan pautan imej

# Tahukah And

Anda juga boleh pautkan satu bahagian ke bahagian lain dalam laman sesawang yang sama. Pautan ini dipanggil pautan dalaman.

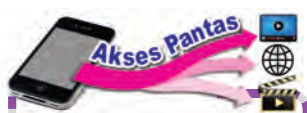

the contract of the contract of the contract of the

Sila imbas *QR code* yang berikut untuk mengetahui lebih lanjut tentang pautan teks dan imej dalam atur cara HTML.

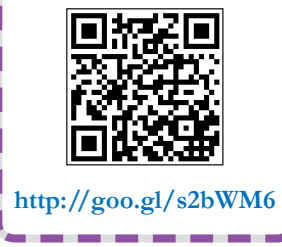

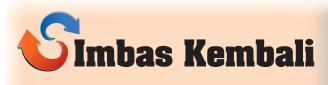

Anda boleh rujuk semula Bab 2, halaman 48 untuk mengingatkan semula format fail imej.

**P**Individu <u>Aktiviti</u> Berfikir 4.7

## **Membina pautan teks dan imej**

- **1.** Pilih satu topik yang tersenarai di bawah: (a) Kuih muih tradisional di Malaysia
	- (b) Perayaan-perayaan di Malaysia
	- (c) Jenis-jenis seni kraf di Malaysia
- **2.** Layari Internet dan cari maklumat dan grafik yang menarik untuk topik yang anda pilih. Kenal pasti juga laman-laman sesawang yang sesuai dan berkaitan untuk dipautkan dalam laman sesawang yang akan anda bina.
- **3.** Lancarkan dokumen baharu dalam perisian aplikasi **Notepad**. Taipkan kod arahan yang sesuai dan bina satu laman sesawang.
- **4.** Masukkan teks yang sesuai. Masukkan juga pautan teks dan pautan imej ke laman-laman sesawang yang berkaitan.
- **5.** Persembahkan hasil laman sesawang anda di kelas.

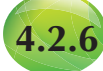

# **4.2.6 Memasukkan Imej dalam HTML**

Imej boleh dimasukkan ke dalam laman sesawang dengan menggunakan kod arahan HTML. Tiga jenis format imej yang biasa digunakan ialah GIF (.gif), JPEG (.jpg) dan PNG (.png).

Format GIF sesuai digunakan dalam jaringan sejagat *World Wide Web* kerana imej GIF adalah format merentas platform yang membolehkan imej GIF dapat dilihat dalam hampir semua sistem komputer yang ada. Satu kelemahan format GIF ialah ia terhad kepada 256 warna sahaja. Satu variasi format GIF membolehkan beberapa imej GIF disimpan bersama dan dipaparkan secara berturutan untuk memberi kesan animasi.

Format JPEG juga ialah format merentas plaform tetapi mempunyai dua kelemahan. Pertama, bukan semua sistem komputer boleh menggunakannya. Kedua, imej JPEG adalah dalam bentuk fail termampat dan ini mengurangkan kualiti imej. Walau bagaimanapun, format JPEG dapat menggunakan spektrum warna penuh iaitu 16.7 juta warna.

Fail PNG ialah singkatan bagi *Portable Network Graphics*. Fail PNG ialah format fail imej bitmap yang termampat tetapi kualiti imej tetap sama. Format ini seakan-akan fail GIF tetapi tidak mempunyai keupayaan animasi.

Dalam atur cara HTML, imej dimasukkan dengan menggunakan tag <img>. Tag <img> ialah tag kosong dan hanya mengandungi atribut-atribut tertentu sahaja. Tag <img> tidak perlukan tag penutup. Contohnya, <img src="imej.jpg">.

Atribut *alt* digunakan untuk memaparkan teks sekiranya imej tidak dapat dipaparkan oleh sebab-sebab tertentu, seperti tiada rangkaian Internet. Atribut *style*, *width* dan *height* digunakan untuk mentakrifkan saiz bagi imej. Lebar dan tinggi imej dinyatakan dalam unit piksel (px).

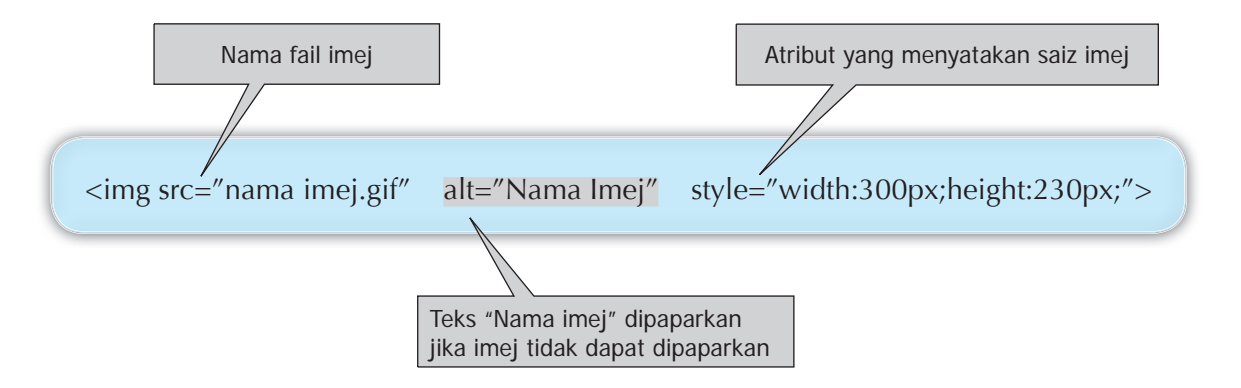

Terdapat dua cara untuk memasukkan atribut yang mentakrifkan saiz bagi imej. Cara pertama, menggunakan atribut *style*.

<img src="abc.gif" alt="ABC" style="width:128px;height:128px;">

Cara kedua, menggunakan atribut *width* dan *height*.

<img src="abc.gif" alt="ABC" width="128" height="128">

Langkah-langkah mengatur cara HTML untuk memasukkan imej ditunjukkan pada Rajah 4.21.

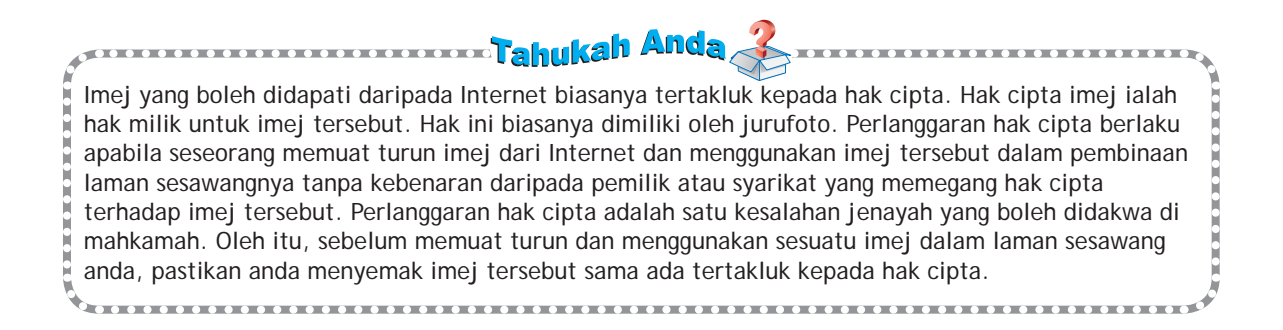

Gunakan perisian aplikasi **Notepad**  dan lancarkan dokumen baharu. Taipkan kod arahan asas HTML.

Pilih satu imej dan namakan imej sebagai **nama imej.gif**. Simpan imej dan dokumen dalam folder **HTML Saya**.

Dalam tag <body></body>, masukkan tag imej berserta atribut yang perlu. <img src="nama imej.gif" alt="Nama Imej" style="width: 300px; height: 230px;">

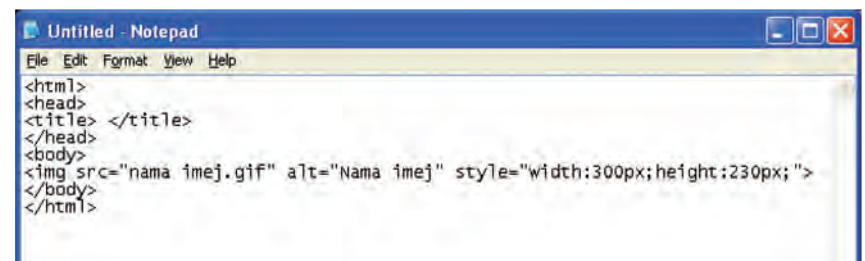

- **1.** Pilih menu **File** > **Save As** untuk menyimpan dokumen anda sebagai fail HTML dalam folder **HTML Saya**. Namakan fail HTML anda.
- **2.** Buka folder **HTML Saya**. Dwikilk fail dokumen HTML untuk membukanya dalam pelayar web.
- **3.** Baiki ralat jika ada.

**Rajah 4.21** Langkah-langkah mengatur cara HTML untuk memasukkan imej

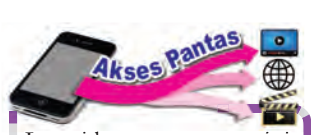

Layari laman sesawang ini untuk mengetahui lebih lanjut tentang imej dalam atur cara HTML.

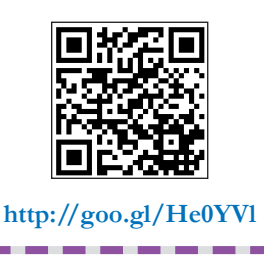

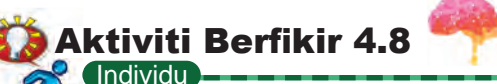

## **Masukkan imej dalam atur cara HTML**

- **1.** Setiap murid diminta laksanakan tugas-tugas berikut: (a) Masukkan imej daripada folder yang berlainan
	- (b) Masukkan imej daripada laman sesawang
	- (c) Masukkan imej animasi
	- Anda boleh memasukkan imej di antara tag <br/>body> </body> dan letakkan imej itu di penjuru atas kiri laman.
- **2.** Layari Internet untuk mendapatkan maklumat tentang cara-cara menulis kod HTML untuk tajuk yang dipilih.
- **3.** Bina atur cara HTML yang lengkap untuk menunjukkan cara imej dimasukkan.
- **4.** Simpan fail yang telah dibina tersebut. Buat uji lari dan baiki sebarang ralat yang dijumpai.

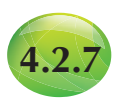

## **4.2.7** *Pull-down Menu* **dalam HTML**

*Pull-down menu* juga dikenali sebagai *drop-down menu*, *drop-down list* dan *drop-down box*. *Pull-down menu* mengandungi satu senarai item yang akan muncul apabila pengguna mengklik pada satu butang atau pilihan teks.

*Pull-down menu* juga menyenangkan proses memasukkan dan memilih satu item yang diperlukan daripada satu senarai yang panjang.

Dalam atur cara HTML, tag <select></select> digunakan untuk menghasilkan *pull-down menu*. Tag <option> dimasukkan dalam tag <select> untuk menunjukkan jenis pilihan yang ada dalam *pull-down menu* yang dibina.

*Pull-down menu* berfungsi sebagai alat pilihan untuk memudahkan pengguna memasukkan data. *Pull-down menu* juga dapat menghindari pengguna daripada memasukkan maklumat yang tidak tepat atau kesilapan ejaan.

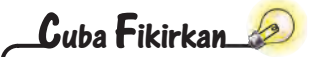

Sekiranya kamu ingin meletakkan beberapa pilihan dalam menu, bagaimanakah kamu melakukannya?

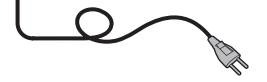

Rajah 4.22 menunjukkan langkah-langkah untuk menulis kod HTML untuk meletakkan *pull-down menu* dalam sesuatu laman sesawang.

Lancarkan dokumen baharu dalam perisian aplikasi **Notepad**. Taipkan kod arahan asas HTML. Masukkan tag <select> </select> di dalam tag <br/>body></body>

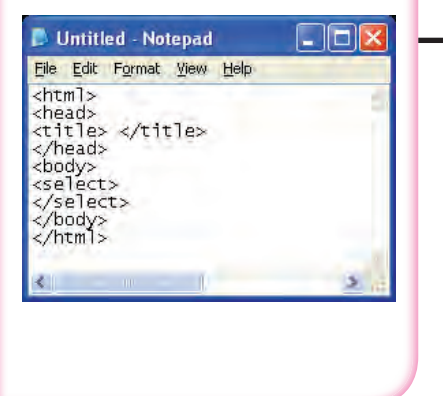

Taipkan tajuk Pull-down menu dalam tag <title></title>. Di bawah tag <title>  $\lt$ /title>, taipkan  $\lt$ p> Pilih Negeri  $\lt$ /p>. Kemudian, taipkan tag < option > dalam tag <select></select>.

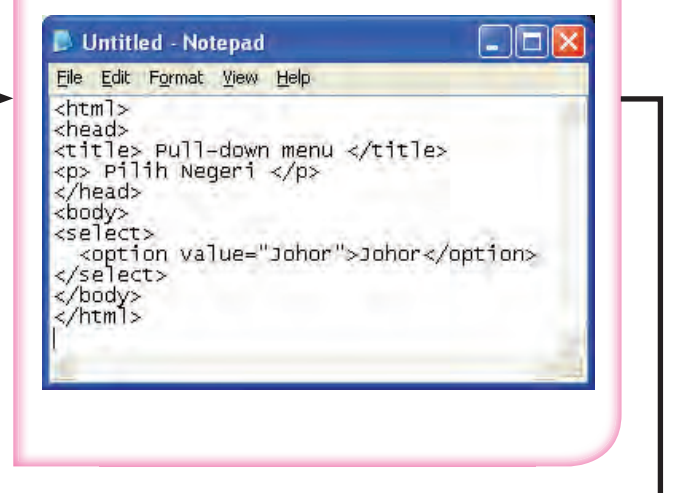

Ulangi tag <option> untuk 12 buah negeri yang lain dan tiga Wilayah Persekutuan, iaitu WP Kuala Lumpur, WP Labuan dan WP Putrajaya.

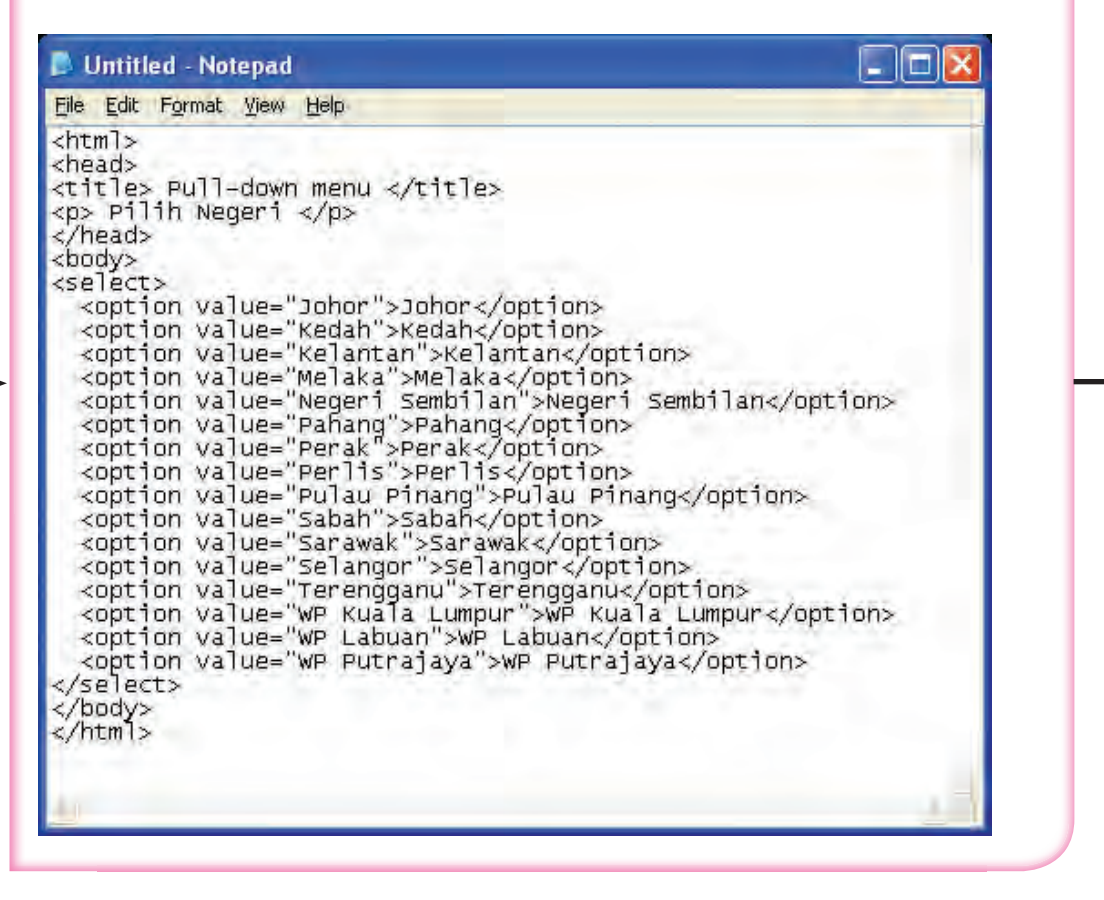

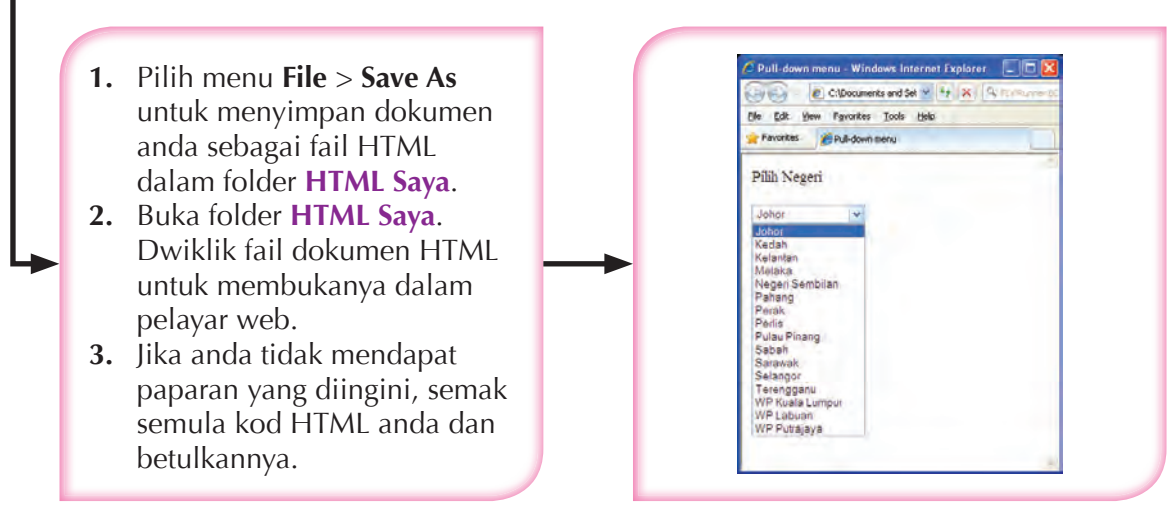

**Rajah 4.22** Langkah-langkah mengatur cara HTML untuk meletakkan *pull-down menu*

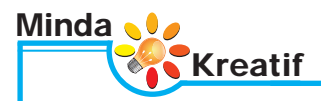

Kelebihan *pull-down menu* telah diperkenalkan. Adakah *pull-down menu* mempunyai sebarang kelemahan? Layari Internet dan carikan lagi kelebihan dan kelemahan penggunaan *pull-down menu*. Gunakan peta pemikiran yang sesuai untuk mempersembahkan hasil anda.

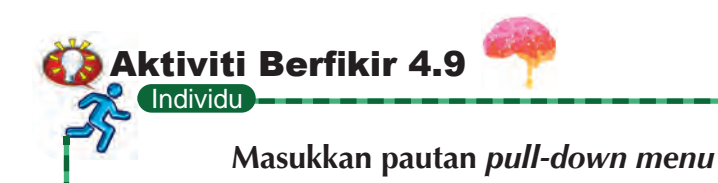

- **1.** Mengapakah pautan dimasukkan dalam senarai pilihan suatu *pull-down menu*?
- **2.** Cari maklumat tentang membina atur cara HTML yang dapat menghasilkan suatu pilihan dalam *pull-down menu* yang ada pautan.
- **3.** Bina satu atur cara HTML yang mempunyai pautan dalam pilihan *pull-down menu*.

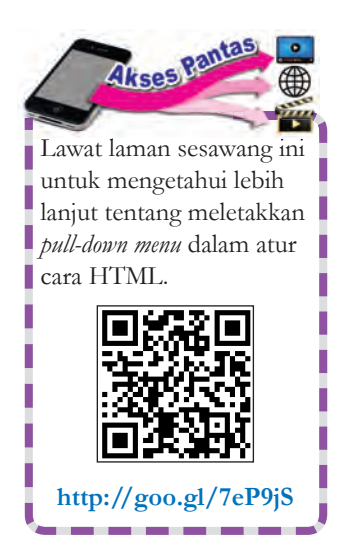

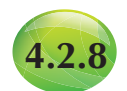

# **4.2.8 Ruang Komen dalam HTML**

Ruang komen dalam laman sesawang bertujuan untuk pelawat memberi maklum balas. Pelawat yang melayari sesuatu laman sesawang boleh memberikan pendapat mereka dalam bentuk teks di dalam ruang komen. Komen yang dihantar akan ditujukan kepada pentadbir laman sesawang tersebut.

Dalam atur cara HTML, tag <form></form> dan <textarea> </textarea> diletakkan dalam tag <body></body> untuk membina ruang komen. *Textarea* boleh memuatkan bilangan aksara yang tidak terhad. Saiz untuk ruang *Textarea* boleh ditetapkan dengan menggunakan atribut *cols* dan *rows*. Berikut adalah contoh kod arahan bersama penerangan yang digunakan untuk membina ruang komen.

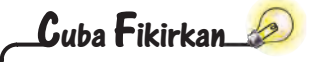

Pernahkah anda memberikan komen pada ruang komen dalam sesuatu laman sesawang? Siapakah yang akan menguruskan komen-komen ini?

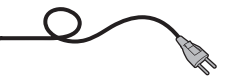

Tag <textarea> ialah suatu atribut <form> yang digunakan untuk mengisi teks yang panjang (banyak barisan).

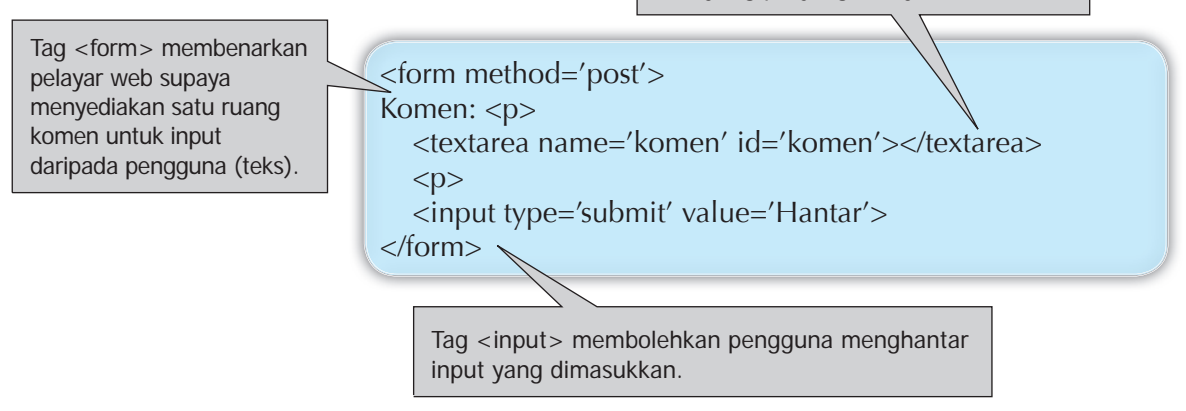

Rajah 4.23 menunjukkan langkah-langkah mengatur cara HTML untuk meletakkan ruang komen dalam laman sesawang.

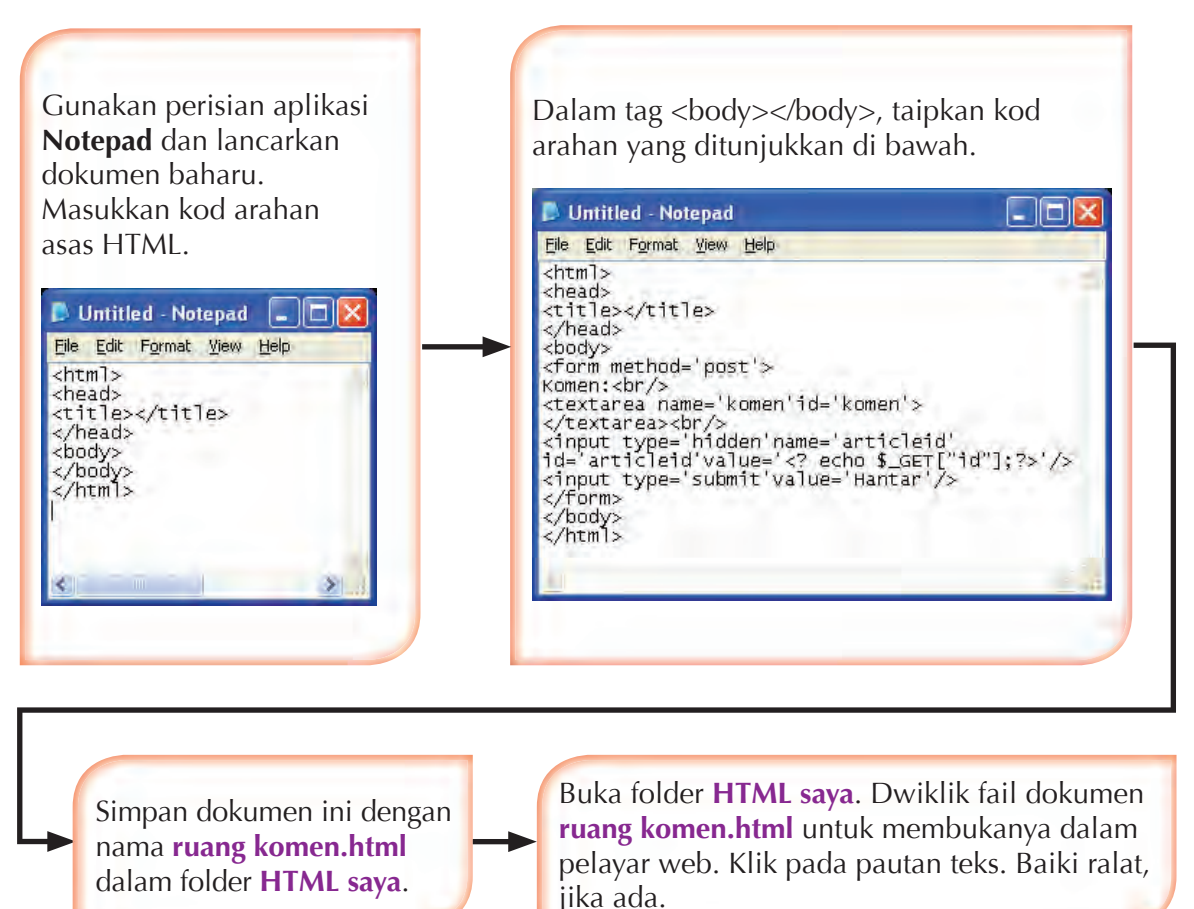

**Rajah 4.23** Langkah-langkah mengatur cara HTML untuk meletakkan ruang komen
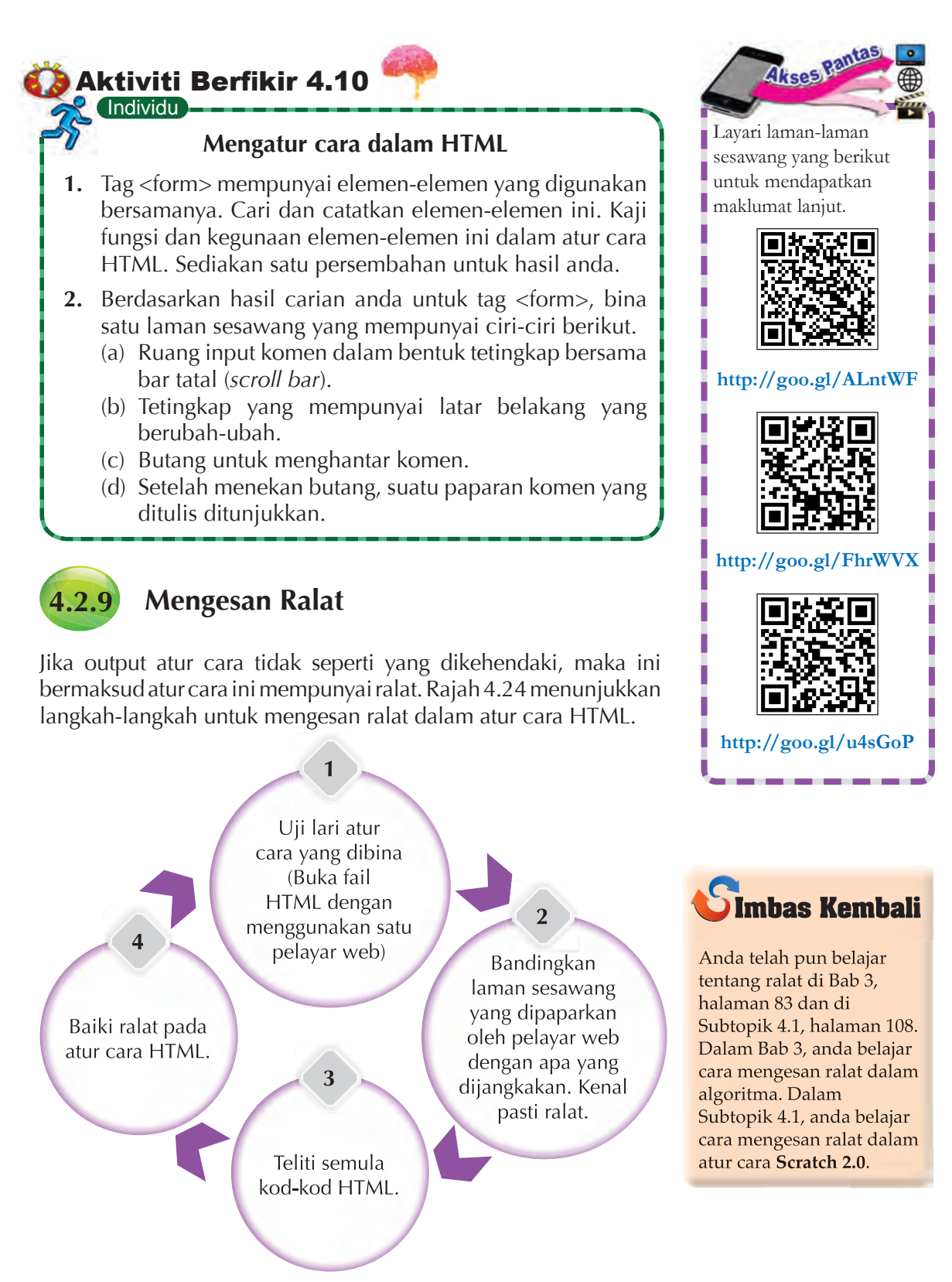

**Rajah 4.24** Langkah-langkah mengesan ralat

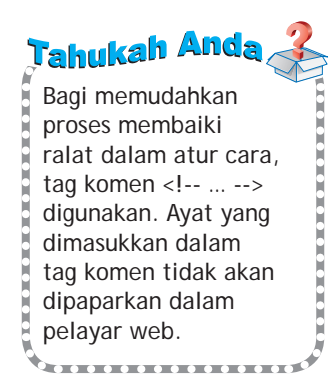

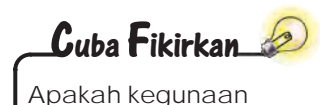

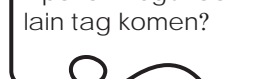

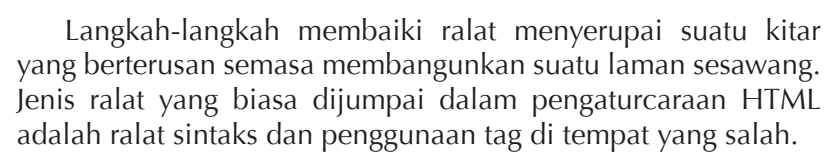

Ralat sintaks biasanya terlibat dengan kesilapan dalam cara kod arahan ditulis. Kesilapan ini akan menyebabkan pelayar web tidak dapat melaksanakan kod-kod atur cara yang dihasilkan. Ralat sintaks juga termasuk kesalahan ejaan dan penggunaan tanda baca yang tidak betul.

Rajah 4.25 menunjukkan contoh penggunaan komen <!-- … --> bagi memudahkan proses membaiki ralat dalam atur cara.

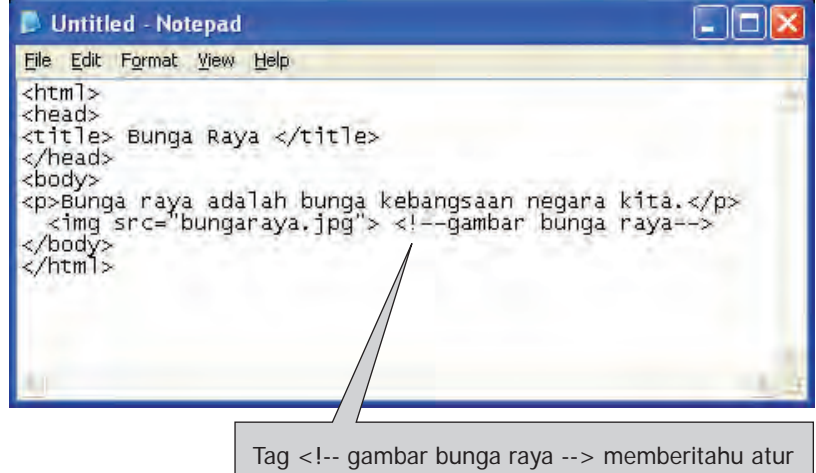

cara perlu masukkan fail grafik "bungaraya.jpg".

**Rajah 4.25** Penggunaan komen <!-- … --> bagi memudahkan proses membaiki ralat

## Minda **J** Kreatif

Gunakan langkah-langkah yang ditunjukkan dalam Rajah 4.24 untuk mengesan ralat dalam atur cara berikut.

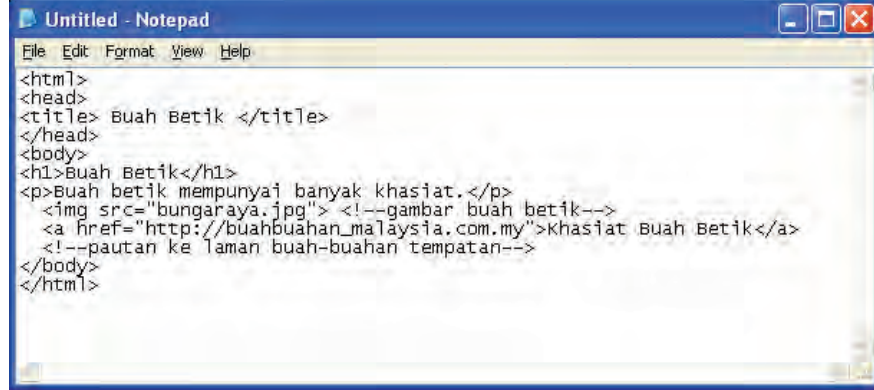

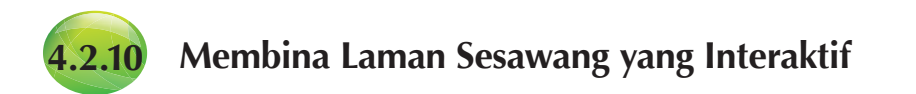

Domain ialah sekumpulan komputer dan peranti dalam suatu rangkaian yang ditadbirkan sebagai satu unit dan mempunyai peraturan dan prosedur yang sama. Dalam Internet, domain ditakrifkan mengikut alamat *Internet Protocol* (IP). Nama domain digunakan untuk mengenal satu atau lebih alamat IP. Nama domain digunakan dalam URL untuk mengenal pasti sesuatu laman sesawang.

Tapak sesawang ialah satu himpunan fail WWW dengan satu laman sesawang utama yang dikenali sebagai *homepage*. Pada laman *homepage* terdapat pautan ke laman-laman sesawang lain yang terdapat dalam tapak sesawang yang sama.

Laman sesawang interaktif adalah laman sesawang dinamik yang membenarkan pelawat berinteraktif dengan isi kandungan yang terdapat dalam laman tersebut. Pelawat boleh menghantar komen melalui ruang komen, melakukan navigasi dengan klik pada pautan untuk ke laman-laman sesawang yang lain, mendengar audio, menonton video dan sebagainya.

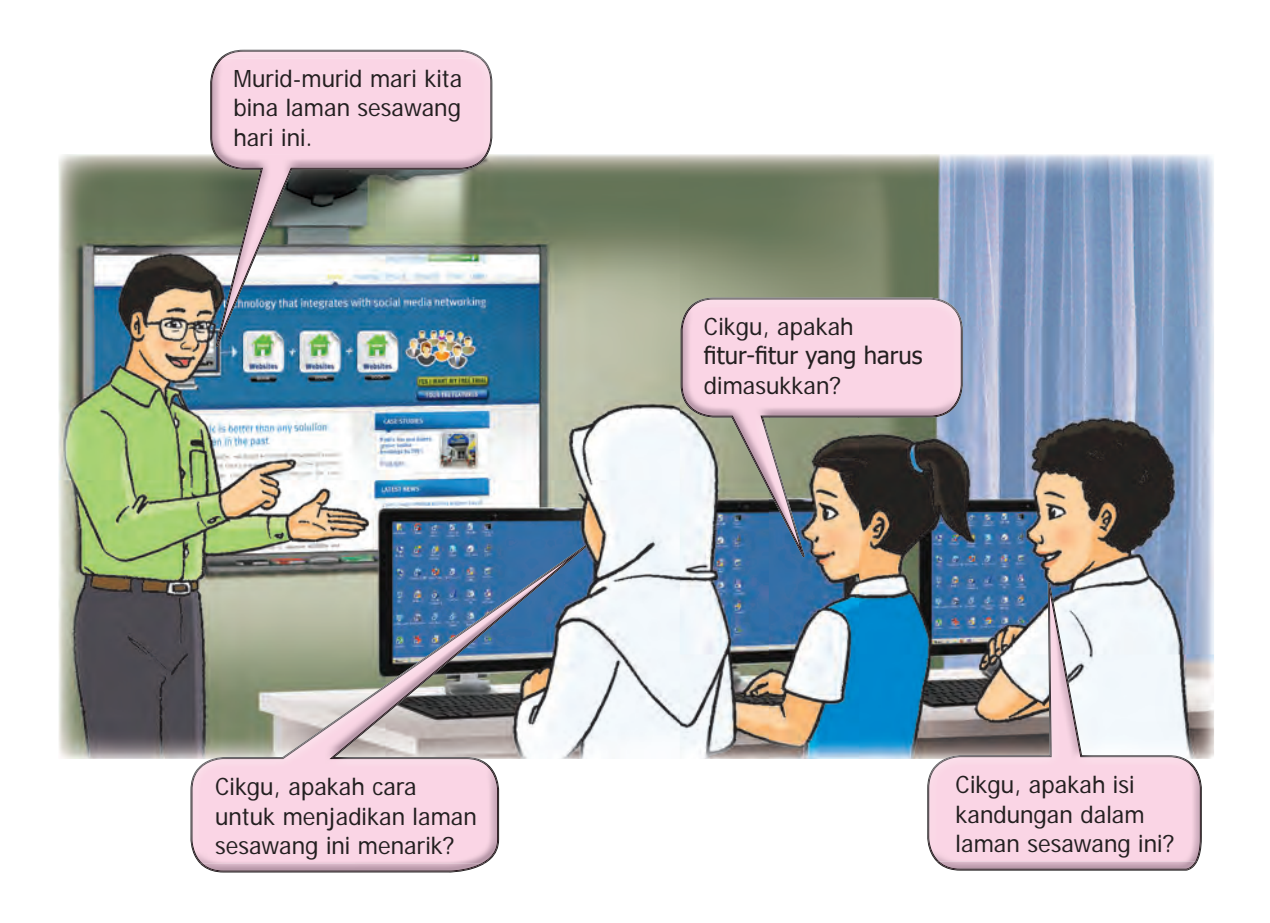

Rajah 4.26 menunjukkan langkah-langkah untuk membina satu laman sesawang yang interaktif.

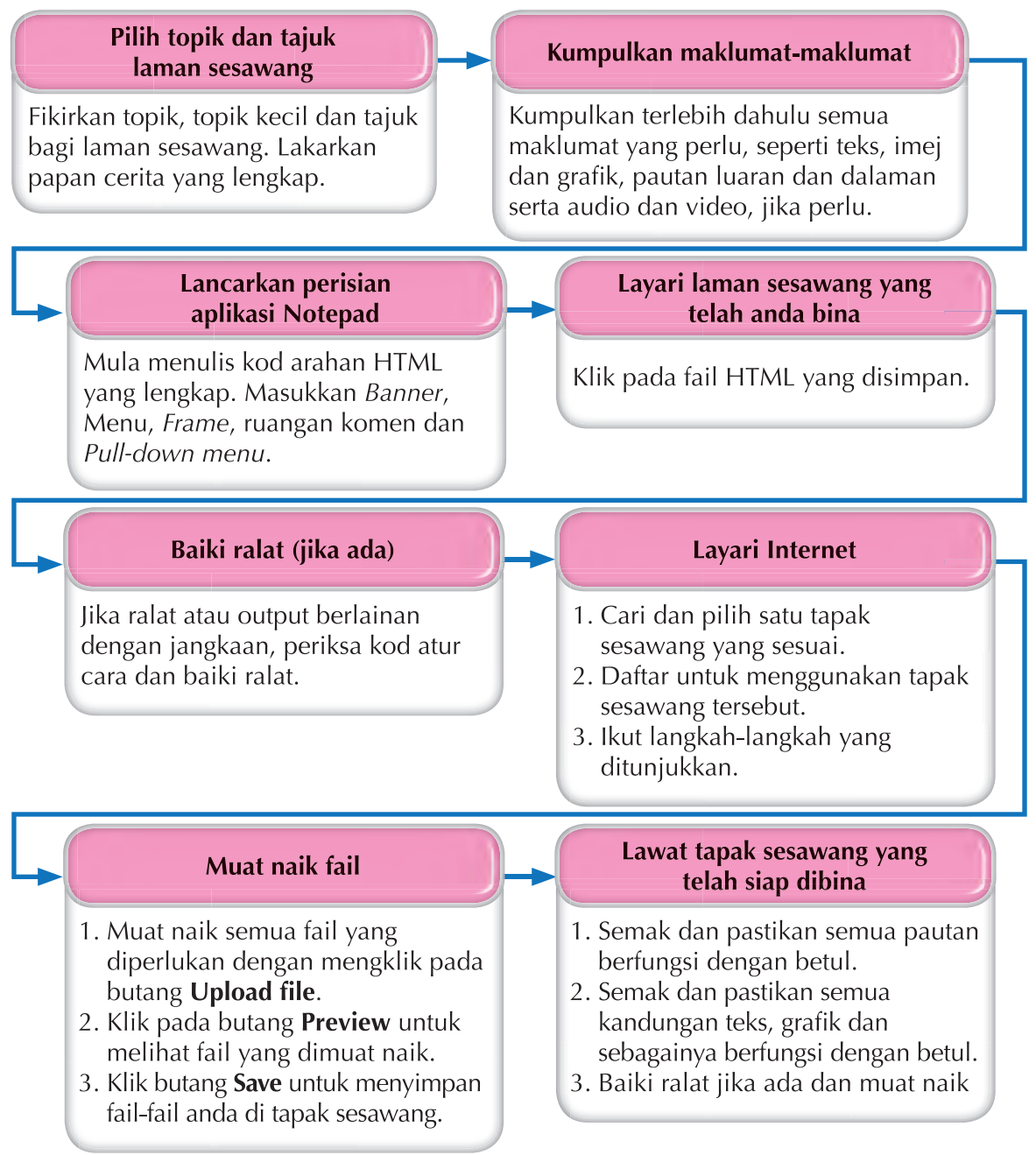

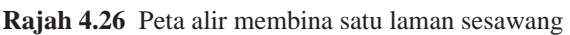

## **Ciri-ciri interaktif laman sesawang**

Layari Internet dan kaji laman-laman sesawang interaktif yang anda lawati. Apakah fitur-fitur lain yang menarik perhatian anda? Buatkan satu peta pokok untuk hasil carian anda.

**Kreatif** 

Minda *O* 

<u>Aktiviti</u> Berfikir 4.11

## **Membina satu laman sesawang yang interaktif**

- **1.** Pilih satu topik untuk membina satu laman sesawang yang interaktif.
- **2.** Lakarkan satu papan cerita yang lengkap untuk membina laman sesawang tersebut.
- **3.** Laman sesawang perlu mempunyai ciri-ciri berikut:
	- (a) *Banner*
	- (b) Menu

Individu

- (c) *Frame*
- (d) Ruangan komen
- (e) *Pull-down menu*
- (f) Fitur lain yang menarik
- **4.** Taip kod arahan HTML menggunakan perisian aplikasi **Notepad**.
- **5.** Kemudian, murid-murid di dalam kelas dibahagikan kepada kumpulan pengguna dan kumpulan pengatur cara web untuk menguji laman sesawang interaktif yang dibina.
- **6.** Kumpulan pengguna perlu menguji semua fitur yang ada dalam laman sesawang.
- **7.** Sediakan satu laporan ringkas untuk menerangkan pengalaman anda sebagai seorang pengguna. Laporan anda perlu berdasarkan ciri-ciri berikut:
	- (a) Cara penyampaian
	- (b) Isi kandungan
	- (c) Fitur tambahan
	- (d) Mesra pengguna
	- (e) Interaktiviti
- **8.** Kumpulan pengatur cara web juga perlu menguji semua fitur yang ada dalam laman sesawang.
- **9.** Sebagai seorang pengatur cara web, anda perlu cuba mengesan sebarang ralat yang mungkin ada dan juga boleh memberi cadangan untuk menambah baik laman sesawang yang diuji.
- **10.** Sediakan satu laporan ringkas untuk diserahkan kepada pengatur cara web. Laporan tersebut perlu mengandungi maklumat berikut:
	- (a) Ralat
	- (b) Penambahbaikan dari segi kod arahan
	- (c) Penambahbaikan dari segi penyampaian
	- (d) Keberkesanan interaktiviti

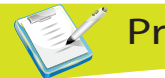

## **4.2 Praktis Minda**

- 1. (a) lelaskan maksud HTML.
	- (b) Tuliskan kod arahan dalam atur cara HTML untuk mendapatkan paparan pada pelayar web seperti berikut.

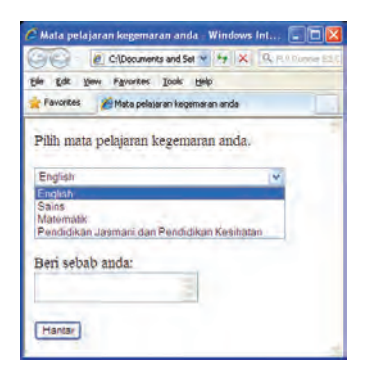

PET<sup>A</sup> <sup>M</sup>I<sup>N</sup>D<sup>A</sup> 4

- (c) Jelaskan maksud tag-tag HTML yang telah anda gunakan.
- **2.** (a) Apakah kegunaan *paragraph headings* dalam atur cara HTML.
	- (b) Huraikan jenis-jenis *paragraph headings* yang terdapat dalam atur cara HTML.
- **3.** Tuliskan satu atur cara HTML untuk memasukkan imej yang dapat dilihat apabila fail HTML dibuka dalam pelayar web.

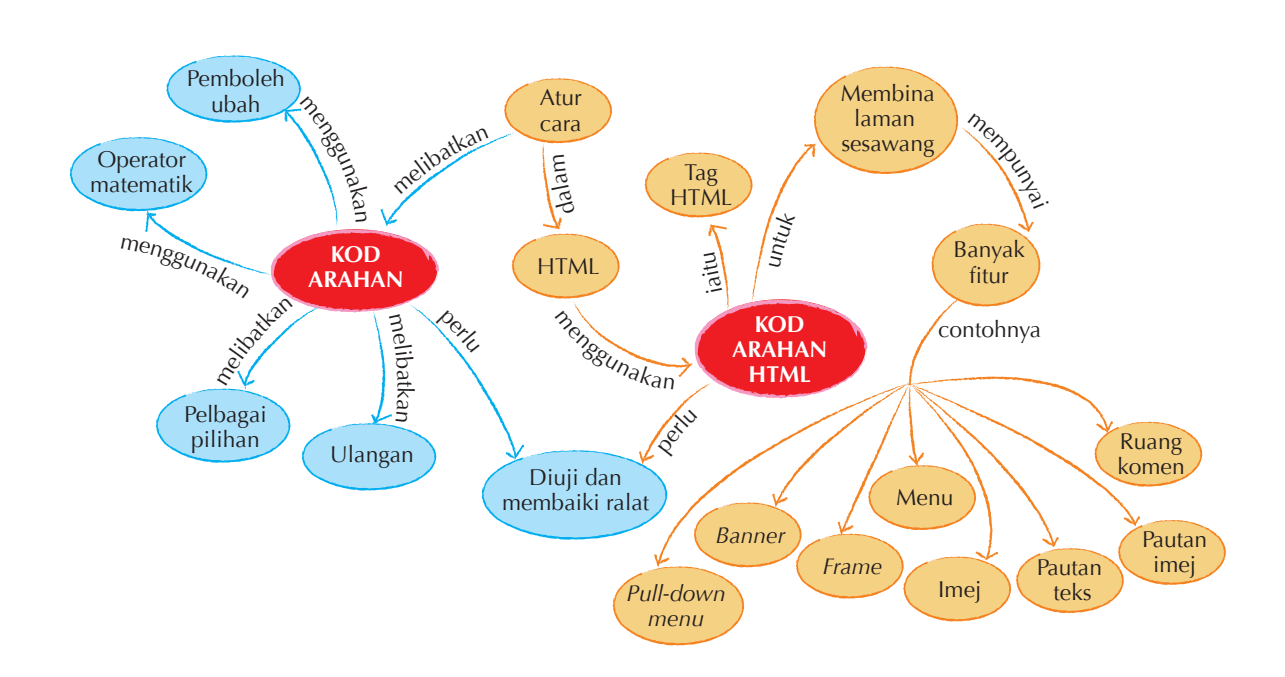

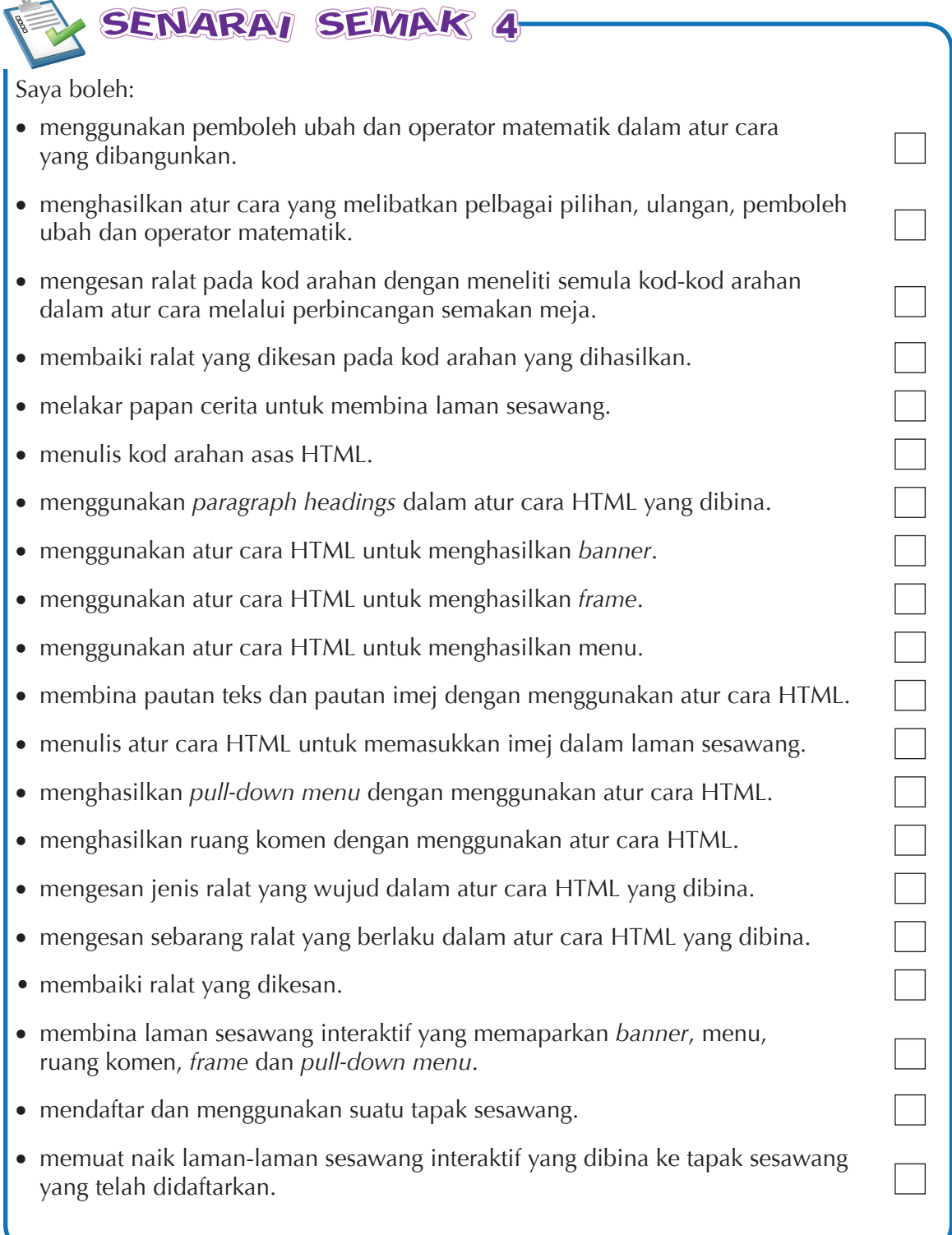

## <sup>P</sup>RAKTI<sup>S</sup> <sup>K</sup>E<sup>N</sup>DIR<sup>I</sup> 4

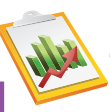

- **1.** Pembinaan atur cara didahului dengan suatu situasi yang mengandungi suatu masalah yang perlu diselesaikan. Tulis satu pseudokod yang melibatkan struktur kawalan pelbagai pilihan.
- **2.** Berdasarkan situasi yang diberi, tulis pseudokod dan bina satu atur cara dengan menggunakan perisian aplikasi **Scratch 2.0**.

Atur cara akan membilang nombor 1 hingga 12.

- **3.** (a) Terangkan kebaikan dan kelemahan penggunaan *frame* dalam HTML.
	- (b) Tuliskan atur cara HTML yang akan menghasilkan *frame* seperti di bawah.

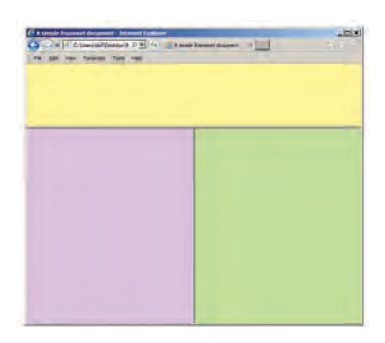

**4.** Masukkan (a) imej, (b) pautan imej dan (c) pautan teks ke dalam atur cara HTML di bawah:

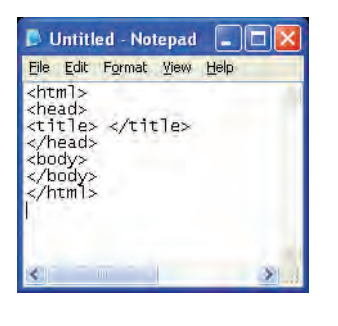

- **5.** Berdasarkan situasi yang diberi, kesan ralat yang terdapat dalam atur cara dan baiki ralat tersebut..
	- (a) Dokumen berikut akan menunjukkan pautan teks apabila dibuka melalui pelayar web. Tetapi apabila diklik pada pautan tersebut, pautan tidak berfungsi. Berikan penjelasan untuk kejadian ralat ini berlaku.

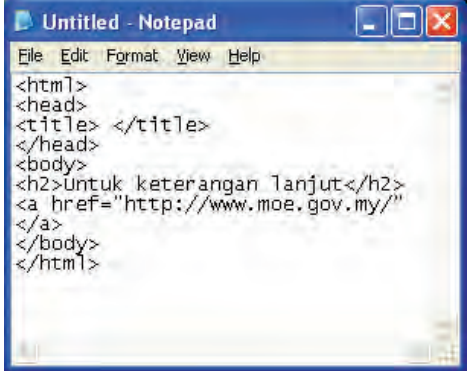

(b) Atur cara **Scratch 2.0** di bawah dibina untuk mengira hasil darab dua nombor yang diinput oleh pengguna. Apabila diuji lari, atur cara ini tidak dapat berfungsi mengikut apa yang dikehendaki dan jawapan yang diberi adalah salah. Berikan penjelasan punca kejadian ralat ini berlaku.

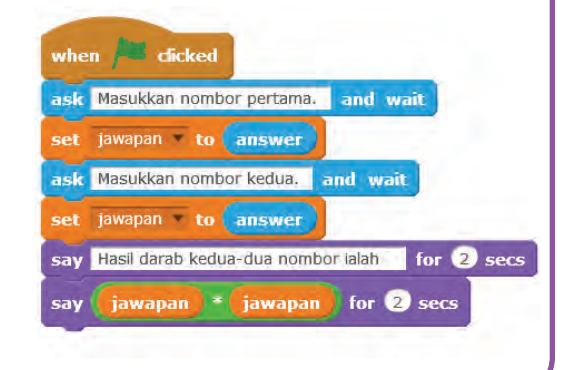

## Jawapan

#### **Bab 1**

### **Praktis Kendiri 1**

**1.** Leraian, Pengecaman corak, Peniskalaan dan Pengitlakan

#### **2. Leraian**

Memecahkan masalah atau sistem kepada beberapa masalah atau sistem yang lebih kecil. Contoh: menggosok gigi – jenis berus gigi, jenis ubat gigi, arah gerakan menggosok.

#### **Pengecaman corak**

Persamaan-persamaan yang terdapat beberapa masalah atau dalam masalah yang sama. Contoh: mencari luas beberapa segi empat tepat.

#### **Peniskalaan**

Mengutamakan perkara-perkara penting dalam sesuatu masalah dan meninggalkan perkara-perkara yang kurang penting.

#### **Pengitlakan**

Membina model berdasarkan corak-corak yang telah dikenal pasti daripada beberapa masalah yang serupa.

- **3.** (a) Segi tiga sama mengandungi tiga sudut. Segi empat sama mengandungi empat sudut.
	- (b) Kedua-dua rajah mempunyai jumlah sudut peluaran sebanyak 360°.

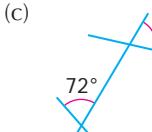

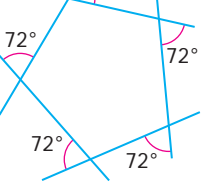

72°

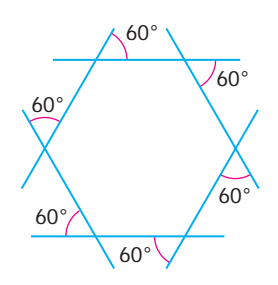

**4.** (a) Dalam Kaedah 1

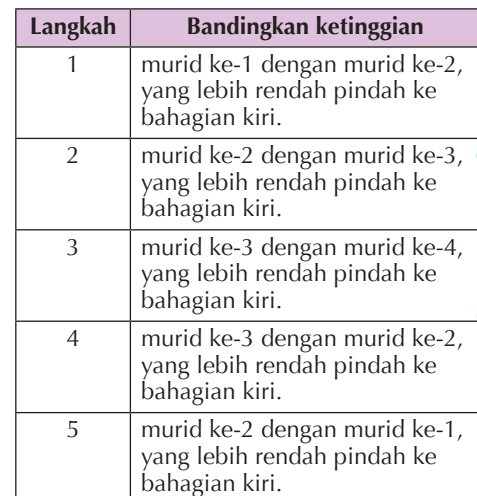

#### Dalam Kaedah 2

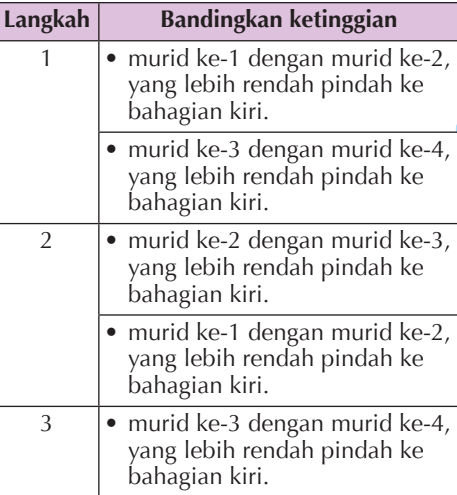

Kaedah 2 lebih baik kerana pergerakan serentak diaplikasikan.

(b) Bagi kedua-dua kaedah, bermula daripada murid pertama dari sebelah kiri, dua murid yang bersebelahan dibandingkan ketinggian. Jika berlainan ketinggian, murid yang lebih rendah dipindahkan ke sebelah kanan. Jika sama tinggi, tiada pemindahan. Langkah ini diulangi sehingga murid tersusun mengikut ketinggian dalam urutan menaik.

#### **Bab 2**

#### **Praktis Minda 2.1**

- **1.** 101  $\rightarrow$  110  $\rightarrow$  111  $\rightarrow$  1000  $\rightarrow$  1001  $\rightarrow$  1010  $\rightarrow$  $1011 \rightarrow 1100 \rightarrow 1101 \rightarrow 1110 \rightarrow 1111$
- **2.** (a) 21 (b) 53 (c) 90 (d) 183
- **3.** 11110011
- **4.** 11110010
- **5.** (a) 011 (b) 0111
- **6.** (a) 1; 10; 101; 1010; 10101 (b) 1100; 1010; 111; 10 (c) 10011; 1110; 10010; 1011
- **7.** Kod ASCII bagi 4 ialah 0011**0100** Kod ASCII bagi 5 ialah 0011**0101 0100 + 0101 = 1001** Kod ASCII bagi 9 ialah 0011**1001**
- **8.** Kod ASCII bagi 8 ialah 0011**1000** Kod ASCII bagi 6 ialah 0011**0110 1000 – 0110 = 0010** Kod ASCII bagi 2 ialah 0011**0010**

#### **Praktis Minda 2.2**

**1.** (a)

| $\mathbf{0}$     | $\mathbf{0}$   | 1              | 0            | $\mathbf{0}$   | $\mathbf{0}$   | $\mathbf{0}$ | $\mathbf{0}$   | 1              | 0            | $\mathbf{0}$ |
|------------------|----------------|----------------|--------------|----------------|----------------|--------------|----------------|----------------|--------------|--------------|
| $\overline{0}$   | $\overline{0}$ | $\overline{0}$ | 1            | $\overline{0}$ | $\overline{0}$ | $\mathbf{0}$ | 1              | 0              | 0            | 0            |
| 0                | 0              | $\overline{1}$ | $\mathbf{1}$ | $\overline{1}$ | $\overline{1}$ | 1            | $\overline{1}$ | $\overline{1}$ | 0            | 0            |
| 0                | $\mathbf{1}$   | $\overline{1}$ | 0            | $\mathbf{1}$   | $\mathbf{1}$   | $\mathbf{1}$ | 0              | $\mathbf{1}$   | $\mathbf{1}$ | 0            |
| $\mathbf{1}$     | $\mathbf{1}$   | $\mathbf{1}$   | $\mathbf{1}$ | $\mathbf{1}$   | $\mathbf{1}$   | $\mathbf{1}$ | $\mathbf{1}$   | $\mathbf{1}$   | $\mathbf{1}$ | $\mathbf{1}$ |
| $\mathbf{1}$     | 0              | $\mathbf{1}$   | $\mathbf{1}$ | 1              | $\mathbf{1}$   | 1            | 1              | $\mathbf{1}$   | $\mathbf{0}$ | 1            |
| 1                | $\mathbf{0}$   | $\mathbf{1}$   | 0            | 0              | $\mathbf{0}$   | $\mathbf{0}$ | 0              | $\mathbf{1}$   | $\mathbf{0}$ | 1            |
| $\mathbf{1}$     | $\mathbf{0}$   | $\mathbf{0}$   | $\mathbf{1}$ | $\mathbf{1}$   | $\mathbf{0}$   | $\mathbf{1}$ | 1              | $\mathbf{0}$   | $\mathbf{0}$ | 1            |
| (b)              |                |                |              |                |                |              |                |                |              |              |
| $\overline{0}$   | 0              | $\mathbf{0}$   | $\mathbf{0}$ | $\overline{1}$ | $\overline{1}$ | 0            | $\mathbf{0}$   | 0              | $\mathbf{0}$ |              |
| $\boldsymbol{0}$ | $\mathbf{0}$   | 0              | 1            | 1              | $\mathbf{1}$   | 1            | $\mathbf{0}$   | 0              | 0            |              |
| $\overline{0}$   | $\mathbf{0}$   | $\mathbf{1}$   | $\mathbf{1}$ | $\overline{1}$ | $\mathbf{1}$   | $\mathbf{1}$ | $\overline{1}$ | $\mathbf{0}$   | $\mathbf 0$  |              |
| $\mathbf{0}$     | $\mathbf{1}$   | $\mathbf{1}$   | 0            | $\overline{1}$ | $\mathbf{1}$   | $\mathbf{0}$ | $\mathbf{1}$   | $\mathbf{1}$   | $\mathbf 0$  |              |
| $\mathbf{0}$     | $\overline{1}$ | $\mathbf{1}$   | $\mathbf{1}$ | $\overline{1}$ | $\overline{1}$ | $\mathbf{1}$ | $\overline{1}$ | $\mathbf{1}$   | $\mathbf{0}$ |              |
| 0                | 0              | 0              | $\mathbf{1}$ | $\overline{0}$ | $\mathbf{0}$   | 1            | $\mathbf{0}$   | 0              | 0            |              |
| $\mathbf{0}$     | 0              | $\mathbf{1}$   | $\mathbf{0}$ | $\overline{1}$ | $\mathbf{1}$   | 0            | $\overline{1}$ | $\overline{0}$ | $\mathbf 0$  |              |
| 0                | $\mathbf{1}$   | 0              | 1            | 0              | 0              | $\mathbf{1}$ | 0              | $\mathbf{1}$   | 0            |              |

**2.** (a) 16 warna (b) 65 536 warna

- 
- **3.** (a) Tidak berubah (d) Berkurang
	- (b) Berkurang 50% (e) Berkurang
	- (c) Berkurang
- **4.** (a) Tidak berubah (c) Semakin rendah
	- (b) Tidak berubah (d) Tidak berubah
- **5.** (a) Audio 2 lebih berkualiti berbanding dengan Audio 1 kerana mempunyai kadar sampel yang lebih tinggi dan saluran stereo.
- (b) Audio 3 lebih berkualiti kerana mempunyai kadar sampel yang lebih tinggi dan kedalaman bit yang lebih tinggi.
- (c) Audio 3 mempunyai kualiti yang terbaik, manakala Audio 1 mempunyai kualiti terburuk. Audio 3 mempunyai kadar sampel, kedalaman bit dan bilangan saluran yang lebih baik.
- **6.** Format fail WAV adalah audio yang tidak dimampatkan, iaitu audio asal rakaman. Kualiti format fail MP3 lebih rendah berbanding WAV kerana telah dimampatkan. Format fail MIDI pula tidak mengandungi bunyi. Ia mengandungi aplikasi yang mensintesis bunyi menggunakan kad suara. Saiz fail format MIDI lebih kecil berbanding dengan WAV dan MP3.
- **7.** Imej yang sesuai adalah JPG dan GIF kerana saiznya lebih kecil berbanding dengan BMP. Format fail audio yang sesuai ialah MP3. Saiz yang kecil akan mencepatkan proses muat naik dan muat turun.
- **8.** *New Technology File System* (NTFS) ialah sistem fail bagi Windows masa kini. Sistem ini mampu menampung fail sehingga 32 GB.

#### **Praktis Kendiri 2**

**1.** Nombor perpuluhan menggunakan sistem asas 10. Nombor ini menggunakan digit-digit 0, 1, 2, 3, 4, 5, 6, 7, 8 dan 9 atau gabungan nombor-nombor tersebut.

Nombor perduaan menggunakan sistem asas 2. Nombor ini menggunakan digit 0 dan 1 atau gabungan nombor-nombor tersebut.

- **2.** (a) 1001 (c) 1010101 (b) 10101 (d) 1100100
- $(b) 10101$
- **3.** (a) 10 (c) 170 (b) 51 (d) 391
- **4.** (a) 1111 (c) 110100
	- (b) 10100
- **5.** (a) 1000 (c) 1010
- (b) 100

**8.**

- **6.** (a) Hasil tambah nilai kod ASCII bagi 3 dengan nilai kod ASCII bagi 5 sama dengan nilai kod ASCII bagi 8.
	- (b) Hasil tolak nilai kod ASCII bagi 5 dengan nilai kod ASCII bagi 3 sama dengan nilai kod ASCII bagi 2.
- **7.** Sistem nombor perenaman

Senarai Nombor: 1, 2, 3, 4, 5, 10, 11, 12, 13, 14, 15, 20, 21, 22, 23, 24, 25, 30, 31, 32

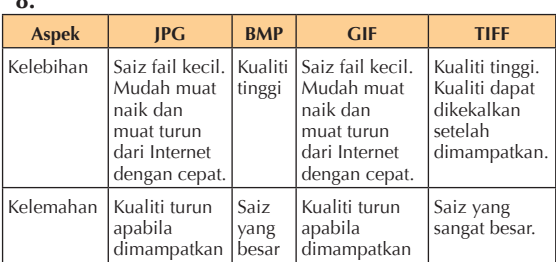

 **9.** Semakin tinggi nilai kadar sampel, semakin tinggi kualiti suatu audio digital.

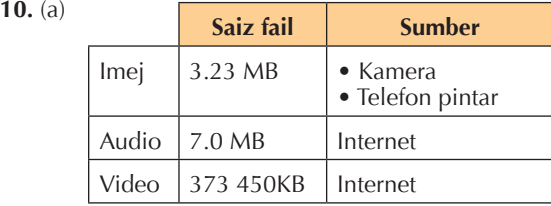

- (b) Jenis fail sistem (FAT16/FAT32). FAT16 – 2 GB FAT32 – 4 GB Jenis aplikasi yang digunakan (16 bit/32 bit/64 bit) 32 bit – 2 GB 64 bit – 4 GB
- (c) Saiz maksimum fail imej, audio dan video pada masa akan datang dua kali ganda saiz semasa apabila jenis fail sistem dan aplikasi yang digunakan ditingkatkan keupayaannya.

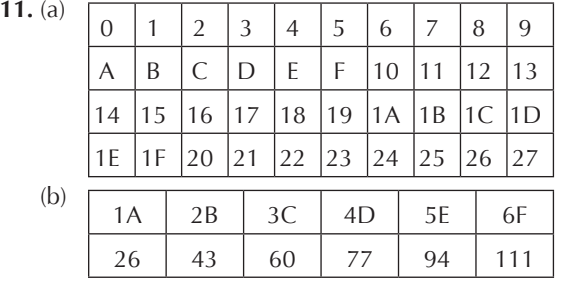

#### **Bab 3**

#### **Praktis Kendiri 3**

- **1.** (a) gelung / pengulangan / struktur kawalan ulangan
	- (b) pelbagai pilihan
	- (c) dua
	- (d) input atau output
	- (e) kurang daripada atau sama dengan
	- (f) lebih besar daripada

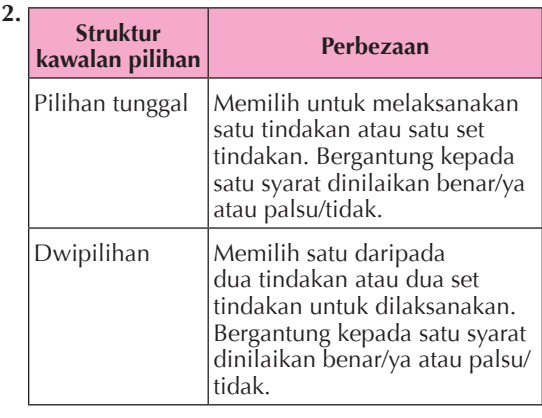

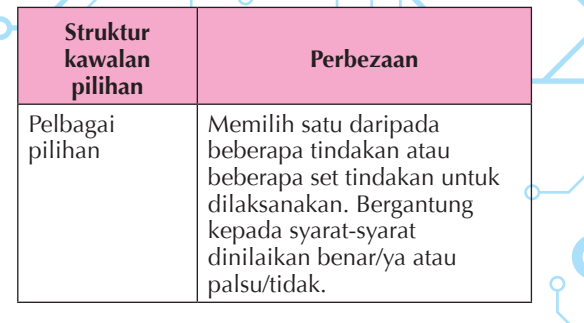

 **3.** 

#### **Gelung Perbezaan SELAGI** Syarat gelung disemak terlebih dahulu sebelum langkah atau set langkah dalam gelung dilaksanakan. Syarat gelung disemak semula untuk menentukan sama ada langkah atau set langkah dalam gelung perlu diulangi. Tamat ? Ya Tidak **ULANG–SEHINGGA** Langkah atau set langkah dalam gelung dilaksanakan terlebih dahulu sebelum syarat gelung disemak untuk menentukan sama ada langkah atau set langkah dalam gelung perlu diulangi.  $\overline{Y_a}$  ? Tidak Tamat

 **4.** 

**MULA ULANG**

**BACA** nombor akaun yang diinput oleh pelanggan **BACA** amaun yang hendak dikeluarkan **SEMAK** baki dalam akaun pelanggan **JIKA** baki > amaun pengeluaran **PAPARKAN** "Diluluskan." **LAIN PAPARKAN** "Baki dalam akaun tidak mencukupi untuk pengeluaran ini." **TAMAT JIKA PAPARKAN** "Tekan 1 untuk Teruskan." **PAPARKAN** "Tekan 2 untuk Batalkan." **JIKA** butang 2 ditekan **PAPARKAN** "Terima kasih." **TAMAT JIKA SEHINGGA** butang 2 ditekan **TAMAT**

**<sup>147</sup> Jawapan**

```
 5.
```

```
MULA
 UNTUK Minggu = 1 HINGGA 3
    UNTUK Hari = Isnin HINGGA Ahad
      JIKA Hari = Isnin
        8.00–9.00 pg ulang kaji subjek 1
        9.00–10.00 pg ulang kaji subjek 2
        11.00–12.00 tgh ulang kaji subjek 3
      JIKA Hari = Selasa
        :
        :
      JIKA Hari = Rabu
        :
        :
      LAIN JIKA Hari = Sabtu
        :
        :
      LAIN (jika Ahad)
        Rehat
      TAMAT JIKA
    Hari berikut
 Minggu berikut
TAMAT
```
#### **Perhatian**:

- **1.** Murid boleh gunakan struktur kawalan lain seperti SELAGI dan ULANG–SEHINGGA.
- **2.** Cadangan jawapan ini melibatkan gelung *nesting*. Murid juga boleh senaraikan sahaja hari, waktu dan subjek yang diulang kaji dalam satu minggu.

## **6. MULA**

```
BACA empat nombor a,b,c dan d (diinput 
     oleh pengguna)
     SETKAN nombor terbesar ialah a
     JIKA b > nombor terbesar
       nombor terbesar tukar kepada b
     LAIN
       kekalkan nombor terbesar yang sedia ada
     TAMAT JIKA
     JIKA c > nombor terbesar
       nombor terbesar tukar kepada c
     LAIN
       kekalkan nombor terbesar yang sedia ada
     TAMAT JIKA
     JIKA d > nombor terbesar
       nombor terbesar tukar kepada d
     LAIN
       kekalkan nombor terbesar yang sedia ada
     TAMAT JIKA
    TAMAT
 7. MULA
     UNTUK N = 1 kepada 16
       PAPARKAN 31 – N
     N berikut
    TAMAT
```
### **8.**

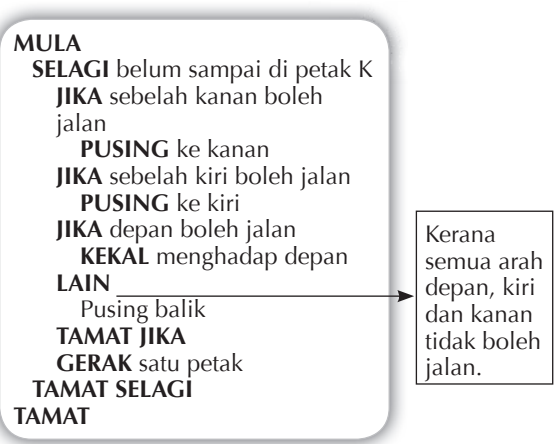

#### **Bab 4**

#### **Praktis Minda 4.1**

 **1.** (a) Pemboleh ubah ialah storan ingatan yang digunakan oleh program komputer untuk menyimpan data. Data ini boleh berbentuk nilai berangka, teks dan nilai logik.

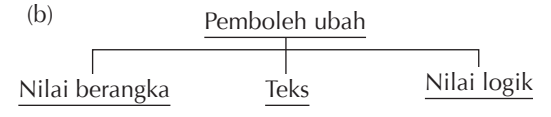

- (c) Nilai berangka integer, nombor perpuluhan Teks – Purata, Kos, Gred, Jawapan, ………. Nilai logik – Benar, Palsu
- (d) tambah (+), tolak (–), darab (∗), bahagi (/)
- **2.** (a) Ralat ialah kesilapan dalam atur cara yang menyebabkan atur cara beroperasi dengan tidak betul.
	- (b) Dokumentasi pembangunan atur cara adalah penting. Ralat boleh dibaiki dengan meneliti dokumentasi yang dibuat, terutama pada peringkat pseudokod atau carta alir. Selepas ralat dibaiki, uji lari atur cara semula untuk memastikan tiada ralat lagi.
- **3.** Dalam atur cara yang diberi, blok **forever** digunakan untuk membuat ulangan bagi tindakan objek. Blok **if** pula digunakan untuk membuat pelbagai pilihan.

#### **Praktis Minda 4.2**

 **1.** (a) HTML ialah singkatan bagi *HyperText Markup Language*. HTML ialah bahasa komputer yang digunakan untuk membina laman sesawang. HTML terdiri daripada beberapa kod arahan yang pendek. Kod arahan HTML ditaipkan dalam atur cara dan disimpan sebagai fail HTML. Fail ini boleh dibaca oleh pelayar web.

**<sup>148</sup> Jawapan**

 $(h)$ 

## <html>

<head>

<title> Mata pelajaran kegemaran anda </title> <p> Pilih mata pelajaran kegemaran anda. </p> </head>

<body>

<select>

<option value="English">English</option> <option value="Sains">Sains</option> <option value="Matematik">Matematik </option> <option value="Pendidikan Jasmani dan Pendidikan Kesihatan"> Pendidikan Jasmani dan Pendidikan Kesihatan</option> </select> <form method='post'> <hr> Beri sebab anda:<br/>>br/> <textarea name='komen'id='komen'> </textarea><hr/> <input type='hidden'name='articleid' id='articleid'value='<? echo \$\_GET["id"];?>'/> <br> <input type='submit'value='Hantar'/>

</form> </body>

- </html>
- (c) **<html></html>**: Tag ini akan memaklumkan kepada pelayar web bahawa dokumen ini ialah fail HTML.

**<head></head>**: Tag ini ialah bahagian kepala kepada atur cara HTML. **<title></title>**: Tag ini, jika diisi, akan memaparkan tajuk dokumen HTML di dalam ruang tab pelayar web.

**<body></body>**: Tag ini ialah bahagian isi kandungan fail HTML iaitu kandungan dokumen seperti teks, imej, pautan dan sebagainya.

**<select></select>**: Tag ini digunakan untuk menghasilkan *pull-down menu*.

**<option></option>**: Tag ini dimasukkan dalam tag <select> </select> untuk menunjukkan jenis pilihan yang ada dalam *pull-down menu* yang dibina.

**<form></form>**: Tag ini membenarkan pelayar web menyediakan satu ruang komen untuk pengguna memasukkan teks. **<textarea></textarea>**: Tag ini ialah atribut

tag <form></form> yang digunakan untuk membolehkan pengguna mengisi teks yang panjang.

**<input></input>**: Tag ini menyediakan satu butang yang membenarkan pengguna menghantar teks yang dimasukkan.

 **2.** (a) *Paragraph headings* mengarahkan pelayar web supaya memaparkan teks dengan saiz yang tertentu. Terdapat enam saiz yang berlainan daripada yang besar sehingga yang kecil. *Paragraph headings* boleh digunakan untuk teks di bahagian tajuk dalam laman sesawang.

(b) Tag *paragraph headings* bermula dengan <h1> hingga <h6>. Tag <h1> akan memaparkan saiz teks yang terbesar manakala <h6> yang paling kecil.

#### **3.**  <html> <head> <title> </title> </head> <br/>hody> <img src="nama imej.gif" alt="Nama Imej" style="width: 300px; height: 230px;"> </body> </html>

## **Praktis Kendiri 4**

 **1.** Pseudokod

#### **MULA**

**BACA** input MarkahMentah **JIKA** 80  $\leq$  MarkahMentah  $\leq 100$ Paparkan gred "A" **JIKA** 70  $\leq$  MarkahMentah  $\leq$  79 Paparkan gred "B" **IIKA** 50  $\leq$  MarkahMentah  $\leq 69$ Paparkan gred "C"  $JIKA$  20  $\leq$  MarkahMentah  $\leq 49$ Paparkan gred "D" **JIKA**  $0 \leq$  MarkahMentah  $\leq 19$ **PAPARKAN** gred "E" **TAMAT JIKA TAMAT**

## **2.**

**MULA SET** pembilang = 1 **ULANG** 12 kali **PAPARKAN** nombor pembilang sebanyak 2 saat **TAMBAHKAN** 1 kepada pembilang **TAMAT**

#### Atur cara **Scratch 2.0**

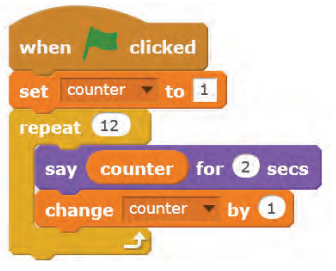

## **<sup>149</sup> Jawapan**

#### **3.** (a) **Kebaikan**

- *Frame* membenarkan sebahagian maklumat dipaparkan secara statik di laman sesawang.
- *Frame* membenarkan panel navigasi diwujudkan di setiap laman sesawang.
- Bahan-bahan pengiklanan boleh diletakkan dalam *frame* tanpa bergerak.
- Logo atau motto boleh diletakkan dalam *frame*.

#### **Kelemahan**

- *Frame* telah menjadi usang dalam HTML5.
- Ada sesetengah peranti seperti telefon pintar dan komputer riba tidak dapat mengakses *frame*.
- Ada sesetengah enjin gelintar juga tidak dapat mengakses *frame.*
- *Frame* menambah kos penyelenggaraan dan beban ke atas pelayar web.

 $(b)$   $\leq$ html $>$ <head> <title>Frame</title> <frameset> <frameset rows="\*,\*"> <frame name="Frame1"> <frameset cols="\*,\*"> <frame name="Frame2"> <frame name="Frame3"> </frameset> </head> <body> </body> </html>

#### **4.** (a) imej

- <html> <head> <title> </title> </head> <body> <Img src="nama imej.gif" alt="Nama Imej" style="width: 300px; height: 230px;"> </body> </html>
- (b) Pautan imej
	- <html> <head> <title>Pautan Teks</title> </head> <body> <a href="http://moe.gov.my">Kementerian Pendidikan Malaysia</a> </body> </html>
- (c) Pautan teks
	- <html> <head> <title>Pautan Imej</title> </head> <body> <a href="http://moe.gov.my">  $\leq$ img src="logoKPM2.png"> </a> </body> </html>
- **5.** (a) Ralat pada tag<a href></a>
	- <html> <head> <title> </title> </head> <body> <h2>Untuk keterangan lanjut</h2> <a href="http://www.moe.gov.my/"> Kementerian Pendidikan Malaysia </a> </body> </html>
	- (b) Ralat berada pada pemboleh ubah "jawapan" yang dibulatkan di bawah.

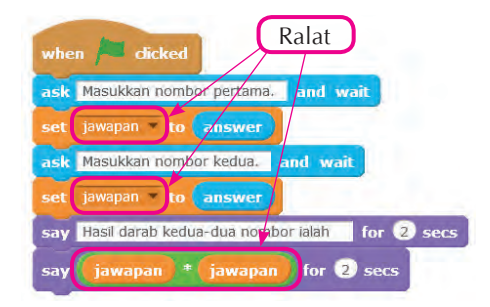

Atur cara yang betul ditunjukkan di bawah.

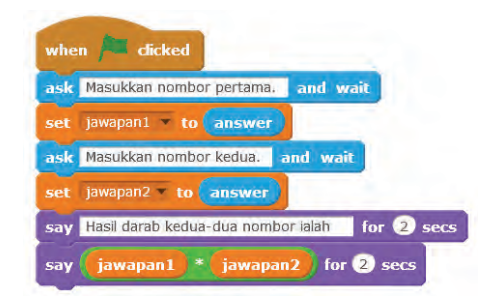

# **Glosari**

**Aksara** – Satu huruf abjad, digit nombor atau simbol khas seperti titik noktah atau tanda koma.

**Algoritma** – Satu formula atau set langkah atau tindakan yang diikuti untuk menyelesaikan sesuatu tugas atau masalah.

**Algoritma komputer** – Cara penyelesaian masalah dengan melakukan urutan proses atau peraturan yang ditentukan untuk mencapai matlamat atau objektif.

**Atribut HTML** –Bahagian tambahan dalam elemen HTML yang memberi maklumat tambahan kepada elemen tersebut.

**Atur cara** –Urutan arahan berkod yang dimasukkan ke dalam komputer untuk membolehkan data diproses oleh komputer.

**Audio digital** – Audio yang dihasilkan melalui kaedah pensampelan audio analog menggunakan *Analog to Digital Converter*.

**Bait** – Unit asas storan komputer yang dibentuk dari lapan digit perduaan.

*Banner* – Sepanduk web yang diletakkan dalam laman sesawang dan boleh digunakan sebagai tajuk kepada laman.

**Bit** – Elemen terkecil storan komputer yang mewakili digit tunggal nombor perduaan 0 atau 1.

**BMP** – Format fail imej digital BitMap dalam Windows.

**Carta alir** – Rajah yang menunjukkan aliran langkah-langkah dalam algoritma.

**Dimensi** – Ukuran panjang dan lebar imej digital dalam piksel.

**DPI** – *Dots Per Inch*, iaitu ukuran resolusi imej digital.

**Dwipilihan** – Memilih satu daripada dua langkah pilihan (atau dua set langkah pilihan) untuk dilaksanakan.

**Elemen HTML** – Komponen individu dalam dokumen HTML dan bermula dengan tag mula  $\lt$  > diakhiri dengan tag akhir  $\lt$  /  $>$ .

*Frame* – Bingkai yang membahagikan skrin paparan laman sesawang.

**GIF** – *Graphic Interchange Format*, iaitu format fail imej digital yang dibangunkan oleh *CompuServe*.

**HTML** – Singkatan bagi *HyperText Markup Language*. HTML ialah bahasa komputer yang digunakan untuk membina laman sesawang.

**Imej digital** – Imej yang dihasilkan melalui peranti elektronik seperti pengimbas dan kamera.

**Input** – Data atau perisian yang dibawa ke dalam sistem untuk diproses (termasuk data yang digunakan untuk pemprosesan data-data yang lain).

**JPEG** – Format fail imej digital yang telah dimampatkan berdasarkan kualiti yang ditetapkan.

**Kadar bit** – Kadar kelajuan audio atau video digital yang dimampatkan dalam satu saat.

**Kadar sampel** – Jumlah sampel yang diambil untuk menukarkan isyarat audio analog kepada isyarat audio digital dalam satu saat.

**Kedalaman bit** – Jumlah bit yang digunakan untuk menyimpan satu piksel imej digital. Juga dikenali sebagai kedalaman warna.

**Kedalaman warna** – Jumlah bit yang digunakan untuk menyimpan satu piksel imej digital. Juga dikenali sebagai kedalaman bit.

**Kod arahan** – Satu set langkah yang mengarahkan komputer melakukan sesuatu tugas.

**Laman sesawang** – Suatu laman yang banyak mengandungi maklumat dan ditempatkan dalam beberapa laman kecil.

**Leraian** – Memecahkan masalah atau sistem yang kompleks kepada masalah atau sistem yang lebih kecil supaya mudah diselesaikan.

**MP3** – *MPEG Layer III*, iaitu teknologi pemampatan audio yang merevolusi muzik digital.

**Output** – Data atau maklumat yang dihasilkan daripada pemprosesan data input.

**Papan cerita** – Satu siri lakaran untuk menggambarkan turutan isi kandungan bagi skrin laman sesawang.

*Paragraph headings* – *Paragraph headings* dalam HTML memisahkan dokumen kepada enam seksyen yang berbeza saiz teks bermula daripada yang paling besar kepada yang paling kecil.

*QR Code* **(***Quick Response Code***)** – Sejenis kod bar yang membenarkan akses mudah kepada maklumat melalui peranti seperti telefon pintar.

**Pelayar web** – Juga dikenali sebagai *browser*, digunakan untuk melihat laman sesawang.

**Pelbagai pilihan** – Kawalan dalam pengaturcaraan, apabila program mempunyai beberapa pilihan untuk melaksanakan sesuatu peristiwa.

**Pemikiran komputasional** – Satu proses pemikiran bagi menyelesaikan masalah.

**Pengecaman corak** – Melihat persamaan yang terdapat antara beberapa masalah atau dalam masalah yang sama.

**Pengitlakan** – Membina peraturan bagi menyelesaikan beberapa masalah yang mempunyai persamaan corak.

**Peniskalaan** – Memberi tumpuan kepada maklumat penting bagi sesuatu masalah dan mengabaikan maklumat yang kurang penting.

**Piksel** – Elemen asas paparan bagi skrin elektronik atau imej digital.

**Pilihan tunggal** – Memilih sama ada untuk melangkau atau melaksanakan satu langkah atau satu set langkah dalam algoritma.

**Pseudokod** – Perihalan tentang langkah-langkah dalam sesuatu algoritma dengan menggunakan ayat-ayat yang pendek dan ringkas.

**Ralat** – Kesilapan atau kesalahan dalam atur cara yang menyebabkan atur cara beroperasi dengan tidak betul, berhenti dengan tiba-tiba atau menghasilkan output yang tidak diinginkan.

**Resolusi** – Darjah ketajaman sesuatu imej digital yang dipaparkan atau dicetak.

**Ruang komen** – Satu ruang berbentuk kotak teks dalam laman sesawang bertujuan membolehkan pengguna memberi maklum balas atau pendapat.

**Saiz fail** – Fail komputer yang diukur dalam bait.

**Sistem perduaan** – Sistem nombor yang menggunakan dua digit iaitu 0 dan 1.

**Sistem perpuluhan** – Sistem nombor yang menggunakan sepuluh digit iaitu 0 hingga 9.

**Tag HTML** – Kod arahan pendek yang digunakan dalam atur cara HTML dan boleh dibaca oleh pelayar web.

**TIFF** – Tagged Image File Format, iaitu format fail imej digital dari *Adome* yang dibangunkan oleh *Aldus* dan *Microsoft*.

**Ulangan** – Mengulangi pelaksanaan satu langkah atau satu siri langkah.

**WAV** – Format audio digital asal dalam Windows yang selalu digunakan oleh profesional dalam rakaman dan suntingan.

# Indeks

## **A**

ADC *45, 46* Aksara *33–36, 61* Algoritma *2, 7, 13, 70–75, 77–79, 82–87, 98, 108* Atribut audio *39* Atur cara *94, 96, 99, 102–109, 116* Audio digital *39, 45–46, 53, 55, 62*

## **B**

Bahasa pengaturcaraan *116* Bait 50, 56, *60–63 Banner 121–123* Bit *39, 42, 43, 46, 49, 53, 60–62* BMP *48*

## **C**

Carta alir *71–87*

## **D**

Dimensi *41, 51* dpi *41* Dwipilihan *73–75*

## **F**

*Frame 122, 139*

## **G**

Gelung *78, 80, 81, 99* GIF *48, 130*

## **H**

HTML *111, 116–131, 133–138*

## **I**

Imej digital *39–42, 48* Isyarat audio *44* Isyarat digital *45*

## **J**

JPEG *48, 130*

## **K**

Kadar bit *53* Kadar sampel *39, 45, 46, 54, 56, 62* Kedalaman bit *39, 40, 46, 53, 55, 61* Kedalaman warna *39, 42* Kod arahan *94, 106, 107* Kod ASCII *33–36*

## **L**

Laman sesawang *111, 112, 114, 117–122, 124, 126, 128, 130,133, 135, 138–140* Leraian *2, 3, 7*

## **M**

Menu *113, 121, 122, 126, 127, 129* MIDI *55, 56* Model *2, 5–6* MP3 *46, 55, 56*

## **N**

Nombor perduaan *20, 21, 23–25, 28, 29, 31, 33–36* Nombor perpuluhan *20, 23–25, 28, 29, 31*

## **O**

Operator matematik *94, 95, 102*

## **P**

Papan cerita *112–115 Paragraph headings 119, 120* Pautan *113*, *117, 126–129* Pelayar web *111, 116–120, 123, 127, 129* Pelbagai pilihan *73, 76, 77, 87, 96, 97, 102*

Pemboleh ubah *94, 102–104* Pemikiran komputasional *2* Pengendali hubungan *75* Pengecaman corak *2–5, 9* Pengitlakan *5–6* Peniskalaan *5–6* Piksel *40, 41, 43* Pilihan tunggal *73, 74, 96* PNG *130* Pseudokod *73–83, 86, 87 Pull-down menu 133, 135*

## **R**

Ralat *83, 84, 106, 107, 136–138* Ralat logik *108* Ralat masa larian *108* Ralat sintaks *108* Resolusi *39, 40, 50* Ruang komen *135, 136*

## **S**

Saiz fail *48, 50, 56, 62* Semakan kualiti *83* Semakan meja *83, 84, 86* Sistem perduaan *21, 23* Sistem perpuluhan *21* Syarat *73*

## **T**

Tag HTML *116* Teknik *step through 83* TIFF *48*

## **U**

Ujian syarat lihat Syarat Ulangan *78–82, 99*

### **W**

WAV *55, 56*

## Senarai Rujukan

- Bronson, G. J., 2000. *Program Development and Design: Using C+*. Edisi Kedua. Boston: Brooks/Cole, Thomson Learning.
- "Computer Science 1, Topic: Looping," dicapai pada 20 Disember 2015, http:// mathbits.com/MathBits/CompSci/looping/looping.htm
- Dorling, M. dan Rouse, G., 2014. *Compute-IT 1: Computing for KS3*. London: Hodder Education.
- Dorling, M. dan Rouse, G., 2014. *Compute-IT 2: Computing for KS3*. London: Hodder Education.
- "Problem Solving and Programming," dicapai pada 8 Januari 2016, https://sites. google.com/a/campioncollege.com/it\_eveningschoool/problem-solving-andprogramming/desk-check-guide
- "Relational Operators," dicapai pada 10 Disember 2015, http://www.cs.mtu. edu/~shene/COURSES/cs201/NOTES/chap03/relational.html
- "REPEAT-UNTIL structure," dicapai pada 25 November 2015, http://larp. marcolavoie.ca/en/DocHTM/10300.htm
- Shelly, G. B., Cashman, T. J., dan Vermaat, M. E., 2002. *Discovering Computers 2002: Concepts for a Digital World Web Enhanced, Complete*. Boston: Thomson Course Technology.
- Shelly, G. B., dan Vermaat, M. E., 2011. *Discovering Computers 2011: Living in a Digital World, Complete*. Boston: Thomson Course Technology.
- Fuori, W. M. dan Gioia, L.V., 1993. *Komputer dan Pemprosesan Maklumat*. (Terj. Mardziah HJ Hashim, Khalil Hj Awang, NorLaila Md Noor, Noor Habibah Hj Arshad, Rohani Mohd Zaid, Rosslina Mohamed Nawi & Saadiah Yahya). Singapore: Prentice Hall.
- "What is computer science?," dicapai pada 8 November 2015, http://www.bbc. co.uk/guides/zxgdwmn

Dengan ini **SAYA BERJANJI** akan menjaga buku ini dengan baik dan bertanggungjawab atas kehilangannya serta mengembalikannya kepada pihak sekolah pada tarikh yang ditetapkan

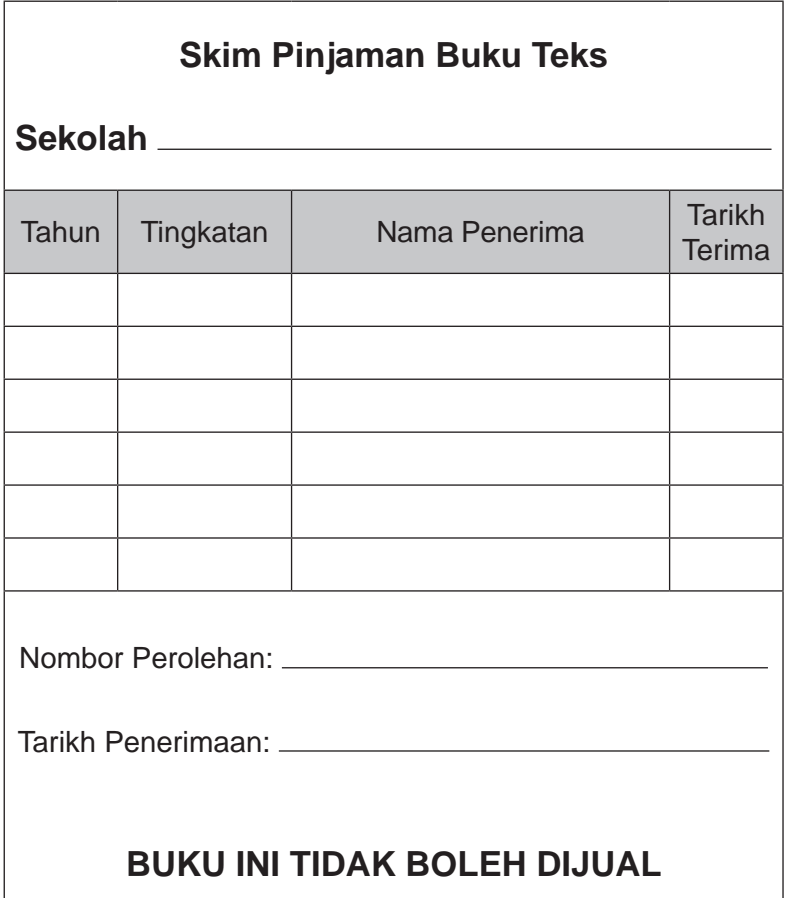

Dengan ini **SAYA BERJANJI** akan menjaga buku ini dengan baik dan bertanggungjawab atas kehilangannya serta mengembalikannya kepada pihak sekolah pada tarikh yang ditetapkan

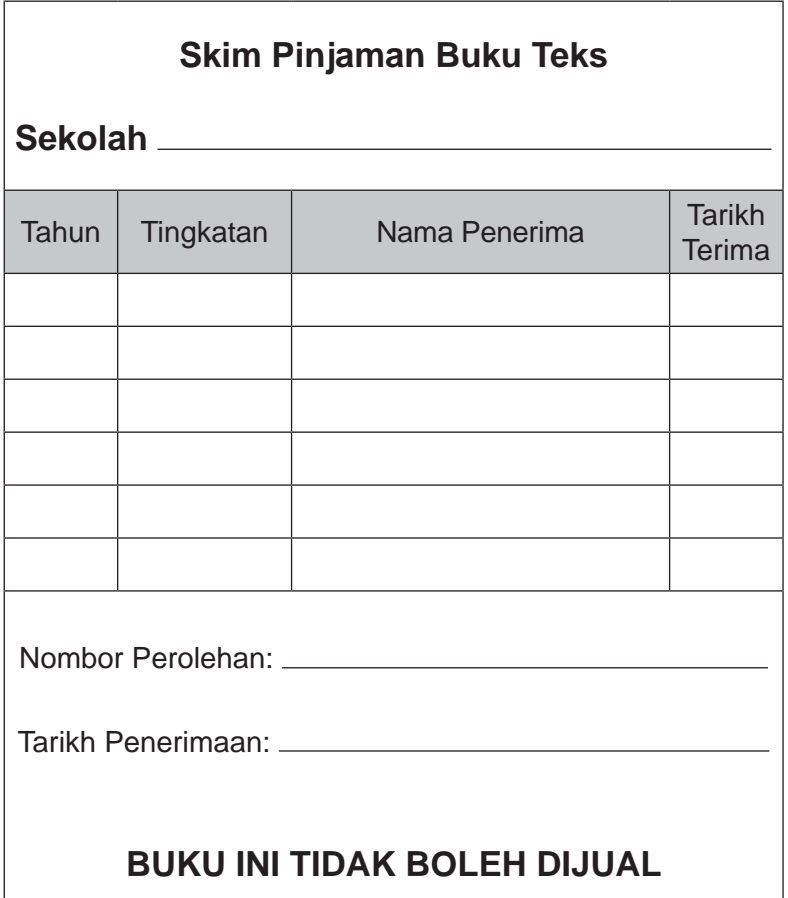